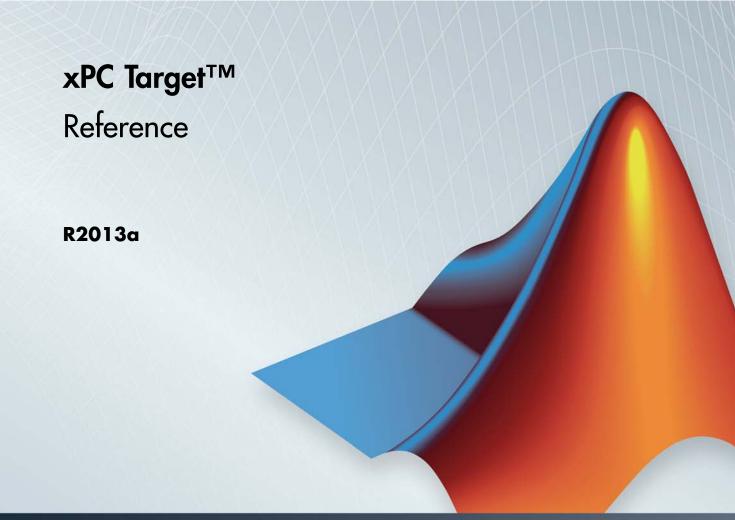

# MATLAB&SIMULINK®

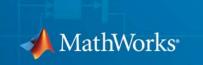

#### How to Contact MathWorks

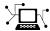

www.mathworks.com

comp.soft-sys.matlab

 $\verb|www.mathworks.com/contact_TS.html| Technical Support|$ 

(a)

suggest@mathworks.com
bugs@mathworks.com

doc@mathworks.com

service@mathworks.com
info@mathworks.com

T

508-647-7000 (Phone)

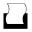

508-647-7001 (Fax)

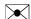

The MathWorks, Inc. 3 Apple Hill Drive Natick, MA 01760-2098

For contact information about worldwide offices, see the MathWorks Web site.

 $xPC\ Target^{\text{TM}}\ Reference$ 

© COPYRIGHT 2002-2013 by The MathWorks, Inc.

The software described in this document is furnished under a license agreement. The software may be used or copied only under the terms of the license agreement. No part of this manual may be photocopied or reproduced in any form without prior written consent from The MathWorks, Inc.

Web

Newsgroup

Bug reports

Product enhancement suggestions

Order status, license renewals, passcodes

Sales, pricing, and general information

Documentation error reports

FEDERAL ACQUISITION: This provision applies to all acquisitions of the Program and Documentation by, for, or through the federal government of the United States. By accepting delivery of the Program or Documentation, the government hereby agrees that this software or documentation qualifies as commercial computer software or commercial computer software documentation as such terms are used or defined in FAR 12.212, DFARS Part 227.72, and DFARS 252.227-7014. Accordingly, the terms and conditions of this Agreement and only those rights specified in this Agreement, shall pertain to and govern the use, modification, reproduction, release, performance, display, and disclosure of the Program and Documentation by the federal government (or other entity acquiring for or through the federal government) and shall supersede any conflicting contractual terms or conditions. If this License fails to meet the government's needs or is inconsistent in any respect with federal procurement law, the government agrees to return the Program and Documentation, unused, to The MathWorks, Inc.

#### **Trademarks**

MATLAB and Simulink are registered trademarks of The MathWorks, Inc. See www.mathworks.com/trademarks for a list of additional trademarks. Other product or brand names may be trademarks or registered trademarks of their respective holders.

#### **Patents**

MathWorks products are protected by one or more U.S. patents. Please see www.mathworks.com/patents for more information.

### **Revision History**

| March 2007     | Online only | New for Version 3.2 (Release 2007a)     |
|----------------|-------------|-----------------------------------------|
| September 2007 | Online only | Updated for Version 3.3 (Release 2007b) |
| March 2008     | Online only | Updated for Version 3.4 (Release 2008a) |
| October 2008   | Online only | Updated for Version 4.0 (Release 2008b) |
| March 2009     | Online only | Updated for Version 4.1 (Release 2009a) |
| September 2009 | Online only | Updated for Version 4.2 (Release 2009b) |
| March 2010     | Online only | Updated for Version 4.3 (Release 2010a) |
| April 2011     | Online only | Updated for Version 5.0 (Release 2011a) |
| September 2011 | Online only | Updated for Version 5.1 (Release 2011b) |
| March 2012     | Online only | Revised for Version 5.2 (Release 2012a) |
| September 2012 | Online only | Revised for Version 5.3 (Release 2012b) |
| March 2013     | Online only | Revised for Version 5.4 (Release 2013a) |

### **Functions**

1

| xPC Target API | Reference for | . <b>C</b> |
|----------------|---------------|------------|
|----------------|---------------|------------|

| , |
|---|
|   |
|   |
|   |

| s      |              |      |      |           |           |           |      |           |           |      |      |      |      |      |      |      |      |      |      |      |      |                     |
|--------|--------------|------|------|-----------|-----------|-----------|------|-----------|-----------|------|------|------|------|------|------|------|------|------|------|------|------|---------------------|
| ters . |              |      |      |           |           |           |      |           |           |      |      |      |      |      |      |      |      |      |      |      |      |                     |
|        |              |      |      |           |           |           |      |           |           |      |      |      |      |      |      |      |      |      |      |      |      |                     |
|        |              |      |      |           |           |           |      |           |           |      |      |      |      |      |      |      |      |      |      |      |      |                     |
|        |              |      |      |           |           |           |      |           |           |      |      |      |      |      |      |      |      |      |      |      |      |                     |
|        |              |      |      |           |           |           |      |           |           |      |      |      |      |      |      |      |      |      |      |      |      |                     |
|        |              |      |      |           |           |           |      |           |           |      |      |      |      |      |      |      |      |      |      |      |      |                     |
|        |              |      |      |           |           |           |      |           |           |      |      |      |      |      |      |      |      |      |      |      |      |                     |
|        |              |      | •    |           |           | •         |      |           |           |      |      |      |      |      | •    |      |      |      |      |      |      |                     |
|        |              |      |      |           |           |           |      |           |           |      |      |      |      |      |      |      |      |      |      |      |      |                     |
|        | ters . tions | ters | ters | terstions | terstions | terstions | ters | terstions | terstions | ters | ters | ters | ters | ters | ters | ters | ters | ters | ters | ters | ters | s ters tions ssages |

# **xPC** Target API Reference for COM

# **3**

| COM API Methods     |
|---------------------|
| Target Computers    |
| Target Applications |
| Scopes              |
| Parameters          |
| Signals             |
| Data Logs           |
| File Systems        |

| Configuration Param                                |   |  |  |  |  |
|----------------------------------------------------|---|--|--|--|--|
|                                                    |   |  |  |  |  |
| Setting Configuration Parameters                   |   |  |  |  |  |
| xPC Target options Pane                            |   |  |  |  |  |
| Automatically download application after building  |   |  |  |  |  |
| Download to default target PC                      |   |  |  |  |  |
| Specify target PC name                             |   |  |  |  |  |
| Name of xPC Target object created by build process |   |  |  |  |  |
| Use default communication timeout                  |   |  |  |  |  |
| Specify the communication timeout in seconds       |   |  |  |  |  |
| Execution mode                                     |   |  |  |  |  |
| Real-time interrupt source                         |   |  |  |  |  |
| I/O board generating the interrupt                 |   |  |  |  |  |
| PCI slot (-1: autosearch) or ISA base address      |   |  |  |  |  |
| Log Task Execution Time                            |   |  |  |  |  |
| Signal logging data buffer size in doubles         |   |  |  |  |  |
| Enable profiling                                   |   |  |  |  |  |
| Number of events (each uses 20 bytes)              |   |  |  |  |  |
| Double buffer parameter changes                    |   |  |  |  |  |
| Load a parameter set from a file on the designated | _ |  |  |  |  |
| file system                                        |   |  |  |  |  |
| File name                                          |   |  |  |  |  |
| Build COM objects from tagged signals/parameters   |   |  |  |  |  |
| Generate CANape extensions                         |   |  |  |  |  |
| Include model hierarchy on the target application. |   |  |  |  |  |
| Enable Stateflow animation                         |   |  |  |  |  |

3-8

# Target Computer Command-Line Interface Reference

| _ |
|---|
|   |
|   |

| Target Computer Commands        | <br> |
|---------------------------------|------|
| Introduction                    | <br> |
| Target Object Methods           | <br> |
| Target Object Property Commands | <br> |
| Scope Object Methods            | <br> |
| Scope Object Property Commands  |      |
| Aliasing with Variable Commands | <br> |

# **Functions**

### fc422mexcalcbits

**Purpose** 

Calculate parameter values for Fastcom 422/2-PCI board

**Syntax** 

[a b] = fc422mexcalcbits(frequency)
[a b df] = fc422mexcalcbits(frequency)

### **Arguments**

frequency De

Desired baud rate for the board

[a b] = fc422mexcalcbits(frequency) accepts a baud rate (in units of baud/second) and converts this value into two parameters a b. You must enter these values for the parameter Clock bits of the Fastcom® 422/2-PCI driver clock. The desired baud rate (frequency) must range between 30e3 and 1.5e6, which is a hardware limitation of the clock circuit.

[a b df] = fc422mexcalcbits(frequency) accepts a baud rate (in units of baud/second) and converts this value into two parameters a b. You must enter these values for the parameter **Clock bits** of the Fastcom 422/2-PCI driver block. The third value, df, indicates the actual baud rate that is created by the generated parameters a b. The clock circuit has limited resolution and is unable to perfectly match an arbitrary frequency. The desired baud rate (frequency) must range between 30e3 and 1.5e6, which is a hardware limitation of the clock circuit.

**Purpose** 

List environment properties assigned to MATLAB variable

**Syntax** 

getxpcenv

getxpcenv propertyname

### **Description**

getxpcenv displays, in the MATLAB® Command Window, the property names and current property values for the xPC Target<sup>TM</sup> environment.

getxpcenv propertyname displays the current value of property propertyname. The environment properties define communication between the host computer and target computer and the type of target boot kernel created during the setup process.

**Tip** To access a subset of these properties in xPC Target Explorer:

- 1 Expand a target computer node in the **Targets** pane.
- 2 Click the Target Properties icon **\sqrt{n}** in the toolbar or double-click **Properties**.
- "Host-to-Target Communication" on page 1-4
- "Target Settings" on page 1-10
- "Boot Configuration" on page 1-13
- "Host Configuration" on page 1-16

# getxpcenv

# **Host-to-Target Communication**

| <b>Environment Property</b> | Description                                                                                                    |
|-----------------------------|----------------------------------------------------------------------------------------------------|
| HostTargetComm              | Property values are 'RS232' and 'TcpIp'.                                                                                                    |
|                             | Select RS-232 or TCP/IP from the Communication type list in the Target Properties pane of xPC Target Explorer.                                             |
|                             | If you select RS-232, you also must set the property RS232HostPort. If you select TCP/IP, then you also need to set all properties that start with TcpIp.  |
|                             | Note RS-232 Host-Target communication mode will be removed in a future release. Use TCP/IP instead.                                                        |
| RS232Baudrate               | Property values are '115200', '57600', '38400', '19200', '9600', '4800', '2400', and '1200'.                                                               |
|                             | Select 1200, 2400, 48 00, 9600, 19200, 38400, 57600, or 115200 from the <b>Baud rate</b> list in the <b>Target Properties</b> pane of xPC Target Explorer. |

| <b>Environment Property</b> | Description                                                                                                    |
|-----------------------------|----------------------------------------------------------------------------------------------------|
| RS232HostPort               | Property values are 'COM1' and 'COM2'.                                                                                                    |
|                             | Select COM1 or COM2 from the Host port list in the Target Properties pane of xPC Target Explorer. The software automatically determines the COM port on the target computer.                                                                                                    |
|                             | Before you can select an RS-232 port, you need to set the HostTargetComm property to RS232.                                                                                                    |
| TcpIpGateway                | Property value is 'xxx.xxx.xxx'.                                                                                                    |
|                             | Enter the IP address for your gateway in the <b>Gateway</b> box in the <b>Target Properties</b> pane of xPC Target Explorer. This property is set by default to 255.255.255.255, which means that a gateway is not used to connect to the target computer.                                                  |
|                             | If you communicate with your target computer from within a LAN that uses gateways, and your host and target computers are connected through a gateway, you must enter a value for this property. If your LAN does not use gateways, you do not need to change this property. Ask your system administrator. |

| <b>Environment Property</b> | Description                                                                                                    |
|-----------------------------|----------------------------------------------------------------------------------------------------|
| TcpIpSubNetMask             | Property value is 'xxx.xxx.xxx.xxx'.                                                                                                    |
|                             | Enter the subnet mask of your LAN in the <b>Subnet mask</b> box in the <b>Target Properties</b> pane of xPC Target Explorer. Ask your system administrator for this value.                                                                                                    |
|                             | For example, your subnet mask could be 255.255.25.0.                                                                                                    |
| TcpIpTargetAddress          | Property value is 'xxx.xxx.xxx.xx.'.                                                                                                    |
|                             | Enter a valid IP address for your target computer in the IP address box in the Target Properties pane of xPC Target Explorer. Ask your system administrator for this value.                                                                                                    |
|                             | For example, 192.168.0.10.                                                                                                    |
| TcpIpTargetBusType          | Property values are 'PCI', 'ISA', and 'USB'.                                                                                                    |
|                             | Select PCI, ISA, or USB from the <b>Bus type</b> list in the <b>Target Properties</b> pane of xPC Target Explorer. This property is set by default to PCI, and determines the bus type of your target computer. You do not need to define a bus type for your host computer, which can be the same or different from the bus type in your target computer. |

| <b>Environment Property</b> | Description                                                                                                    |
|-----------------------------|----------------------------------------------------------------------------------------------------|
|                             | If TcpIpTargetBusType is set to PCI, then the properties TcpIpISAMemPort and TcpIpISAIRQ have no effect on TCP/IP communication.                                                                                                    |
|                             | If you are using an ISA bus card, set TcpIpTargetBusType to ISA and enter values for TcpIpISAMemPort and TcpIpISAIRQ.                                                                                                    |
| TcpIpTargetDriver           | Property values are '3C90x', 'I8254x', 'I82559', 'NE2000', 'NS83815', 'R8139', 'R8168', 'Rhine', 'RTLANCE', 'SMC91C9X', 'USBAX772', 'USBAX172', and 'Auto'.                                                                             |
|                             | Select THREECOM_3C90x, INTEL_I8254x, INTEL_I82559, NE2000, NS83815, R8139, R8168, Rhine, RTLANCE, SMC91C9X, USBAX772, USBAX172, or Auto from the <b>Target driver</b> list in the <b>Target Properties</b> pane of xPC Target Explorer. |

# getxpcenv

| <b>Environment Property</b> | Description                                                                                                    |
|-----------------------------|----------------------------------------------------------------------------------------------------|
| TcpIpTargetISAIRQ           | Property value is 'n', where <i>n</i> is between 5 and 15 inclusive.                                                                                                    |
|                             | Select an IRQ value from the IRQ list in the Target Properties pane of xPC Target Explorer.                                                                                                    |
|                             | If you are using an ISA bus Ethernet card, you must enter values for the properties TcpIpISAMemPort and TcpIpISAIRQ. The values of these properties must correspond to the jumper settings or ROM settings on the ISA-bus Ethernet card. |
|                             | On your ISA bus card, assign an IRQ and I/O-port base address by moving the jumpers on the card.                                                                                                    |
|                             | Set the IRQ to 5, 10, or 11. If one of these hardware settings leads to a conflict in your target computer, choose another IRQ and make the corresponding changes to your jumper settings.                                               |

| <b>Environment Property</b> | Description                                                                                                    |
|-----------------------------|----------------------------------------------------------------------------------------------------|
| TcpIpTargetISAMemPort       | Property value is 'Oxnnnn'.                                                                                                    |
|                             | Enter an I/O port base address in the <b>Address</b> box in the <b>Target Properties</b> pane of xPC Target Explorer.                                                                                                    |
|                             | If you are using an ISA bus Ethernet card, you must enter values for the properties TcpIpISAMemPort and TcpIpISAIRQ. The values of these properties must correspond to the jumper settings or ROM settings on your ISA bus Ethernet card. |
|                             | On your ISA bus card, assign an IRQ and I/O port base address by moving the jumpers on the card.                                                                                                    |
|                             | Set the I/O port base address to around 0x300. If one of these hardware settings leads to a conflict in your target computer, choose another I/O port base address and make the corresponding changes to your jumper settings.            |
| TcpIpTargetPort             | Property value is 'xxxxx'.                                                                                                    |
|                             | Enter a port address greater than 20000 in the <b>Port</b> box in the <b>Target Properties</b> pane of xPC Target Explorer.                                                                                                    |
|                             | This property is set by default to 22222. The default value is higher than the reserved area                                                                                                    |

| <b>Environment Property</b> | Description                                               |
|-----------------------------|-----------------------------------------------------------|
|                             | (telnet, ftp,) and is only of use on the target computer. |

# **Target Settings**

| <b>Environment Property</b> | Description                                                                                                    |
|-----------------------------|----------------------------------------------------------------------------------------------------|
| EthernetIndex               | Property value is 'n', where <i>n</i> indicates the index number for the Ethernet card on a target computer. Note that the (n-1)th Ethernet card on the target computer has an index number 'n'. The default index number is 0. |
|                             | If the target computer has multiple Ethernet cards, you must select one of the cards for host-target communication. This option returns the index number of the card selected on the target computer upon booting.              |
| LegacyMultiCoreConfig       | Property values are 'on' and 'off' (the default).                                                                                                    |
|                             | Set this value to 'on' only if your target computer contains hardware not compliant with the Advanced Configuration and Power Interface (ACPI) standard. Otherwise, set this value to 'off'.                                    |
| MaxModelSize                | Property values are '1MB' (the default), '4MB', and '16MB'.                                                                                                    |
|                             | Select 1 MB, 4 MB, or 16 MB from the <b>Model size</b> list in the <b>Target Properties</b> pane of xPC Target Explorer.                                                                                                    |
|                             | Choosing the maximum model size reserves the specified amount of memory on the target computer for the target application. Memory not used by the target application is used by the kernel and by the heap for data logging.    |

| <b>Environment Property</b> | Description                                                                                                    |
|-----------------------------|----------------------------------------------------------------------------------------------------|
|                             | Selecting too high a value leaves less memory for data logging. Selecting too low a value does not reserve enough memory for the target application and creates an error. You can approximate the size of the target application by the size of the DLM file produced by the build process.  • BootFloppy and DOSLoader modes ignore this value. |
|                             | • In StandAlone mode, you can only use MaxModelSize values '1MB' and '4MB'.                                                                                                    |
| MulticoreSupport            | Property values are 'on' and 'off' (the default).                                                                                                    |
|                             | Select or clear the <b>Multicore CPU</b> check box in the <b>Target Properties</b> pane of xPC Target Explorer.                                                                                                    |
|                             | If your target computer has multicore processors, set this value to 'on' to take advantage of these processors for background tasks. Otherwise, set this value to 'off'.                                                                                                    |
| Name                        | Target computer name.                                                                                                    |
| NonPentiumSupport           | Property values are 'on' and 'off' (the default).                                                                                                    |
|                             | Select or clear the <b>Target is a 386/486</b> check box in the <b>Target Properties</b> pane of xPC Target Explorer.                                                                                                    |
|                             | Set this value to 'on' if your target computer has a 386 or 486 compatible processor. Otherwise, set it to 'off'. If your target computer has a Pentium or higher compatible processor, selecting this check box slows the performance of your target computer.                                                                                  |

# getxpcenv

| <b>Environment Property</b> | Description                                                                                                    |
|-----------------------------|----------------------------------------------------------------------------------------------------|
| SecondaryIDE                | Property values are 'on' and 'off' (the default).                                                                                                    |
|                             | Select or clear the <b>Secondary IDE</b> check box in the <b>Target Properties</b> pane of xPC Target Explorer.                                                                                                    |
|                             | Set this value to 'on' only if you want to use the disks connected to a secondary IDE controller. If you do not have disks connected to the secondary IDE controller, leave this value set to 'off'.                    |
| ShowHardware                | Property values are 'on' and 'off' (the default).                                                                                                    |
|                             | If you create a target boot kernel when ShowHardware is 'on' and boot the target computer with it, the kernel displays the index, bus, slot, function, and target driver for each Ethernet card on the target monitor.  |
|                             | The host computer cannot communicate with the target computer after the kernel boots with ShowHardware set.                                                                                                    |
| TargetRAMSizeMB             | Property values are 'Auto' (the default) and 'xxx', where xxx is a positive value specifying the amount of RAM, in megabytes, installed on the target computer.                                                         |
|                             | Under RAM size, click the Auto or Manual button in the Target Properties pane of xPC Target Explorer. If you click Manual, enter the amount of RAM, in megabytes, installed on the target computer in the Size(MB) box. |
|                             | TargetRAMSizeMB defines the total amount of installed RAM in the target computer. This RAM is used for the kernel, target application, data logging, and other functions that use the heap.                             |
|                             | If TargetRAMSizeMB is assigned 'Auto', the target application reads the target computer BIOS and determines the amount of memory up to a maximum of 2 GB. If the target application cannot read the BIOS,               |

| <b>Environment Property</b> | Description                                                                                                    |
|-----------------------------|----------------------------------------------------------------------------------------------------|
|                             | you must select Manual mode and enter the amount of memory, in megabytes, up to a maximum of 2 GB.                                                  |
|                             | The xPC Target kernel can use only 2 GB of memory.                                                                                                  |
| TargetScope                 | Property values are 'Disabled' and 'Enabled' (the default).                                                                                         |
|                             | Select or clear the <b>Graphics mode</b> check box in the <b>Target Properties</b> pane of xPC Target Explorer.                                     |
|                             | If you set TargetScope to Disabled, the target computer displays information as text.                                                               |
|                             | To use the full features of a target scope, install a keyboard on the target computer.                                                              |
| USBSupport                  | Property values are 'on' (the default) and 'off'.                                                                                                   |
|                             | Select or clear the <b>USB Support</b> check box in the <b>Target Properties</b> pane of xPC Target Explorer.                                       |
|                             | Set this value to 'on' if you want to use a USB port on<br>the target computer; for example, to connect a USB<br>mouse. Otherwise, set it to 'off'. |

# **Boot Configuration**

| <b>Environment Property</b> | Description                                                                                              |
|-----------------------------|----------------------------------------------------------------------------------------------------|
| BootFloppyLocation          | Drive name for creation of target boot disk.                                                             |
| CDBootImageLocation         | Location of cdboot.iso file for creation of CD target boot disk.                                         |
| DOSLoaderLocation           | Location of DOSLoader files<br>to boot target computers from<br>devices other than floppy disk or<br>CD. |

# getxpcenv

| <b>Environment Property</b> | Description                                                                                                    |
|-----------------------------|----------------------------------------------------------------------------------------------------|
| EmbeddedOption              | Property values are 'Disabled' and 'Enabled'. This property is read only.                                                                                                    |
|                             | Note that the xPC Target<br>Embedded Option™ product is<br>enabled only if you purchase an<br>additional license.                                                                                                    |
| TargetBoot                  | Property values are 'BootFloppy', 'CDBoot', 'DOSLoader', 'NetworkBoot', and 'StandAlone'.                                                                                                    |
|                             | Select Removable Disk, CD, DOS Loader, Network, or Stand Alone from the <b>Boot mode</b> list in the <b>Target Properties</b> pane of xPC Target Explorer.                                                                                                    |
|                             | If your license file does not include the license for the xPC Target Embedded Option product, your only options are Removable Disk, CD, DOS Loader, and Network. With the xPC Target Embedded Option product licensed and installed, you have the additional choice of Stand Alone. |

| <b>Environment Property</b> | Description                                                                                                    |
|-----------------------------|----------------------------------------------------------------------------------------------------|
|                             | Tip In the Target Properties pane of xPC Target Explorer, click the Create boot disk button to create a bootable image in the specified boot mode.                                                                                                    |
| TargetMACAddress            | Physical target computer MAC address from which to accept boot requests when booting within a dedicated network. Format the MAC address as six pairs of hexadecimal numbers, separated by colons:  XX:XX:XX:XX:XX  To update the MAC address in xPC Target Explorer, first click the Reset button in the Target Properties pane. You can then click the Specify new MAC address button to enter a MAC address button to enter a MAC address box. If you do not enter a MAC address manually, the software will obtain the MAC address automatically the next time you restart the target computer. |

### **Host Configuration**

| <b>Environment Property</b> | Description                                                                             |
|-----------------------------|-----------------------------------------------------------------------------------------|
| Version                     | xPC Target version number. Displayed only from getxpcenv when called without arguments. |

# **Examples**

Return the xPC Target environment in the structure shown below. The output in the MATLAB window is suppressed. The structure contains three fields for property names, current property values, and new property values.

Display a list of the environment property names, current values, and new values.

```
env = getxpcenv
```

### **See Also**

setxpcenv | xpcbootdisk

**Purpose** Retrieve diagnostic information to help troubleshoot configuration

issues

**Syntax** getxpcinfo

getxpcinfo('-a')

Arguments <sub>-a</sub>

Appends diagnostic information to an existing xpcinfo.txt file. If one does not exist, this function creates the file in the

current folder.

**Description** 

getxpcinfo returns diagnostic information for troubleshooting xPC Target configuration issues. This function generates and saves the information in the xpcinfo.txt file, in the current folder. If the file xpcinfo.txt already exists, this function overwrites it with the new information.

getxpcinfo('-a') appends the diagnostic information to the xpcinfo.txt file, in the current folder. If the file xpcinfo.txt does not exist, this function creates it.

You can send the file xpcinfo.txt to MathWorks® Technical Support for evaluation and guidance. To create this file, you must have write permission for the current folder.

### Warning

The file xpcinfo.txt might contain information sensitive to your organization. Review the contents of this file before sending to MathWorks.

# macaddr

Purpose Convert string-based MAC address to vector-based one

**Syntax** macaddr('MAC address')

Argument 'MAC address' String-based MAC address to be converted.

**Description** macaddr('MAC address') converts a string-based MAC address to a

vector-based MAC address. The string-based MAC address should be a string comprised of six colon-delimited fields of two-digit hexadecimal

numbers.

**Examples** macaddr('01:23:45:67:89:ab')

ans =

1 35 69 103 137 171

**How To** • "Model-Based Ethernet Communications"

#### **Purpose**

Change xPC Target environment properties

### **Syntax**

setxpcenv

setxpcenv('property\_name','property\_value')

setxpcenv('prop\_name1','prop\_value1','prop\_name2',. . .)

#### **Arguments**

property\_name Not case sensitive. Property names can be

shortened as long as they can be differentiated

from the other property names.

property\_value Character string. Type setxpcenv without

arguments to get a listing of allowed values.

Property values are not case sensitive.

### **Description**

Function to enter new values for environment properties. If the new value is different from the current value, the property is marked as having a new value. setxpcenv works similarly to the set function of the MATLAB Handle Graphics® system.

setxpcenv called without arguments returns a list of allowed property values in the MATLAB window.

setxpcenv('property\_name','property\_value') sets property property name to property value.

setxpcenv('prop\_name1','prop\_value1','prop\_name2',...) is called with one or more argument pairs. The first argument of a pair is the property name; the second is the new value for this property.

The environment properties define communication between the host computer and target computer and the type of target boot kernel created during the setup process. With the exception of the Version property, you can set environment properties using the setxpcenv function or the xPC Target Explorer window, accessed via the xpcexplr function. An understanding of the environment properties will help you configure the xPC Target environment.

**Tip** To access a subset of these properties in xPC Target Explorer:

- 1 Expand a target computer node in the **Targets** pane.
- 2 Click the Target Properties icon **\sqrt{1}** in the toolbar or double-click **Properties**.
- "Host-to-Target Communication" on page 1-20
- "Target Settings" on page 1-26
- "Boot Configuration" on page 1-30

#### **Host-to-Target Communication**

| <b>Environment Property</b> | Description                                                                                                    |
|-----------------------------|----------------------------------------------------------------------------------------------------|
| HostTargetComm              | Property values are 'RS232' and 'TcpIp'.                                                                                                    |
|                             | Select RS-232 or TCP/IP from the Communication type list in the Target Properties pane of xPC Target Explorer.                                            |
|                             | If you select RS-232, you also must set the property RS232HostPort. If you select TCP/IP, then you also need to set all properties that start with TcpIp. |

| <b>Environment Property</b> | Description                                                                                                    |
|-----------------------------|----------------------------------------------------------------------------------------------------|
|                             |                                                                                                    |
|                             | Note RS-232 Host-Target communication mode will be removed in a future release. Use TCP/IP instead.                                                                          |
| RS232Baudrate               | Property values are '115200', '57600', '38400', '19200', '9600', '4800', '2400', and '1200'.                                                                                 |
|                             | Select 1200, 2400, 48 00, 9600, 19200, 38400, 57600, or 115200 from the <b>Baud rate</b> list in the <b>Target Properties</b> pane of xPC Target Explorer.                   |
| RS232HostPort               | Property values are 'COM1' and 'COM2'.                                                                                                    |
|                             | Select COM1 or COM2 from the Host port list in the Target Properties pane of xPC Target Explorer. The software automatically determines the COM port on the target computer. |
|                             | Before you can select an RS-232 port, you need to set the HostTargetComm property to RS232.                                                                                  |

| <b>Environment Property</b> | Description                                                                                                    |
|-----------------------------|----------------------------------------------------------------------------------------------------|
| TcpIpGateway                | Property value is 'xxx.xxx.xxx.xx.'.                                                                                                    |
|                             | Enter the IP address for your gateway in the <b>Gateway</b> box in the <b>Target Properties</b> pane of xPC Target Explorer. This property is set by default to 255.255.255.255, which means that a gateway is not used to connect to the target computer.                                                  |
|                             | If you communicate with your target computer from within a LAN that uses gateways, and your host and target computers are connected through a gateway, you must enter a value for this property. If your LAN does not use gateways, you do not need to change this property. Ask your system administrator. |
| TcpIpSubNetMask             | Property value is 'xxx.xxx.xxx.xxx'.                                                                                                    |
|                             | Enter the subnet mask of your LAN in the <b>Subnet mask</b> box in the <b>Target Properties</b> pane of xPC Target Explorer. Ask your system administrator for this value.                                                                                                    |
|                             | For example, your subnet mask could be 255.255.25.0.                                                                                                    |

| <b>Environment Property</b> | Description                                                                                                    |
|-----------------------------|----------------------------------------------------------------------------------------------------|
| TcpIpTargetAddress          | Property value is 'xxx.xxx.xxx.xx.'.                                                                                                    |
|                             | Enter a valid IP address for your target computer in the IP address box in the Target Properties pane of xPC Target Explorer. Ask your system administrator for this value.                                                                                                    |
|                             | For example, 192.168.0.10.                                                                                                    |
| TcpIpTargetBusType          | Property values are 'PCI', 'ISA', and 'USB'.                                                                                                    |
|                             | Select PCI, ISA, or USB from the Bus type list in the Target Properties pane of xPC Target Explorer. This property is set by default to PCI, and determines the bus type of your target computer. You do not need to define a bus type for your host computer, which can be the same or different from the bus type in your target computer. |
|                             | If TcpIpTargetBusType is set to PCI, then the properties TcpIpISAMemPort and TcpIpISAIRQ have no effect on TCP/IP communication.                                                                                                    |
|                             | If you are using an ISA bus card, set TcpIpTargetBusType to ISA and enter values for TcpIpISAMemPort and TcpIpISAIRQ.                                                                                                    |

| <b>Environment Property</b> | Description                                                                                                    |
|-----------------------------|----------------------------------------------------------------------------------------------------|
| TcpIpTargetDriver           | Property values are '3C90x', 'I8254x', 'I82559', 'NE2000', 'NS83815', 'R8139', 'R8168', 'Rhine', 'RTLANCE', 'SMC91C9X', 'USBAX772', 'USBAX172', and 'Auto'.                                                                                                    |
|                             | Select THREECOM_3C90x, INTEL_I8254x, INTEL_I82559, NE2000, NS83815, R8139, R8168, Rhine, RTLANCE, SMC91C9X, USBAX772, USBAX172, or Auto from the <b>Target driver</b> list in the <b>Target Properties</b> pane of xPC Target Explorer.                                                                                                    |
| TcpIpTargetISAIRQ           | Property value is 'n', where <i>n</i> is between 5 and 15 inclusive.                                                                                                    |
|                             | Select an IRQ value from the IRQ list in the Target Properties pane of xPC Target Explorer.                                                                                                    |
|                             | If you are using an ISA bus Ethernet card, you must enter values for the properties TcpIpISAMemPort and TcpIpISAIRQ. The values of these properties must correspond to the jumper settings or ROM settings on the ISA-bus Ethernet card.  On your ISA bus card, assign an IRQ and I/O-port base address by moving the jumpers on the card. |
|                             | Set the IRQ to 5, 10, or 11. If one of these hardware settings                                                                                                    |

| <b>Environment Property</b> | Description                                                                                                    |
|-----------------------------|----------------------------------------------------------------------------------------------------|
|                             | leads to a conflict in your target computer, choose another IRQ and make the corresponding changes to your jumper settings.                                                                                                    |
| TcpIpTargetISAMemPort       | Property value is '0xnnnn'.                                                                                                    |
|                             | Enter an I/O port base address in the <b>Address</b> box in the <b>Target Properties</b> pane of xPC Target Explorer.                                                                                                    |
|                             | If you are using an ISA bus Ethernet card, you must enter values for the properties TcpIpISAMemPort and TcpIpISAIRQ. The values of these properties must correspond to the jumper settings or ROM settings on your ISA bus Ethernet card. |
|                             | On your ISA bus card, assign an IRQ and I/O port base address by moving the jumpers on the card.                                                                                                    |
|                             | Set the I/O port base address to around 0x300. If one of these hardware settings leads to a conflict in your target computer, choose another I/O port base address and make the corresponding changes to your jumper settings.            |
| TcpIpTargetPort             | Property value is 'xxxxx'.                                                                                                    |
|                             | Enter a port address greater than 20000 in the <b>Port</b> box in the                                                                                                    |

| <b>Environment Property</b> | Description                                                                                                    |
|-----------------------------|----------------------------------------------------------------------------------------------------|
|                             | Target Properties pane of xPC Target Explorer.                                                                                                    |
|                             | This property is set by default to 22222. The default value is higher than the reserved area (telnet, ftp,) and is only of use on the target computer. |

# **Target Settings**

| <b>Environment Property</b> | Description                                                                                                    |
|-----------------------------|----------------------------------------------------------------------------------------------------|
| EthernetIndex               | Property value is 'n', where <i>n</i> indicates the index number for the Ethernet card on a target computer. Note that the (n-1)th Ethernet card on the target computer has an index number 'n'. The default index number is 0. |
|                             | If the target computer has multiple Ethernet cards, you must select one of the cards for host-target communication. This option returns the index number of the card selected on the target computer upon booting.              |
| LegacyMultiCoreConfig       | Property values are 'on' and 'off' (the default).                                                                                                    |
|                             | Set this value to 'on' only if your target computer contains hardware not compliant with the Advanced Configuration and Power Interface (ACPI) standard. Otherwise, set this value to 'off'.                                    |

| <b>Environment Property</b> | Description                                                                                                    |
|-----------------------------|----------------------------------------------------------------------------------------------------|
| MaxModelSize                | Property values are '1MB' (the default), '4MB', and '16MB'.                                                                                                    |
|                             | Select 1 MB, 4 MB, or 16 MB from the <b>Model size</b> list in the <b>Target Properties</b> pane of xPC Target Explorer.                                                                                                    |
|                             | Choosing the maximum model size reserves the specified amount of memory on the target computer for the target application. Memory not used by the target application is used by the kernel and by the heap for data logging.                                                                                                    |
|                             | Selecting too high a value leaves less memory for data logging. Selecting too low a value does not reserve enough memory for the target application and creates an error. You can approximate the size of the target application by the size of the DLM file produced by the build process.  • BootFloppy and DOSLoader modes ignore this value. |
|                             | • In StandAlone mode, you can only use MaxModelSize values '1MB' and '4MB'.                                                                                                    |
| MulticoreSupport            | Property values are 'on' and 'off' (the default).                                                                                                    |
|                             | Select or clear the <b>Multicore CPU</b> check box in the <b>Target Properties</b> pane of xPC Target Explorer.                                                                                                    |
|                             | If your target computer has multicore processors, set this value to 'on' to take advantage of these processors for background tasks. Otherwise, set this value to 'off'.                                                                                                    |
| Name                        | Target computer name.                                                                                                    |

# setxpcenv

| <b>Environment Property</b> | Description                                                                                                    |
|-----------------------------|----------------------------------------------------------------------------------------------------|
| NonPentiumSupport           | Property values are 'on' and 'off' (the default).                                                                                                    |
|                             | Select or clear the <b>Target is a 386/486</b> check box in the <b>Target Properties</b> pane of xPC Target Explorer.                                                                                                    |
|                             | Set this value to 'on' if your target computer has a 386 or 486 compatible processor. Otherwise, set it to 'off'. If your target computer has a Pentium or higher compatible processor, selecting this check box slows the performance of your target computer. |
| SecondaryIDE                | Property values are 'on' and 'off' (the default).                                                                                                    |
|                             | Select or clear the <b>Secondary IDE</b> check box in the <b>Target Properties</b> pane of xPC Target Explorer.                                                                                                    |
|                             | Set this value to 'on' only if you want to use the disks connected to a secondary IDE controller. If you do not have disks connected to the secondary IDE controller, leave this value set to 'off'.                                                            |
| ShowHardware                | Property values are 'on' and 'off' (the default).                                                                                                    |
|                             | If you create a target boot kernel when ShowHardware is 'on' and boot the target computer with it, the kernel displays the index, bus, slot, function, and target driver for each Ethernet card on the target monitor.                                          |
|                             | The host computer cannot communicate with the target computer after the kernel boots with ShowHardware set.                                                                                                    |

| <b>Environment Property</b> | Description                                                                                                    |  |  |
|-----------------------------|----------------------------------------------------------------------------------------------------|--|--|
| TargetRAMSizeMB             | Property values are 'Auto' (the default) and 'xxx', where xxx is a positive value specifying the amount of RAM, in megabytes, installed on the target computer.                                                                                                    |  |  |
|                             | Under RAM size, click the Auto or Manual button in the Target Properties pane of xPC Target Explorer. If you click Manual, enter the amount of RAM, in megabytes, installed on the target computer in the Size(MB) box.                                                                                      |  |  |
|                             | TargetRAMSizeMB defines the total amount of installed RAM in the target computer. This RAM is used for the kernel, target application, data logging, and other functions that use the heap.                                                                                                    |  |  |
|                             | If TargetRAMSizeMB is assigned 'Auto', the target application reads the target computer BIOS and determines the amount of memory up to a maximum of 2 GB. If the target application cannot read the BIOS, you must select Manual mode and enter the amount of memory, in megabytes, up to a maximum of 2 GB. |  |  |
|                             | The xPC Target kernel can use only 2 GB of memory.                                                                                                    |  |  |
| TargetScope                 | Property values are 'Disabled' and 'Enabled' (the default).                                                                                                    |  |  |
|                             | Select or clear the <b>Graphics mode</b> check box in the <b>Target Properties</b> pane of xPC Target Explorer.                                                                                                    |  |  |
|                             | If you set TargetScope to Disabled, the target computer displays information as text.                                                                                                    |  |  |
|                             | To use the full features of a target scope, install a keyboard on the target computer.                                                                                                    |  |  |
| USBSupport                  | Property values are 'on' (the default) and 'off'.                                                                                                    |  |  |
|                             | Select or clear the <b>USB Support</b> check box in the <b>Target Properties</b> pane of xPC Target Explorer.                                                                                                    |  |  |

# setxpcenv

| <b>Environment Property</b> | Description                                                                                                    |  |  |
|-----------------------------|----------------------------------------------------------------------------------------------------|--|--|
|                             | Set this value to 'on' if you want to use a USB port on the target computer; for example, to connect a USB mouse. Otherwise, set it to 'off'. |  |  |

## **Boot Configuration**

| <b>Environment Property</b> | Description                                                                                                    |  |  |
|-----------------------------|----------------------------------------------------------------------------------------------------|--|--|
| BootFloppyLocation          | Drive name for creation of target boot disk.                                                                     |  |  |
| CDBootImageLocation         | Location of cdboot.iso file for creation of CD target boot disk.                                                 |  |  |
| DOSLoaderLocation           | Location of DOSLoader files<br>to boot target computers from<br>devices other than floppy disk or<br>CD.         |  |  |
| EmbeddedOption              | Property values are 'Disabled' and 'Enabled'. This property is read only.                                        |  |  |
|                             | Note that the xPC Target<br>Embedded Option product is<br>enabled only if you purchase an<br>additional license. |  |  |

| Environment Duran auto |                                                                                                    |  |  |  |
|------------------------|----------------------------------------------------------------------------------------------------|--|--|--|
| Environment Property   | Description                                                                                                    |  |  |  |
| TargetBoot             | Property values are 'BootFloppy', 'CDBoot', 'DOSLoader', 'NetworkBoot', and 'StandAlone'.                                                                                                    |  |  |  |
|                        | Select Removable Disk, CD, DOS Loader, Network, or Stand Alone from the <b>Boot mode</b> list in the <b>Target Properties</b> pane of xPC Target Explorer.                                                                                                    |  |  |  |
|                        | If your license file does not include the license for the xPC Target Embedded Option product, your only options are Removable Disk, CD, DOS Loader, and Network. With the xPC Target Embedded Option product licensed and installed, you have the additional choice of Stand Alone. |  |  |  |
|                        | <b>Tip</b> In the <b>Target Properties</b> pane of xPC Target Explorer, click the <b>Create boot disk</b> button to create a bootable image in the specified boot mode.                                                                                                    |  |  |  |
| TargetMACAddress       | Physical target computer MAC address from which to accept boot requests when booting within a dedicated network. Format the MAC address as six pairs of hexadecimal numbers, separated by colons:                                                                                   |  |  |  |

| <b>Environment Property</b> | Description                                                                                                    |
|-----------------------------|----------------------------------------------------------------------------------------------------|
| Environment Property        | To update the MAC address in xPC Target Explorer, first click the Reset button in the Target Properties pane. You can then click the Specify new MAC address button to enter a MAC address button to enter a MAC address box. If you do not enter a MAC address manually, the software will obtain the MAC address automatically the |
|                             | next time you restart the target computer.                                                                                                    |

## **Examples**

List the current environment properties.

setxpcenv

Change the serial communication port of the host computer to COM2.

setxpcenv('RS232HostPort','COM2')

#### See Also

getxpcenv | xpcbootdisk

#### How To

- "Ethernet Communication Setup"
- "RS-232 Communication Setup"
- "Target Boot Methods"
- $\bullet \ \ \hbox{``Command-Line Setup''}$

#### **Purpose**

Benchmark xPC Target models on target computer

## **Syntax**

```
xpcbench
xpcbench benchmark
xpcbench benchmark -reboot
xpcbench benchmark -cleanup
xpcbench benchmark -verbose
xpcbench benchmark -reboot -cleanup -verbose
expected_results = xpcbench()
current_results = xpcbench(benchmark, ____)
```

## **Description**

xpcbench benchmarks the real-time execution performance of xPC Target applications on your target computer. It compares the result to stored benchmark results from other computers.

Benchmark execution includes generating benchmark models, building and downloading xPC Target applications, searching for the minimal achievable sample time, and displaying results.

xpcbench without an argument displays two plots containing representative results for five benchmarks run on various target computers.

- For each target computer tested, the first plot lists the minimal achievable sample time for the five benchmarks, in microseconds.
- The second plot contains a bar graph of all computers tested, ranked by relative performance.

The results are labeled by CPU type, CPU clock rate, and the compiler for the application.

Depending upon the value of benchmark, xpcbench benchmark produces different outputs:

- xpcbench this displays two plots containing benchmark results for the five benchmarks run on your target computer, compared with the representative benchmark results for other target computers:
  - For each target computer tested, the first plot lists the minimal achievable sample time for the benchmarks, in microseconds.
  - The second plot contains a bar graph of all computers tested, ranked by relative performance.

The results are labeled by CPU type, CPU clock rate, and the compiler used to compile the application. The entry for your target computer is highlighted.

 xpcbench benchmark prints the benchmark name, the number of blocks, the model build time in seconds, the execution time in seconds, and the minimal achievable sample time in microseconds in the MATLAB command window.

xpcbench benchmark -reboot runs the benchmark, then restarts the target computer.

xpcbench benchmark -cleanup runs the benchmark, plots or prints benchmark results, and deletes the build files.

xpcbench benchmark -verbose prints build output, runs the benchmark, and plots or prints benchmark results.

xpcbench benchmark -reboot -cleanup -verbose prints build output, restarts the target computer, deletes build files, and plots or prints results.

You can add zero or more of these control arguments in arbitrary order.

expected\_results = xpcbench() returns the benchmark results for
the five predefined benchmarks in a structure array.

Depending upon the value of benchmark, current\_results = xpcbench(benchmark, \_\_\_\_) returns different results:

- xpcbench('this') returns the benchmark results for the five predefined benchmarks in a structure array.
- xpcbench(benchmark) returns the benchmark results for the specified model in a structure.

### Input Arguments

#### benchmark - Benchmark name or model name

this | usermdl | minimal | f14 | f14\*5 | f14\*10 | f14\*25

Benchmark, specified as a literal string or string variable containing one of:

| this    | All five predefined benchmark models (minimal, f14, f14*5, f14*10, f14*25)    |
|---------|-------------------------------------------------------------------------------|
| usermdl | Your model, $usermdl$ .                                                       |
| minimal | Minimal model consisting of<br>three blocks (Constant, Gain,<br>Termination). |
| f14     | Standard Simulink® example f14 (62 blocks, 10 continuous states).             |
| f14*5   | Five f14 systems modeled in subsystems (310 blocks, 50 continuous states).    |
| f14*10  | Ten f14 systems (620 blocks, 100 continuous states).                          |
| f14*25  | 25 f14 systems (1550 blocks, 250 continuous states).                          |

When using function form, enclose literal arguments (this, -reboot) in single quotes ('this','-reboot').

Example:

#### **Data Types**

char

### Output Arguments

# expected\_results - Results of predefined benchmarks previously run on representative target computers

struct array

xpcbench without an argument returns representative benchmark results in a structure array with element fields:

Machine Target computer information

string containing CPU type, CPU

speed, compiler

BenchResults Target computer benchmark

performance for all five predefined benchmarks

Desc Target computer descriptor string

containing machine type, RAM

size, cache size

#### current\_results - Current results of specified benchmark

struct

xpcbench(benchmark) returns the benchmark results in a structure
with fields:

Name Benchmark name

nBlocksNumber of blocks in benchmarkBuildTimeElapsed time in seconds to build

benchmark

BenchTime Elapsed time in seconds to run

benchmark

Tsmin Minimal achievable sample time

in seconds for benchmark

### **Tips**

- Before you run xpcbench, you must be able to start the target computer, connect the host computer to the target computer, and run the confidence test, xpctest, with no failures.
- After running xpcbench on your model and system, set your model sample time to the minimal achievable sample time value reported. Smaller sample times overload the target computer.
- The stored benchmark results were collected with **Multicore CPU support** disabled. When evaluating your system, temporarily disable this target setting using xpcexplr.
- The stored benchmark models were compiled using a sampling of the currently supported compilers. When evaluating your system, find the closest match to the compiler you are using.
- Benchmark minimal has neither continuous nor discrete states. It provides information about the target computer interrupt latencies.

### Examples xpcbench

Show representative benchmark results from various target computers.

Start the target computer and run confidence test.

xpcbench prework snippet

Display representative results on five predefined benchmarks.

xpcbench

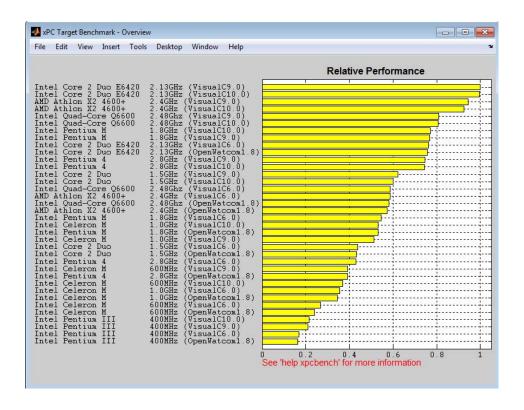

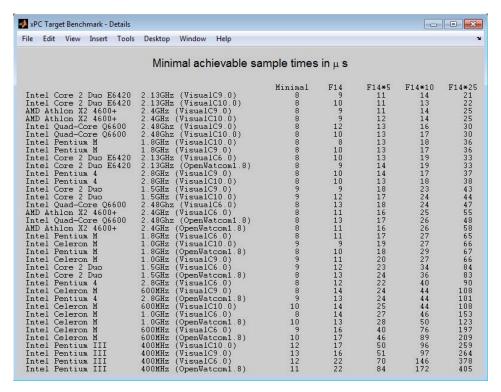

#### xpcbench this

Use the five predefined benchmarks to benchmark the target computer.

Start the target computer and run confidence test.

```
xpcbench prework snippet
```

Run five benchmark models and display results.

#### xpcbench this

```
xpcminimal
### Looking for target: TargetPC1
### Download model onto target: TargetPC1
### Running benchmark for model: xpcminimal
### Starting xPC Target build procedure for model:
    f14tmp1
### Successful completion of build procedure for model:
    f14tmp1
### Looking for target: TargetPC1
### Download model onto target: TargetPC1
### Running benchmark for model: f14tmp1
### Starting xPC Target build procedure for model:
    f14tmp5
### Successful completion of build procedure for model:
    f14tmp5
### Looking for target: TargetPC1
### Download model onto target: TargetPC1
### Running benchmark for model: f14tmp5
### Starting xPC Target build procedure for model:
    f14tmp10
### Successful completion of build procedure for model:
    f14tmp10
### Looking for target: TargetPC1
### Download model onto target: TargetPC1
### Running benchmark for model: f14tmp10
### Starting xPC Target build procedure for model:
    f14tmp25
### Successful completion of build procedure for model:
     f14tmp25
```

### Looking for target: TargetPC1
### Download model onto target: TargetPC1

### Running benchmark for model: f14tmp25

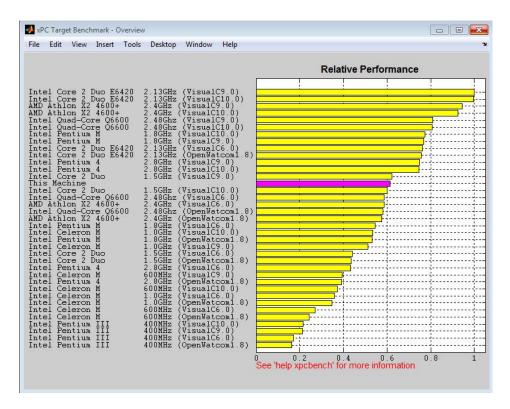

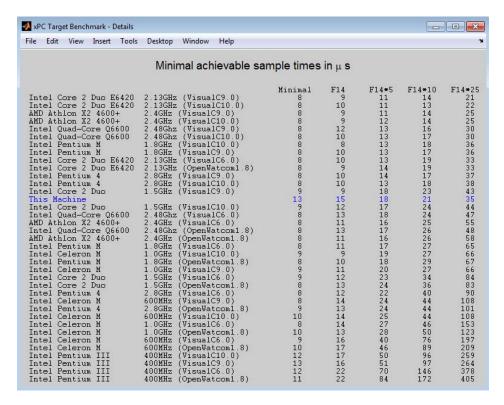

#### xpcbench xpcosc

Use model xpcosc to benchmark the target computer.

Start the target computer and run confidence test.

xpcbench prework snippet

Run benchmark on xpcosc and print results.

xpcbench xpcosc

```
### Successful completion of build procedure for model:
    xpcosc
### Looking for target: TargetPC1
### Download model onto target: TargetPC1
### Running benchmark for model: xpcosc

Benchmark results for model: xpcosc
Number of blocks in model: 10
Elapsed time for model build (sec): 25.9
Elapsed time for model benchmark (sec): 23.4
Minimal achievable sample time (microsec): 11.9
```

#### xpcbench minimal

Use the minimal model to benchmark the target computer.

Start the target computer and run confidence test.

```
xpcbench prework snippet
```

Run benchmark on minimal model and print results.

#### xpcbench minimal

```
### Starting xPC Target build procedure for model:
    xpcminimal
### Generated code for 'xpcminimal' is up to date
### Successful completion of build procedure for model:
    xpcminimal
### Looking for target: TargetPC1
### Download model onto target: TargetPC1
### Running benchmark for model: xpcminimal
Benchmark results for model:
                                           Minimal
Number of blocks in model:
                                           3
Elapsed time for model build (sec):
                                          12.8
Elapsed time for model benchmark (sec):
                                           23.4
```

```
Minimal achievable sample time (microsec): 8.5
```

#### xpcbench f14\*5 -reboot

Benchmark the target computer with five copies of model f14, and then restart the computer.

Start the target computer and run confidence test.

```
xpcbench_prework_snippet
```

Run benchmark on f14\*5, restart, and print results.

```
xpcbench f14*5 -reboot
```

```
### Starting xPC Target build procedure for model:
    f14tmp5
### Generated code for 'f14tmp5' is up to date
### Successful completion of build procedure for model:
    f14tmp5
### Looking for target: TargetPC1
### Download model onto target: TargetPC1
### Running benchmark for model: f14tmp5
### Reboot target: TargetPC1..... OK
Benchmark results for model:
                                           F14*5
Number of blocks in model:
                                           310
Elapsed time for model build (sec):
                                          14.6
Elapsed time for model benchmark (sec):
                                          29.7
Minimal achievable sample time (microsec): 18.1
```

#### xpcbench f14\*10 -reboot

Benchmark the target computer with ten copies of model f14, and then restart the computer.

Start the target computer and run confidence test.

```
xpcbench prework snippet
```

Run benchmark on f14\*10, restart, and print results.

#### xpcbench f14\*10 -reboot

```
### Starting xPC Target build procedure for model:
     f14tmp10
### Generated code for 'f14tmp10' is up to date
### Successful completion of build procedure for model:
    f14tmp10
### Looking for target: TargetPC1
### Download model onto target: TargetPC1
### Running benchmark for model: f14tmp10
### Reboot target: TargetPC1..... OK
Benchmark results for model:
                                           F14*10
Number of blocks in model:
                                           620
Elapsed time for model build (sec):
                                           18.3
Elapsed time for model benchmark (sec):
                                           31.9
Minimal achievable sample time (microsec): 21.4
```

#### xpcbench this -cleanup

Benchmark the target computer with the five predefined benchmarks, and then delete build files.

Start the target computer and run confidence test.

```
xpcbench_prework_snippet
```

Run the five benchmark models, clean up build files, and display results.

#### xpcbench this -cleanup

```
### Looking for target: TargetPC1
### Download model onto target: TargetPC1
### Running benchmark for model: xpcminimal
### Starting xPC Target build procedure for model:
    f14tmp1
### Generated code for 'f14tmp1' is up to date
### Successful completion of build procedure for model:
    f14tmp1
### Looking for target: TargetPC1
### Download model onto target: TargetPC1
### Running benchmark for model: f14tmp1
### Starting xPC Target build procedure for model:
    f14tmp5
### Generated code for 'f14tmp5' is up to date
### Successful completion of build procedure for model:
    f14tmp5
### Looking for target: TargetPC1
### Download model onto target: TargetPC1
### Running benchmark for model: f14tmp5
### Starting xPC Target build procedure for model:
    f14tmp10
### Generated code for 'f14tmp10' is up to date
### Successful completion of build procedure for model:
    f14tmp10
### Looking for target: TargetPC1
### Download model onto target: TargetPC1
### Running benchmark for model: f14tmp10
### Starting xPC Target build procedure for model:
     f14tmp25
```

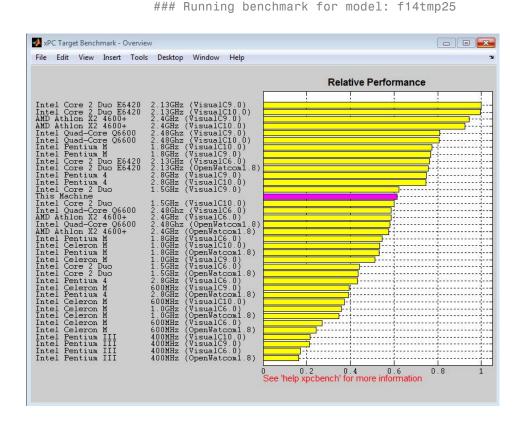

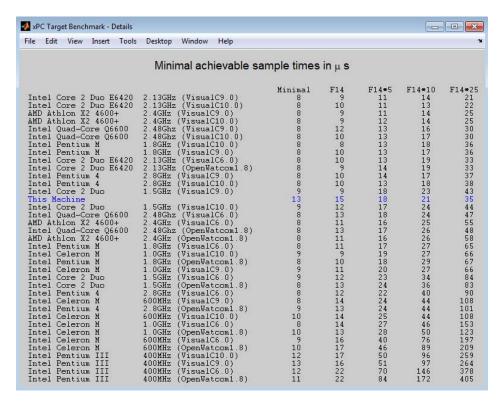

#### xpcbench xpcosc -cleanup

Benchmark the target computer with xpcosc, and then delete build files.

Start the target computer and run confidence test.

xpcbench prework snippet

Run the xpcosc, clean up build files, and display results.

xpcbench xpcosc -cleanup

### Starting xPC Target build procedure for model:

```
xpcosc
### Generated code for 'xpcosc' is up to date
### Successful completion of build procedure for model:
     xpcosc
### Looking for target: TargetPC1
### Download model onto target: TargetPC1
### Running benchmark for model: xpcosc
Benchmark results for model:
                                           xpcosc
Number of blocks in model:
                                           10
Elapsed time for model build (sec):
                                           16.8
Elapsed time for model benchmark (sec):
                                           23.4
Minimal achievable sample time (microsec): 9.9
```

#### xpcbench xpcosc -verbose

Use xpcosc to benchmark the target computer, printing build messages.

Start the target computer and run confidence test.

```
xpcbench prework snippet
```

Build the xpcosc model, print build messages, run the benchmark, and display results.

#### xpcbench xpcosc -verbose

```
xpcosc
### Looking for target: TargetPC1
### Download model onto target: TargetPC1
### Create xPC Object tg
xPC Object
  Connected
                     = Yes
  Application
                     = xpcosc
  Mode
                     = Real-Time Single-Tasking
  Status
                      = stopped
  CPU0verload
                     = none
### Running benchmark for model: xpcosc
Benchmark results for model:
                                         xpcosc
Number of blocks in model:
                                         10
Elapsed time for model build (sec):
                                         28.6
Elapsed time for model benchmark (sec):
                                        23.4
Minimal achievable sample time (microsec): 14.8
```

#### xpcbench f14\*25 -cleanup -reboot

Benchmark the target computer with 25 copies of f14, restart the target computer, and then delete build files.

Start the target computer and run confidence test.

```
xpcbench_prework_snippet
```

Build model f14\*25, run benchmark, restart, delete build files, and print results.

```
xpcbench f14*25 -cleanup -reboot
### Starting xPC Target build procedure for model:
     f14tmp25
```

```
### Successful completion of build procedure for model:
    f14tmp25
### Looking for target: TargetPC1
### Download model onto target: TargetPC1
### Running benchmark for model: f14tmp25
### Reboot target: TargetPC1..... OK

Benchmark results for model: F14*25
Number of blocks in model: 1550
Elapsed time for model build (sec): 48.8
Elapsed time for model benchmark (sec): 34.0
Minimal achievable sample time (microsec): 35.1
```

#### xpcbench f14 -verbose -cleanup -reboot

Benchmark the target computer with model f14, print build messages, delete build files, and then restart the target computer.

Start the target computer and run confidence test.

```
xpcbench prework snippet
```

Build model f14, print build messages, run benchmark, clean up build files, restart, and print results.

#### xpcbench f14 -verbose -cleanup -reboot

```
### Starting xPC Target build procedure for model:
    f14tmp1
### Generating code into build folder: f14tmp1_xpc_rtw
### Invoking Target Language Compiler on f14tmp1.rtw
### Using System Target File: xpctarget.tlc
### Loading TLC function libraries
.
.
.
### Created DLM ..\f14tmp1.dlm
### Successful completion of build procedure for model:
```

```
f14tmp1
### Looking for target: TargetPC1
### Download model onto target: TargetPC1
### Create xPC Object tg
xPC Object
  Connected
                     = Yes
  Application
                     = f14tmp1
  Mode
                     = Real-Time Single-Tasking
  Status
                     = stopped
  CPU0verload
                     = none
### Running benchmark for model: f14tmp1
### Reboot target: TargetPC1..... OK
Benchmark results for model:
                                         F14*1
Number of blocks in model:
                                         62
Elapsed time for model build (sec):
                                         25.3
Elapsed time for model benchmark (sec):
                                         23.4
Minimal achievable sample time (microsec): 15.8
```

## expected\_results = xpcbench()

Return a structure array containing benchmark results showing what to expect of various target computers.

Start the target computer and run confidence test.

```
xpcbench prework snippet
```

Return an array with representative results for each processor type, in arbitrary order.

```
expected_results = xpcbench();
expected_results(1)
```

ans =

Machine: 'Intel Celeron M 600MHz (VisualC10.0)'

BenchResults: [1.0000e-05 1.4000e-05 2.5000e-05 4.

4000e-05 1.0800e-04] Desc: [1x70 char]

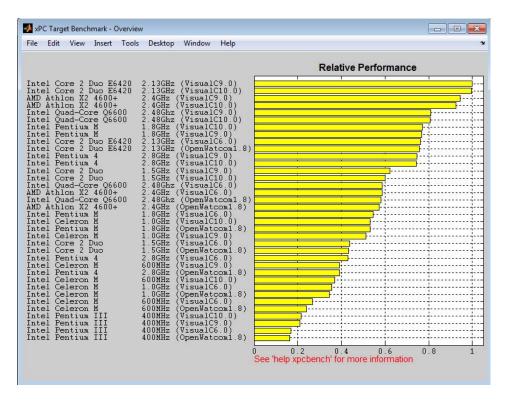

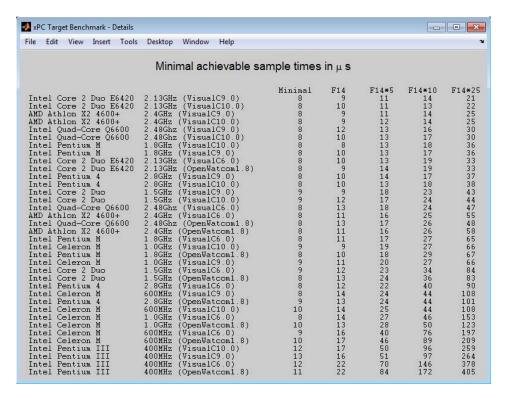

#### current\_results = xpcbench('this','-cleanup');

Benchmark the target computer using the five predefined models, delete the build files, and return a structure array with results.

Start the target computer and run confidence test.

```
xpcbench prework snippet
```

Benchmark the target computer, delete the build files, and return a structure array.

```
current_results = xpcbench('this','-cleanup');
current_results(1)
```

```
### Starting xPC Target build procedure for model:
    xpcminimal
### Successful completion of build procedure for model:
    xpcminimal
### Looking for target: TargetPC1
### Download model onto target: TargetPC1
### Running benchmark for model: xpcminimal
### Starting xPC Target build procedure for model:
    f14tmp1
### Successful completion of build procedure for model:
    f14tmp1
### Looking for target: TargetPC1
### Download model onto target: TargetPC1
### Running benchmark for model: f14tmp1
### Starting xPC Target build procedure for model:
    f14tmp5
### Successful completion of build procedure for model:
    f14tmp5
### Looking for target: TargetPC1
### Download model onto target: TargetPC1
### Running benchmark for model: f14tmp5
### Starting xPC Target build procedure for model:
    f14tmp10
### Successful completion of build procedure for model:
    f14tmp10
### Looking for target: TargetPC1
### Download model onto target: TargetPC1
### Running benchmark for model: f14tmp10
### Starting xPC Target build procedure for model:
```

```
f14tmp25
### Successful completion of build procedure for model:
   f14tmp25
### Looking for target: TargetPC1
### Download model onto target: TargetPC1
### Running benchmark for model: f14tmp25
ans =

        Name: 'Minimal'
        nBlocks: 3
        BuildTime: 23.8346
        BenchTime: 23.3861
        Tsmin: 1.3328e-05
```

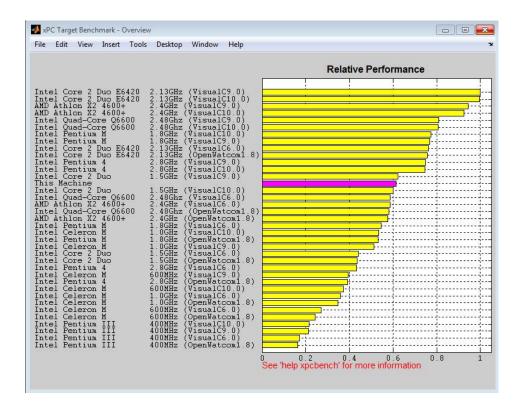

| 🚺 xPC Target Benchmark - Details           |                                                 |                       |          |          |              | - X      |  |
|--------------------------------------------|-------------------------------------------------|-----------------------|----------|----------|--------------|----------|--|
| File Edit View Insert Tools                | Desktop Window Help                             |                       |          |          |              | 3        |  |
| Minimal achiavable comple times ina        |                                                 |                       |          |          |              |          |  |
| Minimal achievable sample times in $\mu$ s |                                                 |                       |          |          |              |          |  |
| Intel Core 2 Duo E6420                     | 2.13GHz (VisualC9.0)                            | Minimal<br>8          | F14      | F14*5    | F14*10<br>14 | F14*25   |  |
| Intel Core 2 Duo E6420                     | 2.13GHz (VisualC10.0)                           | 8                     | 10       | 11       | 13           | 22       |  |
| AMD Athlon X2 4600+                        | 2.4GHz (VisualC9.0)                             |                       | 9        | 11       | 14           | 25       |  |
| AMD Athlon X2 4600+                        | 2.4GHz (VisualC10.0)                            | 8                     | 9        | 12       | 14           | 25       |  |
| Intel Quad-Core Q6600                      | 2.48Ghz (VisualC9.0)                            | 8<br>8<br>8<br>8<br>8 | 12       | 13       | 16           | 30       |  |
| Intel Quad-Core Q6600                      | 2.48Ghz (VisualC10.0)                           | 8                     | 10       | 13       | 17           | 30       |  |
| Intel Pentium M                            | 1.8GHz (VisualC10.0)                            | 8                     | . 8      | 13       | 18           | 36       |  |
| Intel Pentium M<br>Intel Core 2 Duo E6420  | 1.8GHz (VisualC9.0)<br>2.13GHz (VisualC6.0)     | 8                     | 10<br>10 | 13<br>13 | 17<br>19     | 36<br>33 |  |
| Intel Core 2 Duo E6420                     | 2.13GHz (VisualCb.U)<br>2.13GHz (OpenWatcom1.8) | 8                     | 9        | 14       | 19           | 33       |  |
| Intel Pentium 4                            | 2.8GHz (VisualC9.0)                             | 8<br>8<br>8           | 10       | 14       | 17           | 37       |  |
| Intel Pentium 4                            | 2.8GHz (VisualC10.0)                            | 8                     | 10       | 13       | 18           | 38       |  |
| Intel Core 2 Duo                           | 1.5GHz (VisualC9.0)                             | 9                     | 9        | 18       | 23           | 43       |  |
| This Machine                               | 1.0000 (1.1000101.0)                            | 13                    | 15       | 18       | 21           | 35       |  |
| Intel Core 2 Duo                           | 1.5GHz (VisualC10.0)                            | 9                     | 12       | 17       | 24           | 44       |  |
| Intel Quad-Core Q6600                      | 2.48Ghz (VisualC6.0)                            | 8                     | 13       | 18       | 24           | 47       |  |
| AMD Athlon X2 4600+                        | 2.4GHz (VisualC6.0)                             | 8<br>8<br>8<br>8      | 11       | 16       | 25           | 55       |  |
| Intel Quad-Core Q6600                      | 2.48Ghz (OpenWatcom1.8)                         | 8                     | 13       | 17       | 26           | 48       |  |
| AMD Athlon X2 4600+                        | 2.4GHz (OpenWatcom1.8)                          | 8                     | 11       | 16       | 26           | 58       |  |
| Intel Pentium M                            | 1.8GHz (VisualC6.0)                             | 8                     | 11       | 17       | 27           | 65       |  |
| Intel Celeron M                            | 1.0GHz (VisualC10.0)                            | 9<br>8<br>9<br>9      | 9        | 19       | 27           | 66       |  |
| Intel Pentium M<br>Intel Celeron M         | 1.8GHz (OpenWatcom1.8)<br>1.0GHz (VisualC9.0)   | 8                     | 10<br>11 | 18<br>20 | 29<br>27     | 67<br>66 |  |
| Intel Core 2 Duo                           | 1.5GHz (VisualC5.0)                             | 2                     | 12       | 23       | 34           | 84       |  |
| Intel Core 2 Duo                           | 1.5GHz (Visualco.0)<br>1.5GHz (OpenWatcom1.8)   | ó                     | 13       | 24       | 36           | 83       |  |
| Intel Pentium 4                            | 2.8GHz (VisualC6.0)                             | 8                     | 12       | 22       | 40           | 90       |  |
| Intel Celeron M                            | 600MHz (VisualC9.0)                             | 8                     | 14       | 24       | 44           | 108      |  |
| Intel Pentium 4                            | 2.8GHz (OpenWatcom1.8)                          | 9                     | 13       | 24       | 44           | 101      |  |
| Intel Celeron M                            | 600MHz (VisualC10.0)                            | 10                    | 14       | 25       | 44           | 108      |  |
| Intel Celeron M                            | 1.0GHz (VisualC6.0)                             | 8                     | 14       | 27       | 46           | 153      |  |
| Intel Celeron M                            | 1.0GHz (OpenWatcom1.8)                          | 10                    | 13       | 28       | 50           | 123      |  |
| Intel Celeron M                            | 600MHz (VisualC6.0)                             | 9                     | 16       | 40       | 76           | 197      |  |
| Intel Celeron M                            | 600MHz (OpenWatcom1.8)                          | 10                    | 17       | 46       | 89           | 209      |  |
| Intel Pentium III                          | 400MHz (VisualC10.0)                            | 12                    | 17       | 50       | 96           | 259      |  |
| Intel Pentium III                          | 400MHz (VisualC9.0)                             | 13                    | 16       | 51       | 97           | 264      |  |
| Intel Pentium III                          | 400MHz (VisualC6.0)                             | 12                    | 22       | 70       | 146          | 378      |  |
| Intel Pentium III                          | 400MHz (OpenWatcom1.8)                          | 11                    | 22       | 84       | 172          | 405      |  |

# current\_results = xpcbench('f14','-verbose','-reboot','-cleanup')

Benchmark the target computer using the f14 model and all control options and return a structure array with results.

Start the target computer and run confidence test.

xpcbench\_prework\_snippet

Build 'f14', print build messages, run benchmark, delete build files, restart, and return results.

current\_results = xpcbench('f14','-verbose','-reboot',

#### '-cleanup')

```
### Starting xPC Target build procedure for model: f14tmp1
### Generating code into build folder: f14tmp1 xpc rtw
### Invoking Target Language Compiler on f14tmp1.rtw
### Using System Target File: xpctarget.tlc
### Loading TLC function libraries
### Created DLM ..\f14tmp1.dlm
### Successful completion of build procedure for model:
    f14tmp1
### Looking for target: TargetPC1
### Download model onto target: TargetPC1
### Create xPC Object tg
xPC Object
   Connected
                      = Yes
  Application
                      = f14tmp1
  Mode
                      = Real-Time Single-Tasking
  Status
                      = stopped
  CPU0verload
                      = none
### Running benchmark for model: f14tmp1
### Reboot target: TargetPC1..... OK
Benchmark results for model:
                                          F14*1
Number of blocks in model:
                                          62
Elapsed time for model build (sec):
                                         15.4
Elapsed time for model benchmark (sec):
                                          23.4
Minimal achievable sample time (microsec): 15.8
current results =
```

Name: 'F14\*1' nBlocks: 62

BuildTime: 15.3662 BenchTime: 23.3516 Tsmin: 1.5750e-05

## See Also xpctest

# External Web Sites

• http://www.mathworks.com/support/compilers/current\_release/

#### **Purpose**

Create xPC Target boot disk or DOS Loader files and confirm current environment properties

#### **Syntax**

xpcbootdisk

## **Description**

<code>xpcbootdisk</code> creates an xPC Target boot floppy, CD or DVD boot image, network boot image, or DOS Loader files for the current xPC Target environment. Use the <code>setxpcenv</code> function to set environment properties.

- Creating an xPC Target boot floppy consists of writing the bootable kernel image onto the disk. You are asked to insert an empty formatted floppy disk into the drive. At the end, a summary of the creation process is displayed.
- Creating an xPC Target CD/DVD boot image consists of creating the bootable kernel image in a designated area. You can then burn the files to a blank CD/DVD. If you have Microsoft® Windows Vista™ or Microsoft Windows® XP Service Pack 2 or 3 with Image Mastering API v2.0 (IMAPIv2.0), xpcbootdisk offers to create to the CD or DVD. Otherwise, you must use alternate third-party CD/DVD writing software to write ISO® image files.
- Creating an xPC Target network boot image consists of running xpcnetboot to start the network boot server process.
- Creating xPC Target DOS Loader files consists of creating the files in a designated area. You can then copy the files to the target computer flash disk.

If you update the environment, you need to update the target boot floppy, CD boot image, network boot image, or DOS Loader files for the new xPC Target environment with the function xpcbootdisk.

#### **Examples**

To create a boot floppy disk, in the MATLAB window, type:

xpcbootdisk

## See Also

setxpcenv | getxpcenv

# xpcbootdisk

## **How To**

- "Target Boot Methods"
- "Command-Line Target Boot Methods"

#### **Purpose**

Generate file suitable for use by From File block

#### **Syntax**

xpcbytes2file(filename, var1, . . ., varn)

#### **Arguments**

filename Name of the data file from which the From File

block distributes data.

var1,. . Column of data to be output to the model.

.,varn

## **Description**

xpcbytes2file(filename, var1, . . ., varn) outputs one column of var1, . . ., varn from file filename at every time step. All variables must have the same number of columns; the number of rows and data types can differ.

**Note** You might have the data organized such that a row refers to a single time step and not a column. In this case, pass to xpcbytes2file the transpose of the variable. To optimize file writes, organize the data in columns.

#### **Examples**

In the following example, to use the From File block to output a variable errorval (single precision, scalar) and velocity (double, width 3) at every time step, you can generate the file with the command:

```
xpcbytes2file('myfile', errorval, velocity)
```

where errorval has class 'single' and dimensions [1 x N] and velocity has class 'double' and dimensions [3 x N].

Set up the From File block to output

```
28 bytes
(1 * sizeof('single') + 3 * sizeof('double'))
```

at every sample time.

## xpcexplr

Purpose Open xPC Target Explorer

**Syntax** xpcexplr

**Description** xpcexplr runs on the host computer and allows you to:

• Enter and change xPC Target environment properties

• Create an xPC Target bootable image

• Download, unload, and run target applications

• Monitor signals

• Tune parameters

• Add, remove, and configure xPC Target scopes

• Browse the target file system

See Also setxpcenv | getxpcenv | xpcbootdisk

**How To**• "Ethernet Communication Setup"

• "RS-232 Communication Setup"

· "Target Boot Methods"

#### **Purpose**

Compiler settings for xPC Target environment

#### **Syntax**

```
type = xpcgetCC
type = xpcgetCC('Type')
[type, location] = xpcgetCC
location= xpcgetCC('Location')
xpcgetCC('supported')
xpcgetCC('installed')
[compilers] = xpcgetCC('installed')
```

#### **Description**

type = xpcgetCC and type = xpcgetCC('Type') return the compiler
type in type.

[type, location] = xpcgetCC returns the compiler type and its location in type and location.

location= xpcgetCC('Location') returns the compiler location in location.

 $\mbox{\tt xpcgetCC('supported')}$  lists supported compiler versions for the xPC Target environment.

xpcgetCC('installed') lists the xPC Target supported compilers
installed on the current host computer

[compilers] = xpcgetCC('installed') returns the xPC Target supported compilers installed on the current host computer in a structure.

#### **Examples**

Return the compiler type.

```
type = xpcgetCC
```

Return the compiler type and compiler location.

```
>> [type, location] = xpcgetCC
```

Return the xPC Target supported compilers installed on the current host computer in a structure and access the structure fields

See Also

```
[compilers] = xpcgetCC('installed')
compilers =

1x3 struct array with fields:
    Type
    Name
    Location

compilers.Type
ans =

VisualC
xpcsetCC
```

**Purpose** 

Create kernel to boot target computer over dedicated network

**Syntax** 

xpcnetboot

xpcnetboot targetPCname

**Arguments** 

targetPCName

Target computer name as identified in xPC Target

Explorer.

**Description** 

xpcnetboot creates an xPC Target kernel from which a target computer within the same network can start. This function also starts the following services as server processes:

- Bootstrap protocol (bootp) xpcbootpserver.exe
- Trivial file transfer protocol (tftp) xpctftpserver.exe

These processes respond to network boot requests from the target computer.

xpcnetboot without an argument creates a kernel for the default target computer (as identified in xPC Target Explorer).

xpcnetboot targetPCname creates an xPC Target kernel and waits for a request from the target computer named targetPCname (as identified in xPC Target Explorer).

#### **Examples**

In the following example, xpcnetboot creates an xPC Target kernel and waits for a request from the target computer, TargetPC1.

xpcnetboot TargetPC1

### **xpcsetCC**

**Purpose** Compiler settings for xPC Target environment

**Syntax** xpcsetCC('setup')

xpcsetCC('location')
xpcsetCC('type')

xpcsetCC(type, location)

**Description** xpcsetCC('setup') queries the host computer for installed C compilers

that the xPC Target environment supports. You can then select the

C compiler.

xpcsetCC('location') sets the compiler location.

xpcsetCC('type') sets the compiler type. 'type' must be VISUALC,

representing the Microsoft Visual Studio® C compiler.

xpcsetCC(type, location) sets the compiler type and location.

See Also xpcgetCC

**How To** • "Command-Line C Compiler Configuration"

Purpose Package for xPC Target MATLAB classes

**Description** Use xpctarget package objects to access the MATLAB command line

capabilities.

**Functions** 

Assign these object creation functions to a MATLAB variable to get access to the properties and methods of the class.

| Function          | Description                                                                      |
|-------------------|----------------------------------------------------------------------------------|
| xpctarget.fs      | Create file system object                                                        |
| xpctarget.ftp     | Create file transfer protocol (FTP) object                                       |
| xpctarget.targets | Create container object to manage target computer environment collection objects |
| xpctarget.xpc     | Create target object representing target application                             |

**Purpose** Stores target environment properties

**Description** Each xpctarget.env Class object contains the environment properties

for a particular target computer. A collection of these objects is stored in an xpctarget.targets Class object. An individual object in a collection is accessed via the xpctarget.targets.Item (env

collection object) method.

#### **Methods**

| Method                         | Description                                      |
|--------------------------------|--------------------------------------------------|
| xpctarget.env.get (env object) | Return property values for an environment object |
| xpctarget.env.set (env object) | Change property values for an environment object |

#### **Properties**

The environment properties define communication between the host computer and target computer and the type of target boot floppy created during the setup process. An understanding of the environment properties will help you configure the xPC Target environment.

**Tip** To access a subset of these properties in xPC Target Explorer:

- 1 Expand a target computer node in the **Targets** pane.
- **2** Click the Target Properties icon in the toolbar or double-click **Properties**.
- Host-to-Target Communication on page 71
- Target Settings on page 77
- Boot Configuration on page 81

#### **Host-to-Target Communication**

| <b>Environment Property</b> | Description                                                                                                    |
|-----------------------------|----------------------------------------------------------------------------------------------------|
| HostTargetComm              | Property values are 'RS232' and 'TcpIp'.                                                                                                    |
|                             | Select RS-232 or TCP/IP from the Communication type list in the Target Properties pane of xPC Target Explorer.                                            |
|                             | If you select RS-232, you also must set the property RS232HostPort. If you select TCP/IP, then you also need to set all properties that start with TcpIp. |

| <b>Environment Property</b> | Description                                                                                                    |
|-----------------------------|----------------------------------------------------------------------------------------------------|
|                             |                                                                                                    |
|                             | Note RS-232 Host-Target communication mode will be removed in a future release. Use TCP/IP instead.                                                                          |
| RS232Baudrate               | Property values are '115200', '57600', '38400', '19200', '9600', '4800', '2400', and '1200'.                                                                                 |
|                             | Select 1200, 2400, 48 00, 9600, 19200, 38400, 57600, or 115200 from the <b>Baud rate</b> list in the <b>Target Properties</b> pane of xPC Target Explorer.                   |
| RS232HostPort               | Property values are 'COM1' and 'COM2'.                                                                                                    |
|                             | Select COM1 or COM2 from the Host port list in the Target Properties pane of xPC Target Explorer. The software automatically determines the COM port on the target computer. |
|                             | Before you can select an RS-232 port, you need to set the HostTargetComm property to RS232.                                                                                  |

| <b>Environment Property</b> | Description                                                                                                    |
|-----------------------------|----------------------------------------------------------------------------------------------------|
| TcpIpGateway                | Property value is 'xxx.xxx.xxx'.                                                                                                    |
|                             | Enter the IP address for your gateway in the <b>Gateway</b> box in the <b>Target Properties</b> pane of xPC Target Explorer. This property is set by default to 255.255.255.255, which means that a gateway is not used to connect to the target computer.                                                  |
|                             | If you communicate with your target computer from within a LAN that uses gateways, and your host and target computers are connected through a gateway, you must enter a value for this property. If your LAN does not use gateways, you do not need to change this property. Ask your system administrator. |
| TcpIpSubNetMask             | Property value is 'xxx.xxx.xxx.xx.'.                                                                                                    |
|                             | Enter the subnet mask of your LAN in the <b>Subnet mask</b> box in the <b>Target Properties</b> pane of xPC Target Explorer. Ask your system administrator for this value.                                                                                                    |
|                             | For example, your subnet mask could be 255.255.25.0.                                                                                                    |

| <b>Environment Property</b> | Description                                                                                                    |
|-----------------------------|----------------------------------------------------------------------------------------------------|
| TcpIpTargetAddress          | Property value is 'xxx.xxx.xxx.xxx'.                                                                                                    |
|                             | Enter a valid IP address for your target computer in the IP address box in the Target Properties pane of xPC Target Explorer. Ask your system administrator for this value.                                                                                                    |
|                             | For example, 192.168.0.10.                                                                                                    |
| TcpIpTargetBusType          | Property values are 'PCI', 'ISA', and 'USB'.                                                                                                    |
|                             | Select PCI, ISA, or USB from the Bus type list in the Target Properties pane of xPC Target Explorer. This property is set by default to PCI, and determines the bus type of your target computer. You do not need to define a bus type for your host computer, which can be the same or different from the bus type in your target computer. |
|                             | If TcpIpTargetBusType is set to PCI, then the properties TcpIpISAMemPort and TcpIpISAIRQ have no effect on TCP/IP communication.                                                                                                    |
|                             | If you are using an ISA bus card, set TcpIpTargetBusType to ISA and enter values for TcpIpISAMemPort and TcpIpISAIRQ.                                                                                                    |

| <b>Environment Property</b> | Description                                                                                                    |
|-----------------------------|----------------------------------------------------------------------------------------------------|
| TcpIpTargetDriver           | Property values are '3C90x', 'I8254x', 'I82559', 'NE2000', 'NS83815', 'R8139', 'R8168', 'Rhine', 'RTLANCE', 'SMC91C9X', 'USBAX772', 'USBAX172', and 'Auto'.                                                                              |
|                             | Select THREECOM_3C90x, INTEL_I8254x, INTEL_I82559, NE2000, NS83815, R8139, R8168, Rhine, RTLANCE, SMC91C9X, USBAX772, USBAX172, or Auto from the <b>Target driver</b> list in the <b>Target Properties</b> pane of xPC Target Explorer.  |
| TcpIpTargetISAIRQ           | Property value is 'n', where <i>n</i> is between 5 and 15 inclusive.                                                                                                    |
|                             | Select an IRQ value from the IRQ list in the <b>Target Properties</b> pane of xPC Target Explorer.                                                                                                    |
|                             | If you are using an ISA bus Ethernet card, you must enter values for the properties TcpIpISAMemPort and TcpIpISAIRQ. The values of these properties must correspond to the jumper settings or ROM settings on the ISA-bus Ethernet card. |
|                             | On your ISA bus card, assign an IRQ and I/O-port base address by moving the jumpers on the card.                                                                                                    |
|                             | Set the IRQ to 5, 10, or 11. If one of these hardware settings                                                                                                    |

| <b>Environment Property</b> | Description                                                                                                    |
|-----------------------------|----------------------------------------------------------------------------------------------------|
|                             | leads to a conflict in your target computer, choose another IRQ and make the corresponding changes to your jumper settings.                                                                                                    |
| TcpIpTargetISAMemPort       | Property value is 'Oxnnnn'.                                                                                                    |
|                             | Enter an I/O port base address in the <b>Address</b> box in the <b>Target Properties</b> pane of xPC Target Explorer.                                                                                                    |
|                             | If you are using an ISA bus Ethernet card, you must enter values for the properties TcpIpISAMemPort and TcpIpISAIRQ. The values of these properties must correspond to the jumper settings or ROM settings on your ISA bus Ethernet card. |
|                             | On your ISA bus card, assign an IRQ and I/O port base address by moving the jumpers on the card.                                                                                                    |
|                             | Set the I/O port base address to around 0x300. If one of these hardware settings leads to a conflict in your target computer, choose another I/O port base address and make the corresponding changes to your jumper settings.            |
| TcpIpTargetPort             | Property value is 'xxxxx'.                                                                                                    |
|                             | Enter a port address greater than 20000 in the <b>Port</b> box in the                                                                                                    |

| <b>Environment Property</b> | Description                                                                                                    |
|-----------------------------|----------------------------------------------------------------------------------------------------|
|                             | Target Properties pane of xPC Target Explorer.                                                                                                    |
|                             | This property is set by default to 22222. The default value is higher than the reserved area (telnet, ftp,) and is only of use on the target computer. |

| Target Settings             |                                                                                                    |
|-----------------------------|----------------------------------------------------------------------------------------------------|
| <b>Environment Property</b> | Description                                                                                                    |
| EthernetIndex               | Property value is 'n', where <i>n</i> indicates the index number for the Ethernet card on a target computer. Note that the (n-1)th Ethernet card on the target computer has an index number 'n'. The default index number is 0. |
|                             | If the target computer has multiple Ethernet cards, you must select one of the cards for host-target communication. This option returns the index number of the card selected on the target computer upon booting.              |
| LegacyMultiCoreConfig       | Property values are 'on' and 'off' (the default).                                                                                                    |
|                             | Set this value to 'on' only if your target computer contains hardware not compliant with the Advanced Configuration and Power Interface (ACPI) standard. Otherwise, set this value to 'off'.                                    |

| <b>Environment Property</b> | Description                                                                                                    |
|-----------------------------|----------------------------------------------------------------------------------------------------|
| MaxModelSize                | Property values are '1MB' (the default), '4MB', and '16MB'.                                                                                                    |
|                             | Select 1 MB, 4 MB, or 16 MB from the <b>Model size</b> list in the <b>Target Properties</b> pane of xPC Target Explorer.                                                                                                    |
|                             | Choosing the maximum model size reserves the specified amount of memory on the target computer for the target application. Memory not used by the target application is used by the kernel and by the heap for data logging.                                                                                                    |
|                             | Selecting too high a value leaves less memory for data logging. Selecting too low a value does not reserve enough memory for the target application and creates an error. You can approximate the size of the target application by the size of the DLM file produced by the build process.  • BootFloppy and DOSLoader modes ignore this value. |
|                             | • In StandAlone mode, you can only use MaxModelSize values '1MB' and '4MB'.                                                                                                    |
| MulticoreSupport            | Property values are 'on' and 'off' (the default).                                                                                                    |
|                             | Select or clear the <b>Multicore CPU</b> check box in the <b>Target Properties</b> pane of xPC Target Explorer.                                                                                                    |
|                             | If your target computer has multicore processors, set this value to 'on' to take advantage of these processors for background tasks. Otherwise, set this value to 'off'.                                                                                                    |
| Name                        | Target computer name.                                                                                                    |

| <b>Environment Property</b> | Description                                                                                                    |
|-----------------------------|----------------------------------------------------------------------------------------------------|
| NonPentiumSupport           | Property values are 'on' and 'off' (the default).                                                                                                    |
|                             | Select or clear the <b>Target is a 386/486</b> check box in the <b>Target Properties</b> pane of xPC Target Explorer.                                                                                                    |
|                             | Set this value to 'on' if your target computer has a 386 or 486 compatible processor. Otherwise, set it to 'off'. If your target computer has a Pentium or higher compatible processor, selecting this check box slows the performance of your target computer. |
| SecondaryIDE                | Property values are 'on' and 'off' (the default).                                                                                                    |
|                             | Select or clear the <b>Secondary IDE</b> check box in the <b>Target Properties</b> pane of xPC Target Explorer.                                                                                                    |
|                             | Set this value to 'on' only if you want to use the disks connected to a secondary IDE controller. If you do not have disks connected to the secondary IDE controller, leave this value set to 'off'.                                                            |
| ShowHardware                | Property values are 'on' and 'off' (the default).                                                                                                    |
|                             | If you create a target boot kernel when ShowHardware is 'on' and boot the target computer with it, the kernel displays the index, bus, slot, function, and target driver for each Ethernet card on the target monitor.                                          |
|                             | The host computer cannot communicate with the target computer after the kernel boots with ShowHardware set.                                                                                                    |

| <b>Environment Property</b> | Description                                                                                                    |
|-----------------------------|----------------------------------------------------------------------------------------------------|
| TargetRAMSizeMB             | Property values are 'Auto' (the default) and 'xxx', where xxx is a positive value specifying the amount of RAM, in megabytes, installed on the target computer.                                                                                                    |
|                             | Under RAM size, click the Auto or Manual button in the Target Properties pane of xPC Target Explorer. If you click Manual, enter the amount of RAM, in megabytes, installed on the target computer in the Size(MB) box.                                                                                      |
|                             | TargetRAMSizeMB defines the total amount of installed RAM in the target computer. This RAM is used for the kernel, target application, data logging, and other functions that use the heap.                                                                                                    |
|                             | If TargetRAMSizeMB is assigned 'Auto', the target application reads the target computer BIOS and determines the amount of memory up to a maximum of 2 GB. If the target application cannot read the BIOS, you must select Manual mode and enter the amount of memory, in megabytes, up to a maximum of 2 GB. |
|                             | The xPC Target kernel can use only 2 GB of memory.                                                                                                    |
| TargetScope                 | Property values are 'Disabled' and 'Enabled' (the default).                                                                                                    |
|                             | Select or clear the <b>Graphics mode</b> check box in the <b>Target Properties</b> pane of xPC Target Explorer.                                                                                                    |
|                             | If you set TargetScope to Disabled, the target computer displays information as text.                                                                                                    |
|                             | To use the full features of a target scope, install a keyboard on the target computer.                                                                                                    |
| USBSupport                  | Property values are 'on' (the default) and 'off'.                                                                                                    |
|                             | Select or clear the <b>USB Support</b> check box in the <b>Target Properties</b> pane of xPC Target Explorer.                                                                                                    |

| <b>Environment Property</b> | Description                                                                                                    |  |
|-----------------------------|----------------------------------------------------------------------------------------------------|--|
|                             | Set this value to 'on' if you want to use a USB port on the target computer; for example, to connect a USB mouse. Otherwise, set it to 'off'. |  |

**Boot Configuration** 

| Boot Contiguration          |                                                                                                    |
|-----------------------------|----------------------------------------------------------------------------------------------------|
| <b>Environment Property</b> | Description                                                                                                    |
| BootFloppyLocation          | Drive name for creation of target boot disk.                                                                     |
| CDBootImageLocation         | Location of cdboot.iso file for creation of CD target boot disk.                                                 |
| DOSLoaderLocation           | Location of DOSLoader files<br>to boot target computers from<br>devices other than floppy disk or<br>CD.         |
| EmbeddedOption              | Property values are 'Disabled' and 'Enabled'. This property is read only.                                        |
|                             | Note that the xPC Target<br>Embedded Option product is<br>enabled only if you purchase an<br>additional license. |

| <b>Environment Property</b> | Description                                                                                                    |
|-----------------------------|----------------------------------------------------------------------------------------------------|
| TargetBoot                  | Property values are 'BootFloppy', 'CDBoot', 'DOSLoader', 'NetworkBoot', and 'StandAlone'.                                                                                                    |
|                             | Select Removable Disk, CD, DOS Loader, Network, or Stand Alone from the <b>Boot mode</b> list in the <b>Target Properties</b> pane of xPC Target Explorer.                                                                                                    |
|                             | If your license file does not include the license for the xPC Target Embedded Option product, your only options are Removable Disk, CD, DOS Loader, and Network. With the xPC Target Embedded Option product licensed and installed, you have the additional choice of Stand Alone. |
|                             | <b>Tip</b> In the <b>Target Properties</b> pane of xPC Target Explorer, click the <b>Create boot disk</b> button to create a bootable image in the specified boot mode.                                                                                                    |
| TargetMACAddress            | Physical target computer MAC address from which to accept boot requests when booting within a dedicated network. Format the MAC address as six pairs of hexadecimal numbers, separated by colons:                                                                                   |

| <b>Environment Property</b> | Description                                                                                                    |
|-----------------------------|----------------------------------------------------------------------------------------------------|
| Environment Property        | xx:xx:xx:xx:xx  To update the MAC address in xPC Target Explorer, first click the Reset button in the Target Properties pane. You can then click the Specify new MAC address button to enter a MAC address box. If you do not |
|                             | enter a MAC address manually,<br>the software will obtain the                                                                                                    |
|                             | MAC address automatically the next time you restart the target computer.                                                                                                    |

#### **Purpose** Return target environment property values

#### **Syntax**

```
property_value = env_object.property_name
property_value = env_object.get('property_name')
property_value = get(env_object,'property_name')
property_value = env_object.get
property_value = get(env_object)
```

#### **Arguments**

env\_object Name of a target environment object.

property\_name Name of a target environment object property.

#### **Description**

property\_value = env\_object.property\_name gets the current value
of property property\_name from target environment object env\_object.
Alternative syntaxes are:

```
property_value = env_object.get('property_name')
property_value = get(env_object, 'property_name')
```

property\_value = env\_object.get gets the values of all properties of target environment object env\_object. An alternative syntax is:

```
property value = get(env object)
```

Get an individual environment object with the xpctarget.targets.Item (env collection object) method. For example:

```
tgs=xpctarget.targets;
env_object=tgs.Item('TargetPC1');
property value=env object.HostTargetComm
```

The environment properties for a target environment object are listed in the following tables.

**Tip** To access a subset of these properties in xPC Target Explorer:

- 1 Expand a target computer node in the **Targets** pane.
- 2 Click the Target Properties icon in the toolbar or double-click Properties.
- "Host-to-Target Communication" on page 1-85
- "Target Settings" on page 1-91
- "Boot Configuration" on page 1-95

#### **Host-to-Target Communication**

| <b>Environment Property</b> | Description                                                                                                    |
|-----------------------------|----------------------------------------------------------------------------------------------------|
| HostTargetComm              | Property values are 'RS232' and 'TcpIp'.                                                                                                    |
|                             | Select RS-232 or TCP/IP from the Communication type list in the Target Properties pane of xPC Target Explorer.                                            |
|                             | If you select RS-232, you also must set the property RS232HostPort. If you select TCP/IP, then you also need to set all properties that start with TcpIp. |

| Environment Drenouty        | Description                                                                                                    |
|-----------------------------|----------------------------------------------------------------------------------------------------|
| <b>Environment Property</b> | Description                                                                                                    |
|                             |                                                                                                    |
|                             | Note RS-232 Host-Target communication mode will be removed in a future release. Use TCP/IP instead.                                                                          |
| RS232Baudrate               | Property values are '115200', '57600', '38400', '19200', '9600', '4800', '2400', and '1200'.                                                                                 |
|                             | Select 1200, 2400, 48 00, 9600, 19200, 38400, 57600, or 115200 from the <b>Baud rate</b> list in the <b>Target Properties</b> pane of xPC Target Explorer.                   |
| RS232HostPort               | Property values are 'COM1' and 'COM2'.                                                                                                    |
|                             | Select COM1 or COM2 from the Host port list in the Target Properties pane of xPC Target Explorer. The software automatically determines the COM port on the target computer. |
|                             | Before you can select an RS-232 port, you need to set the HostTargetComm property to RS232.                                                                                  |

| <b>Environment Property</b> | Description                                                                                                    |
|-----------------------------|----------------------------------------------------------------------------------------------------|
| TcpIpGateway                | Property value is 'xxx.xxx.xxx'.                                                                                                    |
|                             | Enter the IP address for your gateway in the <b>Gateway</b> box in the <b>Target Properties</b> pane of xPC Target Explorer. This property is set by default to 255.255.255.255, which means that a gateway is not used to connect to the target computer.                                                  |
|                             | If you communicate with your target computer from within a LAN that uses gateways, and your host and target computers are connected through a gateway, you must enter a value for this property. If your LAN does not use gateways, you do not need to change this property. Ask your system administrator. |
| TcpIpSubNetMask             | Property value is 'xxx.xxx.xxx.xx.'.                                                                                                    |
|                             | Enter the subnet mask of your LAN in the <b>Subnet mask</b> box in the <b>Target Properties</b> pane of xPC Target Explorer. Ask your system administrator for this value.                                                                                                    |
|                             | For example, your subnet mask could be 255.255.25.0.                                                                                                    |

| <b>Environment Property</b> | Description                                                                                                    |
|-----------------------------|----------------------------------------------------------------------------------------------------|
| TcpIpTargetAddress          | Property value is 'xxx.xxx.xxx.xxx'.                                                                                                    |
|                             | Enter a valid IP address for your target computer in the IP address box in the Target Properties pane of xPC Target Explorer. Ask your system administrator for this value.                                                                                                    |
|                             | For example, 192.168.0.10.                                                                                                    |
| TcpIpTargetBusType          | Property values are 'PCI', 'ISA', and 'USB'.                                                                                                    |
|                             | Select PCI, ISA, or USB from the Bus type list in the Target Properties pane of xPC Target Explorer. This property is set by default to PCI, and determines the bus type of your target computer. You do not need to define a bus type for your host computer, which can be the same or different from the bus type in your target computer. |
|                             | If TcpIpTargetBusType is set to PCI, then the properties TcpIpISAMemPort and TcpIpISAIRQ have no effect on TCP/IP communication.                                                                                                    |
|                             | If you are using an ISA bus card, set TcpIpTargetBusType to ISA and enter values for TcpIpISAMemPort and TcpIpISAIRQ.                                                                                                    |

| <b>Environment Property</b> | Description                                                                                                    |
|-----------------------------|----------------------------------------------------------------------------------------------------|
| TcpIpTargetDriver           | Property values are '3C90x', 'I8254x', 'I82559', 'NE2000', 'NS83815', 'R8139', 'R8168', 'Rhine', 'RTLANCE', 'SMC91C9X', 'USBAX772', 'USBAX172', and 'Auto'.                                                                              |
|                             | Select THREECOM_3C90x, INTEL_I8254x, INTEL_I82559, NE2000, NS83815, R8139, R8168, Rhine, RTLANCE, SMC91C9X, USBAX772, USBAX172, or Auto from the <b>Target driver</b> list in the <b>Target Properties</b> pane of xPC Target Explorer.  |
| TcpIpTargetISAIRQ           | Property value is 'n', where <i>n</i> is between 5 and 15 inclusive.                                                                                                    |
|                             | Select an IRQ value from the IRQ list in the Target Properties pane of xPC Target Explorer.                                                                                                    |
|                             | If you are using an ISA bus Ethernet card, you must enter values for the properties TcpIpISAMemPort and TcpIpISAIRQ. The values of these properties must correspond to the jumper settings or ROM settings on the ISA-bus Ethernet card. |
|                             | On your ISA bus card, assign an IRQ and I/O-port base address by moving the jumpers on the card.                                                                                                    |
|                             | Set the IRQ to 5, 10, or 11. If one of these hardware settings                                                                                                    |

| <b>Environment Property</b> | Description                                                                                                    |
|-----------------------------|----------------------------------------------------------------------------------------------------|
|                             | leads to a conflict in your target computer, choose another IRQ and make the corresponding changes to your jumper settings.                                                                                                    |
| TcpIpTargetISAMemPort       | Property value is 'Oxnnnn'.                                                                                                    |
|                             | Enter an I/O port base address in the <b>Address</b> box in the <b>Target Properties</b> pane of xPC Target Explorer.                                                                                                    |
|                             | If you are using an ISA bus Ethernet card, you must enter values for the properties TcpIpISAMemPort and TcpIpISAIRQ. The values of these properties must correspond to the jumper settings or ROM settings on your ISA bus Ethernet card. |
|                             | On your ISA bus card, assign an IRQ and I/O port base address by moving the jumpers on the card.                                                                                                    |
|                             | Set the I/O port base address to around 0x300. If one of these hardware settings leads to a conflict in your target computer, choose another I/O port base address and make the corresponding changes to your jumper settings.            |
| TcpIpTargetPort             | Property value is 'xxxxx'.                                                                                                    |
|                             | Enter a port address greater than 20000 in the <b>Port</b> box in the                                                                                                    |

| <b>Environment Property</b> | Description                                                                                                    |
|-----------------------------|----------------------------------------------------------------------------------------------------|
|                             | Target Properties pane of xPC Target Explorer.                                                                                                    |
|                             | This property is set by default to 22222. The default value is higher than the reserved area (telnet, ftp,) and is only of use on the target computer. |

### **Target Settings**

| <b>Environment Property</b> | Description                                                                                                    |
|-----------------------------|----------------------------------------------------------------------------------------------------|
| EthernetIndex               | Property value is 'n', where <i>n</i> indicates the index number for the Ethernet card on a target computer. Note that the (n-1)th Ethernet card on the target computer has an index number 'n'. The default index number is 0. |
|                             | If the target computer has multiple Ethernet cards, you must select one of the cards for host-target communication. This option returns the index number of the card selected on the target computer upon booting.              |
| LegacyMultiCoreConfig       | Property values are 'on' and 'off' (the default).                                                                                                    |
|                             | Set this value to 'on' only if your target computer contains hardware not compliant with the Advanced Configuration and Power Interface (ACPI) standard. Otherwise, set this value to 'off'.                                    |

| <b>Environment Property</b> | Description                                                                                                    |
|-----------------------------|----------------------------------------------------------------------------------------------------|
| MaxModelSize                | Property values are '1MB' (the default), '4MB', and '16MB'.                                                                                                    |
|                             | Select 1 MB, 4 MB, or 16 MB from the <b>Model size</b> list in the <b>Target Properties</b> pane of xPC Target Explorer.                                                                                                    |
|                             | Choosing the maximum model size reserves the specified amount of memory on the target computer for the target application. Memory not used by the target application is used by the kernel and by the heap for data logging.                                                                                                    |
|                             | Selecting too high a value leaves less memory for data logging. Selecting too low a value does not reserve enough memory for the target application and creates an error. You can approximate the size of the target application by the size of the DLM file produced by the build process.  • BootFloppy and DOSLoader modes ignore this value. |
|                             | • In StandAlone mode, you can only use MaxModelSize values '1MB' and '4MB'.                                                                                                    |
| MulticoreSupport            | Property values are 'on' and 'off' (the default).                                                                                                    |
|                             | Select or clear the <b>Multicore CPU</b> check box in the <b>Target Properties</b> pane of xPC Target Explorer.                                                                                                    |
|                             | If your target computer has multicore processors, set this value to 'on' to take advantage of these processors for background tasks. Otherwise, set this value to 'off'.                                                                                                    |
| Name                        | Target computer name.                                                                                                    |

| <b>Environment Property</b> | Description                                                                                                    |
|-----------------------------|----------------------------------------------------------------------------------------------------|
| NonPentiumSupport           | Property values are 'on' and 'off' (the default).                                                                                                    |
|                             | Select or clear the <b>Target is a 386/486</b> check box in the <b>Target Properties</b> pane of xPC Target Explorer.                                                                                                    |
|                             | Set this value to 'on' if your target computer has a 386 or 486 compatible processor. Otherwise, set it to 'off'. If your target computer has a Pentium or higher compatible processor, selecting this check box slows the performance of your target computer. |
| SecondaryIDE                | Property values are 'on' and 'off' (the default).                                                                                                    |
|                             | Select or clear the <b>Secondary IDE</b> check box in the <b>Target Properties</b> pane of xPC Target Explorer.                                                                                                    |
|                             | Set this value to 'on' only if you want to use the disks connected to a secondary IDE controller. If you do not have disks connected to the secondary IDE controller, leave this value set to 'off'.                                                            |
| ShowHardware                | Property values are 'on' and 'off' (the default).                                                                                                    |
|                             | If you create a target boot kernel when ShowHardware is 'on' and boot the target computer with it, the kernel displays the index, bus, slot, function, and target driver for each Ethernet card on the target monitor.                                          |
|                             | The host computer cannot communicate with the target computer after the kernel boots with ShowHardware set.                                                                                                    |

| <b>Environment Property</b> | Description                                                                                                    |
|-----------------------------|----------------------------------------------------------------------------------------------------|
| TargetRAMSizeMB             | Property values are 'Auto' (the default) and 'xxx', where xxx is a positive value specifying the amount of RAM, in megabytes, installed on the target computer.                                                                                                    |
|                             | Under RAM size, click the Auto or Manual button in the Target Properties pane of xPC Target Explorer. If you click Manual, enter the amount of RAM, in megabytes, installed on the target computer in the Size(MB) box.                                                                                      |
|                             | TargetRAMSizeMB defines the total amount of installed RAM in the target computer. This RAM is used for the kernel, target application, data logging, and other functions that use the heap.                                                                                                    |
|                             | If TargetRAMSizeMB is assigned 'Auto', the target application reads the target computer BIOS and determines the amount of memory up to a maximum of 2 GB. If the target application cannot read the BIOS, you must select Manual mode and enter the amount of memory, in megabytes, up to a maximum of 2 GB. |
|                             | The xPC Target kernel can use only 2 GB of memory.                                                                                                    |
| TargetScope                 | Property values are 'Disabled' and 'Enabled' (the default).                                                                                                    |
|                             | Select or clear the <b>Graphics mode</b> check box in the <b>Target Properties</b> pane of xPC Target Explorer.                                                                                                    |
|                             | If you set TargetScope to Disabled, the target computer displays information as text.                                                                                                    |
|                             | To use the full features of a target scope, install a keyboard on the target computer.                                                                                                    |
| USBSupport                  | Property values are 'on' (the default) and 'off'.                                                                                                    |
|                             | Select or clear the <b>USB Support</b> check box in the <b>Target Properties</b> pane of xPC Target Explorer.                                                                                                    |

| <b>Environment Property</b> | Description                                                                                                    |
|-----------------------------|----------------------------------------------------------------------------------------------------|
|                             | Set this value to 'on' if you want to use a USB port on the target computer; for example, to connect a USB mouse. Otherwise, set it to 'off'. |

### **Boot Configuration**

| <b>Environment Property</b> | Description                                                                                                    |
|-----------------------------|----------------------------------------------------------------------------------------------------|
| BootFloppyLocation          | Drive name for creation of target boot disk.                                                                     |
| CDBootImageLocation         | Location of cdboot.iso file for creation of CD target boot disk.                                                 |
| DOSLoaderLocation           | Location of DOSLoader files<br>to boot target computers from<br>devices other than floppy disk or<br>CD.         |
| EmbeddedOption              | Property values are 'Disabled' and 'Enabled'. This property is read only.                                        |
|                             | Note that the xPC Target<br>Embedded Option product is<br>enabled only if you purchase an<br>additional license. |

| <b>Environment Property</b> | Description                                                                                                    |
|-----------------------------|----------------------------------------------------------------------------------------------------|
| TargetBoot                  | Property values are 'BootFloppy', 'CDBoot', 'DOSLoader', 'NetworkBoot', and 'StandAlone'.                                                                                                    |
|                             | Select Removable Disk, CD, DOS Loader, Network, or Stand Alone from the <b>Boot mode</b> list in the <b>Target Properties</b> pane of xPC Target Explorer.                                                                                                    |
|                             | If your license file does not include the license for the xPC Target Embedded Option product, your only options are Removable Disk, CD, DOS Loader, and Network. With the xPC Target Embedded Option product licensed and installed, you have the additional choice of Stand Alone. |
|                             | <b>Tip</b> In the <b>Target Properties</b> pane of xPC Target Explorer, click the <b>Create boot disk</b> button to create a bootable image in the specified boot mode.                                                                                                    |
| TargetMACAddress            | Physical target computer MAC address from which to accept boot requests when booting within a dedicated network. Format the MAC address as six pairs of hexadecimal numbers, separated by colons:                                                                                   |

| <b>Environment Property</b> | Description                           |
|-----------------------------|---------------------------------------|
|                             |                                       |
|                             | xx:xx:xx:xx:xx                        |
|                             | To update the MAC address             |
|                             | in xPC Target Explorer, first         |
|                             | click the <b>Reset</b> button in the  |
|                             | Target Properties pane. You           |
|                             | can then click the <b>Specify new</b> |
|                             | MAC address button to enter           |
|                             | a MAC address manually in the         |
|                             | MAC address box. If you do not        |
|                             | enter a MAC address manually,         |
|                             | the software will obtain the          |
|                             | MAC address automatically the         |
|                             | next time you restart the target      |
|                             | computer.                             |

#### See Also

#### **Purpose**

Change target environment object property values

#### **Syntax**

```
env_object.property_name = property_value
env_object.set('prop_name1,'prop_value1','prop_name2',...)
set(env_object,'prop_name1','prop_value1','prop_name2',...)
```

#### **Arguments**

```
env_object Name of a target environment object.
```

property\_name Name of a target environment object property.

Property value Value for a target environment object property.

Always use quotation marks for character strings; quotation marks are optional for

numbers.

#### **Description**

env\_object.property\_name = property\_value sets property
property\_name of target environment object env\_object to
property\_value. Alternative syntaxes for one or more property-value
pairs are:

```
env_object.set('prop_name1,'prop_value1','prop_name2',. .
.)
set(env_object,'prop_name1','prop_value1','prop_name2',. .
.)
```

Get an individual environment object with the xpctarget.targets.Item (env collection object) method. For example:

```
tgs=xpctarget.targets;
env_object=tgs.Item('TargetPC1');
env object.HostTargetComm='RS232'
```

Not all properties are user writable. The writable properties for a target environment object are listed in the following table.

**Tip** To access a subset of these properties in xPC Target Explorer:

- 1 Expand a target computer node in the **Targets** pane.
- 2 Click the Target Properties icon **\square** in the toolbar or double-click **Properties**.
- "Host-to-Target Communication" on page 1-99
- "Target Settings" on page 1-105
- "Boot Configuration" on page 1-109

#### **Host-to-Target Communication**

| <b>Environment Property</b> | Description                                                                                                    |
|-----------------------------|----------------------------------------------------------------------------------------------------|
| HostTargetComm              | Property values are 'RS232' and 'TcpIp'.                                                                                                    |
|                             | Select RS-232 or TCP/IP from the Communication type list in the Target Properties pane of xPC Target Explorer.                                            |
|                             | If you select RS-232, you also must set the property RS232HostPort. If you select TCP/IP, then you also need to set all properties that start with TcpIp. |

| Environment Drenouty        | Description                                                                                                    |
|-----------------------------|----------------------------------------------------------------------------------------------------|
| <b>Environment Property</b> | Description                                                                                                    |
|                             |                                                                                                    |
|                             | Note RS-232 Host-Target communication mode will be removed in a future release. Use TCP/IP instead.                                                                          |
| RS232Baudrate               | Property values are '115200', '57600', '38400', '19200', '9600', '4800', '2400', and '1200'.                                                                                 |
|                             | Select 1200, 2400, 48 00, 9600, 19200, 38400, 57600, or 115200 from the <b>Baud rate</b> list in the <b>Target Properties</b> pane of xPC Target Explorer.                   |
| RS232HostPort               | Property values are 'COM1' and 'COM2'.                                                                                                    |
|                             | Select COM1 or COM2 from the Host port list in the Target Properties pane of xPC Target Explorer. The software automatically determines the COM port on the target computer. |
|                             | Before you can select an RS-232 port, you need to set the HostTargetComm property to RS232.                                                                                  |

| <b>Environment Property</b> | Description                                                                                                    |
|-----------------------------|----------------------------------------------------------------------------------------------------|
| TcpIpGateway                | Property value is 'xxx.xxx.xxx'.                                                                                                    |
|                             | Enter the IP address for your gateway in the <b>Gateway</b> box in the <b>Target Properties</b> pane of xPC Target Explorer. This property is set by default to 255.255.255.255, which means that a gateway is not used to connect to the target computer.                                                  |
|                             | If you communicate with your target computer from within a LAN that uses gateways, and your host and target computers are connected through a gateway, you must enter a value for this property. If your LAN does not use gateways, you do not need to change this property. Ask your system administrator. |
| TcpIpSubNetMask             | Property value is 'xxx.xxx.xxx.xx.'.                                                                                                    |
|                             | Enter the subnet mask of your LAN in the <b>Subnet mask</b> box in the <b>Target Properties</b> pane of xPC Target Explorer. Ask your system administrator for this value.                                                                                                    |
|                             | For example, your subnet mask could be 255.255.25.0.                                                                                                    |

| <b>Environment Property</b> | Description                                                                                                    |
|-----------------------------|----------------------------------------------------------------------------------------------------|
| TcpIpTargetAddress          | Property value is 'xxx.xxx.xxx.xx.'.                                                                                                    |
|                             | Enter a valid IP address for your target computer in the IP address box in the Target Properties pane of xPC Target Explorer. Ask your system administrator for this value.                                                                                                    |
|                             | For example, 192.168.0.10.                                                                                                    |
| TcpIpTargetBusType          | Property values are 'PCI', 'ISA', and 'USB'.                                                                                                    |
|                             | Select PCI, ISA, or USB from the Bus type list in the Target Properties pane of xPC Target Explorer. This property is set by default to PCI, and determines the bus type of your target computer. You do not need to define a bus type for your host computer, which can be the same or different from the bus type in your target computer. |
|                             | If TcpIpTargetBusType is set to PCI, then the properties TcpIpISAMemPort and TcpIpISAIRQ have no effect on TCP/IP communication.                                                                                                    |
|                             | If you are using an ISA bus card, set TcpIpTargetBusType to ISA and enter values for TcpIpISAMemPort and TcpIpISAIRQ.                                                                                                    |

| <b>Environment Property</b> | Description                                                                                                    |
|-----------------------------|----------------------------------------------------------------------------------------------------|
| TcpIpTargetDriver           | Property values are '3C90x', 'I8254x', 'I82559', 'NE2000', 'NS83815', 'R8139', 'R8168', 'Rhine', 'RTLANCE', 'SMC91C9X', 'USBAX772', 'USBAX172', and 'Auto'.                                                                              |
|                             | Select THREECOM_3C90x, INTEL_I8254x, INTEL_I82559, NE2000, NS83815, R8139, R8168, Rhine, RTLANCE, SMC91C9X, USBAX772, USBAX172, or Auto from the <b>Target driver</b> list in the <b>Target Properties</b> pane of xPC Target Explorer.  |
| TcpIpTargetISAIRQ           | Property value is 'n', where <i>n</i> is between 5 and 15 inclusive.                                                                                                    |
|                             | Select an IRQ value from the IRQ list in the Target Properties pane of xPC Target Explorer.                                                                                                    |
|                             | If you are using an ISA bus Ethernet card, you must enter values for the properties TcpIpISAMemPort and TcpIpISAIRQ. The values of these properties must correspond to the jumper settings or ROM settings on the ISA-bus Ethernet card. |
|                             | On your ISA bus card, assign an IRQ and I/O-port base address by moving the jumpers on the card.                                                                                                    |
|                             | Set the IRQ to 5, 10, or 11. If one of these hardware settings                                                                                                    |

| <b>Environment Property</b> | Description                                                                                                    |
|-----------------------------|----------------------------------------------------------------------------------------------------|
|                             | leads to a conflict in your target computer, choose another IRQ and make the corresponding changes to your jumper settings.                                                                                                    |
| TcpIpTargetISAMemPort       | Property value is 'Oxnnnn'.                                                                                                    |
|                             | Enter an I/O port base address in the <b>Address</b> box in the <b>Target Properties</b> pane of xPC Target Explorer.                                                                                                    |
|                             | If you are using an ISA bus Ethernet card, you must enter values for the properties TcpIpISAMemPort and TcpIpISAIRQ. The values of these properties must correspond to the jumper settings or ROM settings on your ISA bus Ethernet card. |
|                             | On your ISA bus card, assign an IRQ and I/O port base address by moving the jumpers on the card.                                                                                                    |
|                             | Set the I/O port base address to around 0x300. If one of these hardware settings leads to a conflict in your target computer, choose another I/O port base address and make the corresponding changes to your jumper settings.            |
| TcpIpTargetPort             | Property value is 'xxxxx'.                                                                                                    |
|                             | Enter a port address greater than 20000 in the <b>Port</b> box in the                                                                                                    |

| <b>Environment Property</b> | Description                                                                                                    |
|-----------------------------|----------------------------------------------------------------------------------------------------|
|                             | Target Properties pane of xPC Target Explorer.                                                                                                    |
|                             | This property is set by default to 22222. The default value is higher than the reserved area (telnet, ftp,) and is only of use on the target computer. |

### **Target Settings**

| <b>Environment Property</b> | Description                                                                                                    |
|-----------------------------|----------------------------------------------------------------------------------------------------|
| EthernetIndex               | Property value is 'n', where <i>n</i> indicates the index number for the Ethernet card on a target computer. Note that the (n-1)th Ethernet card on the target computer has an index number 'n'. The default index number is 0. |
|                             | If the target computer has multiple Ethernet cards, you must select one of the cards for host-target communication. This option returns the index number of the card selected on the target computer upon booting.              |
| LegacyMultiCoreConfig       | Property values are 'on' and 'off' (the default).                                                                                                    |
|                             | Set this value to 'on' only if your target computer contains hardware not compliant with the Advanced Configuration and Power Interface (ACPI) standard. Otherwise, set this value to 'off'.                                    |

| <b>Environment Property</b> | Description                                                                                                    |
|-----------------------------|----------------------------------------------------------------------------------------------------|
| MaxModelSize                | Property values are '1MB' (the default), '4MB', and '16MB'.                                                                                                    |
|                             | Select 1 MB, 4 MB, or 16 MB from the <b>Model size</b> list in the <b>Target Properties</b> pane of xPC Target Explorer.                                                                                                    |
|                             | Choosing the maximum model size reserves the specified amount of memory on the target computer for the target application. Memory not used by the target application is used by the kernel and by the heap for data logging.                                                                                                    |
|                             | Selecting too high a value leaves less memory for data logging. Selecting too low a value does not reserve enough memory for the target application and creates an error. You can approximate the size of the target application by the size of the DLM file produced by the build process.  • BootFloppy and DOSLoader modes ignore this value. |
|                             | • In StandAlone mode, you can only use MaxModelSize values '1MB' and '4MB'.                                                                                                    |
| MulticoreSupport            | Property values are 'on' and 'off' (the default).                                                                                                    |
|                             | Select or clear the <b>Multicore CPU</b> check box in the <b>Target Properties</b> pane of xPC Target Explorer.                                                                                                    |
|                             | If your target computer has multicore processors, set this value to 'on' to take advantage of these processors for background tasks. Otherwise, set this value to 'off'.                                                                                                    |
| Name                        | Target computer name.                                                                                                    |

| <b>Environment Property</b> | Description                                                                                                    |
|-----------------------------|----------------------------------------------------------------------------------------------------|
| NonPentiumSupport           | Property values are 'on' and 'off' (the default).                                                                                                    |
|                             | Select or clear the <b>Target is a 386/486</b> check box in the <b>Target Properties</b> pane of xPC Target Explorer.                                                                                                    |
|                             | Set this value to 'on' if your target computer has a 386 or 486 compatible processor. Otherwise, set it to 'off'. If your target computer has a Pentium or higher compatible processor, selecting this check box slows the performance of your target computer. |
| SecondaryIDE                | Property values are 'on' and 'off' (the default).                                                                                                    |
|                             | Select or clear the <b>Secondary IDE</b> check box in the <b>Target Properties</b> pane of xPC Target Explorer.                                                                                                    |
|                             | Set this value to 'on' only if you want to use the disks connected to a secondary IDE controller. If you do not have disks connected to the secondary IDE controller, leave this value set to 'off'.                                                            |
| ShowHardware                | Property values are 'on' and 'off' (the default).                                                                                                    |
|                             | If you create a target boot kernel when ShowHardware is 'on' and boot the target computer with it, the kernel displays the index, bus, slot, function, and target driver for each Ethernet card on the target monitor.                                          |
|                             | The host computer cannot communicate with the target computer after the kernel boots with ShowHardware set.                                                                                                    |

| <b>Environment Property</b> | Description                                                                                                    |
|-----------------------------|----------------------------------------------------------------------------------------------------|
| TargetRAMSizeMB             | Property values are 'Auto' (the default) and 'xxx', where xxx is a positive value specifying the amount of RAM, in megabytes, installed on the target computer.                                                                                                    |
|                             | Under RAM size, click the Auto or Manual button in the Target Properties pane of xPC Target Explorer. If you click Manual, enter the amount of RAM, in megabytes, installed on the target computer in the Size(MB) box.                                                                                      |
|                             | TargetRAMSizeMB defines the total amount of installed RAM in the target computer. This RAM is used for the kernel, target application, data logging, and other functions that use the heap.                                                                                                    |
|                             | If TargetRAMSizeMB is assigned 'Auto', the target application reads the target computer BIOS and determines the amount of memory up to a maximum of 2 GB. If the target application cannot read the BIOS, you must select Manual mode and enter the amount of memory, in megabytes, up to a maximum of 2 GB. |
|                             | The xPC Target kernel can use only 2 GB of memory.                                                                                                    |
| TargetScope                 | Property values are 'Disabled' and 'Enabled' (the default).                                                                                                    |
|                             | Select or clear the <b>Graphics mode</b> check box in the <b>Target Properties</b> pane of xPC Target Explorer.                                                                                                    |
|                             | If you set TargetScope to Disabled, the target computer displays information as text.                                                                                                    |
|                             | To use the full features of a target scope, install a keyboard on the target computer.                                                                                                    |
| USBSupport                  | Property values are 'on' (the default) and 'off'.                                                                                                    |
|                             | Select or clear the <b>USB Support</b> check box in the <b>Target Properties</b> pane of xPC Target Explorer.                                                                                                    |

| <b>Environment Property</b> | Description                                                                                                    |
|-----------------------------|----------------------------------------------------------------------------------------------------|
|                             | Set this value to 'on' if you want to use a USB port on the target computer; for example, to connect a USB mouse. Otherwise, set it to 'off'. |

### **Boot Configuration**

| <b>Environment Property</b> | Description                                                                                                    |
|-----------------------------|----------------------------------------------------------------------------------------------------|
| BootFloppyLocation          | Drive name for creation of target boot disk.                                                                     |
| CDBootImageLocation         | Location of cdboot.iso file for creation of CD target boot disk.                                                 |
| DOSLoaderLocation           | Location of DOSLoader files<br>to boot target computers from<br>devices other than floppy disk or<br>CD.         |
| EmbeddedOption              | Property values are 'Disabled' and 'Enabled'. This property is read only.                                        |
|                             | Note that the xPC Target<br>Embedded Option product is<br>enabled only if you purchase an<br>additional license. |

| Environment Drenautre | Description                                                                                                    |
|-----------------------|----------------------------------------------------------------------------------------------------|
| Environment Property  | Description                                                                                                    |
| TargetBoot            | Property values are 'BootFloppy', 'CDBoot', 'DOSLoader', 'NetworkBoot', and 'StandAlone'.                                                                                                    |
|                       | Select Removable Disk, CD, DOS Loader, Network, or Stand Alone from the <b>Boot mode</b> list in the <b>Target Properties</b> pane of xPC Target Explorer.                                                                                                    |
|                       | If your license file does not include the license for the xPC Target Embedded Option product, your only options are Removable Disk, CD, DOS Loader, and Network. With the xPC Target Embedded Option product licensed and installed, you have the additional choice of Stand Alone. |
|                       | <b>Tip</b> In the <b>Target Properties</b> pane of xPC Target Explorer, click the <b>Create boot disk</b> button to create a bootable image in the specified boot mode.                                                                                                    |
| TargetMACAddress      | Physical target computer MAC address from which to accept boot requests when booting within a dedicated network. Format the MAC address as six pairs of hexadecimal numbers, separated by colons:                                                                                   |

| <b>Environment Property</b> | Description                                                                                                    |
|-----------------------------|----------------------------------------------------------------------------------------------------|
| Environment Property        | XX:XX:XX:XX:XX  To update the MAC address in xPC Target Explorer, first click the Reset button in the Target Properties pane. You can then click the Specify new MAC address button to enter a MAC address manually in the MAC address box. If you do not enter a MAC address manually, the software will obtain the MAC address automatically the |
|                             | next time you restart the target computer.                                                                                                    |

### See Also

## xpctarget.fs Class

**Purpose** Manage the folders and files on the target computer

**Description** This class includes the folder methods from xpctarget.fsbase Class and implements file access methods used on the target computer.

#### Constructor

| Constructor  | Description               |
|--------------|---------------------------|
| xpctarget.fs | Create file system object |

#### **Methods**

These methods are inherited from xpctarget.fsbase Class.

| Method                 | Description                                        |
|------------------------|----------------------------------------------------|
| xpctarget.fsbase.cd    | Change folder on target computer                   |
| xpctarget.fsbase.dir   | List contents of current folder on target computer |
| xpctarget.fsbase.mkdir | Make folder on target computer                     |
|                        |                                                    |
|                        |                                                    |
| xpctarget.fsbase.pwd   | Current folder path of target computer             |
| xpctarget.fsbase.rmdir | Remove folder from target computer                 |

These methods are specific to class fs.

| Method                 | Description                                                 |
|------------------------|-------------------------------------------------------------|
| xpctarget.fs.diskinfo  | Information about target computer drive                     |
| xpctarget.fs.fclose    | Close open target computer file(s)                          |
| xpctarget.fs.fileinfo  | Target computer file information                            |
| xpctarget.fs.filetable | Information about open files in target computer file system |

# **xpctarget.fs Class**

| Method                 | Description                                    |
|------------------------|------------------------------------------------|
| xpctarget.fs.fopen     | Open target computer file for reading          |
|                        |                                                |
|                        |                                                |
| xpctarget.fs.fread     | Read open target computer file                 |
| xpctarget.fs.fwrite    | Write binary data to open target computer file |
| xpctarget.fs.getfilesi | Size of file on target computer                |
| xpctarget.fs.removefil | Remove file from target computer               |

## xpctarget.fs

**Purpose** Create xPC Target file system object

**Syntax** filesys object = xpctarget.fs

filesys object = xpctarget.fs('mode', 'arg1', 'arg2')

**Arguments** 

filesys\_object Variable name to reference the file system object.

mode

Optionally, enter the communication mode:

**Note** RS-232 Host-Target communication mode will be removed in a future release. Use TCP/IP instead.

TCPIP Specify TCP/IP connection with

target computer.

RS232 Specify RS-232 connection with

target computer.

arg1 Optionally, enter an argument based on the mode

value:

IP address If mode is 'TCPIP', enter the IP

address of the target computer.

COM port If mode is 'RS232', enter the host

COM port.

arg2 Optionally, enter an argument based on the mode

value:

Port If mode is 'TCPIP', enter the port

number for the target computer.

Baud rate If mode is 'RS232', enter the baud

rate for the connection between the

host and target computer.

#### **Description**

Constructor of a file system object (xpctarget.fs Class). The file system object represents the file system on the target computer. You work with the file system by changing the file system object using methods.

filesys\_object = xpctarget.fs constructs a file system object for
the case where you have one target computer object or designate a
target computer as the default one in your system.

filesys\_object = xpctarget.fs('mode', 'arg1', 'arg2') constructs a file system object for the case where you have multiple target computers in your system or want to identify a target computer with the file system object.

#### **Examples**

In the following example, a file system object for a target computer with an RS-232 connection is created.

```
fs1=xpctarget.fs('RS232','COM1','115200')
```

Optionally, if you have an xpctarget.xpc object, you can construct an xpctarget.fs object by passing the xpctarget.xpc object variable to the xpctarget.fs constructor as an argument.

```
tg1=xpctarget.xpc('RS232','COM1','115200');
fs2=xpctarget.fs(tg1)
```

## xpctarget.fs.diskinfo

**Purpose** Information about target computer drive

**Syntax** filesys\_obj.diskinfo(target\_PC\_drive)

diskinfo(filesys\_obj,target\_PC\_drive)

**Arguments** filesys\_obj Name of the xpctarget.fs file system object.

target PC drive Name of the target computer drive for which

to return information.

**Description** filesys obj.diskinfo(target PC drive) returns disk information

for the specified target computer drive. An alternative syntax is:

diskinfo(filesys obj,target PC drive)

This is a method of xpctarget.fs objects called from the host computer.

#### **Examples**

Return disk information for the target computer C:\ drive for the file system object fsys.

```
diskinfo(fsys,'C:\') or fsys.diskinfo('C:\')
ans =
```

Label: 'SYSTEM '

DriveLetter: 'C' Reserved: ''

SerialNumber: 1.0294e+009

FirstPhysicalSector: 63 FATType: 32

FATCount: 2
MaxDirEntries: 0
BytesPerSector: 512
SectorsPerCluster: 4

TotalClusters: 2040293

BadClusters: 0

FreeClusters: 1007937

Files: 19968 FileChains: 22480 FreeChains: 1300

LargestFreeChain: 64349

## xpctarget.fs.fclose

Purpose Close open target computer file(s)

**Syntax** fclose(filesys\_obj,file\_ID)

filesys\_obj.fclose(file\_ID)

**Arguments** filesys obj Name of the xpctarget.fs file system object.

file\_ID File identifier of the file to close.

**Description** Method of xpctarget.fs objects. From the host computer, closes

one or more open files in the target computer file system (except standard input, output, and error). The file\_ID argument is the file identifier associated with an open file (see xpctarget.fs.fopen and xpctarget.fs.filetable). You cannot have more than eight files open

in the file system.

**Examples** Close the open file identified by the file identifier h in the file system

object fsys.

fclose(fsys,h) or fsys.fclose(h)

**See Also** fclose | xpctarget.fs.fopen | xpctarget.fs.fread |

xpctarget.fs.filetable | xpctarget.fs.fwrite

## xpctarget.fs.fileinfo

Purpose Target computer file information

**Syntax** fileinfo(filesys\_obj,file\_ID) filesys obj.fileinfo(file ID)

**Arguments** filesys\_obj Name of the xpctarget.fs file system object.

file\_ID File identifier of the file for which to get file

information.

**Description** Method of xpctarget.fs objects. From the host computer, gets the

information for the file associated with file\_ID.

**Examples** Return file information for the file associated with the file identifier

h in the file system object fsys.

fileinfo(fsys,h) or fsys.fileinfo(h)
ans =

FilePos: 0 AllocatedSize: 12288 ClusterChains: 1

VolumeSerialNumber: 1.0450e+009 FullName: 'C:\DATA.DAT'

## xpctarget.fs.filetable

**Purpose** Information about open files in target computer file system

**Syntax** filetable(filesys\_obj) filesys obj.filetable

Arguments Name of the xpctarget.fs file system object.

**Description** Method of xpctarget.fs objects. From the host computer, displays a table of the open files in the target computer file system. You cannot

have more than eight files open in the file system.

**Examples** Return a table of the open files in the target computer file system for the file system object fsys.

```
filetable(fsys) or fsys.filetable
ans =
Index
        Handle Flags
                         FilePos Name
   0 00060000 R
                            8512 C:\DATA.DAT
      00080001 R__
                              O C:\DATA1.DAT
      000A0002
                            8512 C:\DATA2.DAT
      000C0003
                            8512 C:\DATA3.DAT
                R___
      001E000S R___
                               0 C:\DATA4.DAT
```

The table returns the open file handles in hexadecimal. To convert a handle to one that other xpctarget.fs methods, such as fclose, can use, use the hex2dec function.

```
h1 = hex2dec('001E0001'))
h1 =
1966081
```

To close that file, use the xpctarget.fs fclose method.

fsys.fclose(h1);

## xpctarget.fs.filetable

### **See Also**

xpctarget.fs.fopen | xpctarget.fs.fclose

## xpctarget.fs.fopen

#### **Purpose**

Open target computer file for reading

#### **Syntax**

```
file_ID = fopen(file_obj,'file_name')
file_ID = file_obj.fopen('file_name')
file_ID = fopen(file_obj,'file_name',permission)
file_ID = file_obj.fopen('file_name',permission)
```

#### **Arguments**

```
file_obj Name of the xpctarget.fs object.

'file_name' Name of the target computer to open.

Permission Values are 'r', 'w', 'a', 'r+', 'w+', or 'a+'.

This argument is optional with 'r' as the default value.
```

### **Description**

Method of xpctarget.fs objects. From the host computer, opens the specified filename on the target computer for binary access.

The permission argument values are

• 'r'

Open the file for reading (default). The method does nothing if the file does not already exist.

• 'w'

Open the file for writing. The method creates the file if it does not already exist.

• 'a'

Open the file for appending to the file. Initially, the file pointer is at the end of the file. The method creates the file if it does not already exist.

• 'r+'

Open the file for reading and writing. Initially, the file pointer is at the beginning of the file. The method does nothing if the file does not already exist.

• 'w+'

Open the file for reading and writing. The method empties the file first, if the file already exists and has content, and places the file pointer at the beginning of the file. The method creates the file if it does not already exist.

• 'a+'

Open the file for reading and appending to the file. Initially, the file pointer is at the beginning of the file. The method creates the file if it does not already exist.

You cannot have more than eight files open in the file system. This method returns the file identifier for the open file in file\_ID. You use file\_ID as the first argument to the other file I/O methods (such as xpctarget.fs.fclose, xpctarget.fs.fread, and xpctarget.fs.fwrite).

#### **Examples**

Open the file data.dat in the target computer file system object fsys. Assign the resulting file handle to a variable for reading.

```
h = fopen(fsys, 'data.dat') or fsys.fopen('data.dat')
ans =
    2883584
d = fread(h);
```

#### **See Also**

fopen | xpctarget.fs.fclose | xpctarget.fs.fread |
xpctarget.fs.fwrite

## xpctarget.fs.fread

#### **Purpose**

Read open target computer file

#### **Syntax**

```
A = file_obj.fread(file_ID)
A = fread(file obj,file ID)
```

A = file\_obj.fread(file\_ID,offset,numbytes)
A = fread(file\_obj,file\_ID,offset,numbytes)

#### **Arguments**

| file_obj | Name of the | xpctarget.fs | object. |
|----------|-------------|--------------|---------|
|----------|-------------|--------------|---------|

file\_ID File identifier of the file to read.

offset Position from the beginning of the file from which

fread can start to read.

numbytes Maximum number of bytes fread can read.

#### **Description**

A = file\_obj.fread(file\_ID) reads binary data from the file on the target computer and writes it into matrix A. The file\_ID argument is the file identifier associated with an open file (see xpctarget.fs.fopen). An alternative syntax is:

```
A = fread(file obj,file ID)
```

A = file\_obj.fread(file\_ID,offset,numbytes) reads a block of bytes from file\_ID and writes the block into matrix A. An alternative syntax is:

```
A = fread(file_obj,file_ID,offset,numbytes)
```

The offset argument specifies the position from the beginning of the file from which this function can start to read. numbytes specifies the maximum number of bytes to read.

To get a count of the total number of bytes read into A, use the following:

```
count = length(A);
```

length(A) might be less than the number of bytes requested if that number of bytes are not currently available. It is zero if the operation reaches the end of the file.

This is a method of xpctarget.fs objects called from the host computer.

#### **Examples**

Open the file data.dat in the target computer file system object fsys. Assign the resulting file handle to a variable for reading.

```
h=fsys.fopen('data.dat')
d=fread(h);
```

This reads the file data.dat and stores the contents of the file to d. This content is in the xPC Target file format.

#### **See Also**

```
fread | xpctarget.fs.fclose | xpctarget.fs.fopen |
xpctarget.fs.fwrite
```

## xpctarget.fs.fwrite

**Purpose** 

Write binary data to open target computer file

**Syntax** 

```
fwrite(file_obj,file_ID,A)
file obj.fwrite(file ID,A)
```

**Arguments** 

file\_obj Name of the xpctarget.fs object.
file ID File identifier of the file to write.

A Elements of matrix A to be written to the specified file.

#### **Description**

Method of xpctarget.fs objects. From the host computer, writes the elements of matrix A to the file identified by file\_ID. The data is written to the file in column order. The file\_ID argument is the file identifier associated with an open file (see xpctarget.fs.fopen). fwrite requires that the file be open with write permission.

### **Examples**

Open the file data.dat in the target computer file system object fsys. Assign the resulting file handle to a variable for writing.

```
h = fopen(fsys, 'data.dat', 'w')
or
fsys.fopen('data.dat', 'w')
ans =
         2883584
d = fwrite(fsys,h,magic(5));
```

This writes the elements of matrix A to the file handle h. This content is written in column order.

### **See Also**

```
fwrite | xpctarget.fs.fclose | xpctarget.fs.fopen |
xpctarget.fs.fread
```

## xpctarget.fs.getfilesize

Purpose Size of file on target computer

**Syntax** getfilesize(file\_obj,file\_ID) file obj.getfilesize(file ID)

**Arguments** file\_obj Name of the xpctarget.fs object.

file\_ID File identifier of the file to get the size of.

**Description** Method of xpctarget.fs objects. From the host computer, gets the

size (in bytes) of the file identified by the file\_ID file identifier on the target computer file system. Use the xPC Target file object method

xpctarget.fs.fopen to open the file system object.

**Examples** Get the size of the file identifier h for the file system object fsys.

getfilesize(fsys,h) or fsys.getfilesize(h)

**See Also** xpctarget.fs.fopen

## xpctarget.fs.readxpcfile

**Purpose** Interpret raw data from xPC Target file format

**Syntax** readxpcfile('filename')

file = readxpcfile(data)

Arguments data\_vector Vector of uint8 bytes.

'filename' File from which the vector of uint8 bytes is read.

Vector is written

**Description** 

readxpcfile('filename') converts the contents of 'filename' to double precision data representing the signals and timestamps.

file = readxpcfile(data) converts vector data\_vector to double precision data representing the signals and timestamps.

readxpcfile converts xPC Target file format content (in bytes) to double precision data. It returns a structure that contains the following fields:

• version

Not used.

• sector

Not used.

• headersize

Not used.

• numSignals

Array of signal names.

• data

Array of signal data.

• signalNames

Cell array of signal names.

A file scope creates the data. After you download the data from a target computer, use one of the following to read the data:

- To read the data after you download it to the target computer, use the fread function
- To download the data to the target computer and read it, use the xpctarget.fs.fread method.

#### **Examples**

Use the xpctarget.fs object to convert data:

```
file=xpctarget.fs;
h=file.fopen('filename');
data=file.fread(h);
file.fclose(h);
file = readxpcfile(data);
```

Use the xpctarget.ftp object to copy the file from the target computer to the host computer, then read and convert the data.

```
xpcftp=xpctarget.ftp
xpcftp.get('filename')
datafile = readxpcfile('filename') % Convert the data
```

Use the xpctarget.ftp object to copy the file from the target computer to the host computer, then read and convert the data separately.

```
xpcftp=xpctarget.ftp
xpcftp.get('filename')
handle=fopen('filename')
data=fread(handle,'*uint8'); % Data should be read in uint8 format
fclose(handle);
data=data';
datafile = readxpcfile(data); % Convert the data
```

#### **See Also**

```
xpctarget.ftp.get (ftp) | xpctarget.fs.fopen |
xpctarget.fs.fread
```

## xpctarget.fs.removefile

**Purpose** Remove file from target computer

**Syntax** removefile(file\_obj,file\_name)

file\_obj.removefile(file\_name)

Arguments Name of the file to remove from the target

computer file system.

file\_obj Name of the xpctarget.fs object.

**Description** Method of xpctarget.fs objects. Removes a file from the target

computer file system.

**Note** You cannot recover this file once it is removed.

**Examples** Remove the file data2.dat from the target computer file system fsys.

removefile(fsys,'data2.dat')

or

fsys.removefile('data2.dat')

## xpctarget.fs.selectdrive

Purpose Select target computer drive

**Syntax** selectdrive(file\_obj,'drive')

file obj.selectdrive('drive')

**Arguments** 

drive Name of the drive to set.

file\_obj Name of the xpctarget.fs object.

**Description** 

Method of xpctarget.fs objects. selectdrive sets the current drive of the target computer to the specified string. Enter the drive string with an extra backslash (\). For example, D:\\ for the D:\\ drive.

**Note** Use the xpctarget.fsbase.cd method instead to get the same behavior.

### **Examples**

Set the current target computer drive to D:\.

```
selectdrive(fsys, 'D:\\')
```

or

fsys.selectdrive('D:\\')

## xpctarget.fsbase Class

**Purpose** 

Base class of file system and file transfer protocol (FTP) classes

**Description** 

This class is the base class for xpctarget.fs Class and xpctarget.ftp Class. All methods are inherited by the derived classes. The constructor for this class is called implicitly when the constructors for the derived classes are called:

#### **Methods**

These methods are inherited by the derived classes.

| Method                 | Description                                        |
|------------------------|----------------------------------------------------|
| xpctarget.fsbase.cd    | Change folder on target computer                   |
| xpctarget.fsbase.dir   | List contents of current folder on target computer |
| xpctarget.fsbase.mkdir | Make folder on target computer                     |
| xpctarget.fsbase.pwd   | Current folder path of target computer             |
| xpctarget.fsbase.rmdir | Remove folder from target computer                 |

Purpose Change folder on target computer

**Syntax** cd(file\_obj,target\_PC\_dir) file obj.cd(target PC dir)

Arguments file\_obj Name of the xpctarget.ftp or xpctarget.fs

object.

target\_PC\_dir Name of the target computer folder to change to.

**Description** Method of xpctarget.fsbase, xpctarget.ftp, and xpctarget.fs

objects. From the host computer, changes folder on the target computer.

**Examples** Change folder from the current to one named logs for the file system

object fsys.

cd(fsys,logs) or fsys.cd(logs)

Change folder from the current to one named logs for the FTP object f.

cd(f,logs) or f.cd(logs)

**See Also** cd | xpctarget.fsbase.mkdir | xpctarget.fsbase.pwd

## xpctarget.fsbase.dir

**Purpose** 

List contents of current folder on target computer

**Syntax** 

dir(file\_obj)

**Arguments** 

file obj

Name of the xpctarget.ftp or xpctarget.fs

object.

#### **Description**

Method of xpctarget.fsbase, xpctarget.ftp, and xpctarget.fs objects. From the host computer, lists the contents of the current folder on the target computer.

To get the results in an M-by-1 structure, use a syntax like ans=dir(file obj). This syntax returns a structure like the following:

```
ans =
1x5 struct array with fields:
name
date
time
bytes
isdir
```

#### where

- name Name of an object in the folder, shown as a cell array. The name, stored in the first element of the cell array, can have up to eight characters. The three-character file extension is stored in the second element of the cell array.
- date Date of the last save of that object
- time Time of the last save of that object
- bytes Size in bytes of that object
- isdir Logical value indicating that the object is (1) or is not (0) a folder

#### **Examples**

List the contents of the current folder for the file system object fsys. You can also list the contents of the current folder for the FTP object f.

| dir(fsys) or | dir(f) |             |           |          |      |
|--------------|--------|-------------|-----------|----------|------|
| 4/12/1998    | 20:00  |             | 222390    | 10       | SYS  |
| 11/2/2003    | 13:54  |             | 6         | MSDOS    | SYS  |
| 11/5/1998    | 20:01  |             | 93880     | COMMAND  | COM  |
| 11/2/2003    | 13:54  | <dir></dir> | 0         | TEMP     |      |
| 11/2/2003    | 14:00  |             | 33        | AUT0EXEC | BAT  |
| 11/2/2003    | 14:00  |             | 512       | BOOTSECT | DOS  |
| 18/2/2003    | 16:33  |             | 4512      | SC1SIGNA | DAT  |
| 18/2/2003    | 16:17  | <dir></dir> | 0         | FOUND    | 000  |
| 29/3/2003    | 19:19  |             | 8512      | DATA     | DAT  |
| 28/3/2003    | 16:41  |             | 8512      | DATADATA | DAT  |
| 28/3/2003    | 16:29  |             | 4512      | SC4INTEG | DAT  |
| 1/4/2003     | 9:28   |             | 201326592 | PAGEFILE | SYS  |
| 11/2/2003    | 14:13  | <dir></dir> | 0         | WINNT    |      |
| 4/5/2001     | 13:05  |             | 214432    | NTLDR    | 1    |
| 4/5/2001     | 13:05  |             | 34468     | NTDETECT | COM  |
| 11/2/2003    | 14:15  | <dir></dir> | 0         | DRIVERS  |      |
| 22/1/2001    | 11:42  |             | 217       | BOOT     | INI' |
| 28/3/2003    | 16:41  |             | 8512      | Α        | DAT  |
| 29/3/2003    | 19:19  |             | 2512      | SC3SIGNA | DAT  |
| 11/2/2003    | 14:25  | <dir></dir> | 0         | INETPUB  |      |
| 11/2/2003    | 14:28  |             | 0         | CONFIG   | SYS  |
| 29/3/2003    | 19:10  |             | 2512      | SC3INTEG | DAT  |
| 1/4/2003     | 18:05  |             | 2512      | SC1GAIN  | DAT  |
| 11/2/2003    | 17:26  | <dir></dir> | 0         | UTILIT~1 |      |

You must use the dir(f) syntax to list the contents of the folder.

### **See Also**

```
dir | xpctarget.fsbase.mkdir | xpctarget.fsbase.cd |
xpctarget.fsbase.pwd
```

## xpctarget.fsbase.mkdir

Purpose Make folder on target computer

**Syntax** mkdir(file\_obj,dir\_name)

file obj.mkdir(dir name)

**Arguments** file obj Name of the xpctarget.ftp or xpctarget.fs object.

dir\_name Name of the folder to be created.

**Description** Method of xpctarget.fsbase, xpctarget.ftp, and xpctarget.fs

objects. From the host computer, makes a new folder in the current

folder on the target computer file system.

Note that to delete a folder from the target computer, you need to reboot the computer into DOS or some other operating system and use a utility

in that system to delete the folder.

**Examples** Create a new folder, logs, in the target computer file system object

fsys.

mkdir(fsys,logs)

or

fsys.mkdir(logs)

Create a new folder, logs, in the target computer FTP object f.

mkdir(f,logs) or f.mkdir(logs)

**See Also** mkdir | xpctarget.fsbase.dir | xpctarget.fsbase.pwd

## xpctarget.fsbase.pwd

Purpose Current folder path of target computer

**Syntax** pwd(file\_obj) file obj.pwd

**Arguments** file\_obj Name of the xpctarget.ftp or xpctarget.fs object.

**Description** Method of xpctarget.fsbase, xpctarget.ftp, and xpctarget.fs objects. Returns the pathname of the current target computer folder.

**Examples** Return the target computer current folder for the file system object

fsys.

pwd(fsys) or fsys.pwd

Return the target computer current folder for the FTP object f.

pwd(f) or f.pwd

**See Also** pwd | xpctarget.fsbase.dir | xpctarget.fsbase.mkdir

## xpctarget.fsbase.rmdir

Purpose Remove folder from target computer

**Syntax** rmdir(file\_obj,dir\_name)

file obj.rmdir(dir name)

Arguments Name of the folder to remove from the target

computer file system.

file\_obj Name of the xpctarget.fs object.

**Description** Method of xpctarget.fsbase, xpctarget.ftp, and xpctarget.fs

objects. Removes a folder from the target computer file system.

**Note** You cannot recover this folder once it is removed.

#### **Examples**

Remove the folder data2dir.dat from the target computer file system fsys.

```
rmdir(f,'data2dir.dat')
```

or

fsys.rmdir('data2dir.dat')

**Purpose** Manage the folders and files on the target computer via file transfer

protocol (FTP)

**Description** The FTP object represents the file on the target computer. You work

with the file folders using the inherited methods, and transport the file between the host and target computers using the xpctarget.ftp

methods.

#### **Constructor**

| Constructor   | Description                                |
|---------------|--------------------------------------------|
| xpctarget.ftp | Create file transfer protocol (FTP) object |

#### **Methods**

These methods are inherited from xpctarget.fsbase Class.

| Method                 | Description                                        |
|------------------------|----------------------------------------------------|
| xpctarget.fsbase.cd    | Change folder on target computer                   |
| xpctarget.fsbase.dir   | List contents of current folder on target computer |
| xpctarget.fsbase.mkdir | Make folder on target computer                     |
| xpctarget.fsbase.pwd   | Current folder path of target computer             |
| xpctarget.fsbase.rmdir | Remove folder from target computer                 |

These methods are specific to class ftp.

| Method                             | Description                                          |
|------------------------------------|------------------------------------------------------|
| <pre>xpctarget.ftp.get (ftp)</pre> | Retrieve copy of requested file from target computer |
| xpctarget.ftp.put                  | Copy file from host computer to target computer      |

### xpctarget.ftp

**Purpose** Create file transfer protocol (FTP) object

Syntax file\_object = xpctarget.ftp('mode', 'arg1', 'arg2')

**Arguments** 

file objectVariable name to reference the FTP object.

mode Optionally, enter the communication mode:

**Note** RS-232 Host-Target communication mode will be removed in a future release. Use TCP/IP instead.

TCPIP Specify TCP/IP connection with target

computer.

RS232 Specify RS-232 connection with target

computer.

arg1 Optionally, enter an argument based on the mode value:

IP address If mode is 'TCPIP', enter the IP address

of the target computer.

COM port If mode is 'RS232', enter the host COM

port.

arg2 Optionally, enter an argument based on the mode value:

Port If mode is 'TCPIP', enter the port

number for the target computer.

Baud rate If mode is 'RS232', enter the baud rate

for the connection between the host

and target computer.

**Description** 

Constructor of an FTP object (xpctarget.ftp Class). The FTP object represents the file on the target computer. You work with the file by changing the file object using methods.

If you have one target computer object, or if you designate a target computer as the default one in your system, use the syntax

```
file object=xpctarget.ftp
```

If you have multiple target computers in your system, or if you want to identify a target computer with the file object, use the following syntax to create the additional file objects.

```
file object=xpctarget.ftp('mode', 'arg1', 'arg2')
```

### **Examples**

In the following example, a file object for a target computer with an RS-232 connection is created.

```
f=xpctarget.ftp('RS232','COM1','115200')
f =
   xpctarget.ftp
```

Optionally, if you have an xpctarget.xpc object, you can construct an xpctarget.ftp object by passing the xpctarget.xpc object variable to the xpctarget.ftp constructor as an argument.

```
>> tg1=xpctarget.xpc('RS232','COM1','115200');
>> f2=xpctarget.ftp(tg1)

f2 =
   xpctarget.ftp
```

## xpctarget.ftp.get (ftp)

**Purpose** Retrieve copy of requested file from target computer

**Syntax** get(file\_obj,file\_name) file obj.get(file name)

Arguments file\_obj Name of the xpctarget.ftp object.

file\_name Name of a file on the target computer.

**Description** Method of xpctarget.ftp objects. Copies the specified filename

from the target computer to the current folder of the host computer. file\_name must be either a fully qualified filename on the target computer, or located in the current folder of the target computer.

**Examples** Retrieve a copy of the file named data.dat from the current folder of

the target computer file object f.

get(f,'data.dat') or f.get('data.dat')

ans = data.dat

See Also xpctarget.ftp.put

**Purpose** Copy file from host computer to target computer

**Arguments** file\_obj Name of the xpctarget.ftp object.

file\_name Name of the file to copy to the target computer.

**Description** Method of xpctarget.ftp objects. Copies a file from the host computer

to the target computer. file\_name must be a file in the current folder of the host computer. The method writes file name to the target

computer disk.

put might be slower than the get operation for the same file. This is

expected behavior.

**Examples** Copy the file data2.dat from the current folder of the host computer to

the current folder of the target computer FTP object f.

put(f,'data2.dat')

or

fsys.put('data2.dat')

**See Also** xpctarget.fsbase.dir | xpctarget.ftp.get (ftp)

## xpctarget.targets Class

Purpose Container object to manage target computer environment collection

objects

**Description** The targets class contains a collection of environment settings, stored

in xpctarget.env Class objects.

#### Constructor

| Constructor       | Description                                                                      |
|-------------------|----------------------------------------------------------------------------------|
| xpctarget.targets | Create container object to manage target computer environment collection objects |

#### Methods

| Method                                                         | Description                                                     |
|----------------------------------------------------------------|-----------------------------------------------------------------|
| <pre>xpctarget.targets.Add (env<br/>collection object)</pre>   | Add a new xPC Target environment collection object.             |
| <pre>xpctarget.targets.getTarget (env collection object)</pre> | NRecsieve the xPC Target environment collection object names.   |
| <pre>xpctarget.targets.Item (env collection object)</pre>      | Retrieve xPC Target environment collection object.              |
| xpctarget.targets.makeDefau<br>(env collection object)         | 1\$et target computer environment collection object as default. |
| xpctarget.targets.Remove (env collection object)               | Remove an xPC Target environment collection object.             |

# xpctarget.targets Class

### **Properties**

| Property      | Description                                                                                     | Writable |
|---------------|-------------------------------------------------------------------------------------------------|----------|
| DefaultTarget | Returns an xpctarget.env object that references the default target computer object environment. | No       |
| NumTargets    | Returns the number of target computer environment objects in the container.                     | No       |

### xpctarget.targets

**Purpose** 

Create container object to manage target computer environment

collection objects

**Syntax** 

env\_collection\_object = xpctarget.targets

**Description** 

Constructor for target environment object collection (xpctarget.targets Class). The collection manages the environment object (xpctarget.env Class) for a multitarget xPC Target system. (This is in contrast to the setxpcenv and getxpcenv functions, which manage the environment properties for the default target computer.) You work with the environment objects by changing the environment properties using methods.

Use the syntax

env object = xpctarget.targets

Access properties of an env\_collection\_object object with env\_collection\_object.propertyname, env\_collection\_object.propertyname.propertyname, or with the xpctarget.targets.get (env collection object) and xpctarget.targets.set (env collection object) commands.

Access an individual environment object via xpctarget.targets.Item (env collection object),

**Examples** 

Create an environment container object. With this object, you can manage the environment collection objects for the targets in your system.

tgs=xpctarget.targets

**See Also** 

xpctarget.targets.get (env collection object) |
xpctarget.targets.set (env collection object)

## xpctarget.targets.Add (env collection object)

Purpose Add new xPC Target environment collection object

**Syntax** env\_collection\_object.Add

**Description** Method of xpctarget.targets objects. Add creates an xPC Target

environment collection object on the host computer.

**Examples** Add a new xPC Target environment collection object to the system.

Assume that tgs represents the environment collection object. The first get(tgs) function returns the current number of target computers. The second function returns the number of target computers after you

add one.

tgs=xpctarget.targets;

get(tgs);
tgs.Add;
get(tgs);

**See Also** xpctarget.targets | xpctarget.targets.set (env collection

### xpctarget.targets.get (env collection object)

**Purpose** Return target object collection environment property values

**Syntax** get(env\_collection\_object, 'env\_collection\_object\_property')

**Arguments** 

env collection object Name of a collection of target

objects.

'env\_collection\_object\_ Name of a target object property'

environment property.

**Description** 

get gets the values of environment properties for a collection of target objects.

The environment properties for a target environment object collection are listed in the following table. This table includes a description of the properties and which properties you can change directly by assigning a value.

| Property      | Description                                                                                                    | Writable |
|---------------|----------------------------------------------------------------------------------------------------|----------|
| DefaultTarget | Contains an instance of the default target environment object (xpctarget.env).                                                             | No       |
| NumTargets    | Contains the number of target objects in the xPC Target system. Note that this is not the actual number of target computers in the system. | No       |

#### **Examples**

List the values of the target object collection environment property values. Assume that tgs represents the target object collection environment.

tgs=xpctarget.targets; get(tgs);

# xpctarget.targets.get (env collection object)

List the value for the target object environment collection property NumTargets. Note that the property name is a string, in quotation marks, and not case sensitive.

```
get(tgs,'NumTargets') or tgs.get('NumTargets'))
```

#### See Also

get | xpctarget.targets.set (env collection object) | set

## xpctarget.targets.getTargetNames (env collection object)

**Purpose** Retrieve xPC Target environment object names

**Syntax** env\_collection\_object.getTargetNames

**Description** Method of xpctarget.targets objects. getTargetNames retrieves the

names of the existing xPC Target environment collection objects from

the xpctarget.targets class.

**Examples** Retrieve the names of the xPC Target environment collection objects

in the system. Assume that tgs represents the target object collection

environment.

tgs=xpctarget.targets;

get(tgs);

tgs.getTargetNames

**See Also** xpctarget.targets | xpctarget.targets.set (env collection

### xpctarget.targets.ltem (env collection object)

**Purpose** Retrieve specific xPC Target environment (env) object

**Syntax** env collection object.Item('env object name')

**Description** Method of xpctarget.targets objects. Item retrieves a

specific environment object (xpctarget.env Class) from the

xpctarget.targets class. Use this method to work with a particular

target computer environment object.

**Examples** Retrieve a new xPC Target environment collection object from the

system. Assume that tgs represents the target object collection

environment.

tgs=xpctarget.targets;

get(tgs);

tgs.getTargetNames
tgs.Item('TargetPC1')

See Also xpctarget.targets | xpctarget.targets.set (env collection

### xpctarget.targets.makeDefault (env collection object)

**Purpose** Set specific target computer environment object as default

**Syntax** env\_collection\_object.makeDefault(`env\_object\_name')

**Description** Method of xpctarget.targets objects. makeDefault sets the specified

target computer environment object as the default target computer

from the xpctarget.targets class.

**Examples** Set the specified target collection object as the default target computer

collection. Assume that tgs represents the target object collection

environment.

tgs=xpctarget.targets;

get(tgs);

tgs.getTargetNames

tgs.makeDefault('TargetPC2')

**See Also** xpctarget.targets | xpctarget.targets.set (env collection

### xpctarget.targets.Remove (env collection object)

**Purpose** Remove specific xPC Target environment object

**Syntax** env\_collection\_object.Remove('env\_collection\_object\_name')

**Description** Method of xpctarget.targets objects. Remove removes an existing

xPC Target environment object from the environment collection. If you remove the target environment object of the default target computer, the next target environment object becomes the default target computer. You can remove all but the last target computer, which becomes the

default target computer.

**Examples** Remove an xPC Target environment collection object from the system.

Assume that tgs represents the target object collection environment.

tgs=xpctarget.targets;

get(tgs);

tgs.getTargetNames
tgs.Remove('TargetPC2')

**See Also** xpctarget.targets | xpctarget.targets.set (env collection

### xpctarget.targets.set (env collection object)

#### **Purpose**

Change target object environment collection object property values

### **Syntax**

```
set(env_collection_object)
set(env_collection_object, 'property_name1',
'property_value1','property_name2', 'property_value2', . . .)
env_collection_object.set('property_name1',
'property_value1')
set(env_collection_object, property_name_vector,
property_value_vector)
env_collection_object.property_name = property_value
```

#### **Arguments**

 $\verb"env_collection_object" Name of a target environment collection$ 

object.

'property\_name' Name of a target object environment

collection property. Always use quotation

marks for character strings.

property\_value Value for a target object environment

collection property. Always use quotation marks for character strings; quotation marks are optional for numbers.

#### **Description**

set sets the values of environment properties for a collection of target object environments. Not all properties are user writable. Properties are entered as property-value pairs.

The environment properties for a target object collection are listed in the following table. This table includes a description of the properties and which properties you can change directly by assigning a value.

# xpctarget.targets.set (env collection object)

| Property      | Description                                                                                                    | Writable |
|---------------|----------------------------------------------------------------------------------------------------|----------|
| DefaultTarget | Contains an instance of the default target environment object (xpctarget.env).                                                              | No       |
| NumTargets    | Contains the number of target objects in the xPC Target system.  Note that this is not the actual number of target computers in the system. | No       |

### See Also

get | set | xpctarget.targets.get (env collection object)

Purpose Target object representing target application

**Description** Provides access to methods and properties used to start and stop the target application, read and set parameters, monitor signals, and

retrieve status information about the target computer.

#### Constructor

| Constructor   | Description                                          |
|---------------|------------------------------------------------------|
| xpctarget.xpc | Create target object representing target application |

#### **Methods**

| Method                                                   | Description                                                     |
|----------------------------------------------------------|-----------------------------------------------------------------|
| xpctarget.xpc.addscope                                   | Create scopes                                                   |
| xpctarget.xpc.close                                      | Close serial port connecting host computer with target computer |
| <pre>xpctarget.xpc.get (target application object)</pre> | Return target application object property values                |
| xpctarget.xpc.getlog                                     | All or part of output logs from target object                   |
| xpctarget.xpc.getparam                                   | Value of target object parameter index                          |
| xpctarget.xpc.getparam                                   | i <b>₽</b> arameter index from parameter list                   |
| xpctarget.xpc.getparam                                   | nableck path and parameter name from index list                 |
| xpctarget.xpc.getscope                                   | Scope object pointing to scope defined in kernel                |
| xpctarget.xpc.getsigna                                   | Value of target object signal index                             |
| xpctarget.xpc.getsigna                                   | Signal index or signal property from signal list                |
| xpctarget.xpc.getsigna                                   | Restrandated of signal indices                                  |
| xpctarget.xpc.getsigna                                   | Rateln signal label                                             |
| xpctarget.xpc.getsigna                                   | Signal name from index list                                     |

| Method                                                     | Description                                                 |  |
|------------------------------------------------------------|-------------------------------------------------------------|--|
| xpctarget.xpc.getxpcpc                                     | Determine which PCI boards are installed in target computer |  |
| xpctarget.xpc.load                                         | Download target application to target computer              |  |
| xpctarget.xpc.loadpara                                     | Sestore parameter values saved in specified file            |  |
| xpctarget.xpc.reboot                                       | Reboot target computer                                      |  |
| xpctarget.xpc.remscope                                     | Remove scope from target computer                           |  |
| xpctarget.xpc.savepara                                     | Satve current target application parameter values           |  |
| <pre>xpctarget.xpc.set (target application object)</pre>   | Change target application object property values            |  |
| xpctarget.xpc.setparam                                     | Change writable target object parameters                    |  |
| <pre>xpctarget.xpc.start (target application object)</pre> | Start execution of target application on target computer    |  |
| <pre>xpctarget.xpc.stop (target application object)</pre>  | Stop execution of target application on target computer     |  |
| xpctarget.xpc.targetpi                                     | Gest communication between host and target computers        |  |
| xpctarget.xpc.unload                                       | Remove current target application from target computer      |  |

### **Properties**

Properties are read using xpctarget.xpc.get (target application object). Writable properties are written using xpctarget.xpc.set (target application object).

| Property    | Description                                                                                                    | Writable |
|-------------|----------------------------------------------------------------------------------------------------|----------|
| Application | Name of the Simulink model and target application built from that model.                                                                                                    | No       |
| AvgTET      | Average task execution time. This value is an average of the measured CPU times, in seconds, to run the model equations and post outputs during each sample interval. Task execution time is nearly constant, with minor deviations due to cache, memory access, interrupt latency, and multirate model execution. | No       |
|             | The TET includes:                                                                                                    |          |
|             | Complete I/O latency.                                                                                                    |          |
|             | • Data logging (the parts that happen in a real-time task). This includes data captured in scopes.                                                                                                    |          |
|             | Asynchronous interruptions.                                                                                                    |          |
|             | Parameter updating latency (if<br>the <b>Double buffer parameter</b><br><b>changes</b> parameter is set in the <b>xPC</b><br><b>Target options</b> node of the model<br>Configuration Parameters dialog box).                                                                                                    |          |
|             | Note that the TET is not the only consideration in determining the minimum achievable sample time. Other considerations, not included in the TET, are:                                                                                                    |          |
|             | Time required to measure TET                                                                                                    |          |
|             | Interrupt latency required to schedule<br>and run one step of the model                                                                                                    |          |

| Property             | Description                                                                                                    | Writable |
|----------------------|----------------------------------------------------------------------------------------------------|----------|
| CommunicationTimeOut | Communication timeout between host and target computer, in seconds.                                                                                                    | Yes      |
| Connected            | Communication status between the host computer and the target computer. Values are 'Yes' and 'No'.                                                                                                    | No       |
| CPUoverload          | CPU status for overload. If the target application requires more CPU time than the sample time of the model, this value is set from 'none' to 'detected' and the current run is stopped. Returning this status to 'none' requires either a faster processor or a larger sample time.                                                                           | No       |
| ExecTime             | Execution time. Time, in seconds, since your target application started running. When the target application stops, the total execution time is displayed.                                                                                                    | No       |
| LogMode              | <ul> <li>Controls which data points are logged:</li> <li>Time-equidistant logging. Logs a data point at every time interval. Set value to 'Normal'.</li> <li>Value-equidistant logging. Logs a data point only when an output signal from the OutputLog changes by a specified value (increment). Set the value to the difference in signal values.</li> </ul> | Yes      |

| Property      | Description                                                                                                    | Writable |
|---------------|----------------------------------------------------------------------------------------------------|----------|
| MaxLogSamples | Maximum number of samples for each logged signal within the circular buffers for TimeLog, StateLog, OutputLog, and TETLog. StateLog and OutputLog can have one or more signals.                                                                                                    | No       |
|               | This value is calculated by dividing the Signal Logging Buffer Size by the number of logged signals. The Signal Logging Buffer Size box is in the xPC Target options pane of the Configuration Parameters dialog box.                                                                                                    |          |
| MaxTET        | Maximum task execution time. Corresponds to the slowest time (longest time measured), in seconds, to update model equations and post outputs.                                                                                                    | No       |
| MinTET        | Minimum task execution time. Corresponds to the fastest time (smallest time measured), in seconds, to update model equations and post outputs.                                                                                                    | No       |
| Mode          | Type of Simulink Coder™ code generation.  Values are 'Real-Time Singletasking', 'Real-Time Multitasking', and 'Accelerate'. The default value is 'Real-Time Singletasking'.  Even if you select 'Real-Time  Multitasking', the actual mode can be 'Real-Time Singletasking'. This happens if your model contains only one or two tasks and the sample rates are equal. | No       |

| Property      | Description                                                                                                    | Writable |
|---------------|----------------------------------------------------------------------------------------------------|----------|
| NumLogWraps   | The number of times the circular buffer wrapped. The buffer wraps each time the number of samples exceeds MaxLogSamples.                                 | No       |
| NumParameters | The number of parameters from your Simulink model that you can tune or change.                                                                           | No       |
| NumSignals    | The number of signals from your Simulink model that are available to be viewed with a scope.                                                             | No       |
| OutputLog     | Storage in the MATLAB workspace for the output or Y-vector logged during execution of the target application.                                            | No       |
| Parameters    | List of tunable parameters. This list is visible only when ShowParameters is set to 'on':  • Property value. Value of the parameter in a Simulink block. | No       |
|               | • Type. Data type of the parameter. Always double.                                                                                                    |          |
|               | • Size. Size of the parameter. For example, scalar, 1-by-2 vector, or 2-by-3 matrix.                                                                     |          |
|               | • Parameter name. Name of a parameter in a Simulink block.                                                                                               |          |
|               | Block name. Name of a Simulink block.                                                                                                    |          |

| Property       | Description                                                                                                    | Writable |
|----------------|----------------------------------------------------------------------------------------------------|----------|
| SampleTime     | Time between samples. This value equals the step size, in seconds, for updating the model equations and posting the outputs. (See "User Interaction" for limitations on target property changes to sample times.)   | Yes      |
| Scopes         | List of index numbers, with one index for each scope.                                                                                                    | No       |
| SessionTime    | Time since the kernel started running on your target computer. This is also the elapsed time since you booted the target computer. Values are in seconds.                                                           | No       |
| ShowParameters | Flag set to view or hide the list of parameters from your Simulink blocks. This list is shown when you display the properties for a target object. Values are 'on' and 'off'.                                       | Yes      |
| ShowSignals    | Flag set to view or hide the list of signals from your Simulink blocks. This list is shown when you display the properties for a target object. Values are 'on' and 'off'.                                          | Yes      |
| Signals        | List of viewable signals. This list is visible only when ShowSignals is set to 'on'.  • Property name. S0, S1  • Property value. Value of the signal.  • Block name. Name of the Simulink block the signal is from. | No       |
| StateLog       | Storage in the MATLAB workspace for the state or x-vector logged during execution of the target application.                                                                                                    | No       |

| Property | Description                                                                                                    | Writable |
|----------|----------------------------------------------------------------------------------------------------|----------|
| Status   | Execution status of your target application. Values are 'stopped' and 'running'.                                                                                                    | No       |
| StopTime | Time when the target application stops running. Values are in seconds. The original value is set in the <b>Solver</b> pane of the Configuration Parameters dialog box.                              | Yes      |
|          | When the ExecTime reaches StopTime, the application stops running.                                                                                                    |          |
| TETLog   | Storage in the MATLAB workspace for a vector containing task execution times during execution of the target application.                                                                            | No       |
|          | To enable logging of the TET, you need to select the <b>Log Task Execution Time</b> check box in the <b>xPC Target options</b> pane of the Configuration Parameters dialog box.                     |          |
| TimeLog  | Storage in the MATLAB workspace for the time or T-vector logged during execution of the target application.                                                                                         | No       |
| ViewMode | Display either all scopes or a single scope on the target computer. Value is 'all' or a single scope index. This property is active only if the environment property TargetScope is set to enabled. | Yes      |

### xpctarget.xpc

Purpose Create target object representing target application

**Syntax** target\_object = xpctarget.xpc('mode', 'arg1', 'arg2')

target object=xpctarget.xpc('target object name')

Arguments target\_object Variable name to reference the target object

mode Optionally, enter the communication mode

**Note** RS-232 Host-Target communication mode will be removed in a future release. Use

TCP/IP instead.

TCPIP Enable TCP/IP connection with

target computer.

RS232 Enable RS-232 connection with

target computer.

optionally, enter an argument based on the

mode value:

IP If mode is 'TCPIP', enter the IP address of the target computer.

COM If mode is 'RS232', enter the host

port COM port.

arg2 Optionally, enter an argument based on the

mode value:

Port If mode is 'TCPIP', enter the port

number for the target computer.

Baud If mode is 'RS232', enter the baud rate for the connection between the

host and target computer.

target\_object\_name Target object name as specified in the xPC
Target Explorer

#### **Description**

Constructor of a target object (xpctarget.xpc Class). The target object represents the target application and target computer. You make changes to the target application by changing the target object using methods and properties.

If you have one target computer, or if you designate a target computer as the default one in your system, use the syntax

```
target object=xpctarget.xpc
```

If you have multiple target computers in your system, use the following syntax to create the additional target objects.

```
target_object=xpctarget.xpc('mode', 'arg1', 'arg2')
```

If you have a target computer object in the xPC Target Explorer, you can use the following syntax to construct a corresponding target object from the MATLAB Command Window.

```
target object=xpctarget.xpc('target object name')
```

#### **Examples**

Before you build a target application, you can check the connection between your host and target computers by creating a target object, then using the xpctarget.xpc.targetping method to check the connection.

```
tg = xpctarget.xpc
xPC Object
    Connected = Yes
Application = loader
```

tg.targetping

```
ans = success
```

If you have a second target computer for which you want to check the connection, create a second target object. In the following example, the connection with the second target computer is an RS-232 connection.

If you have an xPC Target Explorer target object, and you want to construct a corresponding target object in the MATLAB Command Window, use a command like the following:

```
target_object=xpctarget.xpc('TargetPC1')
```

#### See Also

```
xpctarget.xpc.get (target application object) |
xpctarget.xpc.set (target application object) |
xpctarget.xpc.targetping
```

#### **Purpose**

Create scopes

### **Syntax**

Create a scope and scope object without assigning to a MATLAB variable.

```
addscope(target_object, scope_type, scope_number)
target_object.addscope(scope_type, scope_number)
```

Create a scope, scope object, and assign to a MATLAB variable

**Target computer command line** — When you are using this command on the target computer, you can only add a target scope.

addscope addscope scope\_number

#### **Arguments**

target\_object Name of a target object. The default target name

is tg.

scope\_type Values are 'host', 'target', or 'file'. This

argument is optional with host as the default value.

scope\_number Vector of new scope indices. This argument is

optional. The next available integer in the target object property **Scopes** as the default value.

If you enter a scope index for an existing scope object,

the result is an error.

### **Description**

addscope creates a scope of the specified type and updates the target object property Scopes. This method returns a scope object vector. If the result is not assigned to a variable, the scope object properties are listed in the MATLAB window. The xPC Target product supports 10

### xpctarget.xpc.addscope

target or host scopes, and eight file scopes, for a maximum of 28 scopes. If you try to add a scope with the same index as an existing scope, the result is an error.

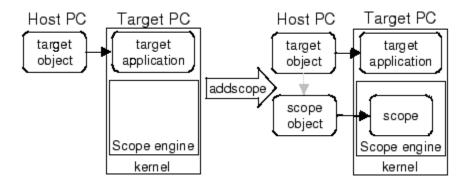

### **Examples**

Create a scope and scope object sc1 using the method addscope. A target scope is created on the target computer with an index of 1, and a scope object is created on the host computer, assigned to the variable sc1. The target object property Scopes is changed from No scopes defined to 1.

```
sc1 = addscope(tg,'target',1)
or
sc1 = tg.addscope('target',1)
```

Create a scope with the method addscope and then create a scope object, corresponding to this scope, using the method getscope. A target scope is created on the target computer with an index of 1, and a scope object is created on the host computer, but it is not assigned to a variable. The target object property Scopes is changed from No scopes defined to 1.

```
addscope(tg,'target',1) or tg.addscope('target',1)
sc1 = getscope(tg,1) or sc1 = tg.getscope(1)
```

### xpctarget.xpc.addscope

Create two scopes using a vector of scope objects scrector. Two target scopes are created on the target computer with scope indices of 1 and 2, and two scope objects are created on the host computer that represent the scopes on the target computer. The target object property Scopes is changed from No scopes defined to 1,2.

```
scvector = addscope(tg, 'target', [1, 2])
```

Create a scope and scope object sc4 of type file using the method addscope. A file scope is created on the target computer with an index of 4. A scope object is created on the host computer and is assigned to the variable sc4. The target object property Scopes is changed from No scopes defined to 4.

```
sc4 = addscope(tg, 'file',4) or sc4 = tg.addscope('file',4)
```

#### See Also

xpctarget.xpc.remscope | xpctarget.xpc.getscope

#### **How To**

· "Application and Driver Scripts"

### xpctarget.xpc.close

**Purpose** Close serial port connecting host computer with target computer

**Syntax** close(target\_object) target object.close

**Arguments** target\_object Name of a target object.

**Description** close closes the serial connection between the host computer and a

target computer. If you want to use the serial port for another function without quitting the MATLAB window – for example, a modem – use

this function to close the connection.

## xpctarget.xpc.get (target application object)

**Purpose** Return target application object property values

**Syntax** get(target\_object, 'target\_object\_property')

**Arguments** target object Name of a target object.

'target\_object\_property' Name of a target object property.

**Description** 

get gets the value of readable target object properties from a target

object.

The properties for a target object are listed in the following table. This table includes a description of the properties and which properties you

can change directly by assigning a value.

| Property    | Description                                                                                                    | Writable |
|-------------|----------------------------------------------------------------------------------------------------|----------|
| Application | Name of the Simulink model and target application built from that model.                                                                                                    | No       |
| AvgTET      | Average task execution time. This value is an average of the measured CPU times, in seconds, to run the model equations and post outputs during each sample interval. Task execution time is nearly constant, with minor deviations due to cache, memory access, interrupt latency, and multirate model execution.  The TET includes:  Complete I/O latency.  Data logging (the parts that happen in a real-time task). This includes data captured in scopes.  Asynchronous interruptions. | No       |

# xpctarget.xpc.get (target application object)

| Property             | Description                                                                                                    | Writable |
|----------------------|----------------------------------------------------------------------------------------------------|----------|
|                      | <ul> <li>Parameter updating latency (if the Double buffer parameter changes parameter is set in the xPC Target options node of the Configuration Parameters dialog box).</li> <li>Note that the TET is not the only</li> </ul>                                                       |          |
|                      | consideration in determining the minimum achievable sample time. Other considerations, not included in the TET, are:                                                                                                    |          |
|                      | <ul> <li>Time required to measure TET</li> <li>Interrupt latency required to schedule<br/>and run one step of the model</li> </ul>                                                                                                    |          |
| CommunicationTimeOut | Communication timeout between host and target computer, in seconds.                                                                                                    | Yes      |
| Connected            | Communication status between the host computer and the target computer. Values are 'Yes' and 'No'.                                                                                                    | No       |
| CPUoverload          | CPU status for overload. If the target application requires more CPU time than the sample time of the model, this value is set from 'none' to 'detected' and the current run is stopped. Returning this status to 'none' requires either a faster processor or a larger sample time. | No       |
| ExecTime             | Execution time. Time, in seconds, since your target application started running. When the target application stops, the total execution time is displayed.                                                                                                    | No       |

| Property      | Description                                                                                                    | Writable |
|---------------|----------------------------------------------------------------------------------------------------|----------|
| LogMode       | <ul> <li>Controls which data points are logged:</li> <li>Time-equidistant logging. Logs a data point at every time interval. Set value to 'Normal'.</li> <li>Value-equidistant logging. Logs a data point only when an output signal from the OutputLog changes by a specified value (increment). Set the value to the difference in signal values.</li> </ul> | Yes      |
| MaxLogSamples | Maximum number of samples for each logged signal within the circular buffers for TimeLog, StateLog, OutputLog, and TETLog. StateLog and OutputLog can have one or more signals.  This value is calculated by dividing the                                                                                                    | No       |
|               | Signal Logging Buffer Size by the number of logged signals. The Signal Logging Buffer Size box is in the xPC Target options pane of the Configuration Parameters dialog box.                                                                                                    |          |
| MaxTET        | Maximum task execution time. Corresponds to the slowest time (longest time measured), in seconds, to update model equations and post outputs.                                                                                                    | No       |
| MinTET        | Minimum task execution time. Corresponds to the fastest time (smallest time measured), in seconds, to update model equations and post outputs.                                                                                                    | No       |

| Property      | Description                                                                                                    | Writable |
|---------------|----------------------------------------------------------------------------------------------------|----------|
| Mode          | Type of Simulink Coder code generation. Values are 'Real-Time Singletasking', 'Real-Time Multitasking', and 'Accelerate'. The default value is 'Real-Time Singletasking'. Even if you select 'Real-Time Multitasking', the actual mode can be 'Real-Time Singletasking'. This happens if your model contains only one or two tasks and the sample rates are equal. | No       |
| NumLogWraps   | The number of times the circular buffer wrapped. The buffer wraps each time the number of samples exceeds MaxLogSamples.                                                                                                    | No       |
| NumParameters | The number of parameters from your Simulink model that you can tune or change.                                                                                                    | No       |
| NumSignals    | The number of signals from your Simulink model that are available to be viewed with a scope.                                                                                                    | No       |
| OutputLog     | Storage in the MATLAB workspace for the output or Y-vector logged during execution of the target application.                                                                                                    | No       |

| Property       | Description                                                                                                    | Writable |
|----------------|----------------------------------------------------------------------------------------------------|----------|
| Parameters     | List of tunable parameters. This list is visible only when ShowParameters is set to 'on':                                                                                                    | No       |
|                | Property value. Value of the parameter<br>in a Simulink block.                                                                                                    |          |
|                | • Type. Data type of the parameter. Always double.                                                                                                    |          |
|                | • Size. Size of the parameter. For example, scalar, 1-by-2 vector, or 2-by-3 matrix.                                                                                                    |          |
|                | Parameter name. Name of a parameter<br>in a Simulink block.                                                                                                    |          |
|                | Block name. Name of a Simulink block.                                                                                                    |          |
| SampleTime     | Time between samples. This value equals the step size, in seconds, for updating the model equations and posting the outputs. (See "User Interaction" for limitations on target property changes to sample times.) | Yes      |
| Scopes         | List of index numbers, with one index for each scope.                                                                                                    | No       |
| SessionTime    | Time since the kernel started running on your target computer. This is also the elapsed time since you booted the target computer. Values are in seconds.                                                         | No       |
| ShowParameters | Flag set to view or hide the list of parameters from your Simulink blocks. This list is shown when you display the properties for a target object. Values are 'on' and 'off'.                                     | Yes      |

| Property    | Description                                                                                                    | Writable |
|-------------|----------------------------------------------------------------------------------------------------|----------|
| ShowSignals | Flag set to view or hide the list of signals from your Simulink blocks. This list is shown when you display the properties for a target object. Values are 'on' and 'off'. | Yes      |
| Signals     | List of viewable signals. This list is visible only when ShowSignals is set to 'on'.  • Property name. S0, S1  • Property value. Value of the signal.                      | No       |
|             | Block name. Name of the Simulink block the signal is from.                                                                                                    |          |
| StateLog    | Storage in the MATLAB workspace for the state or x-vector logged during execution of the target application.                                                               | No       |
| Status      | Execution status of your target application. Values are 'stopped' and 'running'.                                                                                           | No       |
| StopTime    | Time when the target application stops running. Values are in seconds. The original value is set in the <b>Solver</b> pane of the Configuration Parameters dialog box.     | Yes      |
|             | When the ExecTime reaches StopTime, the application stops running.                                                                                                    |          |

| Property | Description                                                                                                    | Writable |
|----------|----------------------------------------------------------------------------------------------------|----------|
| TETLog   | Storage in the MATLAB workspace for a vector containing task execution times during execution of the target application.                                                                            | No       |
|          | To enable logging of the TET, you need to select the <b>Log Task Execution Time</b> check box in the <b>xPC Target options</b> pane of the Configuration Parameters dialog box.                     |          |
| TimeLog  | Storage in the MATLAB workspace for the time or T-vector logged during execution of the target application.                                                                                         | No       |
| ViewMode | Display either all scopes or a single scope on the target computer. Value is 'all' or a single scope index. This property is active only if the environment property TargetScope is set to enabled. | Yes      |

## **Examples**

List the value for the target object property StopTime. Notice that the property name is a string, in quotation marks, and not case sensitive.

```
get(tg,'stoptime') or tg.get('stoptime')
ans = 0.2
```

### **See Also**

get | set | xpctarget.xpc.set (target application object)
| xpctarget.xpcsc.get (scope object) | xpctarget.xpc.set
(target application object)

# xpctarget.xpc.getlog

**Purpose** All or part of output logs from target object

**Syntax** log = getlog(target object, 'log name', first point,

number samples, decimation)

Arguments User-defined MATLAB variable.

'log\_name' Values are TimeLog, StateLog, OutputLog, or

TETLog. This argument is required.

first point First data point. The logs begin with 1. This

argument is optional. Default is 1.

number\_samples Number of samples after the start time. This

argument is optional. Default is all points in log.

decimation 1 returns all sample points. n returns every nth

sample point. This argument is optional. Default

is 1.

**Description** Use this function instead of the function get when you want only part

of the data.

**Examples** To get the first 1000 points in a log,

Out\_log = getlog(tg, 'TETLog', 1, 1000)

To get every other point in the output log and plot values,

Output\_log = getlog(tg, 'TETLog', 1, 10, 2)
Time\_log = getlog(tg, 'TimeLog', 1, 10, 2)

plot(Time\_log, Output\_log)

**How To** • xpctarget.xpc.get (target application object)

• "Set Configuration Parameters"

## xpctarget.xpc.getparam

Purpose Value of target object parameter index

**Syntax** getparam(target\_object, parameter\_index)

Arguments target\_object Name of a target object. The default

name is tg.

**Description** getparam returns the value of the parameter associated with

parameter\_index.

**Examples** Get the value of parameter index 5.

getparam(tg, 5)

ans = 400

# xpctarget.xpc.getparamid

#### **Purpose**

Parameter index from parameter list

#### **Syntax**

getparamid(target\_object, 'block\_name', 'parameter\_name')

#### **Arguments**

target\_object Name of a target object. The default name

is tg.

'block\_name'

Simulink block path without model name.

'parameter\_name'

Name of a parameter within a Simulink

block.

## **Description**

getparamid returns the index of a parameter in the parameter list based on the path to the parameter name. The names must be entered in full and are case sensitive. Note, enter for block\_name the mangled name that Simulink Coder uses for code generation.

## **Examples**

Get the parameter property for the parameter Gain in the Simulink block Gain1, incrementally increase the gain, and pause to observe the signal trace.

```
id = getparamid(tg, 'Subsystem/Gain1', 'Gain')
for i = 1 : 3
  set(tg, id, i*2000);
  pause(1);
end
```

Get the property index of a single block.

```
getparamid(tg, 'Gain1', 'Gain') ans = 5
```

#### See Also

xpctarget.xpc.getsignalid

#### How To

- · "Application and Driver Scripts"
- · "Why Does the getparamid Function Return Nothing?"

## xpctarget.xpc.getparamname

**Purpose** Block path and parameter name from index list

**Syntax** getparamname(target\_object, parameter\_index)

Arguments target\_object Name of a target object. The default name

is tg.

**Description** getparamname returns two argument strings, block path and parameter

name, from the index list for the specified parameter index.

**Examples** Get the block path and parameter name of parameter index 5.

[blockPath,parName]=getparamname(tg,5)

blockPath =

Signal Generator

parName =
Amplitude

## xpctarget.xpc.getscope

**Purpose** Scope object pointing to scope defined in kernel

**Syntax** scope\_object\_vector = getscope(target\_object, scope\_number)

scope\_object = target\_object.getscope(scope\_number)

**Arguments** target object Name of a target object.

scope\_number\_vector Vector of existing scope indices listed in the

target object property Scopes. The vector can

have only one element.

scope\_object MATLAB variable for a new scope object

vector. The vector can have only one scope

object.

### **Description**

getscope returns a scope object vector. If you try to get a nonexistent scope, the result is an error. You can retrieve the list of existing scopes using the method get(target\_object, 'scopes') or target object.scopes.

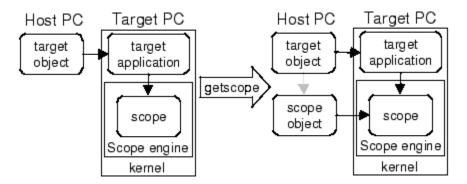

### **Examples**

If your Simulink model has an xPC Target scope block, a target scope is created at the time the target application is downloaded to the target computer. To change the number of samples, you need to create a scope object and then change the scope object property NumSamples.

```
sc1 = getscope(tg,1) or sc1 = tg.getscope(1)
sc1.NumSample = 500
```

The following example gets the properties of all scopes on the target computer and creates a vector of scope objects on the host computer. If the target object has more than one scope, it create a vector of scope objects.

```
scvector = getscope(tg)
```

#### See Also

getxpcenv | xpctarget.xpc.remscope

## **How To**

• "Application and Driver Scripts"

# xpctarget.xpc.getsignal

Purpose Value of target object signal index

**Syntax** getsignal(target\_object, signal index)

Arguments target\_object Name of a target object. The default name is tg.

signal\_index Index number of the signal.

**Description** getsignal returns the value of the signal associated with

signal\_index.

**Examples** Get the value of signal index 2.

getsignal(tg, 2)
ans = -3.3869e+006

**Purpose** Signal index or signal property from signal list

**Syntax** getsignalid(target\_object, 'signal\_name')

tg.getsignalid('signal\_name')

**Arguments** target object Name of an existing target object.

signal\_name Enter the name of a signal from your Simulink

model. For blocks with a single signal, the signal\_name is equal to the block\_name. For blocks with multiple signals, the xPC Target software appends S1, S2... to the block\_name.

**Description** getsignalid returns the index or name of a signal from the signal list,

based on the path to the signal name. The block names must be entered in full and are case sensitive. Note, enter for block name the mangled

name that Simulink Coder uses for code generation.

**Examples** Get the signal index for the single signal from the Simulink block Gain1.

getsignalid(tg, 'Gain1') or tg.getsignalid('Gain1')

ans = 6

See Also xpctarget.xpc.getparamid

**How To**• "Application and Driver Scripts"

· "Why Does the getparamid Function Return Nothing?"

# xpctarget.xpc.getsignalidsfromlabel

**Purpose** Return vector of signal indices

**Syntax** getsignalidsfromlabel(target\_object, signal\_label)

target\_object.getsignalidsfromlabel(signal\_label)

Arguments target\_object Name of a target object. The default name

is tg.

signal\_label Signal label (from Simulink model).

**Description** getsignalidsfromlabel returns a vector of one or more signal indices

that are associated with the labeled signal, signal\_label. This

function assumes that you have labeled the signal for which you request the index (see the **Signal name** parameter of the "Signal Properties Controls"). Note that the xPC Target software refers to Simulink signal

names as signal labels.

**Examples** Get the vector of signal indices for a signal labeled Gain.

>> tg.getsignalidsfromlabel('xpcoscGain')

ans = 0

**See Also** xpctarget.xpc.getsignallabel

# xpctarget.xpc.getsignallabel

Purpose Return signal label

**Syntax** getsignallabel(target\_object, signal\_index)

target\_object.getsignallabel(signal\_index)

Arguments target\_object Name of a target object. The default name

is tg.

signal\_index Index number of the signal.

**Description** getsignallabel returns the signal label for the specified signal index,

signal\_index. signal\_label. This function assumes that you have labeled the signal for which you request the label (see the **Signal name** parameter of the "Signal Properties Controls"). Note that the xPC Target software refers to Simulink signal names as signal labels.

**Examples** >> getsignallabel(tg, 0)

ans =
xpcoscGain

**See Also** xpctarget.xpc.getsignalidsfromlabel

## xpctarget.xpc.getsignalname

Purpose Signal name from index list

**Syntax** getsignalname(target\_object, signal\_index)

target object.getsignalname(signal index)

Arguments target\_object Name of a target object. The default name

is tg.

signal\_index Index number of the signal.

**Description** getparamname returns one argument string, signal name, from the

index list for the specified signal index.

**Examples** Get the signal name of signal ID 2.

[sigName]=getsignalname(tg,2)

sigName =
Gain2

**Purpose** 

Determine which PCI boards are installed in target computer

**Syntax** 

getxpcpci(target\_object, 'type\_of\_boards')
getxpcpci(target object, 'verbose')

**Arguments** 

target\_object Variable name to reference the target

object.

type of boards Values are no arguments, 'all', and

'supported'.

verbose Argument to include the base address

register information in the PCI device

display.

**Description** 

The getxpcpci function displays, in the MATLAB window, which PCI boards are installed in the target computer. By default, getxpcpci displays this information for the target object, tg. If you have multiple target computers in your system, you can call the getxpcpci function for a particular target object, target object.

Only devices supported by driver blocks in the xPC Target block library are displayed. The information includes the PCI bus number, slot number, assigned IRQ number, manufacturer name, board name, device type, manufacturer PCI ID, base address, and the board PCI ID itself.

The following preconditions must be met before you can use this function:

- The host-target communication link must be working. (The function xpctargetping must return success before you can use the function getxpcpci.)
- Either a target application is loaded or the loader is active. The latter is used to query for resources assigned to a specific PCI device, which have to be provided to a driver block dialog box before the model build process.

# xpctarget.xpc.getxpcpci

## **Examples**

The following example displays the installed PCI devices, not only the devices supported by the xPC Target block library. This includes graphics controllers, network cards, SCSI cards, and even devices that are part of the motherboard chip set (for example, PCI-to-PCI bridges).

```
getxpcpci('all')
```

The following example displays a list of the currently supported PCI devices in the xPC Target block library, including subvendor and subdevice information.

```
getxpcpci('supported')
```

The following example displays a list of the currently supported PCI devices in the xPC Target block library, including subvendor and subdevice information and base address register contents.

```
getxpcpci('verbose')
```

When called with the 'supported' option, getxpcpci does not access the target computer.

To display the list of PCI devices installed on the target computer, tg1, first create a target object, tg1, for that target computer. Then, call getxpcpci with the 'all' option. For example:

```
tg1=xpctarget.xpc('RS232','COM1','115200')
getxpcpci(tg1, 'all')
```

To return the result of a <code>getxpcpci</code> query in the struct <code>pcidevs</code> instead of displaying it, assign the function to <code>pcidevs</code>. The struct <code>pcidevs</code> is an array with one element for each detected PCI device. Each element combines the information by a set of field names. The struct contains more information compared to the displayed list. Its contents vary according to the options you specify for the function.

```
pcidevs = getxpcpci
```

**Purpose** Download target application to target computer

**Arguments** target object. Name of an existing target object.

target\_application Simulink model and target application

name.

**Description** 

Before using this function, the target computer must be booted with the xPC Target kernel, and the target application must be built in the current working folder on the host computer.

If an application was previously loaded, the old target application is first unloaded before downloading the new target application. The method load is called automatically after the Simulink Coder build process.

**Note** If you are running in Standalone mode, this command has no effect. To load a new application, you must rebuild the standalone application with the new application, then reboot the target computer with the updated standalone application.

**Examples** 

Load the target application xpcosc represented by the target object tg.

load(tg,'xpcosc') or tg.load('xpcosc')
+tg or tg.start or start(tg)

**See Also** 

xpctarget.xpc.unload

How To

"Application and Driver Scripts"

# xpctarget.xpc.loadparamset

**Purpose** Restore parameter values saved in specified file

**Syntax** loadparamset(target\_object, 'filename')

target object.loadparamset('filename')

Arguments target\_object Name of an existing target object.

filename Enter the name of the file that contains the saved

parameters.

**Description** loadparamset restores the target application parameter values saved

in the file filename. This file must be located on a local drive of the target computer. This method assumes that you have a parameter file from a previous run of the xpctarget.xpc.saveparamset method.

**See Also** xpctarget.xpc.saveparamset

Purpose Reboot target computer

**Syntax** MATLAB command line

reboot(target\_object)

Target computer command line

reboot

**Arguments** target\_object Name of an existing target object.

**Description** reboots the target computer, and if a target boot disk is still

present, the xPC Target kernel is reloaded.

On the target computer command line, you can use the corresponding

command reboot.

You can also use this method to reboot the target computer back to

Windows after removing the target boot disk.

**Note** This method might not work on some target hardware.

**See Also** xpctarget.xpc.load | xpctarget.xpc.unload

## xpctarget.xpc.remscope

#### **Purpose**

Remove scope from target computer

### **Syntax**

#### MATLAB command line

remscope(target\_object, scope\_number\_vector)
target\_object.remscope(scope\_number\_vector)
remscope(target\_object)
target\_object.remscope

#### Target computer command line

remscope scope\_number
remscope 'all'

#### **Arguments**

target\_object Name of a target object. The default name is

tg.

scope\_number\_vector Vector of existing scope indices listed in the

target object property Scopes.

scope\_number Single scope index.

## **Description**

If a scope index is not given, the method remscope deletes all scopes on the target computer. The method remscope has no return value. The scope object representing the scope on the host computer is not deleted.

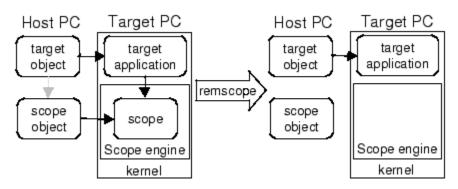

Note that you can only permanently remove scopes that are added with the method addscope. This is a scope that is outside a model. If you remove a scope that has been added through a scope block (the scope block is inside the model), a subsequent run of that model creates the scope again.

#### **Examples**

```
Remove a single scope.
```

```
remscope(tg,1)

or

tg.remscope(1)

Remove two scopes.

remscope(tg,[1 2])

or

tg.remscope([1,2])

Remove all scopes.

remscope(tg)

or

tg.remscope(tg)
```

## **See Also**

xpctarget.xpc.addscope | xpctarget.xpc.getscope

#### **How To**

· "Application and Driver Scripts"

## xpctarget.xpc.saveparamset

**Purpose** Save current target application parameter values

**Syntax** saveparamset(target\_object, 'filename')

target object.saveparamset('filename')

**Arguments** target object Name of an existing target object.

filename Enter the name of the file to contain the saved

parameters.

**Description** saveparamset saves the target application parameter values in the

file filename. This method saves the file on a local drive of the target computer (C:\ by default). You can later reload these parameters with

the xpctarget.xpc.loadparamset function.

You might want to save target application parameter values if you change these parameter values while the application is running in real time. Saving these values enables you to easily recreate target application parameter values from a number of application runs.

**See Also** xpctarget.xpc.loadparamset

#### **Purpose**

Change target application object property values

#### **Syntax**

#### MATLAB command line

```
set(target_object)
set(target_object, 'property_name1', 'property_value1',
'property_name2', 'property_value2', . . .)
target_object.set('property_name1', 'property_value1')
set(target_object, property_name_vector,
property_value_vector)
target_object.property_name = property_value
```

**Target computer command line** - Commands are limited to the target object properties stoptime, sampletime, and parameters.

```
parameter_name = parameter_value
stoptime = floating_point_number
sampletime = floating_point_number
```

### **Arguments**

| target_object | Name of a target object. |
|---------------|--------------------------|
|---------------|--------------------------|

'property\_name' Name of a target object property. Always use

quotation marks.

use quotation marks for character strings; quotation marks are optional for numbers.

### **Description**

set sets the properties of the target object. Not all properties are user writable.

Properties must be entered in pairs or, using the alternate syntax, as one-dimensional cell arrays of the same size. This means they must both be row vectors or both column vectors, and the corresponding values for properties in property\_name\_vector are stored in property\_value\_vector. The writable properties for a target object

are listed in the following table. This table includes a description of the properties:

| Property             | Description                                                                                                    | Writable |
|----------------------|----------------------------------------------------------------------------------------------------|----------|
| CommunicationTimeOut | Communication timeout between host and target computer, in seconds.                                                                                                    | Yes      |
| LogMode              | <ul> <li>Controls which data points are logged:</li> <li>Time-equidistant logging. Logs a data point at every time interval. Set value to 'Normal'.</li> <li>Value-equidistant logging. Logs a data point only when an output signal from the OutputLog changes by a specified value (increment). Set the value to the difference in signal values.</li> </ul> | Yes      |
| SampleTime           | Time between samples. This value equals the step size, in seconds, for updating the model equations and posting the outputs. See "User Interaction" for limitations on target property changes to sample times.                                                                                                    | Yes      |

| Property       | Description                                                                                                    | Writable |
|----------------|----------------------------------------------------------------------------------------------------|----------|
| ShowParameters | Flag set to view or hide<br>the list of parameters from<br>your Simulink blocks. This<br>list is shown when you<br>display the properties for<br>a target object. Values are<br>'on' and 'off'.                          | Yes      |
| ShowSignals    | Flag set to view or hide the list of signals from your Simulink blocks. This list is shown when you display the properties for a target object. Values are 'on' and 'off'.                                               | Yes      |
| StopTime       | Time when the target application stops running. Values are in seconds. The original value is set in the <b>Solver</b> pane of the Configuration Parameters dialog box.                                                   | Yes      |
|                | When the ExecTime reaches StopTime, the application stops running.                                                                                                    |          |
| ViewMode       | Display either all scopes or<br>a single scope on the target<br>computer. Value is 'all'<br>or a single scope index.<br>This property is active<br>only if the environment<br>property TargetScope is<br>set to enabled. | Yes      |

The function set typically does not return a value. However, if called with an explicit return argument, for example, a = set(target\_object, property\_name, property\_value), it returns the value of the properties after the indicated settings have been made.

## **Examples**

Get a list of writable properties for a scope object.

Change the property ShowSignals to on.

```
tg.set('showsignals', 'on') or set(tg, 'showsignals', 'on')
```

As an alternative to the method set, use the target object property ShowSignals. In the MATLAB window, type

```
tg.showsignals ='on'
```

#### See Also

get | set | xpctarget.xpc.get (target application object) |
xpctarget.xpcsc.get (scope object) | xpctarget.xpcsc.set
(scope object)

#### How To

· "Application and Driver Scripts"

**Purpose** 

Change writable target object parameters

**Syntax** 

setparam(target\_object, parameter\_index, parameter\_value)

**Arguments** 

target\_object Name of an existing target object. The default

name is tg.

**Description** 

Method of a target object. Set the value of the target parameter. This method returns a structure that stores the parameter index, previous parameter values, and new parameter values in the following fields:

- parIndexVec
- OldValues
- NewValues

## **Examples**

Set the value of parameter index 5 to 100.

```
setparam(tg, 5, 100)
ans =
parIndexVec: 5
OldValues: 400
NewValues: 100
```

Simultaneously set values for multiple parameters. Use the cell array format to specify new parameter values.

```
setparam(tg, [1 5],{10,100})
ans =
parIndexVec: [1 5]
OldValues: {[2] [4]}
NewValues: {[10] [100]}
```

**Purpose** Start execution of target application on target computer

**Syntax** MATLAB command line

start(target\_object)
target\_object.start
+target\_object

Target computer command line

start

Arguments target\_object Name of a target object. The default name is tg.

**Description** Method of both target and scope objects. Starts execution of the

target application represented by the target object. Before using this method, the target application must be created and loaded on the target computer. If a target application is running, this command has no effect.

**Examples** Start the target application represented by the target object tg.

+tg
tg.start
start(tg)

**See Also** xpctarget.xpc.stop (target application object)

| xpctarget.xpc.load | xpctarget.xpc.unload |

xpctarget.xpcsc.stop (scope object)

**Purpose** Stop execution of target application on target computer

**Syntax** MATLAB command line

stop(target\_object)
target\_object.stop
-target\_object

Target computer command line

stop

**Arguments** target\_object Name of a target object.

**Description** Stops execution of the target application represented by the target

object. If the target application is stopped, this command has no effect.

**Examples** Stop the target application represented by the target object tg.

stop(tg) or tg.stop or -tg

**See Also** xpctarget.xpc.start (target application object) |

xpctarget.xpcsc.stop (scope object) | xpctarget.xpcsc.start

(scope object)

# xpctarget.xpc.targetping

**Purpose** Test communication between host and target computers

**Syntax** targetping(target\_object) target object.targetping

**Arguments** target\_object Name of a target object.

**Description**Method of a target object. Use this method to ping a target computer from the host computer. This method returns success if the xPC Target kernel is loaded and running and communication is working between

host and target, otherwise it returns failed.

This function works with both RS-232 and TCP/IP communication.

Note RS-232 Host-Target communication mode will be removed in a

future release. Use TCP/IP instead.

**Examples** Ping the communication between the host and the target object tg.

targetping(tg) or tg.targetping

See Also xpctarget.xpc

# xpctarget.xpc.unload

**Purpose** Remove current target application from target computer

**Syntax** unload(target\_object) target object.unload

**Arguments** target\_object Name of a target object that represents a target

application.

**Description** Method of a target object. The kernel goes into loader mode and is ready

to download new target application from the host computer.

**Note** If you are running in StandAlone mode, this command has no effect. To unload and reload a new application, you must rebuild the standalone application with the new application, then reboot the target

computer with the updated standalone application.

**Examples** Unload the target application represented by the target object tg.

unload(tg) or tg.unload

**See Also** xpctarget.xpc.load | xpctarget.xpc.reboot

# xpctarget.xpcfs Class

### **Purpose**

Control and access properties of file scopes

## **Description**

The scope gets a data package from the kernel and stores the data in a file in the target computer file system. Depending on the setting of <code>WriteMode</code>, the file size is or is not continuously updated. You can then transfer the data to another computer for examination or plotting.

#### **Methods**

These methods are inherited from xpctarget.xpcsc Class.

| Method                                          | Description                                             |
|-------------------------------------------------|---------------------------------------------------------|
| xpctarget.xpcsc.addsig                          | aldd signals to scope represented by scope object       |
| <pre>xpctarget.xpcsc.get (scope object)</pre>   | Return property values for scope objects                |
| xpctarget.xpcsc.remsig                          | Memove signals from scope represented by scope object   |
| <pre>xpctarget.xpcsc.set (scope object)</pre>   | Change property values for scope objects                |
| <pre>xpctarget.xpcsc.start (scope object)</pre> | Start execution of scope on target computer             |
| <pre>xpctarget.xpcsc.stop (scope object)</pre>  | Stop execution of scope on target computer              |
| xpctarget.xpcsc.trigge                          | Software-trigger start of data acquisition for scope(s) |

## **Properties**

These properties are inherited from xpctarget.xpcsc Class.

| Property    | Description                                                       | Writable |
|-------------|-------------------------------------------------------------------|----------|
| Application | Name of the Simulink model associated with this scope object.     | No       |
| Decimation  | A number n, where every nth sample is acquired in a scope window. | Yes      |

# xpctarget.xpcfs Class

| Property          | Description                                                                                                    | Writable |
|-------------------|----------------------------------------------------------------------------------------------------|----------|
| NumPrePostSamples | Number of samples collected before or after a trigger event. The default value is 0. Entering a negative value collects samples before the trigger event. Entering a positive value collects samples after the trigger event. If you set TriggerMode to 'FreeRun', this property has no effect on data acquisition.                                                                | Yes      |
| NumSamples        | Number of contiguous samples captured during the acquisition of a data package. If the scope stops before capturing this number of samples, the scope has the collected data up to the end of data collection, then has zeroes for the remaining uncollected data. Note that you should know what type of data you are collecting, it is possible that your data contains zeroes.  | Yes      |
|                   | For file scopes, this parameter works in conjunction with the <b>AutoRestart</b> check box. If the <b>AutoRestart</b> box is selected, the file scope collects data up to <b>Number of Samples</b> , then starts over again, overwriting the buffer. If the <b>AutoRestart</b> box is not selected, the file scope collects data only up to <b>Number of Samples</b> , then stops. |          |
| ScopeId           | A numeric index, unique for each scope.                                                                                                    | No       |
| Signals           | List of signal indices from the target object to display on the scope.                                                                                                    | Yes      |
| Status            | Indicate whether data is being acquired, the scope is waiting for a trigger, the scope has been stopped (interrupted), or acquisition is finished. Values are 'Acquiring', 'Ready for being Triggered', 'Interrupted', and 'Finished'.                                                                                                    | No       |

# xpctarget.xpcfs Class

| Property      | Description                                                                                                    | Writable |
|---------------|----------------------------------------------------------------------------------------------------|----------|
| TriggerLevel  | If TriggerMode is 'Signal', indicates the value the signal has to cross to trigger the scope and start acquiring data. The trigger level can be crossed with either a rising or falling signal.                                                                                                    | Yes      |
| TriggerMode   | Trigger mode for a scope. Valid values are 'FreeRun' (default), 'Software', 'Signal', and 'Scope'.                                                                                                    | Yes      |
| TriggerSample | If TriggerMode is 'Scope', then TriggerSample specifies which sample of the triggering scope the current scope should trigger on. For example, if TriggerSample is 0 (default), the current scope triggers on sample 0 (first sample acquired) of the triggering scope. This means that the two scopes will be perfectly synchronized. If TriggerSample is 1, the first sample (sample 0) of the current scope will be at the same instant as sample number 1 (second sample in the acquisition cycle) of the triggering scope. | Yes      |
|               | As a special case, setting TriggerSample to -1 means that the current scope is triggered at the end of the acquisition cycle of the triggering scope. Thus, the first sample of the triggering scope is acquired one sample after the last sample of the triggering scope.                                                                                                    |          |
| TriggerScope  | If TriggerMode is 'Scope', identifies the scope to use for a trigger. A scope can be set to trigger when another scope is triggered. You do this by setting the slave scope property TriggerScope to the scope index of the master scope.                                                                                                    | Yes      |

| Property      | Description                                                                                                    | Writable |
|---------------|----------------------------------------------------------------------------------------------------|----------|
| TriggerSignal | If TriggerMode is 'Signal', identifies the block output signal to use for triggering the scope. You identify the signal with a signal index from the target object property Signal. | Yes      |
| TriggerSlope  | If TriggerMode is 'Signal', indicates whether the trigger is on a rising or falling signal. Values are 'Either' (default), 'Rising', and 'Falling'.                                 | Yes      |
| Туре          | Determines whether the scope is displayed on the host computer or on the target computer. Values are 'Host', 'Target', and 'File'.                                                  | Yes      |

These properties are specific to class xpcfs.

| Property    | Description                                                                                                    | Writeable |
|-------------|----------------------------------------------------------------------------------------------------|-----------|
| AutoRestart | Values are 'on' and 'off'.                                                                                                    | No        |
|             | For file scopes, enable the file scope to collect data up to the number of samples (NumSamples), then start over again, appending the new data to the end of the signal data file. Clear the AutoRestart check box to have the file scope collect data up to Number of samples, then stop. |           |
|             | If the named signal data file already exists when you start the target application, the software overwrites the old data with the new signal data.                                                                                                    |           |
|             | To use the DynamicFileName property, set AutoRestart to 'on' first.                                                                                                    |           |

| Property       | Description                                                                                                    | Writeable |
|----------------|----------------------------------------------------------------------------------------------------|-----------|
|                |                                                                                                    |           |
|                | For host or target scopes, this parameter has no effect.                                                                                                    |           |
| DynamicFileNar | Walues are 'on' and 'off'. By default, the value is 'off'.                                                                                                    | Yes       |
|                | Enable the ability to dynamically create multiple log files for file scopes.                                                                                                    |           |
|                | To use DynamicFileName, set AutoRestart to 'on' first. When you enable DynamicFileName, configure Filename to create incrementally numbered file names for the multiple log files. Failure to do so causes an error when you try to start the scope. |           |
|                | You can enable the creation of up to 99999999 files (<%****>.dat). The length of a file name, including the specifier, cannot exceed eight characters.                                                                                               |           |
|                | For host or target scopes, this parameter has no effect.                                                                                                    |           |

| Property | Description                                                                                                    | Writeable |
|----------|----------------------------------------------------------------------------------------------------|-----------|
| Filename | Provide a name for the file to contain the signal data. By default, the target computer writes the signal data to a file named C:\data.dat for scope blocks. Note that for file scopes created through the MATLAB interface, no name is initially assigned to FileName. After you start the scope, the software assigns a name for the file to acquire the signal data. This name typically consists of the scope object name, ScopeId, and the beginning letters of the first signal added to the scope.  If you set DynamicFileName and AutoRestart to 'on', configure Filename to dynamically increment. Use a base file name, an underscore (), and a < > specifier. Within the specifier, enter one to eight % symbols. Each symbol % represents a decimal location in the file name. The specifier can appear anywhere in the file name. For example, the following value for Filename, C:\work\file_<%%>.dat creates file names with the following pattern:  file 001.dat | No        |
|          | file_002.dat<br>file_003.dat                                                                                                    |           |

| Property      | Description                                                                                                    | Writeable |
|---------------|----------------------------------------------------------------------------------------------------|-----------|
|               | The last file name of this series will be file_999.dat. If the function is still logging data when the last file name reaches its maximum size, the function starts from the beginning and overwrites the first file name in the series. If you do not retrieve the data from existing files before they are overwritten, the data is lost. |           |
|               | For host or target scopes, this parameter has no effect.                                                                                                    |           |
| MaxWriteFileS | izerovide the maximum size of Filename, in bytes. This value must be a multiple of WriteSize. Default is 536870912.                                                                                                    | Yes       |
|               | When the size of a log file reaches MaxWriteFileSize, the software creates a subsequently numbered file name, and continues logging data to that file, up until the highest log file number you have specified. If the software cannot create additional log files, it overwrites the first log file.                                       |           |
|               | For host or target scopes, this parameter has no effect.                                                                                                    |           |

| Property  | Description                                                                                                    | Writeable |
|-----------|----------------------------------------------------------------------------------------------------|-----------|
| Mode      |                                                                                                    | Yes       |
|           | Note The Mode property will be removed in a future release.                                                                                                    |           |
|           | • For target scopes, use DisplayMode.                                                                                                    |           |
|           | • For file scopes, use WriteMode.                                                                                                    |           |
|           | • For host scopes, this parameter has no effect.                                                                                                    |           |
| WriteMode | For file scopes, specify when a file allocation table (FAT) entry is updated. Values are 'Lazy' or 'Commit'. Both modes write the signal data to the file. With 'Commit' mode, each file write operation simultaneously updates the FAT entry for the file. This mode is slower, but the file system maintains the actual file size. With 'Lazy' mode, the FAT entry is updated only when the file is closed and not during each file write operation. This mode is faster, but if the system crashes before the file is closed, the file system might not know the actual file size (the file contents, however, will be intact). For host or target scopes, this | Yes       |
|           | parameter has no effect.                                                                                                    | 77        |
| WriteSize | Enter the block size, in bytes, of the data chunks. This parameter                                                                                                    | Yes       |

| Property | Description                                                                                                    | Writeable |
|----------|----------------------------------------------------------------------------------------------------|-----------|
|          | specifies that a memory buffer, of length number of samples (NumSamples), collect data in multiples of WriteSize. By default, this parameter is 512 bytes, which is the typical disk sector size. Using a block size that is the same as the disk sector size provides better performance.  If you experience a system crash, you can expect to lose an amount of data the size of WriteSize.  For host or target scopes, this parameter has no effect. |           |

#### **Purpose**

Add signals to scope represented by scope object

### **Syntax**

#### MATLAB command line

addsignal(scope\_object\_vector, signal\_index\_vector)
scope\_object\_vector.addsignal(signal\_index\_vector)

#### Target command line

addsignal scope index = signal index, signal index, . . .

### **Arguments**

scope\_object\_vector Name of a single scope object or the name

of a vector of scope objects.

signal\_index\_vector For one signal, use a single number. For

two or more signals, enclose numbers in brackets and separate with commas.

scope\_index Single scope index.

#### **Description**

addsignal adds signals to a scope object. The signals must be specified by their indices, which you can retrieve using the target object method getsignalid. If the scope\_object\_vector has two or more scope objects, the same signals are assigned to each scope.

**Note** You must stop the scope before you can add a signal to it.

### **Examples**

Add signals 0 and 1 from the target object tg to the scope object sc1. The signals are added to the scope, and the scope object property Signals is updated to include the added signals.

```
sc1 = getscope(tg,1)
addsignal(sc1,[0,1]) or sc1.addsignal([0,1])
```

## xpctarget.xpcsc.addsignal

Display a list of properties and values for the scope object sc1 with the property Signals, as shown below.

sc1.Signals

Signals = 1 : Signal Generator

0 : Integrator1

Another way to add signals without using the method addsignal is to use the scope object method set.

```
set(sc1, 'Signals', [0,1]) or sc1.set('signals',[0,1]
```

Or, to directly assign signal values to the scope object property Signals,

```
sc1.signals = [0,1]
```

#### See Also

xpctarget.xpcsc.remsignal | xpctarget.xpcsc.set (scope
object) | xpctarget.xpc.addscope | xpctarget.xpc.getsignalid

**Purpose** Return property values for scope objects

**Syntax** get(scope\_object\_vector)

get(scope\_object\_vector, 'scope\_object\_property')
get(scope\_object\_vector, scope\_object\_property\_vector)

Arguments target\_object Name of a target object.

scope\_object\_vector Name of a single scope or name of a vector

of scope objects.

scope\_object\_property Name of a scope object property.

**Description** 

get gets the value of readable scope object properties from a scope object or the same property from each scope object in a vector of scope objects. Scope object properties let you select signals to acquire, set triggering modes, and access signal information from the target application. You can view and change these properties using scope object methods.

The properties for a scope object are listed in the following table. This table includes descriptions of the properties and the properties you can change directly by assigning a value.

| Property    | Description                                                                                                    | Writable |
|-------------|----------------------------------------------------------------------------------------------------|----------|
| Application | Name of the Simulink model associated with this scope object.                                                                                                    | No       |
| AutoRestart | Values are 'on' and 'off'.                                                                                                    | No       |
|             | For file scopes, enable the file scope to collect data up to the number of samples (NumSamples), then start over again, appending the new data to the end of the signal data file. Clear the AutoRestart check box to have the file scope collect data up to Number of samples, then stop. |          |

| Property        | Description                                                                                                    | Writable |
|-----------------|----------------------------------------------------------------------------------------------------|----------|
|                 | If the named signal data file already exists when you start the target application, the software overwrites the old data with the new signal data.                                                                                                   |          |
|                 | For host or target scopes, this parameter has no effect.                                                                                                    |          |
|                 | To use the DynamicFileName property, set AutoRestart to 'on' first.                                                                                                    |          |
| Data            | Contains the output data for a single data package from a scope.                                                                                                    | No       |
|                 | For target or file scopes, this parameter has no effect.                                                                                                    |          |
| Decimation      | A number n, where every nth sample is acquired in a scope window.                                                                                                    | Yes      |
| DisplayMode     | For target scopes, indicate how a scope displays the signals. Values are 'Numerical', 'Redraw' (default), 'Sliding', and 'Rolling'.                                                                                                    | Yes      |
|                 | For host or file scopes, this parameter has no effect.                                                                                                    |          |
| DynamicFileName | Values are 'on' and 'off'. By default, the value is 'off'.                                                                                                    | Yes      |
|                 | Enable the ability to dynamically create multiple log files for file scopes.                                                                                                    |          |
|                 | To use DynamicFileName, set AutoRestart to 'on' first. When you enable DynamicFileName, configure Filename to create incrementally numbered file names for the multiple log files. Failure to do so causes an error when you try to start the scope. |          |

| Property | Description                                                                                                    | Writable |
|----------|----------------------------------------------------------------------------------------------------|----------|
|          | You can enable the creation of up to 99999999 files (<%%%%%%>.dat). The length of a file name, including the specifier, cannot exceed eight characters.  For host or file scopes, this parameter has no effect.                                                                                                    |          |
| Filename | Provide a name for the file to contain the signal data. By default, the target computer writes the signal data to a file named C:\data.dat for scope blocks. Note that for file scopes created through the MATLAB interface, no name is initially assigned to FileName. After you start the scope, the software assigns a name for the file to acquire the signal data. This name typically consists of the scope object name, ScopeId, and the beginning letters of the first signal added to the scope. | No       |
|          | If you set DynamicFileName and AutoRestart to 'on', configure Filename to dynamically increment. Use a base file name, an underscore (_), and a < > specifier. Within the specifier, enter one to eight % symbols. Each symbol % represents a decimal location in the file name. The specifier can appear anywhere in the file name. For example, the following value for Filename, C:\work\file_<%%>.dat creates file names with the following pattern:                                                  |          |
|          | file_001.dat file_002.dat file_003.dat The last file name of this series will be                                                                                                    |          |
|          | file_999.dat. If the function is still logging data when the last file name reaches its maximum                                                                                                    |          |

| Property         | Description                                                                                                    | Writable |
|------------------|----------------------------------------------------------------------------------------------------|----------|
|                  | size, the function starts from the beginning and overwrites the first file name in the series. If you do not retrieve the data from existing files before they are overwritten, the data is lost.                                                                                                    |          |
|                  | For host or target scopes, this parameter has no effect.                                                                                                    |          |
| MaxWriteFileSize | Provide the maximum size of Filename, in bytes. This value must be a multiple of WriteSize. Default is 536870912.                                                                                                    | Yes      |
|                  | When the size of a log file reaches MaxWriteFileSize, the software creates a subsequently numbered file name, and continues logging data to that file, up until the highest log file number you have specified. If the software cannot create additional log files, it overwrites the first log file. |          |
| Grid             | Values are 'on' and 'off'.                                                                                                    | Yes      |
|                  | For host or file scopes, this parameter has no effect.                                                                                                    |          |
| Mode             |                                                                                                    | Yes      |
|                  | Note The Mode property will be removed in a future release.                                                                                                    |          |
|                  | • For target scopes, use DisplayMode.                                                                                                    |          |
|                  | • For file scopes, use WriteMode.                                                                                                    |          |
|                  | • For host scopes, this parameter has no effect.                                                                                                    |          |
|                  |                                                                                                    |          |

| Property          | Description                                                                                                    | Writable |
|-------------------|----------------------------------------------------------------------------------------------------|----------|
| NumPrePostSamples | Number of samples collected before or after a trigger event. The default value is 0. Entering a negative value collects samples before the trigger event. Entering a positive value collects samples after the trigger event. If you set TriggerMode to 'FreeRun', this property has no effect on data acquisition.                                                                | Yes      |
| NumSamples        | Number of contiguous samples captured during the acquisition of a data package. If the scope stops before capturing this number of samples, the scope has the collected data up to the end of data collection, then has zeroes for the remaining uncollected data. Note that you should know what type of data you are collecting, it is possible that your data contains zeroes.  | Yes      |
|                   | For file scopes, this parameter works in conjunction with the <b>AutoRestart</b> check box. If the <b>AutoRestart</b> box is selected, the file scope collects data up to <b>Number of Samples</b> , then starts over again, overwriting the buffer. If the <b>AutoRestart</b> box is not selected, the file scope collects data only up to <b>Number of Samples</b> , then stops. |          |
| ScopeId           | A numeric index, unique for each scope.                                                                                                    | No       |
| Signals           | List of signal indices from the target object to display on the scope.                                                                                                    | Yes      |
| Status            | Indicate whether data is being acquired, the scope is waiting for a trigger, the scope has been stopped (interrupted), or acquisition is finished. Values are 'Acquiring', 'Ready for being Triggered', 'Interrupted', and 'Finished'.                                                                                                    | No       |

| Property      | Description                                                                                                    | Writable |
|---------------|----------------------------------------------------------------------------------------------------|----------|
| Time          | Contains the time data for a single data package from a scope.                                                                                                    | No       |
| TriggerLevel  | If TriggerMode is 'Signal', indicates the value the signal has to cross to trigger the scope and start acquiring data. The trigger level can be crossed with either a rising or falling signal.                                                                                                    | Yes      |
| TriggerMode   | Trigger mode for a scope. Valid values are 'FreeRun' (default), 'Software', 'Signal', and 'Scope'.                                                                                                    | Yes      |
| TriggerSample | If TriggerMode is 'Scope', then TriggerSample specifies which sample of the triggering scope the current scope should trigger on. For example, if TriggerSample is 0 (default), the current scope triggers on sample 0 (first sample acquired) of the triggering scope. This means that the two scopes will be perfectly synchronized. If TriggerSample is 1, the first sample (sample 0) of the current scope will be at the same instant as sample number 1 (second sample in the acquisition cycle) of the triggering scope. | Yes      |
|               | As a special case, setting TriggerSample to -1 means that the current scope is triggered at the end of the acquisition cycle of the triggering scope. Thus, the first sample of the triggering scope is acquired one sample after the last sample of the triggering scope.                                                                                                    |          |
| TriggerScope  | If TriggerMode is 'Scope', identifies the scope to use for a trigger. A scope can be set to trigger when another scope is triggered. You do this by setting the slave scope property TriggerScope to the scope index of the master scope.                                                                                                    | Yes      |

| Property      | Description                                                                                                    | Writable |
|---------------|----------------------------------------------------------------------------------------------------|----------|
| TriggerSignal | If TriggerMode is 'Signal', identifies the block output signal to use for triggering the scope. You identify the signal with a signal index from the target object property Signal.                                                                                                    | Yes      |
| TriggerSlope  | If TriggerMode is 'Signal', indicates whether the trigger is on a rising or falling signal. Values are 'Either' (default), 'Rising', and 'Falling'.                                                                                                    | Yes      |
| Туре          | Determines whether the scope is displayed on the host computer or on the target computer. Values are 'Host', 'Target', and 'File'.                                                                                                    | Yes      |
| WriteMode     | For file scopes, specify when a file allocation table (FAT) entry is updated. Values are 'Lazy' or 'Commit'. Both modes write the signal data to the file. With 'Commit' mode, each file write operation simultaneously updates the FAT entry for the file. This mode is slower, but the file system maintains the actual file size. With 'Lazy' mode, the FAT entry is updated only when the file is closed and not during each file write operation. This mode is faster, but if the system crashes before the file is closed, the file system might not know the actual file size (the file contents, however, will be intact).  For host or target scopes, this parameter has no effect. | Yes      |

| Property  | Description                                                                                                    | Writable |
|-----------|----------------------------------------------------------------------------------------------------|----------|
| WriteSize | Enter the block size, in bytes, of the data chunks. This parameter specifies that a memory buffer, of length number of samples (NumSamples), collect data in multiples of WriteSize. By default, this parameter is 512 bytes, which is the typical disk sector size. Using a block size that is the same as the disk sector size provides better performance. | Yes      |
|           | If you experience a system crash, you can expect to lose an amount of data the size of WriteSize.                                                                                                    |          |
|           | For host or target scopes, this parameter has no effect.                                                                                                    |          |
| YLimit    | Minimum and maximum <i>y</i> -axis values. This property can be set to 'auto'.                                                                                                    | Yes      |
|           | For host or file scopes, this parameter has no effect.                                                                                                    |          |

#### **Examples**

List the readable properties, along with their current values. This is given in the form of a structure whose field names are the property names and whose field values are property values.

get(sc)

List the value for the scope object property Type. Notice that the property name is a string, in quotation marks, and is not case sensitive.

```
get(sc,'type')
ans = Target
```

### **See Also**

get | set | xpctarget.xpcsc.set (scope object) |
xpctarget.xpc.set (target application object)

#### **Purpose**

Base class for the scope classes

### **Description**

This is the base class for the scope classes, xpctarget.xpcfs Class, xpctarget.xpcschost Class, and xpctarget.xpcsctg Class. All methods and properties are inherited by the derived classes. When a mixture of derived classes are stored in a scope collection, only the base class methods and properties are available. The scope class constructors are Private and are not intended to be called from the MATLAB prompt.

A scope acquires data from the target application and displays that data on the target computer, uploads the data to the host computer, or stores that data in a file in the target computer file system. The target, host, or file scopes run on the target computer.

#### **Methods**

These methods are inherited by the derived classes.

| Method                                          | Description                                             |
|-------------------------------------------------|---------------------------------------------------------|
| xpctarget.xpcsc.addsig                          | Add signals to scope represented by scope object        |
| <pre>xpctarget.xpcsc.get (scope object)</pre>   | Return property values for scope objects                |
| xpctarget.xpcsc.remsig                          | Memove signals from scope represented by scope object   |
| <pre>xpctarget.xpcsc.set (scope object)</pre>   | Change property values for scope objects                |
| <pre>xpctarget.xpcsc.start (scope object)</pre> | Start execution of scope on target computer             |
| <pre>xpctarget.xpcsc.stop (scope object)</pre>  | Stop execution of scope on target computer              |
| xpctarget.xpcsc.trigge                          | Software trigger start of data acquisition for scope(s) |

#### **Properties**

These properties are inherited by the derived classes.

| Property          | Description                                                                                                    | Writable |
|-------------------|----------------------------------------------------------------------------------------------------|----------|
| Application       | Name of the Simulink model associated with this scope object.                                                                                                    | No       |
| Decimation        | A number n, where every nth sample is acquired in a scope window.                                                                                                    | Yes      |
| NumPrePostSamples | Number of samples collected before or after a trigger event. The default value is 0. Entering a negative value collects samples before the trigger event. Entering a positive value collects samples after the trigger event. If you set TriggerMode to 'FreeRun', this property has no effect on data acquisition.                                                                | Yes      |
| NumSamples        | Number of contiguous samples captured during the acquisition of a data package. If the scope stops before capturing this number of samples, the scope has the collected data up to the end of data collection, then has zeroes for the remaining uncollected data. Note that you should know what type of data you are collecting, it is possible that your data contains zeroes.  | Yes      |
|                   | For file scopes, this parameter works in conjunction with the <b>AutoRestart</b> check box. If the <b>AutoRestart</b> box is selected, the file scope collects data up to <b>Number of Samples</b> , then starts over again, overwriting the buffer. If the <b>AutoRestart</b> box is not selected, the file scope collects data only up to <b>Number of Samples</b> , then stops. |          |
| ScopeId           | A numeric index, unique for each scope.                                                                                                    | No       |
| Signals           | List of signal indices from the target object to display on the scope.                                                                                                    | Yes      |

| Property      | Description                                                                                                    | Writable |
|---------------|----------------------------------------------------------------------------------------------------|----------|
| Status        | Indicate whether data is being acquired, the scope is waiting for a trigger, the scope has been stopped (interrupted), or acquisition is finished. Values are 'Acquiring', 'Ready for being Triggered', 'Interrupted', and 'Finished'.                                                                                                    | No       |
| TriggerLevel  | If TriggerMode is 'Signal', indicates the value the signal has to cross to trigger the scope and start acquiring data. The trigger level can be crossed with either a rising or falling signal.                                                                                                    | Yes      |
| TriggerMode   | Trigger mode for a scope. Valid values are 'FreeRun' (default), 'Software', 'Signal', and 'Scope'.                                                                                                    | Yes      |
| TriggerSample | If TriggerMode is 'Scope', then TriggerSample specifies which sample of the triggering scope the current scope should trigger on. For example, if TriggerSample is 0 (default), the current scope triggers on sample 0 (first sample acquired) of the triggering scope. This means that the two scopes will be perfectly synchronized. If TriggerSample is 1, the first sample (sample 0) of the current scope will be at the same instant as sample number 1 (second sample in the acquisition cycle) of the triggering scope. | Yes      |
|               | As a special case, setting TriggerSample to -1 means that the current scope is triggered at the end of the acquisition cycle of the triggering scope. Thus, the first sample of the triggering scope is acquired one sample after the last sample of the triggering scope.                                                                                                    |          |

| Property      | Description                                                                                                    | Writable |
|---------------|----------------------------------------------------------------------------------------------------|----------|
| TriggerScope  | If TriggerMode is 'Scope', identifies the scope to use for a trigger. A scope can be set to trigger when another scope is triggered. You do this by setting the slave scope property TriggerScope to the scope index of the master scope. | Yes      |
| TriggerSignal | If TriggerMode is 'Signal', identifies the block output signal to use for triggering the scope. You identify the signal with a signal index from the target object property Signal.                                                       | Yes      |
| TriggerSlope  | If TriggerMode is 'Signal', indicates whether the trigger is on a rising or falling signal. Values are 'Either' (default), 'Rising', and 'Falling'.                                                                                       | Yes      |
| Туре          | Determines whether the scope is displayed on the host computer or on the target computer. Values are 'Host', 'Target', and 'File'.                                                                                                    | Yes      |

#### **Purpose**

Remove signals from scope represented by scope object

### **Syntax**

#### MATLAB command line

```
remsignal(scope_object)
remsignal(scope_object, signal_index_vector)
scope object.remsignal(signal index vector)
```

#### Target command line

```
remsignal scope index = signal index, signal index, . . .
```

#### **Arguments**

scope\_object MATLAB object created with the target object

method addscope or getscope.

signal\_index\_vector Index numbers from the scope object property

Signals. This argument is optional, and if it

is left out all signals are removed.

signal\_index Single signal index.

### **Description**

remsignal removes signals from a scope object. The signals must be specified by their indices, which you can retrieve using the target object method getsignalid. If the scope\_index\_vector has two or more scope objects, the same signals are removed from each scope. The argument signal\_index is optional; if it is left out, all signals are removed.

Note You must stop the scope before you can remove a signal from it.

### **Examples**

Remove signals 0 and 1 from the scope represented by the scope object sc1.

```
sc1.get('signals')
ans= 0 1
```

## xpctarget.xpcsc.remsignal

Remove signals from the scope on the target computer with the scope object property Signals updated.

```
remsignal(sc1,[0,1])
or
sc1.remsignal([0,1])
```

#### See Also

xpctarget.xpcsc.remsignal | xpctarget.xpc.getsignalid

#### **Purpose**

Change property values for scope objects

### **Syntax**

#### **Arguments**

scope\_object Name of a scope object or a vector of scope objects.

'property\_name' Name of a scope object property. Always use quotation marks.

property\_value Value for a scope object property. Always use quotation marks for character strings; quotation

marks are optional for numbers.

### **Description**

Method for scope objects. Sets the properties of the scope object. Not all properties are user writable. Scope object properties let you select signals to acquire, set triggering modes, and access signal information from the target application. You can view and change these properties using scope object methods.

Properties must be entered in pairs or, using the alternate syntax, as one-dimensional cell arrays of the same size. This means they must both be row vectors or both column vectors, and the corresponding values for properties in property\_name\_vector are stored in property\_value\_vector.

The function set typically does not return a value. However, if called with an explicit return argument, for example, a = set(target\_object, property\_name, property\_value), it returns the values of the properties after the indicated settings have been made.

The properties for a scope object are listed in the following table. This table includes descriptions of the properties and the properties you can change directly by assigning a value.

| Property    | Description                                                                                                    | Writable |
|-------------|----------------------------------------------------------------------------------------------------|----------|
| Application | Name of the Simulink model associated with this scope object.                                                                                                    | No       |
| AutoRestart | Values are 'on' and 'off'.                                                                                                    | No       |
|             | For file scopes, enable the file scope to collect data up to the number of samples (NumSamples), then start over again, appending the new data to the end of the signal data file. Clear the <b>AutoRestart</b> check box to have the file scope collect data up to <b>Number of samples</b> , then stop. |          |
|             | If the named signal data file already exists when you start the target application, the software overwrites the old data with the new signal data.                                                                                                    |          |
|             | For host or target scopes, this parameter has no effect.                                                                                                    |          |
|             | To use the DynamicFileName property, set AutoRestart to 'on' first.                                                                                                    |          |
| Data        | Contains the output data for a single data package from a scope.                                                                                                    | No       |
|             | For target or file scopes, this parameter has no effect.                                                                                                    |          |
| Decimation  | A number n, where every nth sample is acquired in a scope window.                                                                                                    | Yes      |
| DisplayMode | For target scopes, indicate how a scope displays the signals. Values are 'Numerical', 'Redraw' (default), 'Sliding', and 'Rolling'.                                                                                                    | Yes      |
|             | For host or file scopes, this parameter has no effect.                                                                                                    |          |

| Property        | Description                                                                                                    | Writable |
|-----------------|----------------------------------------------------------------------------------------------------|----------|
| DynamicFileName | Values are 'on' and 'off'. By default, the value is 'off'.                                                                                                    | Yes      |
|                 | Enable the ability to dynamically create multiple log files for file scopes.                                                                                                    |          |
|                 | To use DynamicFileName, set AutoRestart to 'on' first. When you enable DynamicFileName, configure Filename to create incrementally numbered file names for the multiple log files. Failure to do so causes an error when you try to start the scope.                                                                                                    |          |
|                 | You can enable the creation of up to 99999999 files (<%%%%%>.dat). The length of a file name, including the specifier, cannot exceed eight characters.                                                                                                    |          |
|                 | For host or file scopes, this parameter has no effect.                                                                                                    |          |
| Filename        | Provide a name for the file to contain the signal data. By default, the target computer writes the signal data to a file named C:\data.dat for scope blocks. Note that for file scopes created through the MATLAB interface, no name is initially assigned to FileName. After you start the scope, the software assigns a name for the file to acquire the signal data. This name typically consists of the scope object name, ScopeId, and the beginning letters of the first signal added to the scope. | No       |
|                 | If you set DynamicFileName and AutoRestart to 'on', configure Filename to dynamically increment. Use a base file name, an underscore (_), and a < > specifier. Within the specifier, enter one to eight % symbols. Each symbol % represents a decimal location in the file name.                                                                                                    |          |

| Property         | Description                                                                                                    | Writable |
|------------------|----------------------------------------------------------------------------------------------------|----------|
|                  | The specifier can appear anywhere in the file name. For example, the following value for Filename, C:\work\file_<%%>.dat creates file names with the following pattern:                                                                                                    |          |
|                  | file_001.dat<br>file_002.dat<br>file_003.dat                                                                                                    |          |
|                  | The last file name of this series will be file_999.dat. If the function is still logging data when the last file name reaches its maximum size, the function starts from the beginning and overwrites the first file name in the series. If you do not retrieve the data from existing files before they are overwritten, the data is lost. |          |
|                  | For host or target scopes, this parameter has no effect.                                                                                                    |          |
| MaxWriteFileSize | Provide the maximum size of Filename, in bytes. This value must be a multiple of WriteSize. Default is 536870912.                                                                                                    | Yes      |
|                  | When the size of a log file reaches MaxWriteFileSize, the software creates a subsequently numbered file name, and continues logging data to that file, up until the highest log file number you have specified. If the software cannot create additional log files, it overwrites the first log file.                                       |          |
| Grid             | Values are 'on' and 'off'.                                                                                                    | Yes      |
|                  | For host or file scopes, this parameter has no effect.                                                                                                    |          |

| Property          | Description                                                                                                    | Writable |
|-------------------|----------------------------------------------------------------------------------------------------|----------|
| Mode              |                                                                                                    | Yes      |
|                   | Note The Mode property will be removed in a future release.                                                                                                    |          |
|                   | • For target scopes, use DisplayMode.                                                                                                    |          |
|                   | • For file scopes, use WriteMode.                                                                                                    |          |
|                   | • For host scopes, this parameter has no effect.                                                                                                    |          |
| NumPrePostSamples | Number of samples collected before or after a trigger event. The default value is 0. Entering a negative value collects samples before the trigger event. Entering a positive value collects samples after the trigger event. If you set TriggerMode to 'FreeRun', this property has no effect on data acquisition.                                                                | Yes      |
| NumSamples        | Number of contiguous samples captured during the acquisition of a data package. If the scope stops before capturing this number of samples, the scope has the collected data up to the end of data collection, then has zeroes for the remaining uncollected data. Note that you should know what type of data you are collecting, it is possible that your data contains zeroes.  | Yes      |
|                   | For file scopes, this parameter works in conjunction with the <b>AutoRestart</b> check box. If the <b>AutoRestart</b> box is selected, the file scope collects data up to <b>Number of Samples</b> , then starts over again, overwriting the buffer. If the <b>AutoRestart</b> box is not selected, the file scope collects data only up to <b>Number of Samples</b> , then stops. |          |

| Property      | Description                                                                                                    | Writable |
|---------------|----------------------------------------------------------------------------------------------------|----------|
| ScopeId       | A numeric index, unique for each scope.                                                                                                    | No       |
| Signals       | List of signal indices from the target object to display on the scope.                                                                                                    | Yes      |
| Status        | Indicate whether data is being acquired, the scope is waiting for a trigger, the scope has been stopped (interrupted), or acquisition is finished. Values are 'Acquiring', 'Ready for being Triggered', 'Interrupted', and 'Finished'.                                                                                                    | No       |
| Time          | Contains the time data for a single data package from a scope.                                                                                                    | No       |
| TriggerLevel  | If TriggerMode is 'Signal', indicates the value the signal has to cross to trigger the scope and start acquiring data. The trigger level can be crossed with either a rising or falling signal.                                                                                                    | Yes      |
| TriggerMode   | Trigger mode for a scope. Valid values are 'FreeRun' (default), 'Software', 'Signal', and 'Scope'.                                                                                                    | Yes      |
| TriggerSample | If TriggerMode is 'Scope', then TriggerSample specifies which sample of the triggering scope the current scope should trigger on. For example, if TriggerSample is 0 (default), the current scope triggers on sample 0 (first sample acquired) of the triggering scope. This means that the two scopes will be perfectly synchronized. If TriggerSample is 1, the first sample (sample 0) of the current scope will be at the same instant as sample number 1 (second sample in the acquisition cycle) of the triggering scope.  As a special case, setting TriggerSample to -1 means that the current scope is triggered at the end of the acquisition cycle of the triggering scope. Thus, the first sample of the triggering scope is | Yes      |

| Property      | Description                                                                                                    | Writable |
|---------------|----------------------------------------------------------------------------------------------------|----------|
|               | acquired one sample after the last sample of the triggering scope.                                                                                                    |          |
| TriggerScope  | If TriggerMode is 'Scope', identifies the scope to use for a trigger. A scope can be set to trigger when another scope is triggered. You do this by setting the slave scope property TriggerScope to the scope index of the master scope.                                                                                                    | Yes      |
| TriggerSignal | If TriggerMode is 'Signal', identifies the block output signal to use for triggering the scope. You identify the signal with a signal index from the target object property Signal.                                                                                                    | Yes      |
| TriggerSlope  | If TriggerMode is 'Signal', indicates whether the trigger is on a rising or falling signal. Values are 'Either' (default), 'Rising', and 'Falling'.                                                                                                    | Yes      |
| Туре          | Determines whether the scope is displayed on the host computer or on the target computer. Values are 'Host', 'Target', and 'File'.                                                                                                    | Yes      |
| WriteMode     | For file scopes, specify when a file allocation table (FAT) entry is updated. Values are 'Lazy' or 'Commit'. Both modes write the signal data to the file. With 'Commit' mode, each file write operation simultaneously updates the FAT entry for the file. This mode is slower, but the file system maintains the actual file size. With 'Lazy' mode, the FAT entry is updated only when the file is closed and not during each file write operation. This mode is faster, but if the system crashes before the file is closed, the file system might not know the actual file size (the file contents, however, will be intact).  For host or target scopes, this parameter has no effect. | Yes      |

| Property  | Description                                                                                                    | Writable |
|-----------|----------------------------------------------------------------------------------------------------|----------|
| WriteSize | Enter the block size, in bytes, of the data chunks. This parameter specifies that a memory buffer, of length number of samples (NumSamples), collect data in multiples of WriteSize. By default, this parameter is 512 bytes, which is the typical disk sector size. Using a block size that is the same as the disk sector size provides better performance. If you experience a system crash, you can expect | Yes      |
|           | to lose an amount of data the size of WriteSize.  For host or target scopes, this parameter has no effect.                                                                                                    |          |
| YLimit    | Minimum and maximum <i>y</i> -axis values. This property can be set to 'auto'.                                                                                                    | Yes      |
|           | For host or file scopes, this parameter has no effect.                                                                                                    |          |

### **Examples**

Get a list of writable properties for a scope object.

```
sc1 = getscope(tg,1)
set(sc1)
ans=

    NumSamples: {}
    Decimation: {}
    TriggerMode: {5x1 cell}
    TriggerSignal: {}
    TriggerLevel: {}
    TriggerSlope: {4x1 cell}
    TriggerScope: {}
    TriggerSample: {}
    Signals: {}
    NumPrePostSamples: {}
    Mode: {5x1 cell}
    YLimit: {}
```

Grid: {}

The property value for the scope object sc1 is changed to on:

```
sc1.set('grid', 'on') or set(sc1, 'grid', 'on')
```

#### **See Also**

```
get | set | xpctarget.xpcsc.get (scope object) |
xpctarget.xpc.set (target application object) |
xpctarget.xpc.get (target application object)
```

#### **Purpose**

Start execution of scope on target computer

#### **Syntax**

#### MATLAB command line

start(scope\_object\_vector)
scope\_object\_vector.start
+scope\_object\_vector
start(getscope((target object, signal index vector))

#### Target computer command line

startscope scope\_index startscope 'all'

#### **Arguments**

target\_object Name of a target object.

scope\_object\_vector Name of a single scope object, name of

vector of scope objects, list of scope object names in vector form [scope\_object1, scope\_object2], or the target object method getscope, which returns a

scope object vector.

signal index vector Index for a single scope or list of scope

indices in vector form.

scope\_index Single scope index.

### **Description**

Method for a scope object. Starts a scope on the target computer represented by a scope object on the host computer. This method might not start data acquisition, which depends on the trigger settings. Before using this method, you must create a scope. To create a scope, use the target object method addscope or add xPC Target scope blocks to your Simulink model.

```
Examples
                  Start one scope with the scope object sc1.
                  sc1 = getscope(tg,1) or sc1 = tg.getscope(1)
                  start(sc1) or sc1.start or +sc1
                  or type
                  start(getscope(tg,1))
                  Start two scopes.
                  somescopes = getscope(tg,[1,2]) or somescopes=
                  tg.getscope([1,2])
                  start(somescopes) or somescopes.start
                  or type
                  sc1 = getscope(tg,1) or sc1 =tg.getscope(1)
                  sc2 = getscope(tg,2) or sc2 = tg.getscope(2)
                  start([sc1,sc2])
                  or type
                  start(getscope(tg,[1,2])
                  Start all scopes:
                  allscopes = getscope(tg) or allscopes = tg.getscope
                  start(allscopes) or allscopes.start or +allscopes
                  or type
                  start(getscope(tg)) or start(tg.getscope)
See Also
                  xpctarget.xpc.getscope | xpctarget.xpc.stop (target
                  application object) | xpctarget.xpcsc.stop (scope object)
```

#### **Purpose** Stop execution of scope on target computer

#### **Syntax** MATLAB command line

stop(scope\_object\_vector)

scope\_object.stop
-scope object

stop(getscope(target object, signal index vector))

#### Target computer command line

stopscope scope\_index
stopscope 'all'

#### Arguments

target\_object Name of a target object.

scope\_object\_vector Name of a single scope object, name of

vector of scope objects, list of scope object names in a vector form [scope\_object1, scope\_object2], or the target object method getscope, which returns a

scope\_object vector.

indices in vector form.

scope\_index Single scope index.

### **Description**

Method for scope objects. Stops the scopes represented by the scope

objects.

### **Examples**

Stop one scope represented by the scope object sc1.

stop(sc1) or sc1.stop or -sc1

Stop all scopes with a scope object vector allscopes created with the

command

```
allscopes = getscope(tg) or allscopes = tg.getscope.
stop(allscopes) or allscopes.stop or -allscopes
or type
stop(getscope(tg)) or stop(tg.getscope)
```

#### See Also

xpctarget.xpc.getscope | xpctarget.xpc.stop (target
application object) | xpctarget.xpc.start (target application
object) | xpctarget.xpcsc.start (scope object)

### xpctarget.xpcsc.trigger

Purpose

Software-trigger start of data acquisition for scope(s)

**Syntax** 

trigger(scope\_object\_vector) or scope\_object\_vector.trigger

#### **Arguments**

scope object vector

Name of a single scope object, name of a vector of scope objects, list of scope object names in a vector form [scope\_object1, scope\_object2], or the target object method getscope, which returns a scope object vector.

#### **Description**

Method for a scope object. If the scope object property TriggerMode has a value of 'software', this function triggers the scope represented by the scope object to acquire the number of data points in the scope object property NumSamples.

Note that only scopes with type host store data in the properties scope object. Time and scope object. Data.

### **Examples**

Set a single scope to software trigger, trigger the acquisition of one set of samples, and plot data.

```
sc1 = tg.addscope('host',1) or sc1=addscope(tg,'host',1)
sc1.triggermode = 'software'
tg.start, or start(tg), or +tg
sc1.start or start(sc1) or +sc1
sc1.trigger or trigger(sc1)
plot(sc1.time, sc1.data)
sc1.stop or stop(sc1) or -sc1
tg.stop or stop(tg) or -tg1
```

Set all scopes to software trigger and trigger to start.

```
allscopes = tg.getscopes
allscopes.triggermode = 'software'
allscopes.start or start(allscopes) or +allscopes
```

# xpctarget.xpcsc.trigger

allscopes.trigger or trigger(allscopes)

#### **Purpose**

Control and access properties of host scopes

### **Description**

The scope gets a data package from the kernel, waits for an upload command from the host computer, and uploads the data to the host. The host computer displays the data using a scope viewer or other MATLAB functions.

#### **Methods**

These methods are inherited from xpctarget.xpcsc Class.

| Method                                                                         | Description                                           |  |
|--------------------------------------------------------------------------------|-------------------------------------------------------|--|
| xpctarget.xpcsc.addsig                                                         | Add signals to scope represented by scope object      |  |
| <pre>xpctarget.xpcsc.get (scope object)</pre>                                  | Return property values for scope objects              |  |
| xpctarget.xpcsc.remsig                                                         | Memove signals from scope represented by scope object |  |
| <pre>xpctarget.xpcsc.set (scope object)</pre>                                  | Change property values for scope objects              |  |
| <pre>xpctarget.xpcsc.start (scope object)</pre>                                | Start execution of scope on target computer           |  |
| <pre>xpctarget.xpcsc.stop (scope object)</pre>                                 | Stop execution of scope on target computer            |  |
| xpctarget.xpcsc.triggerSoftware-trigger start of data acquisition for scope(s) |                                                       |  |

#### **Properties**

These properties are inherited from xpctarget.xpcsc Class.

| Property    | Description                                                       | Writable |
|-------------|-------------------------------------------------------------------|----------|
| Application | Name of the Simulink model associated with this scope object.     | No       |
| Decimation  | A number n, where every nth sample is acquired in a scope window. | Yes      |

| Property          | Description                                                                                                    | Writable |
|-------------------|----------------------------------------------------------------------------------------------------|----------|
| NumPrePostSamples | Number of samples collected before or after a trigger event. The default value is 0. Entering a negative value collects samples before the trigger event. Entering a positive value collects samples after the trigger event. If you set TriggerMode to 'FreeRun', this property has no effect on data acquisition.                                                                | Yes      |
| NumSamples        | Number of contiguous samples captured during the acquisition of a data package. If the scope stops before capturing this number of samples, the scope has the collected data up to the end of data collection, then has zeroes for the remaining uncollected data. Note that you should know what type of data you are collecting, it is possible that your data contains zeroes.  | Yes      |
|                   | For file scopes, this parameter works in conjunction with the <b>AutoRestart</b> check box. If the <b>AutoRestart</b> box is selected, the file scope collects data up to <b>Number of Samples</b> , then starts over again, overwriting the buffer. If the <b>AutoRestart</b> box is not selected, the file scope collects data only up to <b>Number of Samples</b> , then stops. |          |
| ScopeId           | A numeric index, unique for each scope.                                                                                                    | No       |
| Signals           | List of signal indices from the target object to display on the scope.                                                                                                    | Yes      |
| Status            | Indicate whether data is being acquired, the scope is waiting for a trigger, the scope has been stopped (interrupted), or acquisition is finished. Values are 'Acquiring', 'Ready for being Triggered', 'Interrupted', and 'Finished'.                                                                                                    | No       |

| Property      | Description                                                                                                    | Writable |
|---------------|----------------------------------------------------------------------------------------------------|----------|
| TriggerLevel  | If TriggerMode is 'Signal', indicates the value the signal has to cross to trigger the scope and start acquiring data. The trigger level can be crossed with either a rising or falling signal.                                                                                                    | Yes      |
| TriggerMode   | Trigger mode for a scope. Valid values are 'FreeRun' (default), 'Software', 'Signal', and 'Scope'.                                                                                                    | Yes      |
| TriggerSample | If TriggerMode is 'Scope', then TriggerSample specifies which sample of the triggering scope the current scope should trigger on. For example, if TriggerSample is 0 (default), the current scope triggers on sample 0 (first sample acquired) of the triggering scope. This means that the two scopes will be perfectly synchronized. If TriggerSample is 1, the first sample (sample 0) of the current scope will be at the same instant as sample number 1 (second sample in the acquisition cycle) of the triggering scope. | Yes      |
|               | As a special case, setting TriggerSample to -1 means that the current scope is triggered at the end of the acquisition cycle of the triggering scope. Thus, the first sample of the triggering scope is acquired one sample after the last sample of the triggering scope.                                                                                                    |          |
| TriggerScope  | If TriggerMode is 'Scope', identifies the scope to use for a trigger. A scope can be set to trigger when another scope is triggered. You do this by setting the slave scope property TriggerScope to the scope index of the master scope.                                                                                                    | Yes      |

| Property      | Description                                                                                                    | Writable |
|---------------|----------------------------------------------------------------------------------------------------|----------|
| TriggerSignal | If TriggerMode is 'Signal', identifies the block output signal to use for triggering the scope. You identify the signal with a signal index from the target object property Signal. | Yes      |
| TriggerSlope  | If TriggerMode is 'Signal', indicates whether the trigger is on a rising or falling signal. Values are 'Either' (default), 'Rising', and 'Falling'.                                 | Yes      |
| Туре          | Determines whether the scope is displayed on the host computer or on the target computer. Values are 'Host', 'Target', and 'File'.                                                  | Yes      |

These properties are specific to class xpcschost.

| Property | Description                                                      | Writeable |
|----------|------------------------------------------------------------------|-----------|
| Data     | Contains the output data for a single data package from a scope. | No        |
|          | For target or file scopes, this parameter has no effect.         |           |
| Time     | Contains the time data for a single data package from a scope.   | No        |
|          | For target or file scopes, this parameter has no effect.         |           |

#### **Purpose**

Control and access properties of target scopes

### **Description**

The kernel acquires a data package and the scope displays the data on the target computer screen. Depending on the setting of DisplayMode, the data may be displayed numerically or graphically by a redrawing, sliding, and rolling display.

#### **Methods**

These methods are inherited from xpctarget.xpcsc Class.

| Method                                          | Description                                             |  |
|-------------------------------------------------|---------------------------------------------------------|--|
| xpctarget.xpcsc.addsig                          | aldd signals to scope represented by scope object       |  |
| <pre>xpctarget.xpcsc.get (scope object)</pre>   | Return property values for scope objects                |  |
| xpctarget.xpcsc.remsig                          | Memove signals from scope represented by scope object   |  |
| <pre>xpctarget.xpcsc.set (scope object)</pre>   | Change property values for scope objects                |  |
| <pre>xpctarget.xpcsc.start (scope object)</pre> | Start execution of scope on target computer             |  |
| <pre>xpctarget.xpcsc.stop (scope object)</pre>  | Stop execution of scope on target computer              |  |
| xpctarget.xpcsc.trigge                          | Software-trigger start of data acquisition for scope(s) |  |

#### **Properties**

These properties are inherited from xpctarget.xpcsc Class.

| Property    | Description                                                       | Writable |
|-------------|-------------------------------------------------------------------|----------|
| Application | Name of the Simulink model associated with this scope object.     | No       |
| Decimation  | A number n, where every nth sample is acquired in a scope window. | Yes      |

| Property          | Description                                                                                                    | Writable |
|-------------------|----------------------------------------------------------------------------------------------------|----------|
| NumPrePostSamples | Number of samples collected before or after a trigger event. The default value is 0. Entering a negative value collects samples before the trigger event. Entering a positive value collects samples after the trigger event. If you set TriggerMode to 'FreeRun', this property has no effect on data acquisition.                                                                | Yes      |
| NumSamples        | Number of contiguous samples captured during the acquisition of a data package. If the scope stops before capturing this number of samples, the scope has the collected data up to the end of data collection, then has zeroes for the remaining uncollected data. Note that you should know what type of data you are collecting, it is possible that your data contains zeroes.  | Yes      |
|                   | For file scopes, this parameter works in conjunction with the <b>AutoRestart</b> check box. If the <b>AutoRestart</b> box is selected, the file scope collects data up to <b>Number of Samples</b> , then starts over again, overwriting the buffer. If the <b>AutoRestart</b> box is not selected, the file scope collects data only up to <b>Number of Samples</b> , then stops. |          |
| ScopeId           | A numeric index, unique for each scope.                                                                                                    | No       |
| Signals           | List of signal indices from the target object to display on the scope.                                                                                                    | Yes      |
| Status            | Indicate whether data is being acquired, the scope is waiting for a trigger, the scope has been stopped (interrupted), or acquisition is finished. Values are 'Acquiring', 'Ready for being Triggered', 'Interrupted', and 'Finished'.                                                                                                    | No       |

| Property      | Description                                                                                                    | Writable |
|---------------|----------------------------------------------------------------------------------------------------|----------|
| TriggerLevel  | If TriggerMode is 'Signal', indicates the value the signal has to cross to trigger the scope and start acquiring data. The trigger level can be crossed with either a rising or falling signal.                                                                                                    | Yes      |
| TriggerMode   | Trigger mode for a scope. Valid values are 'FreeRun' (default), 'Software', 'Signal', and 'Scope'.                                                                                                    | Yes      |
| TriggerSample | If TriggerMode is 'Scope', then TriggerSample specifies which sample of the triggering scope the current scope should trigger on. For example, if TriggerSample is 0 (default), the current scope triggers on sample 0 (first sample acquired) of the triggering scope. This means that the two scopes will be perfectly synchronized. If TriggerSample is 1, the first sample (sample 0) of the current scope will be at the same instant as sample number 1 (second sample in the acquisition cycle) of the triggering scope. | Yes      |
|               | As a special case, setting TriggerSample to -1 means that the current scope is triggered at the end of the acquisition cycle of the triggering scope. Thus, the first sample of the triggering scope is acquired one sample after the last sample of the triggering scope.                                                                                                    |          |
| TriggerScope  | If TriggerMode is 'Scope', identifies the scope to use for a trigger. A scope can be set to trigger when another scope is triggered. You do this by setting the slave scope property TriggerScope to the scope index of the master scope.                                                                                                    | Yes      |

| Property      | Description                                                                                                    | Writable |
|---------------|----------------------------------------------------------------------------------------------------|----------|
| TriggerSignal | If TriggerMode is 'Signal', identifies the block output signal to use for triggering the scope. You identify the signal with a signal index from the target object property Signal. | Yes      |
| TriggerSlope  | If TriggerMode is 'Signal', indicates whether the trigger is on a rising or falling signal. Values are 'Either' (default), 'Rising', and 'Falling'.                                 | Yes      |
| Туре          | Determines whether the scope is displayed on the host computer or on the target computer. Values are 'Host', 'Target', and 'File'.                                                  | Yes      |

These properties are specific to class xpcsctg.

| Property    | Description                                                                                                    | Writeable |
|-------------|----------------------------------------------------------------------------------------------------|-----------|
| DisplayMode | For target scopes, indicate how a scope displays the signals. Values are 'Numerical', 'Redraw' (default), 'Sliding', and 'Rolling'. | Yes       |
|             | For host or file scopes, this parameter has no effect.                                                                              |           |
| Grid        | Values are 'on' and 'off'.                                                                                                    | Yes       |
|             | For host or file scopes, this parameter has no effect.                                                                              |           |

| Property | Description                                                                    | Writeable |
|----------|--------------------------------------------------------------------------------|-----------|
| Mode     |                                                                                | Yes       |
|          | Note The Mode property will be removed in a future release.                    |           |
|          | • For target scopes, use DisplayMode.                                          |           |
|          | • For file scopes, use WriteMode.                                              |           |
|          | • For host scopes, this parameter has no effect.                               |           |
| YLimit   | Minimum and maximum <i>y</i> -axis values. This property can be set to 'auto'. | Yes       |
|          | For host or file scopes, this parameter has no effect.                         |           |

**Purpose** Test communication between host and target computers

**Syntax** xpctargetping

xpctargetping('mode', 'arg1', 'arg2')

**Arguments** mode Optionally, enter the communication mode:

> **Note** RS-232 Host-Target communication mode will be removed in a future release. Use TCP/IP instead.

TCPIP Enable TCP/IP connection with

target computer.

RS232 Enable RS-232 connection with

target computer.

arg1 Optionally, enter an argument based on the

mode value:

ΙP If mode is 'TCPIP', enter the IP address address of the target computer.

COM If mode is 'RS232', enter the host

port COM port.

arg2 Optionally, enter an argument based on the

mode value:

Port If mode is 'TCPIP', enter the port

number for the target computer.

Baud If mode is 'RS232', enter the baud rate

rate for the connection between the

host and target computer.

## xpctargetping

#### **Description**

Pings the target computer from the host computer and returns either success or failed. If you have one target computer, or if you designate a target computer as the default one in your system, use the syntax

xpctargetping

If you have multiple target computers in your system, use the following syntax to identify the target computer to ping.

```
xpctargetping('mode', 'arg1', 'arg2')
```

This function returns success if the xPC Target kernel is loaded and running and communication is working between host and target.

This function works with both RS-232 and TCP/IP communication.

#### **Examples**

Check for communication between the host computer and target computer.

xpctargetping

If you have a serial connection with the target computer you want to check, use the following syntax.

```
xpctargetping('RS232', 'COM1', '115200')
```

#### How To

• "Run Confidence Test on Configuration"

#### **Purpose**

Open Real-Time xPC Target Spy window on host computer

#### **Syntax**

xpctargetspy

xpctargetspy(target\_object)

xpctargetspy('target\_object\_name')

#### **Arguments**

target\_object Variable name to reference the target object.

target\_object\_name Target object name as specified in the xPC

Target Explorer.

#### **Description**

This graphical user interface (GUI) allows you to upload displayed data from the target computer. By default, xpctargetspy opens a Real-Time xPC Target Spy window for the target object, tg. If you have multiple target computers in your system, you can call the xpctargetspy function for a particular target object, target\_object.

If you have one target computer, or if you designate a target computer as the default one in your system, use the syntax

xpctargetspy

If you have multiple target computers in your system, use xpctarget.xpc to create the additional target object first.

target object=xpctarget.xpc('mode', 'arg1', 'arg2')

Then, use the following syntax.

xpctargetspy(target object)

If you have a target computer object in the xPC Target Explorer, you can use the following syntax.

target object=xpctarget.xpc('target object name')

The behavior of this function depends on the value for the environment property TargetScope:

- If TargetScope is enabled, a single graphics screen is uploaded. The screen is not continually updated because of a higher data volume when a target graphics card is in VGA mode. You must explicitly request an update. To manually update the host screen with another target screen, move the pointer into the Real-Time xPC Target Spy window and right-click to select **Update xPC Target Spy**.
- If TargetScope is disabled, text output is transferred once every second to the host and displayed in the window.

### **Examples**

To open the Real-Time xPC Target Spy window for a default target computer, tg, in the MATLAB window, type

```
xpctargetspy
```

To open the Real-Time xPC Target Spy window for a target computer, tg1, in the MATLAB window, type

```
xpctargetspy(tg1)
```

If you have multiple target computers in your system, use xpctarget.xpc to create the additional target object, tg2, first.

```
tg2=xpctarget.xpc('RS232', 'COM1', '115200')
```

Then, use the following syntax.

```
xpctargetspy(tg2)
```

#### **Purpose**

Test xPC Target installation

#### **Syntax**

```
xpctest
xpctest('noreboot')
xpctest('-noreboot')
xpctest('target_name')
xpctest('target_name','noreboot')
xpctest('target_name','-noreboot')
```

#### **Arguments**

'target\_name' Name of target computer to test.

'noreboot' Only one possible option. Skips the reboot test.

Use this option if the target hardware does not support software rebooting. Value is 'noreboot'

or '-noreboot'.

#### **Description**

xpctest is a series of xPC Target tests to check the functioning of the following xPC Target tasks:

- Initiate communication between the host and target computers.
- Reboot the target computer to reset the target environment.
- Build a target application on the host computer.
- Download a target application to the target computer.
- Check communication between the host and target computers using commands.
- Execute a target application.
- Compare the results of a simulation and the target application run.

xpctest('noreboot') or xpctest('-noreboot') skips the reboot test
on the default target computer. Use this option if target hardware does
not support software rebooting.

xpctest('target\_name') runs the tests on the target computer
identified by 'target name'.

xpctest('target\_name', 'noreboot') or
xpctest('target\_name', '-noreboot') runs the tests on the target
computer identified by 'target\_name', but skips the reboot test.

#### **Examples**

If the target hardware does not support software rebooting, or to skip the reboot test, in the MATLAB window, type

```
xpctest('-noreboot')
```

To run xpctest on a specified target computer, for example TargetPC1, type

xpctest('TargetPC1')

#### **How To**

- "Run Confidence Test on Configuration"
- "Test 1: Ping Using System Ping"

## xpcwwwenable

Purpose Disconnect target computer from current client application

**Syntax** xpcwwwenable

xpcwwwenable('target\_obj\_name')

**Description** xpcwwwenable disconnects the target application from the MATLAB

interface so you can connect to the Web browser. You can also use this function to connect to the MATLAB interface after using a Web browser,

or to switch to another Web browser.

xpcwwwenable('target\_obj\_name') disconnects the target application
on target obj name (for example 'TargetPC1') from the MATLAB

interface.

# <u>xpcwwwenable</u>

# xPC Target API Reference for C

- "C API Functions" on page 2-2
- "C API Error Messages" on page 2-10
- "C API Structures and Functions Alphabetical List" on page 2-14

### **C API Functions**

#### In this section...

"Target Computers" on page 2-2

"Target Applications" on page 2-3

"Scopes" on page 2-4

"Parameters" on page 2-6

"Signals" on page 2-7

"Data Logs" on page 2-7

"File Systems" on page 2-8

"Errors" on page 2-9

### **Target Computers**

xPCCloseConnection Close RS-232 or TCP/IP

communication connection

xPCClosePort Close RS-232 or TCP/IP

communication connection

xPCDeRegisterTarget Delete target communication

properties from xPC Target API

library

xPCFreeAPI Unload xPC Target DLL

xPCGetEcho Return display mode for target

message window

xPCGetLoadTimeOut Return timeout value for

communication between host computer and target computer

xPCInitAPI Initialize xPC Target DLL

xPCIsAppRunning Return target application running

status

xPCOpenConnection Open connection to target computer

xPCOpenSerialPort Open RS-232 connection to xPC

Target system

xPCOpenTcpIpPort Open TCP/IP connection to xPC

Target system

xPCReboot Reboot target computer

xPCRegisterTarget Register target with xPC Target API

library

xPCReOpenPort Reopen communication channel xPCSetEcho Turn message display on or off

xPCSetLoadTimeOut Change initialization timeout value

between host computer and target

computer

xPCTargetPing Ping target computer xPCUnloadApp Unload target application

### **Target Applications**

xPCAverageTET Return average task execution time

xPCGetAPIVersion Get version number of xPC Target

API

xPCGetAppName Return target application name

xPCGetExecTime Return target application execution

time

xPCGetSampleTime Return target application sample

 $_{
m time}$ 

xPCGetSessionTime Return length of time xPC Target

kernel has been running

xPCGetStopTime Return stop time

xPCGetTargetVersion Get xPC Target kernel version xPCIsOverloaded Return target computer overload

status

xPCLoadParamSet Restore parameter values

xPCMaximumTET Copy maximum task execution time

to array

xPCMinimumTET Copy minimum task execution time

to array

xPCSaveParamSet Save parameter values of target

application

xPCSetSampleTime Change target application sample

time

xPCSetStopTime Change target application stop time

xPCStartApp Start target application xPCStopApp Stop target application

### Scopes

scopedata Type definition for scope data

structure

xPCAddScope Create new scope

xPCGetNumScopes Return number of scopes added to

target application

xPCGetNumScSignals Returns number of signals added to

specific scope

xPCGetScope Get and copy scope data to structure xPCGetScopeList Get and copy list of scope numbers xPCGetScopes Get and copy list of scope numbers xPCIsScFinished Return data acquisition status for

scope

xPCRemScope Remove scope

xPCScAddSignal Add signal to scope

xPCScGetAutoRestart Scope autorestart status xPCScGetData Copy scope data to array xPCScGetDecimation Return decimation of scope

xPCScGetNumPrePostSamples Get number of pre- or post-triggering

samples before triggering scope

xPCScGetNumSamples Get number of samples in one data

acquisition cycle

xPCScGetNumSignalsGet number of signals in scopexPCScGetSignalListCopy list of signals to arrayxPCScGetSignalsCopy list of signals to arrayxPCScGetStartTimeGet start time for last data

acquisition cycle

xPCScGetState Get state of scope

xPCScGetTriggerLevel Get trigger level for scope xPCScGetTriggerMode Get trigger mode for scope

xPCScGetTriggerScope Get trigger scope

xPCScGetTriggerScopeSample Get sample number for triggering

scope

xPCScGetTriggerSignalGet trigger signal for scopexPCScGetTriggerSlopeGet trigger slope for scope

xPCScGetType Get type of scope

xPCScRemSignalRemove signal from scopexPCScSetAutoRestartScope autorestart statusxPCScSetDecimationSet decimation of scope

 $xPCScSetNumPrePostSamples \\ \hspace{0.5in} Set \ number \ of \ pre- \ or \ posttriggering \\$ 

samples before triggering scope

xPCScSetNumSamples Set number of samples in one data

acquisition cycle

xPCScSetTriggerLevel Set trigger level for scope xPCScSetTriggerMode Set trigger mode of scope xPCScSetTriggerScope Select scope to trigger another scope

xPCScSetTriggerScopeSample Set sample number for triggering

scope

xPCScSetTriggerSignal Select signal to trigger scope

xPCScSetTriggerSlope Set slope of signal that triggers scope

xPCScSoftwareTrigger Set software trigger of scope

xPCScStart Start data acquisition for scope xPCScStop Stop data acquisition for scope

xPCSetScope Set properties of scope

xPCTgScGetGrid Get status of grid line for particular

scope

xPCTgScGetMode Get scope mode for displaying

signals

xPCTgScGetViewMode Get view mode for target computer

display

xPCTgScGetYLimits Copy y-axis limits for scope to array

xPCTgScSetGridSet grid mode for scopexPCTgScSetModeSet display mode for scopexPCTgScSetViewModeSet view mode for scopexPCTgScSetYLimitsSet y-axis limits for scope

#### **Parameters**

xPCGetNumParams Return number of tunable

parameters

xPCGetParam Get parameter value and copy it to

array

xPCGetParamDims Get row and column dimensions of

parameter

xPCGetParamIdx Return parameter index

xPCGetParamName Get name of parameter xPCSetParam Change value of parameter

### **Signals**

xPCGetNumSignals Return number of signals

xPCGetSigIdxfromLabel Return array of signal indices

xPCGetSigLabelWidth Return number of elements in signal

xPCGetSignal Return value of signal xPCGetSignalIdx Return index for signal

xPCGetSignalLabel Copy label of signal to character

array

xPCGetSignalName Copy name of signal to character

array

xPCGetSignals Return vector of signal values

xPCGetSignalWidth Return width of signal

#### **Data Logs**

lgmode Type definition for logging options

structure

xPCGetLogMode Return logging mode and increment

value for target application

xPCGetNumOutputs Return number of outputs
xPCGetNumStates Return number of states

xPCGetOutputLog Copy output log data to array xPCGetStateLog Copy state log values to array

xPCGetTETLog Copy TET log to array xPCGetTimeLog Copy time log to array xPCMaxLogSamples Return maximum number of samples

that can be in log buffer

xPCNumLogSamples Return number of samples in log

buffer

xPCNumLogWraps Return number of times log buffer

wraps

xPCSetLogMode Set logging mode and increment

value of scope

### File Systems

dirStruct Type definition for file system folder

information structure

diskinfo Type definition for file system disk

information structure

fileinfo Type definition for file information

structure

xPCFSCD Change current folder on target

computer to specified path

xPCFSCloseFile Close file on target computer

xPCFSDir Get contents of specified folder on

target computer

xPCFSDirItems Get contents of specified folder on

target computer

xPCFSDirSize Return size of specified folder listing

on target computer

xPCFSDirStructSize Get number of items in folder

xPCFSDiskInfo Information about target computer

file system

xPCFSFileInfo Return information for open file on

target computer

xPCFSGetFileSize Return size of file on target computer

xPCFSGetPWD Get current folder of target computer

xPCFSMKDIR Create new folder on target computer

xPCFSOpenFile Open file on target computer

xPCFSReadFileRead open file on target computerxPCFSRemoveFileRemove file from target computerxPCFSRMDIRRemove folder from target computer

xPCFSScGetFilename Get name of file for scope

xPCFSScGetWriteMode Get write mode of file for scope

xPCFSScGetWriteSize Get block write size of data chunks xPCFSScSetFilename Specify name for file to contain

signal data

xPCFSScSetWriteMode Specify when file allocation table

entry is updated

xPCFSScSetWriteSize Specify that memory buffer collect

data in multiples of write size

xPCFSWriteFile Write to file on target computer

#### **Errors**

xPCErrorMsg Return text description for error

message

xPCFSGetError Get text description for error number

on target computer file system

 $xPCGetLastError \\ Return constant of last error$ 

xPCSetLastError Set last error to specific string

constant

## **C API Error Messages**

The header file  ${\it matlabroot}\toolbox\rtw\targets\xpc\api\xpcapiconst.h}$ defines these error messages.

| Message          | Description                                     |
|------------------|-------------------------------------------------|
| ECOMPORTACCFAIL  | COM port access failed                          |
| ECOMPORTISOPEN   | COM port is already opened                      |
| ECOMPORTREAD     | ReadFile failed while reading from COM port     |
| ECOMPORTWRITE    | WriteFile failed while writing to COM port      |
| ECOMTIMEOUT      | timeout while receiving: check serial link      |
| EFILEOPEN        | Error opening file                              |
| EFILEREAD        | Error reading file                              |
| EFILERENAME      | Error renaming file                             |
| EFILEWRITE       | Error writing file                              |
| EINTERNAL        | Internal Error                                  |
| EINVADDR         | Invalid IP Address                              |
| EINVARGUMENT     | Invalid Argument                                |
| EINVALIDMODEL    | Model name does not match saved value           |
| EINVBAUDRATE     | Invalid value for baudrate                      |
| EINVCOMMTYP      | Invalid communication type                      |
| EINVCOMPORT      | COM port can only be 0 or 1 (COM1 or COM2)      |
| EINVDECIMATION   | Decimation must be positive                     |
| EINVFILENAME     | Invalid file name                               |
| EINVINSTANDALONE | Command not valid for StandAlone                |
| EINVLGDATA       | Invalid lgdata structure                        |
| EINVLGINCR       | Invalid increment for value equidistant logging |
| EINVLGMODE       | Invalid Logging mode                            |
| EINVLOGID        | Invalid log identifier                          |

| Message                                      | Description                                        |
|----------------------------------------------|----------------------------------------------------|
| EINVNUMPARAMS                                | Invalid number of parameters                       |
| EINVNUMSIGNALS                               | Invalid number of signals                          |
| EINVPARIDX                                   | Invalid parameter index                            |
| EINVPORT                                     | Invalid Port Number                                |
| EINVSCIDX                                    | Invalid Scope Index                                |
| EINVSCTYPE                                   | Invalid Scope type                                 |
| EINVSIGIDX                                   | Invalid Signal index                               |
| EINVTRIGMODE                                 | Invalid trigger mode                               |
| EINVTRIGSLOPE                                | Invalid Trigger Slope Value                        |
| EINVTRSCIDX                                  | Invalid Trigger Scope index                        |
| EINVNUMSAMP                                  | Number of samples must be nonnegative              |
| EINVSTARTVAL                                 | Invalid value for "start"                          |
| EINVTFIN                                     | Invalid value for TFinal                           |
| EINVTS                                       | Invalid value for Ts (must be between 8e-6 and 10) |
| EINVWSVER                                    | Invalid Winsock version (1.1 needed)               |
| EINVXPCVERSION                               | Target has an invalid version of xPC Target        |
| ELOADAPPFIRST                                | Load the application first                         |
| ELOGGINGDISABLED                             | Logging is disabled                                |
| EMALFORMED                                   | Malformed message                                  |
| EMEMALLOC                                    | Memory allocation error                            |
| ENODATALOGGED                                | No data has been logged                            |
| ENOERR                                       | No error                                           |
| ENOFREEPORT                                  | No free Port in C API                              |
| ENOMORECHANNELS                              | No more channels in scope                          |
| ENOSPACE                                     | Space not allocated                                |
| EOUTPUTLOGDISABLEDOutput Logging is disabled |                                                    |

| Message                                                                | Description                                          |
|------------------------------------------------------------------------|------------------------------------------------------|
| EPARNOTFOUND                                                           | Parameter not found                                  |
| EPARSIZMISMATCH                                                        | Parameter Size mismatch                              |
| EPINGCONNECT                                                           | Could not connect to Ping socket                     |
| EPINGPORTOPEN                                                          | Error opening Ping port                              |
| EPINGSOCKET                                                            | Ping socket error                                    |
| EPORTCLOSED                                                            | Port is not open                                     |
| ERUNSIMFIRST                                                           | Run simulation first                                 |
| ESCFINVALIDFNAME                                                       | Invalid filename tag used for dynamic file name      |
| ESCFISNOTAUTO                                                          | Autorestart must be enabled for dynamic file names   |
| ESCFNUMISNOTMULT                                                       | MaxWriteFileSize must be a multiple of the writesize |
| ESCTYPENOTTGT                                                          | Scope Type is not "Target"                           |
| ESIGLABELNOTFOUND                                                      | Signal label not found                               |
| ESIGLABELNOTUNIQUEAmbiguous signal label (signal labels are no unique) |                                                      |
| ESIGNOTFOUND                                                           | Signal not found                                     |
| ESOCKOPEN                                                              | Socket Open Error                                    |
| ESTARTSIMFIRST                                                         | Start simulation first                               |
| ESTATELOGDISABLED State Logging is disabled                            |                                                      |
| ESTOPSCFIRST                                                           | Stop scope first                                     |
| ESTOPSIMFIRST                                                          | Stop simulation first                                |
| ETCPCONNECT                                                            | TCP/IP Connect Error                                 |
| ETCPREAD                                                               | TCP/IP Read Error                                    |
| ETCPTIMEOUT                                                            | TCP/IP timeout while receiving data                  |
| ETCPWRITE                                                              | TCP/IP Write error                                   |
| ETETLOGDISABLED                                                        | TET Logging is disabled                              |

| Message          | Description                                     |
|------------------|-------------------------------------------------|
| ETGTMEMALLOC     | Target memory allocation failed                 |
| ETIMELOGDISABLED | Time Logging is disabled                        |
| ETOOMANYSAMPLES  | Too Many Samples requested                      |
| ETOOMANYSCOPES   | Too many scopes are present                     |
| ETOOMANYSIGNALS  | Too many signals in Scope                       |
| EUNLOADAPPFIRST  | Unload the application first                    |
| EUSEDYNSCOPE     | Use ${\tt DYNAMIC\_SCOPE}$ flag at compile time |
| EWRITEFILE       | LoadDLM: WriteFile Error                        |
| EWSINIT          | WINSOCK: Initialization Error                   |
| EWSNOTREADY      | Winsock not ready                               |

# C API Structures and Functions — Alphabetical List

### **Purpose** Type definition for file system folder information structure

### **Syntax**

#### **Fields**

| Name  | This value contains the name of the file or folder.                                                                                                    |
|-------|----------------------------------------------------------------------------------------------------|
| Ext   | This value contains the file type of the element, if the element is a file ( <i>isDir</i> is 0). If the element is a folder ( <i>isDir</i> is 1), this field is empty. |
| Day   | This value contains the day the file or folder was last modified.                                                                                                    |
| Month | This value contains the month the file or folder was last modified.                                                                                                    |
| Year  | This value contains the year the file or folder was last modified.                                                                                                    |
| Hour  | This value contains the hour the file or folder was last modified.                                                                                                    |
| Min   | This value contains the minute the file or folder was last modified.                                                                                                   |
|       |                                                                                                    |

## dirStruct

isDir This value indicates if the element is a file

(0) or folder (1). If it is a folder, Bytes has a

value of 0.

Size This value contains the size of the file in

bytes. If the element is a folder, this value

is 0.

**Description** The dirStruct structure contains information for a folder in the file

system.

See Also API function xPCFSDirItems

#### **Purpose** Type definition for file system disk information structure **Syntax** typedef struct { char Label[12]; char DriveLetter; char Reserved[3]; unsigned int SerialNumber; unsigned int FirstPhysicalSector; unsigned int FATType; unsigned int FATCount; unsigned int MaxDirEntries; unsigned int BytesPerSector; unsigned int SectorsPerCluster; unsigned int TotalClusters; unsigned int BadClusters; unsigned int FreeClusters; unsigned int Files; unsigned int FileChains; unsigned int FreeChains; unsigned int LargestFreeChain; } diskinfo; **Fields** Labe1 This value contains the zero-terminated string that contains the volume label. The string is empty if the volume has no label. DriveLetter This value contains the drive letter, in uppercase. Reserved Reserved. SerialNumber This value contains the volume serial number. FirstPhysicalSector This value contains the logical block

addressing (LBA) address of the logical drive boot record. For 3.5-inch disks, this value is 0.

### diskinfo

FATType This value contains the type of file system

found. It can contain 12, 16, or 32 for FAT-12, FAT-16, or FAT-32 volumes,

respectively.

FATCount This value contains the number of FAT

partitions on the volume.

MaxDirEntries This value contains the size of the root folder.

For FAT-32 systems, this value is 0.

BytesPerSector This value contains the sector size. This

value is most likely to be 512.

SectorsPerCluster This value contains, in sectors, the size of the

smallest unit of storage that can be allocated

to a file.

TotalClusters This value contains the number of file storage

clusters on the volume.

BadClusters This value contains the number of clusters

that have been marked as bad. These clusters

are unavailable for file storage.

FreeClusters This value contains the number of clusters

that are currently available for storage.

Files This value contains the number of files,

including folders, on the volume. This number excludes the root folder and files that

have an allocated file size of 0.

FileChains This value contains the number of contiguous

cluster chains. On a completely unfragmented volume, this value is identical to the value

of Files.

FreeChains This value contains the number of contiguous

cluster chains of free clusters. On a

completely unfragmented volume, this value

is 1.

LargestFreeChain This value contains the maximum allocated

file size, in number of clusters, for a newly allocated contiguous file. On a completely unfragmented volume, this value is identical

to FreeClusters.

**Description** The diskinfo structure contains information for file system disks.

See Also API function xPCFSDiskInfo

### fileinfo

**Purpose** 

Type definition for file information structure

**Syntax** 

typedef struct {

int FilePos;

int AllocatedSize; int ClusterChains;

}fileinfo;

**Fields** 

FilePos This value contains the current file pointer.

AllocatedSize This value contains the currently allocated

file size.

ClusterChains This value indicates how many separate

cluster chains are allocated for the file.

VolumeSerialNumber This value holds the serial number of the

volume the file resides on.

FullName This value contains a copy of the complete

path name of the file. This field is valid only

while the file is open.

**Description** 

The fileinfo structure contains information for files in the file system.

**See Also** 

xPCFSFileInfo

**Purpose** Type definition for logging options structure

**Syntax** typedef struct { int mode;

double incrementvalue;

} lgmode;

Fields mode

This value indicates the type of logging you want. Specify LGMOD\_TIME for time-equidistant logging. Specify LGMOD VALUE for value-equidistant

logging.

incrementvalue If you set mode to LGMOD\_VALUE for

value-equidistant data, this option specifies the increment (difference in amplitude) value between logged data points. A data point is logged only when an output signal or a state

changes by incrementvalue.

If you set mode to LGMOD TIME, increment value

is ignored.

**Description** The lgmode structure specifies data logging options. The mode variable

accepts either the numeric values 0 or 1 or their equivalent constants

LGMOD\_TIME or LGMOD\_VALUE from xpcapiconst.h.

See Also API functions xPCSetLogMode, xPCGetLogMode

### scopedata

#### **Purpose** Type definition for scope data structure **Syntax** typedef struct { int number; int type; int state; signals[10]; int int numsamples; int decimation; int triggermode; int numprepostsamples; int triggersignal int triggerscope; int triggerscopesample; double triggerlevel; int triggerslope; } scopedata; **Fields** number The scope number. Determines whether the scope is displayed type on the host computer or on the target computer. Values are one of the following: 1 Host 2 Target Indicates the scope state. Values are one of state the following: 0 Waiting to start 1 Scope is waiting for a trigger 2 Data is being acquired 3 Acquisition is finished 4 Scope is stopped (interrupted)

|                    | 5                                                                                                    | Scope is preacquiring data |
|--------------------|----------------------------------------------------------------------------------------------------|----------------------------|
| signals            | List of signal indices from the target object to display on the scope.                                                                                                    |                            |
| numsamples         | Number of contiguous samples captured during the acquisition of a data package.                                                                                                    |                            |
| decimation         | A number, N, meaning every Nth sample is acquired in a scope window.                                                                                                    |                            |
| triggermode        | Trigger mode for a scope. Values are one of the following:                                                                                                    |                            |
|                    | 0                                                                                                    | FreeRun (default)          |
|                    | 1                                                                                                    | Software                   |
|                    | 2                                                                                                    | Signal                     |
|                    | 3                                                                                                    | Scope                      |
| numprepostsamples  | If this value is less than 0, this is the number of samples to be saved before a trigger event. If this value is greater than 0, this is the number of samples to skip after the trigger event before data acquisition begins. |                            |
| triggersignal      | If triggermode is 2 (Signal), identifies the block output signal to use for triggering the scope. Identify the signal with a signal index.                                                                                     |                            |
| triggerscope       | If triggermode is 3 (Scope), identifies the scope to use for a trigger. A scope can be set to trigger when another scope is triggered.                                                                                         |                            |
| triggerscopesample | If triggermode is 3 (Scope), specifies the number of samples to be acquired by the triggering scope before triggering a second scope. This must be a nonnegative value.                                                        |                            |

## scopedata

triggerlevel

If triggermode is 2 (Signal), indicates the value the signal has to cross to trigger the scope to start acquiring data. The trigger level can be crossed with either a rising or falling signal.

triggerslope

If *triggermode* is 2 (Signal), indicates whether the trigger is on a rising or falling signal. Values are:

0 Either rising or falling (default)

1 Rising

2 Falling

#### **Description**

The scopedata structure holds the data about a scope used in the functions xPCGetScope and xPCSetScope. In the structure, the fields are as in the various xPCGetSc\* functions (for example, state is as in xPCScGetState, signals is as in xPCScGetSignals, etc.). The signal vector is an array of the signal identifiers, terminated by -1.

#### See Also

API functions xPCSetScope, xPCGetScope, xPCScGetType, xPCScGetState, xPCScGetSignals, xPCScGetNumSamples, xPCScGetDecimation, xPCScGetTriggerMode, xPCScGetNumPrePostSamples, xPCScGetTriggerSignal, xPCScGetTriggerScope, xPCScGetTriggerLevel, xPCScGetTriggerSlope

Purpose Create new scope

**Prototype** void xPCAddScope(int port, int scType, int scNum);

**Arguments** port Enter the value returned by either the function

xPCOpenSerialPort or the function xPCOpenTcpIpPort.

scType Enter the type of scope.

Enter a number for a new scope. Values are 1, 2, 3. . .

#### **Description**

The xPCAddScope function creates a new scope on the target computer. For scType, scopes can be of type host or target, depending on the value of scType:

• SCTYPE HOST for type host

• SCTYPE\_TARGET for type target

• SCTYPE\_FILE for type file

Constants for *scType* are defined in the header file xpcapiconst.h as SCTYPE\_HOST, SCTYPE\_TARGET, and SCTYPE\_FILE.

Calling the xPCAddScope function with *scNum* having the number of an existing scope produces an error. Use xPCGetScopes to find the numbers of existing scopes.

#### See Also

API functions xPCScAddSignal, xPCScRemSignal, xPCRemScope, xPCSetScope, xPCGetScope, xPCGetScopes

Target object method xpctarget.xpc.addscope

# **xPCAverageTET**

Purpose Return average task execution time

Prototype double xPCAverageTET(int port);

**Arguments** port Enter the value returned by either the function

xPCOpenSerialPort or the function xPCOpenTcpIpPort.

**Return** The xPCAverageTET function returns the average task execution time

(TET) for the target application.

**Description** The xPCAverageTET function returns the TET for the target application.

You can use this function when the target application is running or

when it is stopped.

See Also API functions xPCMaximumTET, xPCMinimumTET

Target object property AvgTET

#### **xPCCloseConnection**

Purpose Close RS-232 or TCP/IP communication connection

Prototype void xPCCloseConnection(int port);

**Arguments** port Enter the value returned by either the function

xPCOpenSerialPort or the function xPCOpenTcpIpPort.

**Description** The xPCCloseConnection function closes the RS-232 or

TCP/IP communication channel opened by xPCOpenSerialPort, xPCOpenTcpIpPort, or xPCOpenConnection. Unlike xPCClosePort, it preserves the connection information such that a subsequent call to xPCOpenConnection succeeds without the need to resupply communication data such as the IP address or port number. To completely close the communication channel, call xPCDeRegisterTarget. Calling the xPCCloseConnection function followed by calling xPCDeRegisterTarget is equivalent to calling xPCClosePort.

**Note** RS-232 Host-Target communication mode will be removed in a future release. Use TCP/IP instead.

See Also

API functions xPCOpenConnection, xPCOpenSerialPort, xPCOpenTcpIpPort, xPCReOpenPort, xPCRegisterTarget, xPCDeRegisterTarget

#### **xPCClosePort**

Purpose Close RS-232 or TCP/IP communication connection

Prototype void xPCClosePort(int port);

**Arguments** port Enter the value returned by either the function

xPCOpenSerialPort or the function xPCOpenTcpIpPort.

**Description** The xPCClosePort function closes the RS-232 or TCP/IP communication

channel opened by either xPCOpenSerialPort or by xPCOpenTcpIpPort. Calling this function is equivalent to calling xPCCloseConnection and

xPCDeRegisterTarget.

**Note** RS-232 Host-Target communication mode will be removed in a

future release. Use TCP/IP instead.

**See Also** API functions xPCOpenSerialPort, xPCOpenTcpIpPort, xPCReOpenPort,

xPCOpenConnection, xPCCloseConnection, xPCRegisterTarget,

xPCDeRegisterTarget

Target object method xpctarget.xpc.close

### **xPCDeRegisterTarget**

**Purpose** Delete target communication properties from xPC Target API library

Prototype void xPCDeRegisterTarget(int port);

**Arguments** port Enter the value returned by either the function

xPCOpenSerialPort or the function xPCOpenTcpIpPort.

**Description** The xPCDeRegisterTarget function causes the xPC Target API library

to completely "forget" about the target communication properties. It works similarly to xPCClosePort, but does not close the connection to the target machine. Before calling this function, you must first call the function xPCCloseConnection to close the connection to the target machine. The combination of calling the xPCCloseConnection and xPCDeRegisterTarget functions has the same result as calling

xPCClosePort.

**See Also** API functions xPCRegisterTarget, xPCOpenTcpIpPort,

xPCOpenSerialPort, xPCClosePort, xPCReOpenPort,

xPCOpenConnection, xPCCloseConnection, xPCTargetPing

## **xPCErrorMsg**

Purpose Return text description for error message

Prototype char \*xPCErrorMsg(int error\_number, char \*error\_message);

**Arguments** error number Enter the constant of an error.

error\_message The xPCErrorMsg function copies the error message

string into the buffer pointed to by error\_message. error\_message is then returned. You can later use error message in a function such as printf.

If *error\_message* is NULL, the xPCErrorMsg function returns a pointer to a statically allocated

string.

**Return** The xPCErrorMsg function returns a string associated with the error

error number.

**Description** The xPCErrorMsg function returns error\_message, which makes

it convenient to use in a printf or similar statement. Use the

xPCGetLastError function to get the constant for which you are getting

the message.

**See Also** API functions xPCSetLastError, xPCGetLastError

Purpose Unload xPC Target DLL

Prototype void xPCFreeAPI(void);

**Description** The xPCFreeAPI function unloads the xPC Target dynamic link library.

You must execute this function once at the end of the application to unload the xPC Target API DLL. This frees the memory allocated to the functions. This function is defined in the file xpcinitfree.c. Link this

file with your application.

**See Also** API functions xPCInitAPI, xPCNumLogWraps, xPCNumLogSamples,

xPCMaxLogSamples, xPCGetStateLog, xPCGetTETLog, xPCSetLogMode,

xPCGetLogMode

#### **xPCFSCD**

**Purpose** Change current folder on target computer to specified path

Prototype void xPCFSCD(int port, char \*dir);

**Arguments** port Enter the value returned by either the function

xPCOpenSerialPort or the function xPCOpenTcpIpPort.

dir Enter the path on the target computer to change to.

**Description** The xPCFSCD function changes the current folder on the target computer

to the path specified in dir. Use the xPCFSGetPWD function to show the

current folder of the target computer.

See Also API function xPCFSGetPWD

Purpose Close file on target computer

Prototype void xPCFSCloseFile(int port, int fileHandle);

**Arguments** port Enter the value returned by either the

function xPCOpenSerialPort or the function

xPCOpenTcpIpPort.

fileHandle Enter the file handle of an open file on the target

computer.

**Description** The xPCFSCloseFile function closes the file associated with *fileHandle* 

on the target computer. *fileHandle* is the handle of a file previously

opened by the xPCFSOpenFile function.

**See Also** API functions xPCFSOpenFile, xPCFSReadFile, xPCFSWriteFile

File object method xpctarget.fs.fclose

#### **xPCFSDir**

**Purpose** Get contents of specified folder on target computer

**Prototype** void xPCFSDir(int port, const char \*path, char

\*data, int numbytes);

**Arguments** port Enter the value returned by either the function

xPCOpenSerialPort or the function xPCOpenTcpIpPort.

path Enter the path on the target computer.

data The contents of the folder are stored in data, whose

allocated size is specified in *numbytes*.

numbytes Enter the size, in bytes, of the array data.

**Description** The xPCFSDir function copies the contents of the target computer

folder specified by *path* into data. The xPCFSDir function returns the listing in the *data* array, which must be of size *numbytes*. Use the xPCFSDirSize function to obtain the size of the folder listing for the

*numbytes* parameter.

See Also API function xPCFSDirSize

**Purpose** Get contents of specified folder on target computer

**Prototype** void xPCFSDirItems(int port, const char \*path, dirStruct

\*dirs, int numDirItems);

**Arguments** port Enter the value returned by either the function

xPCOpenSerialPort or the function xPCOpenTcpIpPort.

path Enter the path on the target computer.

dirs Enter the structure to contain the contents of the folder.

numDirItems Enter the number of items in the folder.

**Description** The xPCFSDirItems function copies the contents of the target computer

folder specified by *path*. The xPCFSDirItems function copies the listing into the *dirs* structure, which must be of size *numDirItems*. Use the xPCFSDirStructSize function to obtain the size of the folder for the

numDirItems parameter.

See Also API functions xPCFSDirStructSize, dirStruct

### **xPCFSDirSize**

**Purpose** Return size of specified folder listing on target computer

Prototype int xPCFSDirSize(int port, const char \*path);

**Arguments** port Enter the value returned by either the function

xPCOpenSerialPort or the function xPCOpenTcpIpPort.

path Enter the folder path on the target computer.

**Return** The xPCFSDirSize function returns the size, in bytes, of the specified

folder listing. If this function detects an error, it returns -1.

**Description** The xPCFSDirSize function returns the size, in bytes, of the buffer

required to list the folder contents on the target computer. Use this size

as the *numbytes* parameter in the xPCFSDir function.

**See Also** API function xPCFSDirItems

#### **xPCFSDirStructSize**

**Purpose** Get number of items in folder

Prototype int xPCFSDirStructSize(int port, const char \*path);

**Arguments** port Enter the value returned by either the function

xPCOpenSerialPort or the function xPCOpenTcpIpPort.

path Enter the folder path on the target computer.

**Return** The xPCFSDirStructSize function returns the number of items in

the folder on the target computer. If this function detects an error, it

returns -1.

**Description** The xPCFSDirStructSize function returns the number of items in

the folder on the target computer. Use this size as the numDirItems

parameter in the xPCFSDirItems function.

See Also API function xPCFSDir

### **xPCFSDiskInfo**

**Purpose** Information about target computer file system

**Prototype** diskinfo xPCFSDiskInfo(int port, const char \*driveletter);

**Arguments** Port Enter the value returned by either the

function xPCOpenSerialPort or the

function xPCOpenTcpIpPort.

driveletter Enter the drive letter of the file system

for which you want information.

**Description** The xPCFSDiskInfo function returns disk information for the file

system of the specified target computer drive,  ${\it driveletter}.$  This

function returns this information in the diskinfo structure.

See Also API structure xpctarget.fs.diskinfo

#### **xPCFSFileInfo**

**Purpose** Return information for open file on target computer

Prototype fileinfo xPCFSFileInfo(int port, int fileHandle);

**Arguments** port Enter the value returned by either the

function xPCOpenSerialPort or the

function xPCOpenTcpIpPort.

fileHandle Enter the file handle of an open file on

the target computer.

**Description** The xPCFSFileInfo function returns information about the specified

open file, filehandle, in a structure of type fileinfo.

**See Also** Structure xpctarget.fs.fileinfo

#### **xPCFSGetError**

**Purpose** Get text description for error number on target computer file system

Prototype void xPCFSGetError(int port, unsigned int error\_number,

char \*error\_message);

**Arguments** port Enter the value returned by either the

function xPCOpenSerialPort or the function

xPCOpenTcpIpPort.

error\_message The string of the message associated with the

error error\_number is stored in error\_message.

**Description** The xPCFSGetError function gets the *error\_message* associated with

error number. This enables you to use the error message in a printf

or similar statement.

Purpose Return size of file on target computer

Prototype int xPCFSGetFileSize(int port, int fileHandle);

**Arguments** port Enter the value returned by either the

function xPCOpenSerialPort or the function

xPCOpenTcpIpPort.

fileHandle Enter the file handle of an open file on the target

computer.

**Return** Return the size of the specified file in bytes. If this function detects an

error, it returns -1.

**Description** The xPCFSGetFileSize function returns the size, in bytes, of the file

associated with fileHandle on the target computer. fileHandle is the

handle of a file previously opened by the xPCFSOpenFile function.

**See Also** API functions xPCFSOpenFile, xPCFSReadFile

File object methods xpctarget.fs.fopen, xpctarget.fs.fread

#### **xPCFSGetPWD**

Purpose Get current folder of target computer

Prototype void xPCFSGetPWD(int port, char \*pwd);

**Arguments** port Enter the value returned by either the function

xPCOpenSerialPort or the function xPCOpenTcpIpPort.

pwd The path of the current folder is stored in pwd.

**Description** The xPCFSGetPWD function places the path of the current folder on the

target computer in pwd, which must be allocated by the caller.

**See Also** File object method xpctarget.fsbase.pwd

Purpose Create new folder on target computer

Prototype void xPCFSMKDIR(int port, const char \*dirname);

**Arguments** port Enter the value returned by either the function

xPCOpenSerialPort or the function xPCOpenTcpIpPort.

dirname Enter the name of the folder to create on the target

computer.

**Description** The xPCFSMKDIR function creates the folder *dirname* in the current

folder of the target computer.

See Also API function xPCFSGetPWD

## **xPCFSOpenFile**

Purpose Open file on target computer

**Prototype** int xPCFSOpenFile(int port, const char \*filename,

const char \*permission);

**Arguments** Enter the value returned by either the

function xPCOpenSerialPort or the function

xPCOpenTcpIpPort.

filename Enter the name of the file to open on the target

computer.

permission Enter the read/write permission with which to

open the file. Values are r (read) or w (read/write).

**Return** The xPCFSOpenFile function returns the file handle for the opened file.

If function detects an error, it returns -1.

**Description** The xPCFSOpenFile function opens the specified file, *filename*, on

the target computer. If the file does not exist, the xPCFSOpenFile function creates *filename*, then opens it. You can open a file for read

or read/write access.

**See Also** API functions xPCFSCloseFile, xPCFSGetFileSize, xPCFSReadFile,

xPCFSWriteFile

File object methods xpctarget.fs.fclose, xpctarget.fs.filetable, xpctarget.fs.fopen, xpctarget.fs.fread, xpctarget.fs.fwrite

**Purpose** Read open file on target computer

**Prototype** void xPCFSReadFile(int port, int fileHandle, int start,

int numbytes, unsigned char \*data);

**Arguments** port Enter the value returned by either the

function xPCOpenSerialPort or the function

xPCOpenTcpIpPort.

fileHandle Enter the file handle of an open file on the target

computer.

start Enter an offset from the beginning of the file from

which this function can start to read.

numbytes Enter the number of bytes this function is to read

from the file.

data The contents of the file are stored in data.

**Description** The xPCFSReadFile function reads an open file on the target

computer and places the results of the read operation in the array data. fileHandle is the file handle of a file previously opened by xPCFSOpenFile. You can specify that the read operation begin at the beginning of the file (default) or at a certain offset into the file (start). The numbytes parameter specifies how many bytes the xPCFSReadFile

function is to read from the file.

**See Also** API functions xPCFSCloseFile, xPCFSGetFileSize, xPCFSOpenFile,

xPCFSWriteFile

File object methods xpctarget.fs.fopen, xpctarget.fs.fread

#### **xPCFSRemoveFile**

Purpose Remove file from target computer

Prototype void xPCFSRemoveFile(int port, const char \*filename);

**Arguments** port Enter the value returned by either the

function xPCOpenSerialPort or the function

xPCOpenTcpIpPort.

filename Enter the name of a file on the target computer.

**Description** The xPCFSRemoveFile function removes the file named filename from

the target computer file system. filename can be a relative or absolute

path name on the target computer.

**See Also** File object method xpctarget.fs.removefile

Purpose Remove folder from target computer

Prototype void xPCFSRMDIR(int port, const char \*dirname);

**Arguments** port Enter the value returned by either the

function xPCOpenSerialPort or the function

xPCOpenTcpIpPort.

dirname Enter the name of a folder on the target computer.

**Description** The xPCFSRMDIR function removes a folder named dirname from the

target computer file system. dirname can be a relative or absolute

path-name on the target computer.

See Also File object method xpctarget.fsbase.rmdir

### **xPCFSScGetFilename**

**Purpose** Get name of file for scope

**Prototype** const char \*xPCFSScGetFilename(int port, int

scNum, char \*filename);

**Arguments** port Enter the value returned by either the

function xPCOpenSerialPort or the function

 ${\tt xPCOpenTcpIpPort}.\\$ 

scNum Enter the scope number.

The name of the file for the specified scope is stored

in filename.

**Return** Returns the value of *filename*, the name of the file for the scope.

**Description** The xPCFSScGetFilename function returns the name of the file to which

scope scNum will save signal data. filename points to a caller-allocated

character array to which the filename is copied.

See Also API function xPCFSScSetFilename

Scope object property Filename

#### **xPCFSScGetWriteMode**

**Purpose** Get write mode of file for scope

**Prototype** int xPCFSScGetWriteMode(int port, int scNum);

**Arguments** port Enter the value returned by either the

function xPCOpenSerialPort or the function

xPCOpenTcpIpPort.

scNum Enter the scope number.

Return Returns the number indicating the write mode. Values are

> 0 Lazy mode. The FAT entry is updated only when the file is closed and not during each file write operation. This mode is faster, but if the system crashes before the file is closed, the file system might not have the actual file size (the file

contents, however, will be intact).

1 Commit mode. Each file write operation simultaneously updates the FAT entry for the file. This mode is slower, but the file system maintains the actual file size.

**Description** The xPCFSScGetWriteMode function returns the write mode of the file

for the scope.

See Also API function xPCFSScSetWriteMode

Scope object property Mode

### **xPCFSScGetWriteSize**

**Purpose** Get block write size of data chunks

Prototype unsigned int xPCFSScGetWriteSize(int port, int scNum);

**Arguments** port Enter the value returned by either the function

xPCOpenSerialPort or the function xPCOpenTcpIpPort.

scNum Enter the scope number.

**Return** Returns the block size, in bytes, of the data chunks.

**Description** The xPCFSScGetWriteSize function gets the block size, in bytes, of

the data chunks.

See Also API function xPCFSScSetWriteSize

Scope object property WriteSize

#### **xPCFSScSetFilename**

Purpose Specify name for file to contain signal data

**Prototype** void xPCFSScSetFilename(int port, int scNum,

const char \*filename);

**Arguments** port Enter the value returned by either the

function xPCOpenSerialPort or the function

xPCOpenTcpIpPort.

scNum Enter the scope number.

filename Enter the name of a file to contain the signal data.

**Description** The xPCFSScSetFilename function sets the name of the file to which

the scope will save the signal data. The xPC Target software creates this file in the target computer file system. Note that you can only call

this function when the scope is stopped.

See Also API function xPCFSScGetFilename

Scope object property Filename

### **xPCFSScSetWriteMode**

**Purpose** Specify when file allocation table entry is updated

**Prototype** void xPCFSScSetWriteMode(int port, int scNum, int writeMode);

**Arguments** 

port Enter the value returned by either the

function xPCOpenSerialPort or the function

xPCOpenTcpIpPort.

scNum Enter the scope number.

writeMode Enter an integer for the write mode:

O Enables lazy write mode

1 Enables commit write mode

**Description** 

The xPCFSScSetWriteMode function specifies when a file allocation table (FAT) entry is updated. Both modes write the signal data to the file, as follows:

O Lazy mode. The FAT entry is updated only when the file is closed and not during each file write operation. This mode is faster, but if the system crashes before the file is closed, the file system might not have the actual file size (the file contents, however, will be intact).

1 Commit mode. Each file write operation simultaneously updates the FAT entry for the file. This mode is slower, but the file system maintains the actual file size.

See Also

API function xPCFSScGetWriteMode

Scope object property Mode

#### **xPCFSScSetWriteSize**

**Purpose** Specify that memory buffer collect data in multiples of write size

**Prototype** void xPCFSScSetWriteSize(int port, int scNum, unsigned int

writeSize);

**Arguments** port Enter the value returned by either the

function xPCOpenSerialPort or the function

xPCOpenTcpIpPort.

scNum Enter the scope number.

writeSize Enter the block size, in bytes, of the data chunks.

**Description** The xPCFSScSetWriteSize function specifies that a memory buffer

collect data in multiples of *writeSize*. By default, this parameter is 512 bytes, which is the typical disk sector size. Using a block size that is the same as the disk sector size provides better performance. *writeSize* 

must be a multiple of 512.

See Also API function xPCFSScGetWriteSize

Scope object property WriteSize

#### **xPCFSWriteFile**

**Purpose** Write to file on target computer

**Prototype** void xPCFSWriteFile(int port, int fileHandle, int numbytes,

const unsigned char \*data);

**Arguments** port Enter the value returned by either the

function xPCOpenSerialPort or the function

xPCOpenTcpIpPort.

fileHandle Enter the file handle of an open file on the target

computer.

numbytes Enter the number of bytes this function is to write

into the file.

data The contents to write to fileHandle are stored in

data.

**Description** The xPCFSWriteFile function writes the contents of the array data

to the file specified by *fileHandle* on the target computer. The *fileHandle* parameter is the handle of a file previously opened by xPCFSOpenFile. *numbytes* is the number of bytes to write to the file.

**See Also** API functions xPCFSCloseFile, xPCFSGetFileSize, xPCFSOpenFile,

xPCFSReadFile

#### **xPCGetAPIVersion**

**Purpose** Get version number of xPC Target API

Prototype const char \*xPCGetAPIVersion(void);

**Return** The xPCGetApiVersion function returns a string with the version

number of the xPC Target kernel on the target computer.

**Description** The xPCGetApiVersion function returns a string with the version

number of the xPC Target kernel on the target computer. The string is

a constant string within the API DLL. Do not modify this string.

See Also API function xPCGetTargetVersion

### **xPCGetAppName**

Purpose Return target application name

Prototype char \*xPCGetAppName(int port, char \*model\_name);

Arguments Enter the value returned by either the

function xPCOpenSerialPort or the function

xPCOpenTcpIpPort.

model\_name The xPCGetAppName function copies the target

application name string into the buffer pointed to by <code>model\_name</code>. <code>model\_name</code> is then returned. You can later use <code>model\_name</code> in a function such as <code>printf</code>.

Note that the maximum size of the buffer is 256 bytes. To reserve enough space for the application name string, allocate a buffer of size 256 bytes.

**Return** The xPCGetAppName function returns a string with the name of the

target application.

**Description** The xPCGetAppName function returns the name of the target application.

You can use the return value, model name, in a printf or similar

statement. In case of error, the name string is unchanged.

**Examples** Allocate 256 bytes for the buffer appname.

char \*appname=malloc(256); xPCGetAppName(iport,appname);

appname=realloc(appname, strlen(appname)+1);

. . .

free(appname);

See Also API function xPCIsAppRunning

Target object property Application

Purpose Return display mode for target message window

Prototype int xPCGetEcho(int port);

**Arguments** port Enter the value returned by either the function

xPCOpenSerialPort or the function xPCOpenTcpIpPort.

**Return** The xPCGetEcho function returns the number indicating the display

mode. Values are

1 Display is on. Messages are displayed in the message

display window on the target.

O Display is off.

**Return** The xPCGetEcho function the display mode of the target computer

using communication channel port. If the function detects an error, it

returns -1.

**Description** The xPCGetEcho function returns the display mode of the target

computer using communication channel *port*. Messages include the status of downloading the target application, changes to parameters,

and changes to scope signals.

**See Also** API function xPCSetEcho

#### **xPCGetExecTime**

**Purpose** Return target application execution time

Prototype double xPCGetExecTime(int port);

**Arguments** port Enter the value returned by either the function

xPCOpenSerialPort or the function xPCOpenTcpIpPort.

**Return** The xPCGetExecTime function returns the current execution time for a

target application. If the function detects an error, it returns -1.

**Description** The xPCGetExecTime function returns the current execution time for

the running target application. If the target application is stopped, the value is the last running time when the target application was stopped. If the target application is running, the value is the current running

time.

**See Also** API functions xPCSetStopTime, xPCGetStopTime

Target object property ExecTime

#### **xPCGetLastError**

Purpose Return constant of last error

Prototype int xPCGetLastError(void);

**Return** The xPCGetLastError function returns the error constant for the last

reported error. If the function did not detect an error, it returns 0.

**Description** The xPCGetLastError function returns the constant of the last reported

error by another API function. This value is reset every time you call a new function. Therefore, you should check this constant value immediately after a call to an API function. For a list of error constants

and messages, see "C API Error Messages" on page 2-10.

**See Also** API functions xPCErrorMsg, xPCSetLastError

#### **xPCGetLoadTimeOut**

Purpose Return timeout value for communication between host computer and

target computer

Prototype int xPCGetLoadTimeOut(int port);

**Arguments** Enter the value returned by either the function

xPCOpenSerialPort or the function xPCOpenTcpIpPort.

**Return** The xPCGetLoadTimeOut function returns the number of seconds allowed for the communication between the host computer and target

application. If the function detects an error, it returns -1.

**Description** 

The xPCGetLoadTimeOut function returns the number of seconds allowed for the communication between the host computer and the target application. When an xPC Target API function initiates communication between the host computer and target computer, it waits for a certain amount of time before checking to see if the communication is complete. In the case where communication with the target computer is not complete, the function returns a timeout error.

For example, when you load a new target application onto the target computer, the function xPCLoadApp waits for a certain amount of time before checking to see if the initialization of the target application is complete. In the case where initialization of the target application is not complete, the function xPCLoadApp returns a timeout error. By default, xPCLoadApp checks for the readiness of the target computer for up to 5 seconds. However, for larger models or models requiring longer initialization (for example, those with thermocouple boards), the default might not be long enough and a spurious timeout is generated. Other functions that communicate with the target computer will wait for timeOut seconds before declaring a timeout event. The function xPCSetLoadTimeOut sets the timeout to a different number.

Use the xPCGetLoadTimeOut function if you suspect that the current number of seconds (the timeout value) is too short. Then use the xPCSetLoadTimeOut function to set the timeout to a higher number.

# **xPCGetLoadTimeOut**

#### See Also

 $API\ functions\ x {\tt PCLoadApp},\ x {\tt PCSetLoadTimeOut}$ 

xPCUnloadApp

"Increase the Time for Downloads"

# xPCGetLogMode

**Purpose** Return logging mode and increment value for target application

**Arguments** port Enter the value returned by either the function

xPCOpenSerialPort or the function xPCOpenTcpIpPort.

**Return** The xPCGetLogMode function returns the logging mode in the lgmode

structure. If the logging mode is 1 (LGMOD\_VALUE), this function also returns an increment value in the lgmode structure. If an error occurs,

this function returns -1.

**Description** The xPCGetLogMode function gets the logging mode and increment

value for the current target application. The increment (difference in amplitude) value is measured between logged data points. A data point is logged only when an output signal or a state changes by the

increment value.

See Also API function xPCSetLogMode

API structure 1gmode

### **xPCGetNumOutputs**

Purpose Return number of outputs

Prototype int xPCGetNumOutputs(int port);

**Arguments** port Enter the value returned by either the function

xPCOpenSerialPort or the function xPCOpenTcpIpPort.

**Return** The xPCGetNumOutputs function returns the number of outputs in the

current target application. If the function detects an error, it returns -1.

**Description** The xPCGetNumOutputs function returns the number of outputs in the

target application. The number of outputs equals the sum of the input signal widths of the output blocks at the root level of the Simulink

model.

**See Also** API functions xPCGetOutputLog, xPCGetNumStates, xPCGetStateLog

#### **xPCGetNumParams**

**Purpose** Return number of tunable parameters

Prototype int xPCGetNumParams(int port);

**Arguments** port Enter the value returned by either the function

xPCOpenSerialPort or the function xPCOpenTcpIpPort.

**Return** The xPCGetNumParams function returns the number of tunable

parameters in the target application. If the function detects an error, it

returns -1.

**Description** The xPCGetNumParams function returns the number of tunable

parameters in the target application. Use this function to see how many

parameters you can get or modify.

**See Also** API functions xPCGetParamIdx, xPCSetParam, xPCGetParam,

xPCGetParamName, xPCGetParamDims

 $Target\ object\ property\ {\tt NumParameters}$ 

### **xPCGetNumScopes**

**Purpose** Return number of scopes added to target application

Prototype int xPCGetNumScopes(int port);

**Arguments** port Enter the value returned by either the function

xPCOpenSerialPort or the function xPCOpenTcpIpPort.

**Return** The xPCGetNumScopes function returns the number of scopes that have

been added to the target application. If the function detects an error, it

returns -1.

**Description** The xPCGetNumScopes function returns the number of scopes that have

been added to the target application.

# **xPCGetNumScSignals**

Purpose Returns number of signals added to specific scope

Prototype int xPCGetNumScSignals(int port, int scopeId);

**Arguments** Port Enter the value returned by either the function

 $xPCOpenSerialPort\ or\ the\ function\ xPCOpenTcpIpPort.$ 

scope Id Enter the ID number of the scope for which you want to

get the number of added signals.

**Return** The xPCGetNumScSignals function returns the number of signals that

have been added to the scope, scopeID. If the function detects an error,

it returns -1.

**Description** The xPCGetNumScSignals function returns the number of signals that

have been added to the scope, scopeID.

# **xPCGetNumSignals**

Purpose Return number of signals

Prototype int xPCGetNumSignals(int port);

**Arguments** port Enter the value returned by either the function

xPCOpenSerialPort or the function xPCOpenTcpIpPort.

**Return** The xPCGetNumSignals function returns the number of signals in the

target application. If the function detects an error, it returns -1.

**Description** The xPCGetNumSignals function returns the total number of signals in

the target application that can be monitored from the host. Use this

function to see how many signals you can monitor.

**See Also** API functions xPCGetSignalIdx, xPCGetSignal, xPCGetSignals,

xPCGetSignalName, xPCGetSignalWidth

Target object property NumSignals

#### **xPCGetNumStates**

Purpose Return number of states

Prototype int xPCGetNumStates(int port);

**Arguments** port Enter the value returned by either the function

xPCOpenSerialPort or the function xPCOpenTcpIpPort.

**Return** The xPCGetNumStates function returns the number of states in the

target application. If the function detects an error, it returns -1.

**Description** The xPCGetNumStates function returns the number of states in the

target application.

See Also API functions xPCGetStateLog, xPCGetNumOutputs, xPCGetOutputLog

Target object property StateLog

Purpose Copy output log data to array

Prototype void xPCGetOutputLog(int port, int first\_sample,

int num samples,

int decimation, int output\_id, double \*output\_data);

**Arguments** 

port Enter the value returned by either the

function xPCOpenSerialPort or the function

xPCOpenTcpIpPort.

*first\_sample* Enter the index of the first sample to copy.

num samples Enter the number of samples to copy from the output

log.

decimation Select whether to copy all the sample values or every

Nth value.

output id Enter an output identification number.

output data The log is stored in output data, whose allocation

is the responsibility of the caller.

**Description** 

The xPCGetOutputLog function gets the output log and copies that log to an array. You get the data for each output signal in turn by specifying output\_id. Output IDs range from 0 to (N-1), where N is the return value of xPCGetNumOutputs. Entering 1 for decimation copies all values. Entering N copies every Nth value.

For first\_sample, the sample indices range from 0 to (N-1), where N is the return value of xPCNumLogSamples. Get the maximum number of samples by calling the function xPCNumLogSamples.

Note that the target application must be stopped before you get the number.

# xPCGetOutputLog

#### **See Also**

 $API\ functions\ x PCNumLogWraps,\ x PCNumLogSamples,\ x PCMaxLogSamples,\ x PCGetNumOutputs,\ x PCGetStateLog,\ x PCGetTETLog,\ x PCGetTimeLog$ 

Target object method xpctarget.xpc.getlog

Target object property OutputLog

**Purpose** Get parameter value and copy it to array

**Prototype** void xPCGetParam(int port, int paramIndex,

double \*paramValue);

**Arguments** port Enter the value returned by either the

function xPCOpenSerialPort or the function

xPCOpenTcpIpPort.

paramIndex Enter the index for a parameter.

paramValue The function returns a parameter value as an array

of doubles.

**Description** The xPCGetParam function returns the parameter as an array in

paramValue. paramValue must be large enough to hold the parameter. You can query the size by calling the function xPCGetParamDims. Get the parameter index by calling the function xPCGetParamIdx. The parameter matrix is returned as a vector, with the conversion being done in column-major format. It is also returned as a double, regardless

of the data type of the actual parameter.

For paramIndex, values range from 0 to (N-1), where N is the return

value of xPCGetNumParams.

**See Also** API functions xPCSetParam, xPCGetParamDims, xPCGetParamIdx,

xPCGetNumParams

Target object method xpctarget.xpc.getparamid

#### **xPCGetParamDims**

**Purpose** Get row and column dimensions of parameter

**Prototype** void xPCGetParamDims(int port, int paramIndex,

int \*dimension);

**Arguments** Enter the value returned by either the

function xPCOpenSerialPort or the function

xPCOpenTcpIpPort.

paramIndex Parameter index.

dimension Dimensions (row, column) of a parameter.

**Description** The xPCGetParamDims function gets the dimensions (row, column) of

a parameter with paramIndex and stores them in dimension, which

must have at least two elements.

For paramIndex, values range from 0 to (N-1), where N is the return

value of xPCGetNumParams.

**See Also** API functions xPCGetParamIdx, xPCGetParamName, xPCSetParam.

xPCGetParam, xPCGetNumParams

Target object method xpctarget.xpc.getparamid

Purpose Return parameter index

**Prototype** int xPCGetParamIdx(int port, const char \*blockName,

const char \*paramName);

**Arguments** port Enter the value returned by either the

function xPCOpenSerialPort or the function

xPCOpenTcpIpPort.

blockName Enter the full block path generated by Simulink

Coder.

paramName Enter the parameter name for a parameter associated

with the block.

**Return** The xPCGetParamIdx function returns the parameter index for the

parameter name. If the function detects an error, it returns -1.

**Description** The xPCGetParamIdx function returns the parameter index for the

parameter name (paramName) associated with a Simulink block (blockName). Both blockName and paramName must be identical to those generated at target application building time. The block names should be referenced from the file model\_namept.m in the generated code, where model\_name is the name of the model. Note that a block can have

one or more parameters.

**See Also** API functions xPCGetParamDims, xPCGetParamName, xPCGetParam

Target object method xpctarget.xpc.getparamid

#### **xPCGetParamName**

Purpose Get name of parameter

**Prototype** void xPCGetParamName(int port, int paramIdx,

char \*blockName, char

\*paramName);

**Arguments** port Enter the value returned by either the

function xPCOpenSerialPort or the function

xPCOpenTcpIpPort.

paramIdx Enter a parameter index.

blockName String with the full block path generated by

Simulink Coder.

paramName Name of a parameter for a specific block.

**Description** The xPCGetParamName function gets the parameter name and block

name for a parameter with the index paramIdx. The block path and name are returned and stored in blockName, and the parameter name is returned and stored in paramName. You must allocate enough space for both blockName and paramName. If the paramIdx is invalid, xPCGetLastError returns nonzero, and the strings are unchanged. Get

the parameter index from the function xPCGetParamIdx.

**See Also** API functions xPCGetParam, xPCGetParamDims, xPCGetParamIdx

### **xPCGetSampleTime**

Purpose Return target application sample time

Prototype double xPCGetSampleTime(int port);

**Arguments** port Enter the value returned by either the function

xPCOpenSerialPort or the function xPCOpenTcpIpPort.

**Return** The xPCGetSampleTime function returns the sample time, in seconds, of

the target application. If the function detects an error, it returns -1.

**Description** The xPCGetSampleTime function returns the sample time, in seconds,

of the target application. You can get the error by using the function

xPCGetLastError.

**See Also** API function xPCSetSampleTime

Target object property SampleTime

### **xPCGetScope**

**Purpose** Get and copy scope data to structure

Prototype scopedata xPCGetScope(int port, int scNum);

**Arguments** port Enter the value returned by either the function

xPCOpenSerialPort or the function xPCOpenTcpIpPort.

SCNum Enter the scope number.

**Return** The xPCGetScope function returns a structure of type scopedata.

**Description** The xPCGetScope function gets properties of a scope with scNum and

copies the properties into a structure with type scopedata. You can use this function in conjunction with xPCSetScope to change several properties of a scope at one time. See scopedata for a list of properties.

Use the xPCGetScope function to get the scope number.

**See Also** API functions xPCSetScope, scopedata

Target object method xpctarget.xpc.getscope

### **xPCGetScopeList**

**Purpose** Get and copy list of scope numbers

Prototype void xPCGetScopeList(int port, int \*data);

**Arguments** port Enter the value returned by either the function

xPCOpenSerialPort or the function xPCOpenTcpIpPort.

data List of scope numbers in an integer array (allocated by

the caller) as a list of unsorted integers.

**Description** 

The xPCGetScopeList function gets the list of scopes currently defined. *data* must be large enough to hold the list of scopes. You can query the size by calling the function xPCGetNumScopes.

**Note** Use the xPCGetScopeList function instead of the xPCGetScopes function. The xPCGetScopes will be obsoleted in a future release.

### **xPCGetScopes**

**Purpose** Get and copy list of scope numbers

Prototype void xPCGetScopes(int port, int \*data);

**Arguments** port Enter the value returned by either the function

xPCOpenSerialPort or the function xPCOpenTcpIpPort.

data List of scope numbers in an integer array (allocated by

the caller) as a list of unsorted integers and terminated

by -1.

**Description** The xPCGetScopes function gets the list of scopes currently defined.

You can use the constant MAX SCOPES (defined in xpcapiconst.h) as

the size of data. This is currently set to 30 scopes.

**Note** This function will be obsoleted in a future release. Use the

xPCGetScopeList function instead.

**See Also** API functions xPCSetScope, xPCGetScope, xPCScGetSignals

Target object property Scopes

### **xPCGetSessionTime**

**Purpose** Return length of time xPC Target kernel has been running

Prototype double xPCGetSessionTime(int port);

**Arguments** port Enter the value returned by either the

function xPCOpenSerialPort or the function

 ${\tt xPCOpenTcpIpPort}.$ 

**Return** The xPCGetSessionTime function returns the amount of time in seconds

that the xPC Target kernel has been running on the target computer.

If the function detects an error, it returns -1.

**Description** The xPCGetSessionTime function returns, as a double, the amount of

time in seconds that the xPC Target kernel has been running. This value is also the time that has elapsed since you last booted the target

computer.

### **xPCGetSignal**

Purpose Return value of signal

Prototype double xPCGetSignal(int port, int sigNum);

**Arguments** port Enter the value returned by either the

function xPCOpenSerialPort or the function

xPCOpenTcpIpPort.

sigNum Enter a signal number.

**Return** The xPCGetSignal function returns the current value of signal sigNum.

If the function detects an error, it returns -1.

**Description** The xPCGetSignal function returns the current value of a signal.

For vector signals, use xPCGetSignals rather than call this function multiple times. Use the xPCGetSignalIdx function to get the signal

number.

See Also API function xPCGetSignals

Target object properties ShowSignals, Signals

### **xPCGetSignalIdx**

Purpose Return index for signal

**Prototype** int xPCGetSignalIdx(int port, const char \*sigName);

**Arguments** port Enter the value returned by either the function

xPCOpenSerialPort or the function xPCOpenTcpIpPort.

sigName Enter a signal name.

**Return** The xPCGetSignalIdx function returns the index for the signal with

name sigName. If the function detects an error, it returns -1.

**Description** The xPCGetSignalIdx function returns the index of a signal. The name

must be identical to the name generated when the application was built. You should reference the name from the file model\_namebio.m in the generated code, where model\_name is the name of the model. The

creator of the application should already know the signal name.

**See Also** API functions xPCGetSignalName, xPCGetSignalWidth, xPCGetSignal,

xPCGetSignals

Target object method xpctarget.xpc.getsignalid

### **xPCGetSigIdxfromLabel**

Purpose Return array of signal indices

**Prototype** int xPCGetSigIdxfromLabel(int port, const char

\*sigLabel, int \*sigIds);

**Arguments** Enter the value returned by either the function

xPCOpenSerialPort or the function xPCOpenTcpIpPort.

sigLabel String with the name of a signal label.

sigIds Return array of signal indices.

**Return** If xPCGetSigIdxfromLabel finds a signal, it fills an array sigIds with

signal indices and returns 0. If it finds no signal, it returns -1.

**Description** The xPCGetSigIdxfromLabel function returns in sigIds the array

of signal indices for signal *sigName*. This function assumes that you have labeled the signal for which you request the indices (see the **Signal name** parameter of the "Signal Properties Controls"). Note that the xPC Target software refers to Simulink signal names as signal labels. The creator of the application should already know the signal

name/label. Signal labels must be unique.

sigIds must be large enough to contain the array of indices. You can use the xPCGetSigLabelWidth function to get the required amount of

memory to be allocated by the sigIds array.

See Also API functions xPCGetSignalLabel, xPCGetSigLabelWidth

**Purpose** Copy label of signal to character array

**Prototype** char \* xPCGetSignalLabel(int port, int sigIdx,

char \*sigLabel);

**Arguments** port Enter the value returned by either the function

xPCOpenSerialPort or the function xPCOpenTcpIpPort.

sigIdx Enter signal index.

sigLabel Return signal label associated with signal index, sigIdx.

**Return** The xPCGetSignalLabel function returns the label of the signal.

**Description** The xPCGetSignalLabel function copies and returns the signal label,

including the block path, of a signal with sigIdx. The result is stored in sigLabe1. If sigIdx is invalid, xPCGetLastError returns a nonzero value, and sigLabe1 is unchanged. The function returns sigLabe1, which makes it convenient to use in a printf or similar statement. This function assumes that you already know the signal index. Signal

labels must be unique.

This function assumes that you have labeled the signal for which you request the index (see the **Signal name** parameter of the "Signal Properties Controls"). Note that the xPC Target software refers to Simulink signal names as signal labels. The creator of the application

should already know the signal name/label.

**See Also** API functions xPCGetSigIdxfromLabel, xPCGetSigLabelWidth

### **xPCGetSigLabelWidth**

Purpose Return number of elements in signal

Prototype int xPCGetSigLabelWidth(int port, const char \*sigName);

**Arguments** port Enter the value returned by either the function

xPCOpenSerialPort or the function xPCOpenTcpIpPort.

sigName String with the name of a signal.

**Return** The xPCGetSigLabelWidth function returns the number of elements

that the signal sigName contains. If the function detects an error, it

returns -1.

**Description** The xPCGetSigLabelWidth function returns the number of elements

that the signal *sigName* contains. This function assumes that you have labeled the signal for which you request the elements (see the **Signal name** parameter of the "Signal Properties Controls"). Note that the xPC Target software refers to Simulink signal names as signal labels. The creator of the application should already know the signal

name/label. Signal labels must be unique.

**See Also** API functions xPCGetSigIdxfromLabel, xPCGetSignalLabel

## **xPCGetSignalName**

**Purpose** Copy name of signal to character array

**Prototype** char \*xPCGetSignalName(int port, int sigIdx,

char \*sigName);

**Arguments** port Enter the value returned by either the function

xPCOpenSerialPort or the function xPCOpenTcpIpPort.

sigIdx Enter a signal index.

sigName String with the name of a signal.

**Return** The xPCGetSignalName function returns the name of the signal.

**Description** The xPCGetSignalName function copies and returns the signal name,

including the block path, of a signal with sigIdx. The result is stored in sigName. If sigIdx is invalid, xPCGetLastError returns a nonzero value, and sigName is unchanged. The function returns sigName, which makes it convenient to use in a printf or similar statement. This

function assumes that you already know the signal index.

**See Also** API functions xPCGetSignalIdx, xPCGetSignalWidth, xPCGetSignal,

xPCGetSignals

Target object properties ShowSignals, Signals

# **xPCGetSignals**

Purpose Re

Return vector of signal values

**Prototype** 

int xPCGetSignals(int port, int numSignals,

const int \*signals,
double \*values);

**Arguments** 

port Enter the value returned by either the

function xPCOpenSerialPort or the function

xPCOpenTcpIpPort.

numSignals Enter the number of signals to be acquired (that is, the

number of values in signals).

signals Enter the list of signal numbers to be acquired.

values Returned values are stored in the double array values.

Return

The xPCGetSignals function returns 0 if it completes execution without detecting an error. If the function detects an error, it returns -1.

**Description** 

The xPCGetSignals function is the vector version of the function xPCGetSignal. This function returns the values of a vector of signals (up to 1000) as fast as it can acquire them. The signal values may not be at the same time step (for that, define a scope of type SCTYPE\_HOST and use xPCScGetData). xPCGetSignal does the same thing for a single signal, and could be used multiple times to achieve the same result. However, the xPCGetSignals function is faster, and the signal values are more likely to be spaced closely together. The signals are converted to doubles regardless of the actual data type of the signal.

For *signals*, the list you provide should be stored in an integer array. Get the signal numbers with the function xPCGetSignalIdx.

**See Also** 

 $API\ function\ \texttt{xPCGetSignal},\ \texttt{xPCGetSignalIdx}$ 

**Example** 

To reference signal vector data rather than scalar values, pass a vector of indices for the signal data. For example:

```
/* Assume a signal of width 10, with the blockpath
* mySubsys/mySignal and the signal index s1.
* /
int i;
int sigId[10];
double sigVal[10]; /* Signal values are stored here */
/* Get the ID of the first signal */
sigId[0] = xPCGetSignalIdx(port, "mySubsys/mySignal/s1");
if (sigId[0] == -1) {
/* Handle error */
}
for (i = 1; i < 10; i++) {
    sigId[i] = sigId[0] + i;
}
xPCGetSignals(port, 10, sigId, sigVal);
/* If no error, sigVal should have the signal values */
```

To repeatedly get the signals, repeat the call to xPCGetSignals. If you do not change sigID, you only need to call xPCGetSignalIdx once.

### **xPCGetSignalWidth**

Purpose Return width of signal

Prototype int xPCGetSignalWidth(int port, int sigIdx);

**Arguments** port Enter the value returned by either the function

xPCOpenSerialPort or the function xPCOpenTcpIpPort.

sigIdx Enter the index of a signal.

**Return** The xPCGetSignalWidth function returns the signal width for a signal

with sigIdx. If the function detects an error, it returns -1.

**Description** The xPCGetSignalWidth function returns the number of signals for a

specified signal index. Although signals are manipulated as scalars, the width of the signal might be useful to reassemble the components into a vector again. A signal's width is the number of signals in the vector.

**See Also** API functions xPCGetSignalIdx, xPCGetSignalName, xPCGetSignal,

 ${\tt xPCGetSignals}$ 

**Purpose** Copy state log values to array

void xPCGetStateLog(int port, int first sample,

int num samples,

int decimation, int state\_id, double \*state\_data);

**Arguments** 

**Prototype** 

port Enter the value returned by either the

function xPCOpenSerialPort or the function

xPCOpenTcpIpPort.

*first\_sample* Enter the index of the first sample to copy.

num\_samples Enter the number of samples to copy from the output

log.

decimation Select whether to copy all the sample values or every

Nth value.

state id Enter a state identification number.

state\_data The log is stored in state data, whose allocation is

the responsibility of the caller.

**Description** 

The xPCGetStateLog function gets the state log. It then copies the log into state\_data. You get the data for each state signal in turn by specifying the state\_id. State IDs range from 1 to (N-1), where N is the return value of xPCGetNumStates. Entering 1 for decimation copies all values. Entering N copies every Nth value. For first\_sample, the sample indices range from 0 to (N-1), where N is the return value of xPCNumLogSamples. Use the xPCNumLogSamples function to get the maximum number of samples.

Note that the target application must be stopped before you get the number.

# **xPCGetStateLog**

#### **See Also**

 $API\ functions\ x PCNumLogWraps,\ x PCNumLogSamples,\ x PCMaxLogSamples,\ x PCGetNumStates,\ x PCGetOutputLog,\ x PCGetTETLog,\ x PCGetTimeLog$ 

Target object method xpctarget.xpc.getlog

Target object property StateLog

## **xPCGetStopTime**

Purpose Return stop time

Prototype double xPCGetStopTime(int port);

**Arguments** port Enter the value returned by either the function

xPCOpenSerialPort or the function xPCOpenTcpIpPort.

**Return** The xPCGetStopTime function returns the stop time as a double, in

seconds, of the target application. If the function detects an error, it returns -10.0. If the stop time is infinity (run forever), this function

returns -1.0.

**Description** The xPCGetStopTime function returns the stop time, in seconds, of the

target application. This is the amount of time the target application runs before stopping. If the function detects an error, it returns -10.0. You will then need to use the function xPCGetLastError to find the

error number.

See Also API function xPCSetStopTime

Target object property StopTime

## **xPCGetTargetVersion**

Purpose Get xPC Target kernel version

Prototype void xPCGetTargetVersion(int port, char \*ver);

**Arguments** port Enter the value returned by either the function

xPCOpenSerialPort or the function xPCOpenTcpIpPort.

ver The version is stored in ver.

**Description** The xPCGetTargetVersion function gets a string with the version

number of the xPC Target kernel on the target computer. It then copies

that version number into ver.

**See Also** xPCGetAPIVersion

**Purpose** Copy TET log to array

**Prototype** void xPCGetTETLog(int port, int first sample,

int num samples, int decimation,

double \*TET data);

**Arguments** 

port Enter the value returned by either the

function xPCOpenSerialPort or the function

xPCOpenTcpIpPort.

first sample Enter the index of the first sample to copy.

Enter the number of samples to copy from the TET num samples

log.

decimation Select whether to copy all the sample values or

every Nth value.

TET data The log is stored in *TET data*, whose allocation is

the responsibility of the caller.

**Description** 

The xPCGetTETLog function gets the task execution time (TET) log. It then copies the log into TET data. Entering 1 for decimation copies all values. Entering N copies every Nth value. For first sample, the sample indices range from 0 to (N-1), where N is the return value of xPCNumLogSamples. Use the xPCNumLogSamples function to get the maximum number of samples.

Note that the target application must be stopped before you get the

number.

See Also

API functions xPCNumLogWraps, xPCNumLogSamples, xPCMaxLogSamples,

xPCGetNumOutputs, xPCGetStateLog, xPCGetTimeLog

Target object method xpctarget.xpc.getlog

Target object property TETLog

## xPCGetTimeLog

Purpose Copy time log to array

Prototype void xPCGetTimeLog(int port, int first\_sample,

int num\_samples,

int decimation, double \*time\_data);

Arguments

port Enter the value returned by either the

function xPCOpenSerialPort or the function

xPCOpenTcpIpPort.

*first\_sample* Enter the index of the first sample to copy.

num samples Enter the number of samples to copy from the

time log.

decimation Select whether to copy all the sample values or

every Nth value.

time data The log is stored in time data, whose allocation

is the responsibility of the caller.

**Description** 

The xPCGetTimeLog function gets the time log and copies the log into time\_data. This is especially relevant in the case of value-equidistant logging, where the logged values might not be uniformly spaced in time. Entering 1 for decimation copies all values. Entering N copies every Nth value. For first\_sample, the sample indices range from 0 to (N-1), where N is the return value of xPCNumLogSamples. Use the xPCNumLogSamples function to get the number of samples.

Note that the target application must be stopped before you get the number.

**See Also** 

API functions xPCNumLogWraps, xPCNumLogSamples, xPCMaxLogSamples, xPCGetStateLog, xPCGetTETLog, xPCSetLogMode, xPCGetLogMode

Target object method xpctarget.xpc.getlog

Target object property TimeLog

Purpose Initialize xPC Target DLL

Prototype int xPCInitAPI(void);

**Return** The xPCInitAPI function returns 0 if it completes execution without

detecting an error. If the function detects an error, it returns -1.

**Description** The xPCInitAPI function initializes the xPC Target dynamic link

library. You must execute this function once at the beginning of the application to load the xPC Target API DLL. This function is defined in

the file xpcinitfree.c. Link this file with your application.

**See Also** API functions xPCFreeAPI, xPCNumLogWraps, xPCNumLogSamples,

xPCMaxLogSamples, xPCGetStateLog, xPCGetTETLog, xPCSetLogMode,

xPCGetLogMode

## **xPCIsAppRunning**

Purpose Return target application running status

Prototype int xPCIsAppRunning(int port);

**Arguments** port Enter the value returned by either the function

xPCOpenSerialPort or the function xPCOpenTcpIpPort.

**Return** If the target application is stopped, the xPCIsAppRunning function

returns 0. If the target application is running, this function returns 1.

If the function detects an error, it returns -1.

**Description** The xPCIsAppRunning function returns 1 or 0 depending on whether

the target application is stopped or running. If the function detects is an error, use the function xPCGetLastError to check for the error

string constant.

See Also API function xPCIsOverloaded

Target object property Status

### **xPCIsOverloaded**

**Purpose** Return target computer overload status

Prototype int xPCIsOverloaded(int port);

**Arguments** port Enter the value returned by either the function

xPCOpenSerialPort or the function xPCOpenTcpIpPort.

**Return** If the target application has overloaded the CPU, the xPCIsOverloaded

function returns 1. If it has not overloaded the CPU, the function

returns 0. If this function detects error, it returns -1.

**Description** The xPCIsOverloaded function checks if the target application has

overloaded the target computer and returns 1 if it has and 0 if it has

not. If the target application is not running, the function returns 0.

See Also API function xPCIsAppRunning

Target object property CPUoverload

## **xPCIsScFinished**

Purpose Return data acquisition status for scope

Prototype int xPCIsScFinished(int port, int scNum);

**Arguments** Enter the value returned by either the function

xPCOpenSerialPort or the function xPCOpenTcpIpPort.

scNum Enter the scope number.

**Return** If a scope finishes a data acquisition cycle, the xPCIsScFinished

function returns 1. If the scope is in the process of acquiring data, this

function returns 0. If the function detects an error, it returns -1.

**Description** The xPCIsScFinished function returns a Boolean value depending on

whether scope *scNum* is finished (state of SCST\_FINISHED) or not. You can also call this function for target scopes; however, because target scopes restart immediately, it is almost impossible to find these scopes in the finished state. Use the xPCGetScope function to get the scope

number.

See Also API function xPCScGetState

Scope object property Status

**Purpose** Load target application onto target computer

**Prototype** void xPCLoadApp(int port, const char \*pathstr,

const char \*filename);

**Arguments** port Enter the value returned by either the

function xPCOpenSerialPort or the function

xPCOpenTcpIpPort.

pathstr Enter the full path to the target application file,

excluding the file name. For example, in C, use a

string like "C:\\work".

filename Enter the name of a compiled target application

(\*.dlm) without the file extension. For example, in C

use a string like "xpcosc".

#### **Description**

The xPCLoadApp function loads the compiled target application to the target computer. *pathstr* must not contain the trailing backslash. *pathstr* can be set to NULL or to the string 'nopath' if the application is in the current folder. The variable *filename* must not contain the target application extension.

Before returning, xPCLoadApp waits for a certain amount of time before checking whether the model initialization is complete. In the case where the model initialization is incomplete, xPCLoadApp returns a timeout error to indicate a connection problem (for example, ETCPREAD). By default, xPCLoadApp checks for target readiness five times, with each attempt taking approximately 1 second (less if the target is ready). However, for larger models or models requiring longer initialization (for example, those with thermocouple boards), the default might not be long enough and a spurious timeout can be generated. The functions xPCGetLoadTimeOut and xPCSetLoadTimeOut control the number of attempts made.

# **xPCLoadApp**

#### **See Also**

 $API\ functions\ xPCStartApp,\ xPCStopApp,\ xPCUnloadApp, \\ xPCSetLoadTimeOut,\ xPCGetLoadTimeOut$ 

Target object method xpctarget.xpc.load

### **xPCLoadParamSet**

Purpose Restore parameter values

Prototype void xPCLoadParamSet(int port, const char \*filename);

**Arguments** port Enter the value returned by either the function

xPCOpenSerialPort or the function xPCOpenTcpIpPort.

filename Enter the name of the file that contains the saved

parameters.

**Description** The xPCLoadParamSet function restores the target application

parameter values saved in the file *filename*. This file must be located on a local drive of the target computer. The parameter file must have

been saved from a previous call to xPCSaveParamSet.

**See Also** API function xPCSaveParamSet

# **xPCMaxLogSamples**

**Purpose** Return maximum number of samples that can be in log buffer

Prototype int xPCMaxLogSamples(int port);

**Arguments** port Enter the value returned by either the function

xPCOpenSerialPort or the function xPCOpenTcpIpPort.

**Return** The xPCMaxLogSamples function returns the total number of samples.

If the function detects an error, it returns -1.

**Description** The xPCMaxLogSamples function returns the total number of samples

that can be returned in the logging buffers.

**See Also** API functions xPCNumLogSamples, xPCNumLogWraps, xPCGetStateLog,

xPCGetOutputLog, xPCGetTETLog, xPCGetTimeLog

Target object property MaxLogSamples

### **xPCMaximumTET**

Purpose Copy maximum task execution time to array

Prototype void xPCMaximumTET(int port, double \*data);

**Arguments** port Enter the value returned by either the function

xPCOpenSerialPort or the function xPCOpenTcpIpPort.

data Array of at least two doubles.

**Description** The xPCMaximumTET function gets the maximum task execution time

(TET) that was achieved during the previous target application run. This function also returns the time at which the maximum TET was achieved. The xPCMaximumTET function then copies these values into the data array. The maximum TET value is copied into the first element, and the time at which it was achieved is copied into the second element.

See Also API functions xPCMinimumTET, xPCAverageTET

Target object property MaxTET

## **xPCMinimumTET**

Purpose Copy minimum task execution time to array

Prototype void xPCMinimumTET(int port, double \*data);

**Arguments** port Enter the value returned by either the function

xPCOpenSerialPort or the function xPCOpenTcpIpPort.

data Array of at least two doubles.

**Description** The xPCMinimumTET function gets the minimum task execution time

(TET) that was achieved during the previous target application run. This function also returns the time at which the minimum TET was achieved. The xPCMinimumTET function then copies these values into the *data* array. The minimum TET value is copied into the first element, and the time at which it was achieved is copied into the second element.

**See Also** API functions xPCMaximumTET, xPCAverageTET

Target object property MinTET

# **xPCNumLogSamples**

**Purpose** Return number of samples in log buffer

Prototype int xPCNumLogSamples(int port);

**Arguments** port Enter the value returned by either the function

xPCOpenSerialPort or the function xPCOpenTcpIpPort.

**Return** The xPCNumLogSamples function returns the number of samples in the

log buffer. If the function detects an error, it returns -1.

**Description** The xPCNumLogSamples function returns the number of samples in

the log buffer. In contrast to xPCMaxLogSamples, which returns the maximum number of samples that can be logged (because of buffer size constraints), xPCNumLogSamples returns the number of samples

actually logged.

Note that the target application must be stopped before you get the

number.

**See Also** API functions xPCGetStateLog, xPCGetOutputLog, xPCGetTETLog,

xPCGetTimeLog, xPCMaxLogSamples

## **xPCNumLogWraps**

**Purpose** Return number of times log buffer wraps

Prototype int xPCNumLogWraps(int port);

**Arguments** port Enter the value returned by either the function

xPCOpenSerialPort or the function xPCOpenTcpIpPort.

**Return** The xPCNumLogWraps function returns the number of times the log

buffer wraps. If the function detects an error, it returns -1.

**Description** The xPCNumLogWraps function returns the number of times the log

buffer wraps.

**See Also** API functions xPCNumLogSamples, xPCMaxLogSamples, xPCGetStateLog,

xPCGetOutputLog, xPCGetTETLog, xPCGetTimeLog

Target object property NumLogWraps

# **xPCOpenConnection**

Purpose Open connection to target computer

Prototype void xPCOpenConnection(int port);

**Arguments** port Enter the value returned by either the function

xPCOpenSerialPort or the function xPCOpenTcpIpPort.

**Description** The xPCOpenConnection function opens a connection to the target

computer whose data is indexed by *port*. Before calling this function, set up the target information by calling xPCRegisterTarget. A call to either xPCOpenSerialPort or xPCOpenTcpIpPort can also set up the target information. If the port is already open, calling this function

has no effect.

**See Also** API functions xPCOpenTcpIpPort, xPCClosePort, xPCReOpenPort,

xPCTargetPing, xPCCloseConnection, xPCRegisterTarget

## **xPCOpenSerialPort**

Purpose Open RS-232 connection to xPC Target system

Prototype int xPCOpenSerialPort(int comPort, int baudRate);

COM2, and so forth).

baudRate must be one of the following values: 1200,

2400, 4800, 9600, 19200, 38400, 57600, or 115200.

**Return** The xPCOpenSerialPort function returns the port value for the

connection. If the function detects an error, it returns -1.

**Description** The xPCOpenSerialPort function initiates an RS-232 connection to an xPC Target system. It returns the port value for the connection.

Be sure to pass this value to all the xPC Target API functions that

require a port value.

If you enter a value of 0 for baudRate, this function sets the baud rate to

the default value (115200).

Note RS-232 Host-Target communication mode will be removed in a

future release. Use TCP/IP instead.

**See Also** API functions xPCOpenTcpIpPort, xPCClosePort, xPCReOpenPort,

 ${\tt xPCTargetPing}, \ {\tt xPCOpenConnection}, \ {\tt xPCCloseConnection},$ 

xPCRegisterTarget, xPCDeRegisterTarget

Purpose Open TCP/IP connection to xPC Target system

**Prototype** int xPCOpenTcpIpPort(const char \*ipAddress, const char

\*ipPort);

**Arguments** ipAddress Enter the IP address of the target as a dotted decimal

string. For example, "192.168.0.10".

*ipPort* Enter the associated IP port as a string. For example,

"22222".

**Return** The xPCOpenTcpIpPort function returns a nonnegative integer that you

can then use as the port value for an xPC Target API function that

requires it. If this operation fails, this function returns -1.

**Description** The xPCOpenTcpIpPort function opens a connection to the TCP/IP

location specified by the IP address. It returns a nonnegative integer if it succeeds. Use this integer as the *ipPort* variable in the xPC Target API functions that require a port value. The global error number is also

set, which you can get using xPCGetLastError.

**See Also** API functions xPCOpenSerialPort, xPCClosePort, xPCReOpenPort,

xPCTargetPing

## **xPCReboot**

Purpose Reboot target computer

Prototype void xPCReboot(int port);

**Arguments** port Enter the value returned by either the function

xPCOpenSerialPort or the function xPCOpenTcpIpPort.

**Description** The xPCReboot function reboots the target computer. This function

returns nothing. This function does not close the connection to the target computer. You should either explicitly close the port or call

xPCReOpenPort once the target computer has rebooted.

See Also API function xPCReOpenPort

Target object method xpctarget.xpc.reboot

# **xPCReOpenPort**

Purpose Reopen communication channel

Prototype int xPCReOpenPort(int port);

**Arguments** port Enter the value returned by either the function

xPCOpenSerialPort or the function xPCOpenTcpIpPort.

**Return** The xPCReOpenPort function returns 0 if it reopens a connection without

detecting an error. If the function detects an error, it returns -1.

**Description** The xPCReOpenPort function reopens the communications channel

pointed to by port. The difference between this function and

xPCOpenSerialPort or xPCOpenTcpIpPort is that xPCReOpenPort uses the already existing settings, while the other functions need to set up

the port.

**See Also** API functions xPCOpenTcpIpPort, xPCClosePort

## **xPCRegisterTarget**

**Purpose** 

Register target with xPC Target API library

**Prototype** 

int xPCRegisterTarget(int commType, const char \*ipAddress, const char \*ipPort, int comPort, int baudRate);

**Arguments** 

commType

Specify the communication type (TCP/IP or RS-232)

between the host and the target.

**Note** RS-232 Host-Target communication mode will be removed in a future release. Use TCP/IP instead.

ipAddress Enter the IP address of the target as a dotted decimal

string. For example, "192.168.0.10".

ipPort

Enter the associated IP port as a string. For example,

"22222".

comPort

comPort and baudRate are as in xPCOpenSerialPort.

baudRate

The baudRate must be one of the following values: 1200,

2400, 4800, 9600, 19200, 38400, 57600, or 115200.

Return

The xPCRegisterTarget function returns the port number. If the

function detects an error, it returns -1.

**Description** 

The xPCRegisterTarget function works similarly to xPCOpenSerialPort and xPCOpenTcpIpPort, except that it does not try to open a connection to the target computer. In other words, xPCOpenSerialPort or xPCOpenTcpIpPort is equivalent to calling xPCRegisterTarget with the required parameters, followed by a call to

xPCOpenConnection.

Use the constants COMMTYP TCPIP and COMMTYP RS232 for commType. If commType is set to COMMTYP RS232, the function ignores ipAddress

# xPCRegisterTarget

and ipPort. Analogously, the function ignores comPort and baudRate if commType is set to COMMTYP\_TCPIP.

If you enter a value of 0 for baudRate, this function sets the baud rate to the default value (115200).

#### See Also

API functions xPCDeRegisterTarget, xPCOpenTcpIpPort, xPCOpenSerialPort, xPCClosePort, xPCReOpenPort, xPCOpenConnection, xPCCloseConnection, xPCTargetPing

## **xPCRemScope**

Purpose Remove scope

Prototype void xPCRemScope(int port, int scNum);

**Arguments** port Enter the value returned by either the function

xPCOpenSerialPort or the function xPCOpenTcpIpPort.

scNum Enter the scope number.

**Description** The xPCRemScope function removes the scope with number scNum.

Attempting to remove a nonexistent scope causes an error. For a list of existing scopes, see xPCGetScopes. Use the xPCGetScope function

to get the scope number.

**See Also** API functions xPCAddScope, xPCScRemSignal, xPCGetScopes

Target object method xpctarget.xpc.remscope

**Purpose** Save parameter values of target application

Prototype void xPCSaveParamSet(int port, const char \*filename);

**Arguments** port Enter the value returned by either the function

xPCOpenSerialPort or the function xPCOpenTcpIpPort.

filename Enter the name of the file to contain the saved parameters.

**Description** The xPCSaveParamSet function saves the target application parameter

values in the file *filename*. This function saves the file on a local drive of the current target computer. You can later reload these parameters

with the xPCLoadParamSet function.

You might want to save target application parameter values if you change these parameter values while the application is running in real time. Saving these values enable you to easily recreate target application parameter values from a number of application runs.

See Also API function xPCLoadParamSet

## xPCScAddSignal

Purpose Add signal to scope

**Prototype** void xPCScAddSignal(int port, int scNum, int sigNum);

**Arguments** port Enter the value returned by either the function

xPCOpenSerialPort or the function xPCOpenTcpIpPort.

scNum Enter the scope number.

sigNum Enter a signal number.

**Description** The xPCScAddSignal function adds the signal with number sigNum to

the scope *scNum*. The signal should not already exist in the scope. You can use xPCScGetSignals to get a list of the signals already present. Use the function xPCGetScope to get the scope number. Use the

xPCGetSignalIdx function to get the signal number.

**See Also** API functions xPCScRemSignal, xPCAddScope, xPCRemScope,

xPCGetScopes

Scope object method xpctarget.xpcsc.addsignal

### **xPCScGetAutoRestart**

Purpose Scope autorestart status

Prototype long xPCScGetAutoRestart(int port, int scNum)

**Arguments** port Enter the value returned by either the

function xPCOpenSerialPort or the function

xPCOpenTcpIpPort.

Enter the scope number.

**Return** The xPCScGetAutoRestart function returns the autorestart flag value

of scope scNum. If the function detects an error, it returns -1.

**Description** The xPCScGetAutoRestart function gets the autorestart flag value for

scope scNum. Autorestart flag can be disabled (0) or enabled (1).

See Also API functions xPCScSetAutoRestart

### **xPCScGetData**

Purpose

Copy scope data to array

**Prototype** 

void xPCScGetData(int port, int scNum, int

signal\_id, int start,

int numsamples, int decimation, double \*data);

**Arguments** 

port Enter the value returned by either the

function xPCOpenSerialPort or the function

xPCOpenTcpIpPort.

scNum Enter the scope number.

signal id Enter a signal number. Enter -1 to get time

stamped data.

start Enter the first sample from which data retrieval is

to start

numsamples Enter the number of samples retrieved with a

decimation of decimation, starting from the start

value.

decimation Enter a value such that every decimation sample

is retrieved in a scope window.

data The data is available in the array data, starting

from sample start.

## **Description**

The xPCScGetData function gets the data used in a scope. Use this function for scopes of type SCTYPE\_HOST. The scope must be either in state "Finished" or in state "Interrupted" for the data to be retrievable. (Use the xPCScGetState function to check the state of the scope.) The data must be retrieved one signal at a time. The calling function must allocate the space ahead of time to store the scope data. data must be an array of doubles, regardless of the data type of the signal to be retrieved. Use the function xPCScGetSignals to get the list of signals in the scope for signal\_id. Use the function xPCGetScope to get the scope number for scNum.

To get time stamped data, specify -1 for signal\_id. From the output, you can then get the number of nonzero elements.

#### See Also

 $API\ functions\ x {\tt PCGetScope},\ x {\tt PCScGetState},\ x {\tt PCScGetSignals}$ 

Scope object property Data

## **xPCScGetDecimation**

Purpose Return decimation of scope

Prototype int xPCScGetDecimation(int port, int scNum);

**Arguments** Port Enter the value returned by either the function

xPCOpenSerialPort or the function xPCOpenTcpIpPort.

scNum Enter the scope number.

**Return** The xPCScGetDecimation function returns the decimation of scope

scNum. If the function detects an error, it returns -1.

**Description** The xPCScGetDecimation function gets the decimation of scope scNum.

The decimation is a number, N, meaning every Nth sample is acquired in a scope window. Use the xPCGetScope function to get the scope number.

**See Also** API function xPCScSetDecimation

Scope object property Decimation

# **xPCScGetNumPrePostSamples**

**Purpose** Get number of pre- or post-triggering samples before triggering scope

Prototype int xPCScGetNumPrePostSamples(int port, int scNum);

**Arguments** port Enter the value returned by either the function

xPCOpenSerialPort or the function xPCOpenTcpIpPort.

scNum Enter the scope number.

**Return** The xPCScGetNumPrePostSamples function returns the number of

samples for pre- or posttriggering for scope *scNum*. If an error occurs, this function returns the minimum integer value (-2147483647-1).

**Description** The xPCScGetNumPrePostSamples function gets the number of samples

for pre- or posttriggering for scope *scNum*. A negative number implies pretriggering, whereas a positive number implies posttriggering samples. Use the xPCGetScope function to get the scope number.

**See Also** API function xPCScSetNumPrePostSamples

Scope object property NumPrePostSamples

# **xPCScGetNumSamples**

**Purpose** Get number of samples in one data acquisition cycle

Prototype int xPCScGetNumSamples(int port, int scNum);

**Arguments** port Enter the value returned by either the function

xPCOpenSerialPort or the function xPCOpenTcpIpPort.

scNum Enter the scope number.

**Return** The xPCScGetNumSamples function returns the number of samples in

the scope scNum. If the function detects an error, it returns -1.

**Description** The xPCScGetNumSamples function gets the number of samples in one

data acquisition cycle for scope scNum. Use the xPCGetScope function

to get the scope number.

See Also API function xPCScSetNumSamples

Scope object property NumSamples

# **xPCScGetNumSignals**

Purpose Get number of signals in scope

Prototype int xPCScGetNumSignals(int port, int scNum);

**Arguments** port Enter the value returned by either the function

xPCOpenSerialPort or the function xPCOpenTcpIpPort.

scNum Enter the scope number.

**Return** The xPCScGetNumSignals function returns the number of signals in the

scope scNum. If the function detects an error, it returns -1.

**Description** The xPCScGetNumSignals function gets the number of signals in the

scope scNum. Use the xPCGetScope function to get the scope number.

See Also API function xPCGetScope

## **xPCScGetSignalList**

Purpose Copy list of signals to array

**Prototype** void xPCScGetSignalList(int port, int scNum, int \*data)

**Arguments** 

port Value returned by either the function xPCOpenSerialPort

or the function xPCOpenTcpIpPort.

scNum Enter the scope number.

data Integer array allocated by the caller as a list containing

the signal identifiers.

**Description** 

The xPCScGetSignals function gets the list of signals defined for scope scNum. The array data must be large enough to hold the list of signals. To query the size, use the xPCScGetNumSignals function. Use the xPCGetScope function to get the scope number.

**Note** Use the xPCScGetSignalList function instead of the xPCScGetSignals function. The xPCScGetSignals will be obsoleted in a future release.

**Purpose** Copy list of signals to array

**Prototype** void xPCScGetSignals(int port, int scNum, int \*data);

**Arguments** 

port Value returned by either the function xPCOpenSerialPort

or the function xPCOpenTcpIpPort.

scNum Enter the scope number.

data Integer array allocated by the caller as a list containing

the signal identifiers, terminated by -1.

**Description** 

The xPCScGetSignals function gets the list of signals defined for scope scNum. You can use the constant MAX\_SIGNALS, defined in xpcapiconst.h, as the size of data. Use the xPCGetScope function to get the scope number.

**Note** This function will be obsoleted in a future release. Use the xPCScGetSignalList function instead.

**See Also** 

API functions xPCScGetData, xPCGetScopes

Scope object property Signals

### **xPCScGetStartTime**

**Purpose** Get start time for last data acquisition cycle

Prototype double xPCScGetStartTime(int port, int scNum);

**Arguments** port Enter the value returned by either the function

xPCOpenSerialPort or the function xPCOpenTcpIpPort.

Enter the scope number.

**Return** The xPCScGetStartTime function returns the start time for the last

data acquisition cycle of a scope. If the function detects an error, it

returns -1.

**Description** The xPCScGetStartTime function gets the time at which the last data

acquisition cycle for scope <code>scNum</code> started. This is only valid for scopes of type <code>SCTYPE\_HOST</code>. Use the <code>xPCGetScope</code> function to get the scope

number.

See Also API functions xPCScGetNumSamples, xPCScGetDecimation

**Purpose** Get state of scope

Prototype int xPCScGetState(int port, int scNum);

**Arguments** port Enter the value returned by either the function

xPCOpenSerialPort or the function xPCOpenTcpIpPort.

scNum Enter the scope number.

function detects an error, it returns -1.

**Description** The xPCScGetState function gets the state of scope scNum, or -1 upon error. Use the xPCGetScope function to get the scope number.

Constants to find the scope state, defined in xpcapiconst.h, have the following meanings:

| Constant          | Value | Description                                                                                                    |
|-------------------|-------|----------------------------------------------------------------------------------------------------|
| SCST_WAITTOSTART  | 0     | Scope is ready and waiting to start.                                                                                                    |
| SCST_PREACQUIRING | 5     | Scope acquires a predefined number of samples before triggering.                                                                                            |
| SCST_WAITFORTRIG  | 1     | After a scope is finished with the preacquiring state, it waits for a trigger. If the scope does not preacquire data, it enters the wait for trigger state. |
| SCST_ACQUIRING    | 2     | Scope is acquiring data. The scope enters this state when it leaves the wait for trigger state.                                                             |

## **xPCScGetState**

| Constant         | Value | Description                                                                 |
|------------------|-------|-----------------------------------------------------------------------------|
| SCST_FINISHED    | 3     | Scope is finished acquiring data when it has attained the predefined limit. |
| SCST_INTERRUPTED | 4     | The user has stopped (interrupted) the scope.                               |

## See Also

API functions xPCScStart, xPCScStop

Scope object property Status

# xPCScGetTriggerLevel

Purpose Get trigger level for scope

Prototype double xPCScGetTriggerLevel(int port, int scNum);

**Arguments** port Enter the value returned by either the

function xPCOpenSerialPort or the function

xPCOpenTcpIpPort.

scNum Enter the scope number.

**Return** The xPCScGetTriggerLevel function returns the scope trigger level.

If the function detects an error, it returns -1.

**Description** The xPCScGetTriggerLevel function gets the trigger level for scope

scNum. Use the xPCGetScope function to get the scope number.

**See Also** API functions xPCScSetTriggerLevel, xPCScSetTriggerSlope,

xPCScGetTriggerSlope, xPCScSetTriggerSignal, xPCScGetTriggerSignal, xPCScSetTriggerScope,

xPCScGetTriggerScope, xPCScSetTriggerMode, xPCScGetTriggerMode

Scope object property TriggerLevel

# **xPCScGetTriggerMode**

Purpose Get trigger mode for scope

Prototype int xPCScGetTriggerMode(int port, int scNum);

**Arguments** port Enter the value returned by either the function

xPCOpenSerialPort or the function xPCOpenTcpIpPort.

Enter the scope number.

**Return** The xPCScGetTriggerMode function returns the scope trigger mode. If

the function detects an error, it returns -1.

**Description**The xPCScGetTriggerMode function gets the trigger mode for scope scNum. Use the xPCGetScope function to get the scope number. Use the constants defined in xpcapiconst.h to interpret the trigger mode.

These constants include the following:

# Constant Value Description TRIGMD\_FREERUN 0 There is no trigger mode. The scope triggers when it is ready to trigger, regardless of the circumstances. TRIGMD\_SOFTWARE 1 Only user intervention can trigger the scope. No other triggering is possible.

| Constant      | Value | Description                                                                                                    |
|---------------|-------|----------------------------------------------------------------------------------------------------|
| TRIGMD_SIGNAL | 2     | The scope is triggered only after a signal has crossed a value.                                                                                    |
| TRIGMD_SCOPE  | 3     | The scope is triggered by another scope at the trigger point of the triggering scope, modified by the value of triggerscopesample (see scopedata). |

#### See Also

API functions xPCScSetTriggerLevel, xPCScGetTriggerLevel, xPCScSetTriggerSlope, xPCScGetTriggerSlope, xPCScSetTriggerSignal, xPCScGetTriggerSignal, xPCScSetTriggerScope, xPCScGetTriggerScope, xPCScSetTriggerMode

Scope object method trigger

Scope object property TriggerMode

# **xPCScGetTriggerScope**

Purpose Get trigger scope

Prototype int xPCScGetTriggerScope(int port, int scNum);

**Arguments** Port Enter the value returned by either the function

xPCOpenSerialPort or the function xPCOpenTcpIpPort.

scNum Enter the scope number.

**Return** The xPCScGetTriggerScope function returns a trigger scope. If the

function detects an error, it returns -1.

**Description** The xPCScGetTriggerScope function gets the trigger scope for scope

scNum. Use the xPCGetScope function to get the scope number.

**See Also** API functions xPCScSetTriggerLevel, xPCScGetTriggerLevel,

xPCScSetTriggerSlope, xPCScGetTriggerSlope, xPCScSetTriggerSignal, xPCScGetTriggerSignal,

xPCScSetTriggerMode, xPCScGetTriggerMode

Scope object property TriggerScope

## **xPCScGetTriggerScopeSample**

**Purpose** Get sample number for triggering scope

Prototype int xPCScGetTriggerScopeSample(int port, int scNum);

**Arguments** port Enter the value returned by either the

function xPCOpenSerialPort or the function

xPCOpenTcpIpPort.

scNum Enter the scope number.

**Return** The xPCScGetTriggerScopeSample function returns a nonnegative

integer for a real sample, and -1 for the special case where triggering is at the end of the data acquisition cycle for a triggering scope. If the

function detects an error, it returns INT\_MIN (-2147483647-1).

**Description** The xPCScGetTriggerScopeSample function gets the number of

samples a triggering scope (*scNum*) acquires before starting data acquisition on a second scope. This value is a nonnegative integer for a real sample, and -1 for the special case where triggering is at the end of the data acquisition cycle for a triggering scope. Use the xPCGetScope

function to get the scope number for the trigger scope.

**See Also** API functions xPCScSetTriggerLevel, xPCScGetTriggerLevel,

xPCScSetTriggerSlope, xPCScGetTriggerSlope, xPCScSetTriggerSignal, xPCScGetTriggerSignal, xPCScSetTriggerScope, xPCScGetTriggerScope, xPCScSetTriggerMode, xPCScGetTriggerMode,

xPCScSetTriggerScopeSample

Scope object property TriggerSample

# $\mathbf{x}$ PCScGetTriggerSignal

Purpose Get trigger signal for scope

Prototype int xPCScGetTriggerSignal(int port, int scNum);

**Arguments** port Enter the value returned by either the

function xPCOpenSerialPort or the function

xPCOpenTcpIpPort.

scNum Enter the scope number.

**Return** The xPCScGetTriggerSignal function returns the scope trigger signal.

If the function detects an error, it returns -1.

**Description** The xPCScGetTriggerSignal function gets the trigger signal for scope

scNum. Use the xPCGetScope function to get the scope number for the

trigger scope.

**See Also** API functions xPCScSetTriggerLevel, xPCScGetTriggerLevel,

xPCScSetTriggerSlope, xPCScGetTriggerSlope, xPCScSetTriggerSignal, xPCScSetTriggerScope,

xPCScGetTriggerScope, xPCScSetTriggerMode, xPCScGetTriggerMode

Scope object method trigger

Scope object property TriggerSignal

## **xPCScGetTriggerSlope**

Purpose Get trigger slope for scope

Prototype int xPCScGetTriggerSlope(int port, int scNum);

**Arguments** port Enter the value returned by either the function

xPCOpenSerialPort or the function xPCOpenTcpIpPort.

scNum Enter the scope number.

**Return** The xPCScGetTriggerSlope function returns the scope trigger slope.

If the function detects an error, it returns -1.

**Description** The xPCScGetTriggerSlope function gets the trigger slope of scope scNum. Use the xPCGetScope function to get the scope number for the

trigger scope. Use the constants defined in xpcapiconst.h to interpret the trigger slope. These constants have the following meanings:

| Constant          | Value | Description                                                                  |
|-------------------|-------|------------------------------------------------------------------------------|
| TRIGSLOPE_EITHER  | 0     | The trigger slope can be either rising or falling.                           |
| TRIGSLOPE_RISING  | 1     | The trigger slope must be rising when the signal crosses the trigger value.  |
| TRIGSLOPE_FALLING | 2     | The trigger slope must be falling when the signal crosses the trigger value. |

# xPCScGetTriggerSlope

#### See Also

API functions xPCScSetTriggerLevel, xPCScGetTriggerLevel, xPCScSetTriggerSlope, xPCScSetTriggerSignal, xPCScGetTriggerScope, xPCScGetTriggerScope, xPCScGetTriggerScope, xPCScSetTriggerMode, xPCScGetTriggerMode

Scope object method xpctarget.xpcsc.trigger

Scope object properties TriggerMode, TriggerSlope

Purpose Get type of scope

Prototype int xPCScGetType(int port, int scNum);

**Arguments** port Enter the value returned by either the

function xPCOpenSerialPort or the function

xPCOpenTcpIpPort.

scNum Enter the scope number.

**Return** The xPCScGetType function returns the scope type. If the function

detects an error, it returns -1.

**Description** The xPCScGetType function gets the type (SCTYPE HOST for host,

SCTYPE\_TARGET for target, or SCTYPE\_FILE for file) of scope *scNum*. Use the constants defined in xpcapiconst.h to interpret the return value. A scope of type SCTYPE\_HOST is displayed on the host computer while a scope of type SCTYPE\_TARGET is displayed on the target computer screen. A scope of type SCTYPE FILE is stored on a storage medium. Use

the xPCGetScope function to get the scope number.

**See Also** API functions xPCAddScope, xPCRemScope

Scope object property Type

## **xPCScRemSignal**

Purpose Remove signal from scope

Prototype void xPCScRemSignal(int port, int scNum, int sigNum);

**Arguments** port Enter the value returned by either the

function xPCOpenSerialPort or the function

xPCOpenTcpIpPort.

scNum Enter the scope number.
sigNum Enter a signal number.

**Description** The xPCScRemSignal function removes a signal from the scope with

number *scNum*. The scope must already exist, and signal number *sigNum* must exist in the scope. Use xPCGetScopes to determine the existing scopes, and use xPCScGetSignals to determine the existing signals for a scope. Use this function only when the scope is stopped. Use xPCScGetState to check the state of the scope. Use the xPCGetScope

function to get the scope number.

**See Also** API functions xPCScAddSignal, xPCAddScope, xPCRemScope,

xPCGetScopes, xPCScGetSignals, xPCScGetState

Scope object method remsignal

## **xPCScSetAutoRestart**

Purpose Scope autorestart status

**Prototype** void xPCScSetAutoRestart(int port, int scNum,

int autorestart)

**Arguments** port Enter the value returned by either the

function xPCOpenSerialPort or the function

xPCOpenTcpIpPort.

scNum Enter the scope number.

autorestart Enter value to enable (1) or disable (0) scope

autorestart.

**Description** The xPCScSetAutoRestart function sets the autorestart flag for scope

scNum to 0 or 1. 0 disables the flag, 1 enables it. Use this function only

when the scope is stopped.

See Also API functions xPCScGetAutoRestart

## **xPCScSetDecimation**

Purpose Set decimation of scope

**Prototype** void xPCScSetDecimation(int port, int scNum,

int decimation);

**Arguments** port Enter the value returned by either the

function xPCOpenSerialPort or the function

xPCOpenTcpIpPort.

scNum Enter the scope number.

decimation Enter an integer for the decimation.

**Description** The xPCScSetDecimation function sets the *decimation* of scope scNum.

The decimation is a number, N, meaning every Nth sample is acquired in a scope window. Use this function only when the scope is stopped. Use xPCScGetState to check the state of the scope. Use the xPCGetScope

function to get the scope number.

**See Also** API functions xPCScGetDecimation, xPCScGetState

 $Scope\ object\ property\ \textbf{Decimation}$ 

## **xPCScSetNumPrePostSamples**

**Purpose** Set number of pre- or posttriggering samples before triggering scope

**Prototype** void xPCScSetNumPrePostSamples(int port, int

scNum, int prepost);

**Arguments** port Enter the value returned by either the

function xPCOpenSerialPort or the function

xPCOpenTcpIpPort.

scNum Enter the scope number.

prepost A negative number means pretriggering, while

a positive number means posttriggering. This

function can only be used when the scope is stopped.

**Description** The xPCScSetNumPrePostSamples function sets the number of samples

for pre- or posttriggering for scope <code>scNum</code> to <code>prepost</code>. Use this function only when the scope is stopped. Use <code>xPCScGetState</code> to check the state of the scope. Use the <code>xPCGetScope</code> function to get the scope number.

**See Also** API functions xPCScGetNumPrePostSamples, xPCScGetState

Scope object property NumPrePostSamples

## **xPCScSetNumSamples**

**Purpose** Set number of samples in one data acquisition cycle

Prototype void xPCScSetNumSamples(int port, int scNum, int samples);

**Arguments** port Enter the value returned by either the

function xPCOpenSerialPort or the function

xPCOpenTcpIpPort.

scNum Enter the scope number.

samples Enter the number of samples you want to acquire in

one cycle.

**Description** The xPCScSetNumSamples function sets the number of samples for

scope *scNum* to *samples*. Use this function only when the scope is stopped. Use xPCScGetState to check the state of the scope. Use the

xPCGetScope function to get the scope number.

See Also API functions xPCScGetNumSamples, xPCScGetState

Scope object property NumSamples

# xPCScSetTriggerLevel

**Purpose** Set trigger level for scope

**Prototype** void xPCScSetTriggerLevel(int port, int scNum,

double level);

**Arguments** port Enter the value returned by either the function

xPCOpenSerialPort or the function xPCOpenTcpIpPort.

scNum Enter the scope number.

level Value for a signal to trigger data acquisition with a

scope.

**Description** The xPCScSetTriggerLevel function sets the trigger level to *level* for

scope *scNum*. Use this function only when the scope is stopped. Use xPCScGetState to check the state of the scope. Use the xPCGetScope

function to get the scope number for the trigger scope.

**See Also** API functions xPCScGetTriggerLevel, xPCScSetTriggerSlope,

xPCScGetTriggerSlope, xPCScSetTriggerSignal, xPCScGetTriggerSignal, xPCScSetTriggerScope, xPCScGetTriggerScope, xPCScGetTriggerMode,

 ${\tt xPCScGetTriggerMode}, \, {\tt xPCScGetState}$ 

Scope object property TriggerLevel

## **xPCScSetTriggerMode**

Purpose Set trigger mode of scope

Prototype void xPCScSetTriggerMode(int port, int scNum, int mode);

**Arguments** port Enter the value returned by either the

function xPCOpenSerialPort or the function

xPCOpenTcpIpPort.

scNum Enter the scope number.

mode Trigger mode for a scope.

**Description** 

The xPCScSetTriggerMode function sets the trigger mode of scope scNum to mode. Use this function only when the scope is stopped. Use xPCScGetState to check the state of the scope. Use the xPCGetScopes function to get a list of scopes.

Use the constants defined in xpcapiconst.h to interpret the trigger mode:

| Constant        | Value | Description                                                                                                    |
|-----------------|-------|----------------------------------------------------------------------------------------------------|
| TRIGMD_FREERUN  | 0     | There is no trigger mode. The scope triggers when it is ready to trigger, regardless of the circumstances. This is the default.                    |
| TRIGMD_SOFTWARE | 1     | Only user intervention can trigger the scope. No other triggering is possible.                                                                     |
| TRIGMD_SIGNAL   | 2     | The scope is triggered only after a signal has crossed a value.                                                                                    |
| TRIGMD_SCOPE    | 3     | The scope is triggered by another scope at the trigger point of the triggering scope, modified by the value of triggerscopesample (see scopedata). |

# xPCScSetTriggerMode

#### See Also

API functions xPCGetScopes, xPCScSetTriggerLevel, xPCScGetTriggerLevel, xPCScSetTriggerSlope, xPCScGetTriggerSlope, xPCScGetTriggerSignal, xPCScGetTriggerSignal, xPCScGetTriggerScope, xPCScGetTriggerScope, xPCScGetTriggerScope, xPCScGetTriggerScope, xPCScGetState

Scope object method trigger

Scope object property TriggerMode

## **xPCScSetTriggerScope**

**Purpose** Select scope to trigger another scope

**Prototype** void xPCScSetTriggerScope(int port, int scNum,

int trigScope);

**Arguments** port Enter the value returned by either the function

xPCOpenSerialPort or the function xPCOpenTcpIpPort.

scNum Enter the scope number.

trigScope Enter the scope number of the scope used for a trigger.

**Description** The xPCScSetTriggerScope function sets the trigger scope of scope

scNum to trigScope. This function can only be used when the scope is stopped. Use xPCScGetState to check the state of the scope. Use the

xPCGetScopes function to get a list of scopes.

The scope type can be SCTYPE\_HOST, SCTYPE\_TARGET, or SCTYPE\_FILE.

**See Also** API functions xPCGetScopes, xPCScSetTriggerLevel,

xPCScGetTriggerLevel, xPCScSetTriggerSlope, xPCScGetTriggerSlope, xPCScSetTriggerSignal, xPCScGetTriggerSignal, xPCScGetTriggerScope,

xPCScSetTriggerMode, xPCScGetTriggerMode, xPCScGetState

Scope object property TriggerScope

## **xPCScSetTriggerScopeSample**

Purpose Set s

Set sample number for triggering scope

**Prototype** 

void xPCScSetTriggerScopeSample(int port, int scNum, int trigScSamp);

**Arguments** 

port Enter the value returned by either the function

xPCOpenSerialPort or the function xPCOpenTcpIpPort.

scNum Enter the scope number.

 ${\it trigScSamp} Enter \ a \ nonnegative \ integer \ for \ the \ number \ of \ samples$ 

acquired by the triggering scope before starting data

acquisition on a second scope.

**Description** 

The xPCScSetTriggerScopeSample function sets the number of samples (trigScSamp) a triggering scope acquires before it triggers a second scope (scNum). Use the xPCGetScopes function to get a list of scopes.

For meaningful results, set *trigScSamp* between -1 and (*nSamp*-1). *nSamp* is the number of samples in one data acquisition cycle for the triggering scope. If you specify too large a value, the scope is never triggered.

If you want to trigger a second scope at the end of a data acquisition cycle for the triggering scope, enter a value of -1 for trigScSamp.

See Also

API functions xPCGetScopes, xPCScSetTriggerLevel, xPCScGetTriggerLevel, xPCScSetTriggerSlope, xPCScGetTriggerSlope, xPCScGetTriggerSignal, xPCScGetTriggerScope, xPCScGetTriggerScope, xPCScGetTriggerScope, xPCScGetTriggerScope, xPCScGetTriggerMode, xPCScGetTriggerMode, xPCScGetTriggerScopeSample

Scope object properties TriggerMode, TriggerSample

## xPCScSetTriggerSignal

Purpose Select signal to trigger scope

**Prototype** void xPCScSetTriggerSignal(int port, int

scNum, int trigSig);

**Arguments** Enter the value returned by either the

function xPCOpenSerialPort or the function

xPCOpenTcpIpPort.

scNum Enter the scope number.

trigSig Enter a signal number.

**Description** The xPCScSetTriggerSignal function sets the trigger signal of scope

scNum to trigSig. The trigger signal trigSig must be one of the signals in the scope. Use this function only when the scope is stopped. You can use xPCScGetSignals to get the list of signals in the scope. Use xPCScGetState to check the state of the scope. Use the xPCGetScopes

function to get a list of scopes.

**See Also** API functions xPCGetScopes, xPCScGetState, xPCScSetTriggerLevel,

xPCScGetTriggerLevel, xPCScSetTriggerSlope, xPCScGetTriggerSlope, xPCScGetTriggerSignal, xPCScSetTriggerScope, xPCScGetTriggerScope, xPCScSetTriggerMode, xPCScGetTriggerMode

Scope object property TriggerSignal

**Purpose** Set slope of signal that triggers scope

**Prototype** void xPCScSetTriggerSlope(int port, int scNum,

int trigSlope);

**Arguments** no

port Enter the value returned by either the

function xPCOpenSerialPort or the function

xPCOpenTcpIpPort.

scNum Enter the scope number.

trigSlope Enter the slope mode for the signal that triggers the

scope.

**Description** 

The xPCScSetTriggerSlope function sets the trigger slope of scope scNum to trigSlope. Use this function only when the scope is stopped. Use xPCScGetState to check the state of the scope. Use the xPCGetScopes function to get a list of scopes.

Use the constants defined in xpcapiconst.h to set the trigger slope:

| Constant          | Value | Description                                                                 |
|-------------------|-------|-----------------------------------------------------------------------------|
| TRIGSLOPE_EITHER  | 0     | The trigger slope can be either rising or falling.                          |
| TRIGSLOPE_RISING  | 1     | The trigger signal value must be rising when it crosses the trigger value.  |
| TRIGSLOPE_FALLING | 2     | The trigger signal value must be falling when it crosses the trigger value. |

# xPCScSetTriggerSlope

#### **See Also**

API functions xPCGetScopes, xPCScSetTriggerLevel, xPCScGetTriggerLevel, xPCScGetTriggerSlope, xPCScSetTriggerSignal, xPCScGetTriggerSignal, xPCScSetTriggerScope, xPCScSetTriggerScope, xPCScSetTriggerMode, xPCScGetTriggerMode, xPCScGetState

Scope object property TriggerSlope

## **xPCScSoftwareTrigger**

Purpose Set software trigger of scope

Prototype void xPCScSoftwareTrigger(int port, int scNum);

**Arguments** port Enter the value returned by either the function

xPCOpenSerialPort or the function xPCOpenTcpIpPort.

scNum Enter the scope number.

**Description** The xPCScSoftwareTrigger function triggers scope scNum. The

scope must be in the state Waiting for trigger for this function to succeed. Use xPCScGetState to check the state of the scope. Use the

xPCGetScopes function to get a list of scopes.

You can use the xPCScSoftwareTrigger function to trigger the scope,

regardless of the trigger mode.

See Also API functions xPCGetScopes, xPCScGetState, xPCIsScFinished

Scope object method trigger

 $Scope\ object\ property\ {\tt TriggerMode}$ 

## **xPCScStart**

Purpose Start data acquisition for scope

Prototype void xPCScStart(int port, int scNum);

**Arguments** port Enter the value returned by either the

function xPCOpenSerialPort or the function

 ${\tt xPCOpenTcpIpPort}.$ 

ScNum Enter the scope number.

**Description** The xPCScStart function starts or restarts the data acquisition of scope

scNum. If the scope does not have to preacquire samples, it enters the Waiting for Trigger state. The scope must be in state Waiting to Start, Finished, or Interrupted for this function to succeed. Call xPCScGetState to check the state of the scope or, for host scopes that are already started, call xPCIsScFinished. Use the xPCGetScopes

function to get a list of scopes.

**See Also** API functions xPCGetScopes, xPCScGetState, xPCScStop,

xPCIsScFinished

Scope object method start (scope object)

Purpose Stop data acquisition for scope

Prototype void xPCScStop(int port, int scNum);

**Arguments** port Enter the value returned by either the function

xPCOpenSerialPort or the function xPCOpenTcpIpPort.

scNum Enter the scope number.

**Description** The xPCScStop function stops the scope scNum. This sets the scope to

the "Interrupted" state. The scope must be running for this function to succeed. Use xPCScGetState to determine the state of the scope. Use

the xPCGetScopes function to get a list of scopes.

**See Also** API functions xPCGetScopes, xPCScStart, xPCScGetState

Scope object method stop (scope object)

## **xPCSetEcho**

Purpose Turn message display on or off

Prototype void xPCSetEcho(int port, int mode);

**Arguments** port Enter the value returned by either the function

xPCOpenSerialPort or the function xPCOpenTcpIpPort.

mode Valid values are

0 Turns the display off

1 Turns the display on

**Description** On the target computer screen, the xPCSetEcho function sets the

message display on the target computer on or off. You can change the mode only when the target application is stopped. When you turn the

message display off, the message screen no longer updates.

**See Also** API function xPCGetEcho

## **xPCSetLastError**

**Purpose** Set last error to specific string constant

Prototype void xPCSetLastError(int error);

**Arguments** error Specify the string constant for the error.

**Description** The xPCSetLastError function sets the global error constant returned

by xPCGetLastError to error. This is useful only to set the string

constant to ENOERR, indicating no error was found.

See Also API functions xPCGetLastError, xPCErrorMsg

## **xPCSetLoadTimeOut**

**Purpose** Change initialization timeout value between host computer and target

computer

Prototype void xPCSetLoadTimeOut(int port, int timeOut);

**Arguments** port Enter the value returned by either the

function xPCOpenSerialPort or the function

xPCOpenTcpIpPort.

timeOut Enter the new communication timeout value.

**Description** 

The xPCSetLoadTimeOut function changes the timeout value for communication between the host computer and target computer. The timeOut value is the time an xPC Target API function waits for the communication between the host computer and target computer to complete before returning. It enables you to set the number of communication attempts to be made before signaling a timeout.

For example, the function xPCLoadApp waits to check whether the model initialization for a new application is complete before returning. When a new target application is loaded onto the target computer, the function xPCLoadApp waits for a certain time to check whether the model initialization is complete before returning. If the model initialization is incomplete within the allotted time, xPCLoadApp returns a timeout error.

By default, xPCLoadApp checks for target readiness for up to 5 seconds. However, for larger models or models requiring longer initialization (for example, models with thermocouple boards), the default might not be long enough and a spurious timeout can be generated. Other functions that communicate with the target computer will wait for timeOut seconds before declaring a timeout event.

**See Also** API functions xPCGetLoadTimeOut, xPCLoadApp, xPCUnloadApp

## xPCSetLogMode

**Purpose** Set logging mode and increment value of scope

Prototype void xPCSetLogMode(int port, lgmode logging\_data);

**Arguments** port Enter the value returned by either the

function xPCOpenSerialPort or the function

xPCOpenTcpIpPort.

logging\_data Logging mode and increment value.

**Description** The xPCSetLogMode function sets the logging mode and increment to the

values set in <code>logging\_data</code>. See the structure <code>lgmode</code> for more details.

See Also API function xPCGetLogMode

API structure 1gmode

Target object property LogMode

### **xPCSetParam**

Purpose Change value of parameter

**Prototype** void xPCSetParam(int port, int paramIdx, const

double \*paramValue);

**Arguments** port Enter the value returned by either the

function xPCOpenSerialPort or the function

xPCOpenTcpIpPort.

paramIdx Parameter index.

paramValue Vector of doubles, assumed to be the size required

by the parameter type

**Description** The xPCSetParam function sets the parameter *paramIdx* to the

value in *paramValue*. For matrices, *paramValue* should be a vector representation of the matrix in column-major format. Although *paramValue* is a vector of doubles, the function converts the values to

the expected data types (using truncation) before setting them.

See Also API functions xPCGetParamDims, xPCGetParamIdx, xPCGetParam

## **xPCSetSampleTime**

**Purpose** Change target application sample time

Prototype void xPCSetSampleTime(int port, double ts);

**Arguments** port Enter the value returned by either the

function xPCOpenSerialPort or the function

xPCOpenTcpIpPort.

ts Sample time for the target application.

**Description** The xPCSetSampleTime function sets the sample time, in seconds, of the

target application to ts. Use this function only when the application

is stopped.

See Also API function xPCGetSampleTime

Target object property SampleTime

## **xPCSetScope**

Purpose Set properties of scope

Prototype void xPCSetScope(int port, scopedata state);

**Arguments** port Enter the value returned by either the function

xPCOpenSerialPort or the function xPCOpenTcpIpPort.

state Enter a structure of type scopedata.

**Description** The xPCSetScope function sets the properties of a scope using a state

structure of type scopedata. Set the properties you want to set for the scope. You can set several properties at the same time. For convenience, call the function xPCGetScope first to populate the structure with the current values. You can then change the desired values. Use this function only when the scope is stopped. Use xPCScGetState to

determine the state of the scope.

See Also API functions xPCGetScope, xPCScGetState, scopedata

Scope object method set (scope object)

## **xPCSetStopTime**

**Purpose** Change target application stop time

Prototype void xPCSetStopTime(int port, double tfinal);

**Arguments** port Enter the value returned by either the function

xPCOpenSerialPort or the function xPCOpenTcpIpPort.

tfinal Enter the stop time, in seconds.

**Description** The xPCSetStopTime function sets the stop time of the target

application to the value in *tfinal*. The target application will run for this number of seconds before stopping. Set *tfinal* to -1.0 to set the

stop time to infinity.

**See Also** API function xPCGetStopTime

Target object property StopTime

## **xPCStartApp**

Purpose Start target application

Prototype void xPCStartApp(int port);

**Arguments** port Enter the value returned by either the

function xPCOpenSerialPort or the function

xPCOpenTcpIpPort.

**Description** The xPCStartApp function starts the target application loaded on the

target machine.

See Also API function xPCStopApp

Target object method start (target application object)

Purpose Stop target application

Prototype void xPCStopApp(int port);

**Arguments** port Enter the value returned by either the

function xPCOpenSerialPort or the function

xPCOpenTcpIpPort.

**Description** The xPCStopApp function stops the target application loaded on the

target computer. The target application remains loaded and the parameter changes you made remain intact. If you want to stop and

unload an application, use xPCUnloadApp.

**See Also** API functions xPCStartApp, xPCUnloadApp

Target object method stop (target application object)

## **xPCTargetPing**

Purpose Ping target computer

Prototype int xPCTargetPing(int port);

**Arguments** port Enter the value returned by either the

function xPCOpenSerialPort or the function

xPCOpenTcpIpPort.

**Return** The xPCTargetPing function does not return an error status. This

function returns 1 if the target responds. If the target computer does

not respond, the function returns 0.

**Description** The xPCTargetPing function pings the target computer and returns 1

or 0 depending on whether the target responds or not. This function returns an error string constant only when there is an error in the input parameter (for example, the port number is invalid or *port* is not open). Other errors, such as the inability to connect to the target, are ignored.

If you are using TCP/IP, note that xPCTargetPing will cause the target computer to close the TCP/IP connection. You can use

xPCOpenConnection to reconnect. You can also use this xPCTargetPing feature to close the target computer connection in the event of an aborted TCP/IP connection (for example, if your host side program

crashes).

**See Also** API functions xPCOpenConnection, xPCOpenSerialPort,

 ${\tt xPCOpenTcpIpPort}, \, {\tt xPCClosePort}$ 

**Purpose** Get status of grid line for particular scope

Prototype int xPCTgScGetGrid(int port, int scNum);

**Arguments** port Enter the value returned by either the function

xPCOpenSerialPort or the function xPCOpenTcpIpPort.

scNum Enter the scope number.

**Return** Returns the status of the grid for a scope of type SCTYPE\_TARGET. If the function detects an error, it returns -1.

**Description**The xPCTgScGetGrid function gets the state of the grid lines for scope scNum (which must be of type SCTYPE\_TARGET). A return value of 1 implies grid on, while 0 implies grid off. Note that when the scope mode

is set to SCMODE NUMERICAL, the grid is not drawn even when the grid

mode is set to 1.

#### Tip

• Use xPCTgScSetMode and xPCTgScGetMode to set and retrieve the scope mode.

• Use xPCGetScopes to get a list of scopes.

#### See Also

API functions xPCGetScopes, xPCTgScSetGrid, xPCTgScSetViewMode, xPCTgScGetViewMode, xPCTgScSetMode, xPCTgScGetMode, xPCTgScSetYLimits, xPCTgScGetYLimits

## **xPCTgScGetMode**

**Purpose** Get scope mode for displaying signals

Prototype int xPCTgScGetMode(int port, int scNum);

**Arguments** port Enter the value returned by either the

function xPCOpenSerialPort or the function

xPCOpenTcpIpPort.

scNum Enter the scope number.

Return

The xPCTgScGetMode function returns the value corresponding to the scope mode. The possible values are

• SCMODE NUMERICAL = 0

• SCMODE REDRAW = 1

• SCMODE\_SLIDING = 2

• SCMODE\_ROLLING = 3

If this function detects an error, it returns -1.

**Description** 

The xPCTgScGetMode function gets the mode (SCMODE\_NUMERICAL, SCMODE\_REDRAW, SCMODE\_SLIDING, SCMODE\_ROLLING) of the scope scNum, which must be of type SCTYPE\_TARGET. Use the xPCGetScopes function to get a list of scopes.

**See Also** 

API functions xPCGetScopes, xPCTgScSetGrid, xPCTgScGetGrid, xPCTgScSetViewMode, xPCTgScGetViewMode, xPCTgScSetMode, xPCTgScSetYLimits, xPCTgScGetYLimits

Scope object property Mode

## xPCTgScGetViewMode

**Purpose** Get view mode for target computer display

Prototype int xPCTgScGetViewMode(int port);

**Arguments** port Enter the value returned by either the function

xPCOpenSerialPort or the function xPCOpenTcpIpPort.

**Return** The xPCTgScGetViewMode function returns the view mode for the target

computer screen. If the function detects an error, it returns -1.

**Description** The xPCTgScGetViewMode function gets the view (zoom) mode for the

target computer display. If the returned value is not zero, the number is that of the scope currently displayed on the screen. If the value is 0, then all defined scopes are displayed on the target computer screen, but

no scopes are in focus (all scopes are unzoomed).

**See Also** API functions xPCGetScopes, xPCTgScSetGrid, xPCTgScGetGrid,

xPCTgScSetViewMode, xPCTgScSetMode, xPCTgScGetMode,

xPCTgScSetYLimits, xPCTgScGetYLimits

Target object property ViewMode

## **xPCTgScGetYLimits**

**Purpose** Copy *y*-axis limits for scope to array

**Prototype** void xPCTgScGetYLimits(int port, int scNum,

double \*limits);

**Arguments** Enter the value returned by either the function

xPCOpenSerialPort or the function xPCOpenTcpIpPort.

scNum Enter the scope number.

1imits The first element of the array is the lower limit while the

second element is the upper limit.

**Description** The xPCTgScGetYLimits function gets and copies the upper and lower

limits for a scope of type SCTYPE\_TARGET and with scope number scNum. The limits are stored in the array *limits*. If both elements are zero, the limits are autoscaled. Use the xPCGetScopes function to get a list of

scopes.

See Also API functions xPCGetScopes, xPCTgScSetGrid, xPCTgScGetGrid,

xPCTgScSetViewMode, xPCTgScGetViewMode, xPCTgScSetMode,

 $x \verb|PCTgScGetMode|, x \verb|PCTgScSetYLimits|$ 

Scope object property YLimit

Purpose Set grid mode for scope

Prototype void xPCTgScSetGrid(int port, int scNum, int grid);

**Arguments** port Enter the value returned by either the

function xPCOpenSerialPort or the function

xPCOpenTcpIpPort.

scNum Enter the scope number.

grid Enter a grid value.

**Description** The xPCTgScSetGrid function sets the grid of a scope of type

SCTYPE\_TARGET and scope number <code>scNum</code> to <code>grid</code>. If <code>grid</code> is 0, the grid is off. If <code>grid</code> is 1, the grid is on and grid lines are drawn on the scope window. When the drawing mode of scope <code>scNum</code> is set to <code>SCMODE\_NUMERICAL</code>, the grid is not drawn even when the grid mode is

set to 1. Use the xPCGetScopes function to get a list of scopes.

See Also API functions xPCGetScopes, xPCTgScGetGrid, xPCTgScSetViewMode,

xPCTgScGetViewMode, xPCTgScSetMode, xPCTgScGetMode,

xPCTgScSetYLimits, xPCTgScGetYLimits

Scope object property Grid

## **xPCTgScSetMode**

Purpose Set display mode for scope

Prototype void xPCTgScSetMode(int port, int scNum, int mode);

**Arguments** port Enter the value returned by either the function

xPCOpenSerialPort or the function xPCOpenTcpIpPort.

scNum Enter the scope number.

mode Enter the value for the mode.

**Description** 

The xPCTgScSetMode function sets the mode of a scope of type SCTYPE\_TARGET and scope number *scNum* to *mode*. You can use one of the following constants for *mode*:

• SCMODE NUMERICAL = 0

• SCMODE\_REDRAW = 1

• SCMODE\_SLIDING = 2

• SCMODE\_ROLLING = 3

Use the xPCGetScopes function to get a list of scopes.

**See Also** 

API functions xPCGetScopes, xPCTgScSetGrid, xPCTgScGetGrid, xPCTgScSetViewMode, xPCTgScGetViewMode, xPCTgScGetMode, xPCTgScSetYLimits, xPCTgScGetYLimits

Scope object property Mode

## **xPCTgScSetViewMode**

Purpose Set view mode for scope

Prototype void xPCTgScSetViewMode(int port, int scNum);

**Arguments** port Enter the value returned by either the

function xPCOpenSerialPort or the function

xPCOpenTcpIpPort.

scNum Enter the scope number.

**Description** The xPCTgScSetViewMode function sets the target computer screen

to display one scope with scope number *scNum*. If you set *scNum* to 0, the target computer screen displays all the defined scopes. Use the

xPCGetScopes function to get a list of scopes.

**See Also** API functions xPCGetScopes, xPCTgScSetGrid, xPCTgScGetGrid,

xPCTgScGetViewMode, xPCTgScSetMode, xPCTgScGetMode,

xPCTgScSetYLimits, xPCTgScGetYLimits

Target object property ViewMode

## **xPCTgScSetYLimits**

Purpose Set y-axis limits for scope

**Prototype** void xPCTgScSetYLimits(int port, int scNum, const

double \*Ylimits);

**Arguments** port Enter the value returned by either the function

xPCOpenSerialPort or the function xPCOpenTcpIpPort.

scNum Enter the scope number.

Ylimits Enter a two-element array.

**Description** The xPCTgScSetYLimits function sets the y-axis limits for a scope

with scope number <code>scNum</code> and type <code>SCTYPE\_TARGET</code> to the values in the double array <code>Ylimits</code>. The first element is the lower limit, and the second element is the upper limit. Set both limits to <code>0.0</code> to specify autoscaling. Use the <code>xPCGetScopes</code> function to get a list of scopes.

**See Also** API functions xPCGetScopes, xPCTgScSetGrid, xPCTgScGetGrid,

xPCTgScSetViewMode, xPCTgScGetViewMode, xPCTgScSetMode,

xPCTgScGetMode, xPCTgScGetYLimits

Scope object property Ylimit

## xPCUnloadApp

Purpose Unload target application

Prototype void xPCUnloadApp(int port);

**Arguments** port Enter the value returned by either the

function xPCOpenSerialPort or the function

xPCOpenTcpIpPort.

**Description** The xPCUnloadApp function stops the current target application,

removes it from the target computer memory, and resets the target computer in preparation for receiving a new target application. The function xPCLoadApp calls this function before loading a new target

application.

**See Also** API function xPCLoadApp

Target object methods xpctarget.xpc.load, xpctarget.xpc.unload

# xPCUnloadApp

# xPC Target API Reference for COM

- "COM API Methods" on page 3-2
- "COM API Methods Alphabetical List" on page 3-9

#### **COM API Methods**

#### In this section...

"Target Computers" on page 3-2

"Target Applications" on page 3-3

"Scopes" on page 3-4

"Parameters" on page 3-6

"Signals" on page 3-6

"Data Logs" on page 3-7

"File Systems" on page 3-7

"Errors" on page 3-8

**Note** The xPC Target COM API is no longer being enhanced. You should use the xPC Target API for Microsoft .NET Framework instead. See "xPC Target API for Microsoft .NET Framework"

#### **Target Computers**

| xPCProtocol.Close                | Close RS-232 or TCP/IP communication connection                    |
|----------------------------------|--------------------------------------------------------------------|
| x PC Protocol. Get Load Time Out | Return current timeout value for target application initialization |
| xPCProtocol.Init                 | Initialize xPC Target API DLL                                      |
| xPCProtocol.Port                 | Contain communication channel index                                |
| xPCProtocol.Reboot               | Reboot target computer                                             |
| xPCProtocol.RS232Connect         | Open RS-232 connection to target computer                          |
| x PC Protocol. Set Load Time Out | Change initialization timeout value                                |
| xPCProtocol.TargetPing           | Ping target computer                                               |

xPCProtocol.TcpIpConnect Open TCP/IP connection to target

computer

xPCProtocol.Term Unload xPC Target API DLL from

memory

xPCTarget.UnLoadApp Unload target application

#### **Target Applications**

xPCTarget.AverageTET Get average task execution time xPCTarget.GetAppName Get target application name

xPCTarget.GetExecTime Get execution time for target

application

xPCTarget.GetNumOutputs Get number of outputs

xPCTarget.GetSampleTime Get sample time xPCTarget.GetStopTime Get stop time

xPCTarget.Init Initialize target object to

communicate with target computer

xPCTarget.IsAppRunning Return running status for target

application

xPCTarget.IsOverloaded Return overload status for target

computer

xPCTarget.MaximumTET Copy maximum task execution time

to array

 $xPCTarget. MaxLogSamples \\ Return\ maximum\ number\ of\ samples$ 

that can be in log buffer

xPCTarget.MinimumTET Copy minimum task execution time

to array

xPCTarget.NumLogSamples Return number of samples in log

buffer

xPCTarget.NumLogWraps Return number of times log buffer

wraps

xPCTarget.SetSampleTime Change sample time for target

application

xPCTarget.SetStopTime Change stop time of target

application

xPCTarget.StartApp Start target application xPCTarget.StopApp Stop target application

#### **Scopes**

xPCScopes.AddFileScopeCreate new file scopexPCScopes.AddHostScopeCreate new host scopexPCScopes.AddTargetScopeCreate new target scope

xPCScopes.GetScopes Get and copy list of scope numbers

xPCScopes.Init Initialize scope object to

communicate with target computer

xPCScopes.IsScopeFinished Get data acquisition status for scope

xPCScopes.RemScope Remove scope

xPCScopes.ScopeAddSignal Add signal to scope

xPCScopes.ScopeGetAutoRestart Scope autorestart value xPCScopes.ScopeGetData Copy scope data to array xPCScopes.ScopeGetDecimation Get decimation of scope

xPCScopes.ScopeGetNumPrePostSampGest number of pre- or posttriggering

samples before triggering scope

xPCScopes.ScopeGetNumSamples Get number of samples in one data

acquisition cycle

xPCScopes.ScopeGetSignals Get list of signals

xPCScopes.ScopeGetStartTime Get last data acquisition cycle start

time

xPCScopes.ScopeGetState Get state of scope

 $xPCS copes. Scope GetTriggerLevel \\ \\ Get trigger level for scope \\$ 

xPCScopes.ScopeGetTriggerMode Get trigger mode for scope xPCScopes.ScopeGetTriggerModeStr Get trigger mode as string xPCScopes.ScopeGetTriggerSample Get sample number for triggering scope xPCScopes.ScopeGetTriggerSignal Get trigger signal for scope xPCScopes.ScopeGetTriggerSlope Get trigger slope for scope xPCScopes.ScopeGetTriggerSlopeStr Get trigger slope as string xPCScopes.ScopeGetType Get type of scope xPCScopes.ScopeRemSignal Remove signal from scope xPCScopes.ScopeSetAutoRestart Scope autorestart value xPCScopes.ScopeSetDecimation Set decimation of scope xPCScopes.ScopeSetNumPrePostSampSet number of pre- or posttriggering samples before triggering scope xPCScopes.ScopeSetNumSamples Set number of samples in one data acquisition cycle xPCScopes.ScopeSetTriggerLevel Set trigger level for scope xPCScopes.ScopeSetTriggerMode Set trigger mode of scope xPCScopes.ScopeSetTriggerSample Set sample number for triggering scope xPCScopes.ScopeSetTriggerSignal Select signal to trigger scope xPCScopes.ScopeSetTriggerSlope Set slope of signal that triggers scope xPCScopes.ScopeSoftwareTrigger Set software trigger of scope xPCScopes.ScopeStart Start data acquisition for scope xPCScopes.ScopeStop Stop data acquisition for scope xPCScopes.TargetScopeGetGrid Get status of grid line for particular scope xPCScopes.TargetScopeGetMode Get scope mode for displaying signals

xPCScopes.TargetScopeGetModeStr Get scope mode string for displaying

signals

xPCScopes.TargetScopeGetViewMode Get view mode for target computer

display

xPCScopes.TargetScopeGetYLimits Get y-axis limits for scope xPCScopes.TargetScopeSetGrid Set grid mode for scope

xPCScopes.TargetScopeSetMode Set display mode for scope

xPCScopes.TargetScopeSetViewMode Set view mode for scope

xPCScopes.TargetScopeSetYLimits Set y-axis limits for scope

#### **Parameters**

xPCTarget.GetNumParams Get number of tunable parameters

xPCTarget.GetParam Get parameter values

xPCTarget.GetParamDims Get row and column dimensions of

parameter

xPCTarget.GetParamIdx Get parameter index xPCTarget.GetParamName Get parameter name

xPCTarget.SetParam Change parameter value

#### **Signals**

xPCTarget.GetNumSignals Get number of signals

xPCTarget.GetSignal Get signal value

 $xPCTarget.GetSignalidsfromLabel \\ \\ Get signal IDs from signal label \\$ 

xPCTarget.GetSignalIdx Get signal index xPCTarget.GetSignalLabel Get signal label

xPCTarget.GetSignalName Copy signal name to character array

xPCTarget.GetSignals Get vector of signal values

xPCTarget.GetSignalWidth Get width of signal

#### **Data Logs**

xPCTarget.GetNumStates Get number of states

xPCTarget.GetOutputLog Copy output log data to array

xPCTarget.GetStateLogGet state logxPCTarget.GetTETLogGet TET logxPCTarget.GetTimeLogGet time log

#### **File Systems**

FSDir Type definition for file system folder

information structure

FSDiskInfo Type definition for file system disk

information structure

xPCFileSystem.CD Change current folder on target

computer to specified path

xPCFileSystem.CloseFile Close file on target computer

xPCFileSystem.DirList Return contents of target computer

folder

xPCFileSystem.GetDiskInfo Return disk information

xPCFileSystem.GetFileSize Return size of file on target computer

xPCFileSystem.Init Initialize file system object to

communicate with target computer

xPCFileSystem.MKDIR Create folder on target computer

xPCFileSystem.OpenFile Open file on target computer

xPCFileSystem.PWD Get current folder of target computer

xPCFileSystem.ReadFile Read open file on target computer

xPCFileSystem.RemoveFile Remove file from target computer xPCFileSystem.RMDIR Remove folder from target computer xPCFileSystem.ScGetFileName Get name of file for scope Get write mode of file for scope xPCFileSystem.ScGetWriteMode Get block write size of data chunks xPCFileSystem.ScGetWriteSize xPCFileSystem.ScSetFileName Specify file name to contain signal data xPCFileSystem.ScSetWriteMode Specify when file allocation table entry is updated xPCFileSystem.ScSetWriteSize Specify that memory buffer collect data in multiples of write size xPCFileSystem.WriteFile Write to file on target computer

#### **Errors**

xPCProtocol.GetxPCErrorMsg Return error string xPCProtocol.isxPCErrorReturn error status xPCScopes.GetxPCError Get error string xPCScopes.isxPCError Get error status xPCTarget.GetxPCError Get error string xPCTarget.isxPCError Return error status

# COM API Methods — Alphabetical List

**Purpose** Type definition for file system folder information structure

Syntax typedef struct {

BSTR Name;
BSTR Date;
BSTR Time;
long Bytes;
long isdir;
} FSDir;

Fields Name This value contains the name of the file or

folder.

Date This value contains the date the file or folder

was last modified.

Time This value contains the time the file or folder

was last modified.

Bytes This value contains the size of the file in

bytes. If the element is a folder, this value

is 0.

*isdir* This value indicates if the element is a file

(0) or folder (1). If it is a folder, Bytes has a

value of 0.

**Description** The FSDir structure contains information for a folder in the file system.

See Also API methodxPCFileSystem.DirList

**Purpose** Type definition for file system disk information structure **Syntax** typedef struct { BSTR Label; BSTR DriveLetter; BSTR Reserved; long SerialNumber; long FirstPhysicalSector; long FATType; long FATCount; long MaxDirEntries; long BytesPerSector; long SectorsPerCluster; long TotalClusters; long BadClusters; long FreeClusters; long Files; long FileChains; long FreeChains; long LargestFreeChain; } FSDiskInfo; **Fields** Labe1 This value contains the zero-terminated string that contains the volume label. The string is empty if the volume has no label. DriveLetter This value contains the drive letter, in uppercase. Reserved Reserved. SerialNumber This value contains the volume serial number. FirstPhysicalSector This value contains the logical block address (LBA) of the logical drive boot record. For

3.5-inch disks, this value is 0.

#### **FSDiskInfo**

FATType This value contains the type of file system

found. It can contain 12, 16, or 32 for FAT-12, FAT-16, or FAT-32 volumes,

respectively.

FATCount This value contains the number of FAT

partitions on the volume.

MaxDirEntries This value contains the size of the root folder.

For FAT-32 systems, this value is 0.

BytesPerSector This value contains the sector size. This

value is most likely to be 512.

SectorsPerCluster This value contains, in sectors, the size of the

smallest unit of storage that can be allocated

to a file.

TotalClusters This value contains the number of file storage

clusters on the volume.

BadClusters This value contains the number of clusters

that have been marked as bad. These clusters

are unavailable for file storage.

FreeClusters This value contains the number of clusters

that are currently available for storage.

Files This value contains the number of files,

including folders, on the volume. This number excludes the root folder and files that

have an allocated file size of 0.

FileChains This value contains the number of contiguous

cluster chains. On a completely unfragmented volume, this value is identical to the value

of Files.

FreeChains This value contains the number of contiguous

cluster chains of free clusters. On a

completely unfragmented volume, this value

is 1.

LargestFreeChain This value contains the maximum allocated

file size, in number of clusters, for a newly allocated contiguous file. On a completely unfragmented volume, this value is identical

to FreeClusters.

**Description** The FSDiskInfo structure contains information for file system disks.

See Also API method xPCFileSystem.GetDiskInfo

## xPCFileSystem.CD

Purpose Change current folder on target computer to specified path

Prototype long CD(BSTR dir);

Member Of

XPCAPICOMLib.xPCFileSystem

**Arguments** [in] dir Enter the path on the target computer to change to.

**Return** If the method detects an error, it returns -1. Otherwise, the method

returns 0.

**Description** The xPCFileSystem.CD method changes the current folder on the target

computer to the path specified in *dir*. Use the xPCFileSystem.PWD

method to show the current folder of the target computer.

See Also API method xPCFileSystem.PWD

## xPCFileSystem.CloseFile

Purpose Close file on target computer

Prototype CloseFile(long filehandle);

Member Of

XPCAPICOMLib.xPCFileSystem

**Arguments** [in] filehandle Enter the file handle of an open file on the

target computer.

**Return** If the method detects an error, it returns -1. Otherwise, the method

returns 0.

**Description** The xPCFileSystem.CloseFile method closes the file associated with

fileHandle on the target computer. fileHandle is the handle of a file

previously opened by the xPCFileSystem.OpenFile method.

**See Also** API methods xPCFileSystem.OpenFile, xPCFileSystem.ReadFile,

xPCFileSystem.WriteFile

## xPCFileSystem.DirList

Purpose Return contents of target computer folder

Prototype DirList(BSTR path);

Member Of

XPCAPICOMLib.xPCFileSystem

**Arguments** [in] path Enter the path of the folder.

**Description** The xPCFileSystem.DirList method returns the contents of the target

computer folder specified by path as an array of the FSDir structure.

**See Also** API structure FSDir

API method xPCFileSystem.GetDiskInfo

## xPCFileSystem.GetDiskInfo

Purpose Return disk information

Prototype GetDiskInfo(BSTR driveLetter);

Member Of

XPCAPICOMLib.xPCFileSystem

**Arguments** [in] driveLetter Enter the driver letter that contains the file

system.

**Description** The xPCFileSystem.GetDiskInfo method accepts as input the drive

specified by driveLetter and fills in the fields of the FSDiskInfo

structure.

**See Also** API structure FSDiskInfo

 $API\ method\ xPCFileSystem.DirList$ 

## xPCFileSystem.GetFileSize

Purpose Return size of file on target computer

Prototype long GetFileSize(long filehandle);

Member Of

XPCAPICOMLib.xPCFileSystem

Arguments [in] filehandle Enter the file handle of an open file on the

target computer.

**Return** This method returns the size of the specified file in bytes.

**Description** The xPCFileSystem.GetFileSize method returns the size, in bytes,

of the file associated with *filehandle* on the target computer. *filehandle* is the handle of a file previously opened by the

xPCFileSystem.OpenFile method.

**See Also** API methods xPCFileSystem.OpenFile, xPCFileSystem.ReadFile

# xPCFileSystem.Init

**Purpose** Initialize file system object to communicate with target computer

Prototype long Init(IxPCProtocol\* xPCProtocol);

Member Of

XPCAPICOMLib.xPCFileSystem

Arguments [in] xPCProtocol Specify the communication port of the target

computer object for which the file system is

to be initialized.

**Return** If the method detects an error, it returns -1. Otherwise, the

xPCFileSystem.Init method returns 0.

**Description** The xPCFileSystem.Init method initializes the file system object to

communicate with the target computer referenced by the xPCProtocol

object.

## xPCFileSystem.MKDIR

Purpose Create folder on target computer

Prototype long MKDIR(BSTR dirname);

Member Of

XPCAPICOMLib.xPCFileSystem

**Arguments** [in] dirname Enter the name of the folder to create on the

target computer.

**Return** If the method detects an error, it returns -1. Otherwise, the method

returns 0.

**Description** The xPCFileSystem.MKDIR method creates the folder *dirname* in the

current folder of the target computer.

See Also API method xPCFileSystem.PWD

## xPCFileSystem.OpenFile

**Purpose** Open file on target computer

Prototype long OpenFile(BSTR filename, BSTR permission);

Member Of

XPCAPICOMLib.xPCFileSystem

**Arguments** 

[in] filename Enter the name of the file to open on the

target computer.

[in] permission Enter the read/write permission with which

to open the file. Values are r (read) or w

(read/write).

**Return** The xPCFileSystem.OpenFile method returns the file handle for the

opened file.

**Description** The xPCFileSystem.OpenFile method opens the specified file,

filename, on the target computer. If the file does not exist, the

xPCFileSystem.OpenFile method creates filename, then opens it. You

can open a file for read or read/write access.

**Note** Opening the file for write access overwrites the existing contents

of the file. It does not append the new data.

**See Also** API methods xPCFileSystem.CloseFile,

xPCFileSystem.GetFileSize, xPCFileSystem.ReadFile,

xPCFileSystem.WriteFile

## xPCFileSystem.PWD

Purpose Get current folder of target computer

Prototype BSTR PWD();

Member Of

XPCAPICOMLib.xPCFileSystem

**Return** This method returns the path of the current folder on the target

computer.

**Description** The xPCFileSystem.PWD method places the path of the current folder

on the target computer.

See Also API method xPCFileSystem.CD

## xPCFileSystem.ReadFile

**Purpose** Read open file on target computer

**Prototype** VARIANT ReadFile(int *fileHandle*, int *start*, int *numbytes*);

Member Of

XPCAPICOMLib.xPCFileSystem

**Arguments** 

[in] fileHandle Enter the file handle of an open file on the

target computer.

[in] start Enter an offset from the beginning of the file

from which this method can start to read.

[in] *numbytes* Enter the number of bytes this method is to

read from the file.

**Return** This method returns the results of the read operation as a VARIANT of

type Byte. If the method detects an error, it returns VT ERROR, whose

value is 10, instead.

**Description** The xPCFileSystem.ReadFile method reads an open file on the target

computer and returns the results of the read operation as a VARIANT of type Byte. *fileHandle* is the file handle of a file previously opened by xPCFileSystem.OpenFile. You can specify that the read operation begin at the beginning of the file (default) or at a certain offset into the file (*start*). The *numbytes* parameter specifies how many bytes the

xPCFileSystem.ReadFile method is to read from the file.

**See Also** API methods xPCFileSystem.CloseFile,

xPCFileSystem.GetFileSize, xPCFileSystem.OpenFile,

xPCFileSystem.WriteFile

## xPCFileSystem.RemoveFile

Purpose Remove file from target computer

Prototype long RemoveFile(BSTR filename);

Member Of

XPCAPICOMLib.xPCFileSystem

Arguments [in] filename Enter the name of a file on the target

computer.

**Return** If the method detects an error, it returns -1. Otherwise, the method

returns 0.

**Description** The xPCFileSystem.RemoveFile method removes the file named

filename from the target computer file system. filename can be a

relative or absolute path name on the target computer.

## xPCFileSystem.RMDIR

Purpose Remove folder from target computer

Prototype long RMDIR(BSTR dirname);

Member Of

XPCAPICOMLib.xPCFileSystem

Arguments [in] dirname Enter the name of a folder on the target

computer.

**Return** If the method detects an error, it returns -1. Otherwise, the method

returns 0.

**Description** The xPCFileSystem.RMDIR method removes a folder named dirname

from the target computer file system. dirname can be a relative or

absolute path name on the target computer.

## xPCFileSystem.ScGetFileName

**Purpose** Get name of file for scope

Prototype BSTR ScGetFileName(long scNum);

Member Of

XPCAPICOMLib.xPCFileSystem

**Arguments** [in] scNum Enter the scope number.

**Return** Returns the name of the file for the scope.

**Description** The xPCFileSystem.ScGetFileName method returns the name of the

file to which scope scNum will save signal data.

See Also API method xPCFileSystem.ScSetFileName

### xPCFileSystem.ScGetWriteMode

**Purpose** Get write mode of file for scope

Prototype long ScGetWriteMode(long scNum);

Member Of

XPCAPICOMLib.xPCFileSystem

**Arguments** [in] scNum Enter the scope number.

**Return** This method returns the number indicating the write mode. Values are

O Lazy mode. The FAT entry is updated only when the file is closed and not during each file write operation. This mode is faster, but if the system crashes before the file is closed, the file system might not have the actual file size (the file contents, however, will be intact).

1 Commit mode. Each file write operation simultaneously updates the FAT entry for the file. This mode is slower, but the file system maintains the actual file size.

**Description** The xPCFileSystem.ScGetWriteMode method returns the write mode of the file for the scope.

See Also API method xPCFileSystem.ScSetWriteMode

## xPCFileSystem.ScGetWriteSize

**Purpose** Get block write size of data chunks

Prototype long ScGetWriteSize(long scNum);

Member Of

XPCAPICOMLib.xPCFileSystem

**Arguments** [in] scNum Enter the scope number.

**Return** This method returns the block size, in bytes, of the data chunks.

**Description** The xPCFileSystem.ScGetWriteSize method gets the block size, in

bytes, of the data chunks.

See Also API method xPCFileSystem.ScSetWriteSize

### xPCFileSystem.ScSetFileName

**Purpose** Specify file name to contain signal data

Prototype long ScSetFileName(long scNum, BSTR filename);

Member Of

XPCAPICOMLib.xPCFileSystem

**Arguments** [in] scNum Enter the scope number.

[in] filename Enter the name of a file to contain the signal

data.

**Return** If the method detects an error, it returns -1. Otherwise, the method

returns 0.

**Description** The xPCFileSystem.ScSetFileName method sets the name of the file

to which the scope will save the signal data. The xPC Target software creates this file in the target computer file system. Note that you can

only call this method when the scope is stopped.

See Also API method xPCFileSystem.ScGetFileName

## xPCFileSystem.ScSetWriteMode

**Purpose** Specify when file allocation table entry is updated

Prototype long ScSetWriteMode(long scNum, long writeMode);

Member Of

XPCAPICOMLib.xPCFileSystem

**Arguments** 

[in] scNum Enter the scope number.

[in] writeMode Enter an integer for the write mode:

Enables lazy write modeEnables commit write mode

Return

If the method detects an error, it returns -1. Otherwise, the method returns 0.

**Description** 

The xPCFileSystem.ScSetWriteMode method specifies when a file allocation table (FAT) entry is updated. Both modes write the signal data to the file, as follows:

O Lazy mode. The FAT entry is updated only when the file is closed and not during each file write operation. This mode is faster, but if the system crashes before the file is closed, the file system might not have the actual file size (the file contents, however, will be intact).

Commit mode. Each file write operation simultaneously updates the FAT entry for the file. This mode is slower, but the file system maintains the actual file size.

**See Also** 

 $API\ method\ \textbf{xPCFileSystem.ScSetWriteMode}$ 

Scope object property  $\mathsf{Mode}$ 

### xPCFileSystem.ScSetWriteSize

**Purpose** Specify that memory buffer collect data in multiples of write size

Prototype long ScSetWriteSize(long scNum, long writeSize);

Member Of

XPCAPICOMLib.xPCFileSystem

**Arguments** [in] scNum Enter the scope number.

[in] writeSize Enter the block size, in bytes, of the data

chunks.

**Return** If the method detects an error, it returns -1. Otherwise, the method

returns 0.

**Description** The xPCFileSystem.ScSetWriteSize method specifies that a memory

buffer collect data in multiples of *writeSize*. By default, this parameter is 512 bytes, which is the typical disk sector size. Using a block size that is the same as the disk sector size provides better performance.

writeSize must be a multiple of 512.

See Also API method xPCFileSystem.ScGetWriteSize

Scope object property WriteSize

## xPCFileSystem.WriteFile

**Purpose** Write to file on target computer

Prototype long WriteFile(long fileHandle, long numbytes,

VARIANT buffer);

Member Of

XPCAPICOMLib.xPCFileSystem

**Arguments** 

[in] fileHandle Enter the file handle of an open file on the

target computer.

[in] *numbytes* Enter the number of bytes this method is

to write into the file.

[in] buffer The contents to write to fileHandle are

stored in buffer.

**Return** If the method detects an error, it returns -1. Otherwise, the method

returns 0.

**Description** The xPCFileSystem.WriteFile method writes the contents of the

VARIANT *buffer*, of type Byte, to the file specified by *fileHandle* on the target computer. The *fileHandle* parameter is the handle of a file previously opened by xPCFSOpenFile. *numbytes* is the number of

bytes to write to the file.

**See Also** API methods xPCFileSystem.CloseFile,

xPCFileSystem.GetFileSize, xPCFileSystem.OpenFile,

xPCFileSystem.ReadFile

#### xPCProtocol.Close

Purpose Close RS-232 or TCP/IP communication connection

Prototype long Close();

Member Of

XPCAPICOMLib.xPCProtocol

**Return** If the method detects an error, it returns 0. Otherwise, it returns -1.

**Description** The xPCProtocol.Close method closes the communication channel opened by xPCProtocol.RS232Connect or xPCProtocol.TcpIpConnect.

**Note** RS-232 Host-Target communication mode will be removed in a future release. Use TCP/IP instead.

#### xPCProtocol.GetLoadTimeOut

**Purpose** Return current timeout value for target application initialization

Prototype long GetLoadTimeOut();

Member XPCAPICOMLib.xPCProtocol Of

**Return** If the method detects an error, it returns -1. Otherwise, it returns the number of seconds allowed for the initialization of the target application.

**Description** The xPCProtocol.GetLoadTimeOut method returns the number of seconds allowed for the initialization of the target application.

When you load a new target application onto the target computer, the method xPCTarget.LoadApp waits for a certain amount of time before checking to see whether the initialization of the target application is complete. In the case where initialization of the target application is not complete, the method xPCTarget.LoadApp returns a timeout error. By default, xPCTarget.LoadApp checks five times to see whether the target application is ready, with each attempt taking about 1 second. However, for larger models or models requiring longer initialization (for example, those with thermocouple boards), the default might not be long enough and a spurious timeout is generated. The method xPCProtocol.SetLoadTimeOutxPCProtocol.SetLoadTimeOut sets the timeout to a different number.

Use the xPCProtocol.GetLoadTimeOut method if you suspect that the current number of seconds (the timeout value) is too short. Then use the xxPCProtocol.SetLoadTimeOut method to set the timeout to a higher number.

## xPCProtocol.GetxPCErrorMsg

Purpose Return error string

Prototype BSTR GetxPCErrorMsg();

Member Of

XPCAPICOMLib.xPCProtocol

**Return** If the xPCProtocol.GetxPCErrorMsg method completes without

detecting an error, it returns the string for the last reported error.

**Description** The xPCProtocol.GetxPCErrorMsg method returns the string of the

last error reported by another COM API method. This value is reset every time you call a new method. Therefore, you should check this constant value immediately after a call to an API COM method. You can use this method in conjunction with the xPCProtocol.isxPCError

method, which detects that an error has occurred.

**See Also** API function xPCProtocol.isxPCError

## xPCProtocol.Init

Purpose Initialize xPC Target API DLL

Prototype long Init();

Member Of

XPCAPICOMLib.xPCProtocol

**Return** If the xPC Target DLL, xpcapi.dll loads without causing

xPCProtocol. Init to detect an error, the method returns 0. If

xpcapi.dll fails to load, this method returns -1.

**Description** The xPCProtocol.Init method initializes the xPC Target API by

loading the xPC Target DLL, xpcapi.dll, into memory. To load xpcapi.dll into memory, the method requires that the xpcapi.dll file

be in one of the following folders:

• The folder in which the application is loaded

• The current folder

• The Windows system folder

#### **xPCProtocol.isxPCError**

Purpose Return error status

Prototype long isxPCError();

Member Of

XPCAPICOMLIB.xPCProtocol

**Return** If an error occurred, the method returns 1. Otherwise, it returns 0.

**Description** Use the xPCProtocol.isxPCError method to check for errors that

might occur after a call to the xPCProtocol class methods. If the method detects that an error occurred, call the xPCProtocol.GetxPCErrorMsg

to get the string for the error.

See Also API function xPCProtocol.GetxPCErrorMsg

#### xPCProtocol.Port

Purpose Contain communication channel index

Prototype long Port();

Member Of

XPCAPICOMLIB.xPCProtocol

**Return** If the method detects an error, it returns a nonpositive number.

Otherwise, it returns a positive number (the communication channel

index).

**Description** The xPCProtocol.Port property contains the communication channel

index if connection with the target computer succeeds. Note that you only need to use this property when working with a model-specific COM library that you generate from a Simulink model. See "Model-Specific

COM Interface Library (model\_nameCOMiface.dll)".

#### xPCProtocol.Reboot

Purpose Reboot target computer

Prototype long Reboot();

Member Of

XPCAPICOMLib.xPCProtocol

**Return** If the method detects an error, it returns 0. Otherwise, it returns -1.

**Description** The xPCProtocol.Reboot method reboots the target computer.

This function does not close the connection to the target computer. You should explicitly close the connection, then reestablish the connection once the target computer has rebooted. Use the methods xPCProtocol.RS232Connect or xPCProtocol.TcpIpConnect to

reestablish the connection.

#### xPCProtocol.RS232Connect

Purpose Open RS-232 connection to target computer

Prototype long RS232Connect(long comport, long baudrate);

Member Of

XPCAPICOMLib.xPCProtocol

**Arguments** 

[in] comport Index of the COM port to be used (0 is COM1, 1 is

COM2, and so forth).

[in] baudrate baudrate must be one of the following values: 1200,

2400, 4800, 9600, 19200, 38400, 57600, or 115200.

Return

The xPCProtocol.RS232Connect method returns the port value for the connection. If the method detects an error, it returns 0. Otherwise, it

returns -1.

**Description** 

The xPCProtocol.RS232Connect method initiates an RS-232 connection to an xPC Target system. It returns the port value for the connection. Be sure to pass this value to every xPC Target API function that requires a port value.

If you enter a value of 0 for *baudrate*, this function sets the baud rate to the default value (115200).

**Note** RS-232 Host-Target communication mode will be removed in a future release. Use TCP/IP instead.

#### xPCProtocol.SetLoadTimeOut

Purpose Change initialization timeout value

Prototype long SetLoadTimeOut(long timeOut);

Member Of

XPCAPICOMLib.xPCProtocol

**Arguments** [in] timeOut Enter the new initialization timeout value.

**Return** If the method detects an error, it returns 0. Otherwise, it returns -1. To get the string description for the error, use

xPCProtocol.GetxPCErrorMsg.

**Description** The xPCProtocol.SetLoadTimeOut method changes the timeout

value for initialization. The <code>timeOut</code> value is the time the method <code>xPCTarget.LoadApp</code> waits to check whether the model initialization for a new application is complete before returning. It enables you to set the number of initialization attempts to be made before signaling a timeout. When a new target application is loaded onto the target computer, the method <code>xPCTarget.LoadApp</code> waits for a certain time to check whether the model initialization is complete before returning. If the model initialization is incomplete within the allotted time,

xPCTarget.LoadApp returns a timeout error.

By default, xPCTarget.LoadApp checks for target readiness five times, with each attempt taking approximately 1 second (less if the target is ready). However, for larger models or models requiring longer initialization (for example, those with thermocouple boards), the default might not be long enough and a spurious timeout can be generated.

#### xPCProtocol.TargetPing

Purpose Ping target computer

Prototype long TargetPing;

Member Of

XPCAPICOMLIB.xPCProtocol

**Return** The xPCProtocol. TargetPing method does not return an error

status. This method returns 1 if it reaches the target computer and the computer responds. If the target computer does not respond, the

method returns 0.

**Description** The xPCProtocol. TargetPing method pings the target computer and

returns  $\boldsymbol{1}$  or  $\boldsymbol{0}$  depending on whether the target responds or not. Errors

such as the inability to connect to the target are ignored.

If you are using TCP/IP, note that xPCProtocol.TargetPing will cause the target computer to close the TCP/IP connection. You can use xPCProtocol.TcpIpConnect to reconnect. You can also use this xPCProtocol.TargetPing feature to close the target computer connection in the event of an aborted TCP/IP connection (for example, if

your host side program crashes).

### xPCProtocol.TcplpConnect

Purpose Open TCP/IP connection to target computer

Prototype long TcpIpConnect(BSTR TargetIpAddress, BSTR TargetPort);

Member Of

XPCAPICOMLIB.xPCProtocol

**Arguments** [in] TargetIpAddress

Enter the IP address of the target as a dotted decimal string. For

example, "192.168.0.10".

[in] TargetPort

Enter the associated IP port as a string. For example, "22222".

Return

If the method detects an error, it returns 0. Otherwise, it returns -1.

**Description** 

The xPCProtocol.TcpIpConnect method opens a connection to the TCP/IP location specified by the IP address. Use this integer as the TargetPort variable in the xPC Target COM API functions that require

a port value.

#### xPCProtocol.Term

Purpose Unload xPC Target API DLL from memory

Prototype long Term();

Member Of

XPCAPICOMLib.xPCProtocol

**Return** The xPCProtocol. Term method always returns -1.

**Description** The xPCProtocol. Term method unloads the xPC Target API DLL

(xpcapi.dll) from memory. You must call this method when you want

to terminate your COM API application.

# xPCScopes.AddFileScope

Purpose Create new file scope

Prototype long AddFileScope(long scNum);

Member Of

XPCAPICOMLib.xPCScopes

Arguments [in] scNum Enter a number for a new scope. Values are 1, 2,

3. . .

**Return** If the method detects an error, it returns 0. Otherwise, it returns -1.

**Description** The xPCScopes.AddFileScope method creates a new file scope on the

target computer.

Calling the xPCScopes.AddFileScope method with *scNum* having the number of an existing scope produces an error. Use xPCScopes.GetScopes to find the numbers of existing scopes.

## xPCScopes.AddHostScope

Purpose Create new host scope

Prototype long AddHostScope(long scNum);

Member Of

XPCAPICOMLib.xPCScopes

**Arguments** [in] scNum Enter a number for a new scope. Values are 1, 2,

3. . .

**Return** If the method detects an error, it returns 0. Otherwise, it returns -1.

**Description** The xPCScopes.AddHostScope method creates a new host scope on

the target computer.

Calling the xPCScopes.AddHostScope method with scNum having the number of an existing scope produces an error. Use xPCScopes.GetScopes to find the numbers of existing scopes.

### xPCScopes.AddTargetScope

Purpose Create new target scope

**Prototype** long AddTargetScope(long scNum);

Member Of

XPCAPICOMLib.xPCScopes

Arguments [in] scNum Enter a number for a new scope. Values are 1,

2, 3. . .

**Return** If the method detects an error, it returns 0. Otherwise, it returns -1.

**Description** If the method detects an error, it returns 0. The

 $\verb"xPCScopes.AddTargetScope" method creates a new scope on$ 

the target computer.

Calling the xPCScopes.AddTargetScope method with scNum having the number of an existing scope produces an error. Use xPCScopes.GetScopes to find the numbers of existing scopes.

#### xPCScopes.GetScopes

**Purpose** Get and copy list of scope numbers

Prototype VARIANT GetScopes(long size);

Member Of

XPCAPICOMLib.xPCScopes

Arguments

[in] size Specify the size of the VARIANT array returned. This

argument must be greater than MAX\_SCOPES-1. The elements in the array consist of a list of unsorted

integers, terminated by -1.

**Return** The xPCScopes.GetScopes method returns a VARIANT array with

elements containing a list of scope numbers from the target application.

**Description** The xPCScopes.GetScopes method gets a VARIANT array with elements

containing a list of scope numbers currently defined for the target application. Specify the size of the VARIANT array returned. This size must be greater than the maximum number of scopes -1, up to a maximum of 30 scopes. The elements in the array consist of a list of

unsorted integers, terminated by -1.

#### xPCScopes.GetxPCError

Purpose Get error string

Prototype BSTR GetxPCError();

Member Of

XPCAPICOMLib.xPCScopes

**Return** The xPCScopes.GetxPCError method returns the string for the last

reported error. If the software has not reported an error, this method

returns 0.

**Description** The xPCScopes.GetxPCError method gets the string of the last

reported error by another COM API method. This value is reset every time you call a new method. Therefore, you should check this constant value immediately after a call to an API COM method. You can use this method in conjunction with the xPCScopes.isxPCError method, which

detects that an error has occurred.

See Also API function xPCScopes.isxPCError

### xPCScopes.Init

**Purpose** Initialize scope object to communicate with target computer

Prototype long Init(IxPCProtocol\* xPCProtocol);

Member Of

XPCAPICOMLib.xPCScopes

**Arguments** [in] xPCProtocol Specify the communication port of the target

computer object for which the scope is to be

initialized.

**Return** If the xPCScopes.Init method initializes the scope object without

detecting an error, it returns 0. If the scope object fails to initialize, the

method returns -1.

**Description** The xPCScopes.Init method initializes the scope object to communicate

with the target computer referenced by the xPCProtocol object.

### xPCScopes.lsScopeFinished

**Purpose** Get data acquisition status for scope

Prototype long IsScopeFinished(long scNum);

Member Of

XPCAPICOMLIB.xPCScopes

**Arguments** [in] scNum Enter the scope number.

**Return** If the method detects an error, it returns -1. If a scope finishes a data acquisition cycle, this method returns 1. If the scope is in the process of

acquiring data, this method returns 0.

**Description** The xPCScopeos.IsScopeFinished method gets a 1 or 0 depending on

whether scope *scNum* is finished (state of SCST\_FINISHED) or not. You can also call this function for target scopes; however, because target scopes restart immediately, it is almost impossible to find these scopes

in the finished state.

## xPCScopes.isxPCError

Purpose Get error status

Prototype long isxPCError();

Member Of

XPCAPICOMLIB.xPCScopes

**Return** If an error occurred, the method returns 1. Otherwise, it returns 0.

**Description** Use the xPCScopes.isxPCError method to check for errors that might

occur after a call to the xPCScopes class methods. If the software detects that an error occurred, call the xPCScopes.GetxPCError method

to get the string for the error.

See Also API function xPCScopes.GetxPCError

# xPCScopes.RemScope

Purpose Remove scope

Prototype long RemScope(long scNum);

Member Of

XPCAPICOMLIB.xPCScopes

Arguments [in] scNum Enter the scope number.

**Return** If the method detects an error, it returns 0. Otherwise, it returns -1.

**Description** The xPCScopes.RemScope method removes the scope with number

scNum. Attempting to remove a nonexistent scope causes an error. For a

list of existing scopes, use  $\ensuremath{\texttt{xPCScopes.GetScopes}}$ 

### xPCScopes.ScopeAddSignal

Purpose Add signal to scope

Prototype long ScopeAddSignal(long scNum, long sigNum);

Member Of

XPCAPICOMLib.xPCScopes

**Arguments** [in] scNum Enter the scope number.

[in] sigNum Enter a signal number.

**Return** If the method detects an error, it returns 0. Otherwise, it returns -1.

**Description** The xPCScopes.ScopeAddSignal method adds the signal with number

sigNum to the scope scNum. The signal should not already exist in the scope. You can use xPCScopes.ScopeGetSignals to get a list of the signals already present. Use the xPCTarget.GetSignalIdx method

to get the signal number.

#### xPCScopes.ScopeGetAutoRestart

Purpose Scope autorestart value

Prototype long ScopeGetAutoRestart(long scNum);

Member Of

XPCAPICOMLIB.xPCScopes

**Arguments** [in] scNum Enter the scope number.

**Return** The xPCScopes.ScopeGetAutoRestart method returns the scope

autorestart flag value (1 if enabled, 0 if disabled). If the method detects

an error, it returns -1.

**Description** The xPCScopes.ScopeGetAutoRestart method gets the autorestart flag

value for scope scNum. Autorestart flag can be disabled (0) or enabled (1).

#### xPCScopes.ScopeGetData

Purpose Copy scope data to array

**Prototype** VARIANT ScopeGetData(long scNum, long signal\_id,

long start,

long numsamples, long decimation);

Member Of

XPCAPICOMLIB.xPCScopes

Arguments

[in] scNum Enter the scope number.

[in] signal\_id Enter a signal number. Enter -1 to get

time stamped data.

[in] start Enter the first sample from which data

retrieval is to start.

[in] numsamples Enter the number of samples retrieved

with a decimation of decimation, starting

from the start value.

[in] decimation Enter a value such that every decimation

sample is retrieved in a scope window.

**Return** The xPCScopes.ScopeGetData method returns a VARIANT array with

elements containing the data used in a scope.

**Description** The xPCScopes.ScopeGetData method gets the data used in a scope.

Use this function for scopes of type SCTYPE\_HOST. The scope must be either in state Finished or in state Interrupted for the data to be retrievable. (Use the xPCScopes.ScopeGetState method to check the state of the scope.) The data must be retrieved one signal at a time. The calling function determines and allocates the space ahead of time to store the scope data. Use the method xPCScopes.ScopeGetSignals to

get the list of signals in the scope for signal id.

# xPCScopes.ScopeGetData

To get time stamped data, specify -1 for signal\_id. From the output, you can then get the number of nonzero elements.

## xPCScopes.ScopeGetDecimation

Purpose Get decimation of scope

Prototype long ScopeGetDecimation(long scNum);

Member Of

XPCAPICOMLIB.xPCScopes

**Arguments** [in] scNum Enter the scope number.

**Return** The xPCScopes.ScopeGetDecimation method returns the decimation

of scope scNum. If the method detects an error, it returns -1.

**Description** The xPCScopes.ScopeGetDecimation method gets the decimation of

scope scNum. The decimation is a number, N, meaning every Nth sample

is acquired in a scope window.

## xPCScopes.ScopeGetNumPrePostSamples

**Purpose** Get number of pre- or posttriggering samples before triggering scope

Prototype long ScopeGetNumPrePostSamples(long scNum);

Member Of

XPCAPICOMLIB.xPCScopes

**Arguments** [in] scNum Enter the scope number.

**Return** The xPCScopes.ScopeGetNumPrePostSamples method returns the number of samples for pre- or posttriggering for scope scNum. If an

error occurs, this method returns -1.

**Description** The xPCScopes.ScopeGetNumPrePostSamples method gets the number

of samples for pre- or posttriggering for scope scNum. A negative number implies pretriggering, whereas a positive number implies posttriggering

samples.

## xPCScopes.ScopeGetNumSamples

**Purpose** Get number of samples in one data acquisition cycle

Prototype long ScopeGetNumSamples(long scNum);

Member Of

XPCAPICOMLIB.xPCScopes

Arguments [in] scNum Enter the scope number.

**Return** The xPCScopes.ScopeGetNumSamples method returns the number of samples in the scope scNum. If the method detects an error, it returns -1.

**Description** The xPCScopes.ScopeGetNumSamples method gets the number of

samples in one data acquisition cycle for scope scNum.

### xPCScopes.ScopeGetSignals

Purpose Get list of signals

**Prototype** VARIANT ScopeGetSignals(long scNum, long size);

Member Of

XPCAPICOMLIB.xPCScopes

**Arguments** [in] scNum Enter the scope number.

[in] size Enter an integer to allocate the number of elements

to be returned in the VARIANT array. This size is required for the method to copy the list of signals into the VARIANT array. The maximum number of

signals is 10.

**Return** The xPCScopes.ScopeGetSignals method returns a VARIANT array

with elements consisting of the list of signals defined for a scope.

**Description** The xPCScopes.ScopeGetSignals method gets the list of signals

defined for scope scNum. You can use the constant MAX\_SIGNALS.

### xPCScopes.ScopeGetStartTime

**Purpose** Get last data acquisition cycle start time

Prototype double ScopeGetStartTime(long scNum);

Member Of

XPCAPICOMLIB.xPCScopes

Arguments [in] scNum Enter the scope number.

**Return** The xPCScopes.ScopeGetStartTime method returns the start time

for the last data acquisition cycle of a scope. If the method detects an

error, it returns -1.

**Description** The xPCScopes.ScopeGetStartTime method gets the time at which the

last data acquisition cycle for scope scNum started. This is only valid

for scopes of type SCTYPE\_HOST.

### xPCScopes.ScopeGetState

Purpose Get state of scope

**Prototype** BSTR ScopeGetState(long scNum);

Member Of

XPCAPICOMLIB.xPCScopes

**Arguments** [in] scNum Enter the scope number.

**Return** The xPCScopes.ScopeGetState method returns the state of scope scNum. If the method detects an error, it returns -1.

**Description** The xPCScopes.ScopeGetState method gets the state of scope scNum, or -1 upon error.

Constants to find the scope state have the following meanings:

| Constant          | Value | Description                                                                                                    |
|-------------------|-------|----------------------------------------------------------------------------------------------------|
| SCST_WAITTOSTART  | 0     | Scope is ready and waiting to start.                                                                                                    |
| SCST_PREACQUIRING | 5     | Scope acquires a predefined number of samples before triggering.                                                                                                    |
| SCST_WAITFORTRIG  | 1     | After a scope is finished with<br>the preacquiring state, it waits<br>for a trigger. If the scope does<br>not preacquire data, it enters<br>the wait for trigger state. |
| SCST_ACQUIRING    | 2     | Scope is acquiring data. The scope enters this state when it leaves the wait for trigger state.                                                                         |

# xPCScopes.ScopeGetState

| Constant         | Value | Description                                                                 |
|------------------|-------|-----------------------------------------------------------------------------|
| SCST_FINISHED    | 3     | Scope is finished acquiring data when it has attained the predefined limit. |
| SCST_INTERRUPTED | 4     | The user has stopped (interrupted) the scope.                               |

### xPCScopes.ScopeGetTriggerLevel

Purpose Get trigger level for scope

Prototype double ScopeGetTriggerLevel(long scNum);

Member Of

XPCAPICOMLIB.xPCScopes

Arguments [in] scNum Enter the scope number.

**Return** The xPCScopes.ScopeGetTriggerLevel method returns the scope

trigger level. If the method detects an error, it returns -1.

**Description** The xPCScopes.ScopeGetTriggerLevel method gets the trigger level

for scope scNum.

### xPCScopes.ScopeGetTriggerMode

Purpose Get trigger mode for scope

Prototype long ScopeGetTriggerMode(long scNum);

Member Of

XPCAPICOMLIB.xPCScopes

**Arguments** [in] scNum Enter the scope number.

**Return** The xPCScopes.ScopeGetTriggerMode method returns the scope trigger mode. If the method detects an error, it returns -1.

**Description** The xPCScopes.ScopeGetTriggerMode method gets the trigger mode for scope *scNum*. Use the constants here to interpret the trigger mode:

| Constant        | Value | Description                                                                                                    |
|-----------------|-------|----------------------------------------------------------------------------------------------------|
| TRIGMD_FREERUN  | 0     | There is no trigger mode. The scope triggers when it is ready to trigger, regardless of the circumstances.                                         |
| TRIGMD_SOFTWARE | 1     | Only user intervention can trigger the scope. No other triggering is possible.                                                                     |
| TRIGMD_SIGNAL   | 2     | The scope is triggered only after a signal has crossed a value.                                                                                    |
| TRIGMD_SCOPE    | 3     | The scope is triggered by another scope at the trigger point of the triggering scope, modified by the value of triggerscopesample (see scopedata). |

## xPCS copes. Scope Get Trigger Mode

#### See Also

API function xPCScopes.ScopeGetTriggerModeStr

### xPCScopes.ScopeGetTriggerModeStr

Purpose Get trigger mode as string

Prototype BSTR ScopeGetTriggerModeStr(long scNum);

Member Of

XPCAPICOMLIB.xPCScopes

**Arguments** [in] scNum Enter the scope number.

**Return** The xPCScopes.ScopeGetTriggerModeStr method returns a string containing the trigger mode string.

**Description** The xPCScopes.ScopeGetTriggerModeStr method gets the trigger mode string for scope scNum. This method returns one of the following strings.

Constant **Description** FreeRun There is no trigger mode. The scope triggers when it is ready to trigger, regardless of the circumstances. Software Only user intervention can trigger the scope. No other triggering is possible. Signal The scope is triggered only after a signal has crossed a value. The scope is triggered by another scope at the Scope trigger point of the triggering scope, modified by the value of triggerscopesample (see scopedata).

See Also API function xPCScopes.ScopeGetTriggerMode

### xPCScopes.ScopeGetTriggerSample

**Purpose** Get sample number for triggering scope

**Prototype** long ScopeGetTriggerSample(long scNum);

Member Of

XPCAPICOMLIB.xPCScopes

**Arguments** [in] scNum Enter the scope number.

Return

The xPCScopes.ScopeGetTriggerSample method returns a nonnegative integer for a real sample, and -1 for the special case where triggering

is at the end of the data acquisition cycle for a triggering scope. If the

method detects an error, it returns -1.

**Description** The xPCScopes.ScopeGetTriggerSample method gets the number

of samples a triggering scope (*scNum*) acquires before starting data acquisition on a second scope. This value is a nonnegative integer for a real sample, and -1 for the special case where triggering is at the end of

the data acquisition cycle for a triggering scope.

### xPCScopes.ScopeGetTriggerSignal

Purpose Get trigger signal for scope

Prototype long ScopeGetTriggerSignal(long scNum);

Member Of

XPCAPICOMLIB.xPCScopes

Arguments [in] scNum Enter the scope number.

**Return** The xPCScopes.ScopeGetTriggerSignal method returns the scope

trigger signal. If the method detects an error, it returns -1.

**Description** The xPCScopes.ScopeGetTriggerSignal method gets the trigger

signal for scope scNum.

### xPCScopes.ScopeGetTriggerSlope

Purpose Get trigger slope for scope

Prototype long ScopeGetTriggerSlope(long scNum);

Member Of

XPCAPICOMLIB.xPCScopes

Arguments [in] scNum Enter the scope number.

**Return** The xPCScopes.ScopeGetTriggerSlope method returns the scope trigger slope. If the method detects an error, it returns -1.

**Description** The xPCScopes.ScopeGetTriggerSlope method gets the trigger slope of scope *scNum*. Use the constants here to interpret the trigger slope:

| String            | Value | Description                                                                  |
|-------------------|-------|------------------------------------------------------------------------------|
| TRIGSLOPE_EITHER  | 0     | The trigger slope can be either rising or falling.                           |
| TRIGSLOPE_RISING  | 1     | The trigger slope must be rising when the signal crosses the trigger value.  |
| TRIGSLOPE_FALLING | 2     | The trigger slope must be falling when the signal crosses the trigger value. |

See Also API function xPCScopes.ScopeGetTriggerSlopeStr

### xPCScopes.ScopeGetTriggerSlopeStr

**Purpose** Get trigger slope as string

Prototype BSTR ScopeGetTriggerSlopeStr(long scNum);

Member Of

XPCAPICOMLIB.xPCScopes

Arguments [in] scNum Enter the scope number.

Return The xPCScopes.ScopeGetTriggerSlopeStr method returns a string

containing the trigger slope string.

**Description**The xPCScopes.ScopeGetTriggerSlopeStr method gets the trigger slope string for scope scNum. This method returns one of the following strings:

| String  | Description                                                                  |
|---------|------------------------------------------------------------------------------|
| Either  | The trigger slope can be either rising or falling.                           |
| Rising  | The trigger slope must be rising when the signal crosses the trigger value.  |
| Falling | The trigger slope must be falling when the signal crosses the trigger value. |

See Also API function xPCScopes.ScopeGetTriggerSlope

### xPCScopes.ScopeGetType

**Purpose** Get type of scope

**Prototype** BSTR ScopeGetType(long scNum);

Member Of

XPCAPICOMLIB.xPCScopes

**Arguments** [in] scNum Enter the scope number.

**Return** The xPCScopes.ScopeGetType method returns the scope type as a string. If the method detects an error, it returns -1.

**Description** The xPCScopes.ScopeGetType method gets the type of scope scNum. This method returns one of the following strings:

String Description

HOST Host scope

Target Target scope

### xPCScopes.ScopeRemSignal

Purpose Remove signal from scope

Prototype long ScopeRemSignal(long scNum, long sigNum);

Member Of

XPCAPICOMLIB.xPCScopes

**Arguments** [in] scNum Enter the scope number.

[in] sigNum Enter a signal number.

**Return** If the method detects an error, it returns 0. Otherwise, it returns -1.

**Description** The xPCScopes.ScopeRemSignal method removes a signal from the

scope with number <code>scNum</code>. The scope must already exist, and signal number <code>sigNum</code> must exist in the scope. Use <code>xPCScopes.GetScopes</code> to determine the existing scopes, and use <code>xPCScopes.ScopeGetSignals</code> to determine the existing signals for a scope. Use this function only when the scope is stopped. Use <code>xPCScopes.ScopeGetState</code> to check

the state of the scope.

### xPCScopes.ScopeSetAutoRestart

Purpose Scope autorestart value

**Prototype** long ScopeSetAutoRestart(long scNum, long onoff);

Member Of

XPCAPICOMLIB.xPCScopes

Arguments [in] scNum Enter the scope number.

[in] onoff Enter value to enable (1) or disable (0)

scope autorestart.

**Return** The xPCScopes.ScopeSetAutoRestart method returns the scope

autorestart flag value (1 if enabled, 0 if disabled). If the method detects

an error, it returns -1.

**Description** The xPCScopes.ScopeSetAutoRestart method sets the autorestart flag

value for scope **scNum**. Autorestart flag can be disabled (0) or enabled (1).

### xPCScopes.ScopeSetDecimation

Purpose Set decimation of scope

**Prototype** long ScopeSetDecimation(long scNum, long decimation);

Member Of

XPCAPICOMLIB.xPCScopes

Arguments [in] scNum Enter the scope number.

[in] decimation Enter an integer for the decimation.

**Return** If the method detects an error, it returns 0. Otherwise, it returns -1.

**Description** The xPCScopes.ScopeSetDecimation method sets the *decimation* of

scope *scNum*. The decimation is a number, N, meaning every Nth sample is acquired in a scope window. Use this function only when the scope is stopped. Use xPCScopes.ScopeGetState to check the state of the scope.

### xPCScopes.ScopeSetNumPrePostSamples

**Purpose** Set number of pre- or posttriggering samples before triggering scope

**Prototype** long ScopeSetNumPrePostSamples(long scNum, long prepost);

Member Of

XPCAPICOMLIB.xPCScopes

**Arguments** 

[in] scNum Enter the scope number.

[in] prepost A negative number means pretriggering, while

a positive number means posttriggering. This function can only be used when the scope is

stopped.

**Return** If the method detects an error, it returns 0. Otherwise, it returns -1.

**Description** 

The xPCScopes.ScopeSetNumPrePostSamples method sets the number of samples for pre- or posttriggering for scope *scNum* to *prepost*. Use this method only when the scope is stopped. Use xPCScopes.ScopeGetState to check the state of the scope. Use the xPCScopes.GetScopes method to get a list of scope numbers.

### xPCScopes.ScopeSetNumSamples

**Purpose** Set number of samples in one data acquisition cycle

Prototype long ScopeSetNumSamples(long scNum, long samples);

Member Of

XPCAPICOMLIB.xPCScopes

Arguments

[in] scNum Enter the scope number.

[in] samples Enter the number of samples you want to acquire

in one cycle.

**Return** If the method detects an error, it returns 0. Otherwise, it returns -1.

**Description** The xPCScopes.ScopeSetNumSamples method sets the number of

samples for scope scNum to samples. Use this function only when the

scope is stopped. Use  ${\tt xPCScopes.ScopeGetState}$  to check the state

of the scope.

### xPCScopes.ScopeSetTriggerLevel

Purpose Set trigger level for scope

Prototype long ScopeSetTriggerLevel(long scNum, double level);

Member Of

XPCAPICOMLIB.xPCScopes

**Arguments** [in] scNum Enter the scope number.

[in] level Value for a signal to trigger data acquisition with

a scope.

**Return** If the method detects an error, it returns 0. Otherwise, it returns -1.

**Description** The xPCScopes.ScopeSetTriggerLevel method sets the trigger level to

level for scope scNum. Use this function only when the scope is stopped.

Use xPCScopes.ScopeGetStateto check the state of the scope.

### xPCScopes.ScopeSetTriggerMode

Purpose Set trigger mode of scope

Prototype long ScopeSetTriggerMode(long scNum, long triggermode);

Member Of

XPCAPICOMLIB.xPCScopes

Arguments [in] scNum Enter the scope number.

[in] triggermode Trigger mode for a scope.

**Return** If the method detects an error, it returns 0. Otherwise, it returns -1.

**Description** The xPCScopes.ScopeSetTriggerMode method sets the trigger mode of scope scNum to triggermode. Use this method only when the scope is

stopped. Use xPCScopes.ScopeGetStateto check the state of the scope. Use the xPCScopes.GetScopes method to get a list of scopes.

Use the constants defined here to interpret the trigger mode:

| Constant        | Value | Description                                                                                                    |
|-----------------|-------|----------------------------------------------------------------------------------------------------|
| TRIGMD_FREERUN  | 0     | There is no trigger mode. The scope triggers when it is ready to trigger, regardless of the circumstances. This is the default. |
| TRIGMD_SOFTWARE | 1     | Only user intervention can trigger the scope. No other triggering is possible.                                                  |

## xPCS copes. Scope SetTriggerMode

| Constant      | Value | Description                                                                                                    |
|---------------|-------|----------------------------------------------------------------------------------------------------|
| TRIGMD_SIGNAL | 2     | The scope is triggered only after a signal has crossed a value.                                                                                    |
| TRIGMD_SCOPE  | 3     | The scope is triggered by another scope at the trigger point of the triggering scope, modified by the value of triggerscopesample (see scopedata). |

### xPCScopes.ScopeSetTriggerSample

**Purpose** Set sample number for triggering scope

**Prototype** long ScopeSetTriggerSample(long scNum, long trigScSample);

Member Of

XPCAPICOMLIB.xPCScopes

**Arguments** 

[in] scNum Enter the scope number.

[in] trigScSample Enter a nonnegative integer for the

number of samples acquired by the triggering scope before starting data

acquisition on a second scope.

Return

If the method detects an error, it returns 0. Otherwise, it returns -1.

**Description** 

The xPCScopes.ScopeSetTriggerSample method sets the number of samples (trigScSample) a triggering scope acquires before it triggers a second scope (scNum). Use the xPCScopes.GetScopes method to get a list of scopes.

For meaningful results, set *trigScSample* between -1 and (*nSamp*-1). *nSamp* is the number of samples in one data acquisition cycle for the triggering scope. If you specify too large a value, the scope is never triggered.

If you want to trigger a second scope at the end of a data acquisition cycle for the triggering scope, use a value of -1 for trigScSamp.

### xPCScopes.ScopeSetTriggerSignal

Purpose Select signal to trigger scope

**Prototype** long ScopeSetTriggerSignal(long scNum, long triggerSignal);

Member Of

XPCAPICOMLIB.xPCScopes

Arguments [in] scNum Enter the scope number.

[in] trigSignal Enter a signal number.

**Return** If the method detects an error, it returns 0. Otherwise, it returns -1.

**Description** The xPCScopes.ScopeSetTriggerSignal method sets the trigger signal

of scope *scNum* to *trigSig*. The trigger signal *trigSig* must be one of the signals in the scope. Use this method only when the scope is stopped. You can use xPCScopes.ScopeGetSignals to get the list of signals in the scope. UsexPCScopes.ScopeGetState to check the state of the scope. Use the xPCScopes.GetScopes method to get a list of scopes.

### xPCScopes.ScopeSetTriggerSlope

**Purpose** Set slope of signal that triggers scope

**Prototype** long ScopeSetTriggerSlope(long scNum, long triggerslope);

Member Of

XPCAPICOMLIB.xPCScopes

**Arguments** [in] scNum Enter the scope number.

> [in] triggerSlope Enter the slope mode for the signal that triggers

> > the scope.

Return If the method detects an error, it returns 0. Otherwise, it returns -1.

**Description** The xPCScopes.ScopeSetTriggerSlope method sets the trigger slope of scope scNum to trigSlope. Use this method only when the scope is

stopped. Use xPCScopes.ScopeGetState to check the state of the scope. Use the xPCScopes.GetScopes method to get a list of scopes.

Use the constants defined here to set the trigger slope:

Constant Value **Description** TRIGSLOPE EITHER 0 The trigger slope can be either rising or falling. 1 TRIGSLOPE RISING The trigger signal value must be rising when it crosses the trigger value. TRIGSLOPE FALLING 2 The trigger signal value must be falling when it crosses the trigger value.

### xPCScopes.ScopeSoftwareTrigger

**Purpose** Set software trigger of scope

Prototype long ScopeSoftwareTrigger(long scNum);

Member Of

XPCAPICOMLIB.xPCScopes

**Arguments** [in] scNum Enter the scope number.

**Return** If the method detects an error, it returns 0. Otherwise, it returns -1.

**Description**The xPCScopes.ScopeSoftwareTrigger method triggers scope scNum.

The scope must be in the state Waiting for trigger for this method to succeed. Use xPCScopes.ScopeGetState to check the state of the scope.

Use the xPCScopes.GetScopes method to get a list of scopes.

You can use the xPCScopes.ScopeSoftwareTrigger method to trigger

the scope, regardless of the trigger mode.

#### xPCScopes.ScopeStart

Purpose Start data acquisition for scope

Prototype long ScopeStart(long scNum);

Member Of

XPCAPICOMLIB.xPCScopes

**Arguments** [in] scNum Enter the scope number.

**Return** If the method detects an error, it returns 0. Otherwise, it returns -1.

**Description** The xPCScopes.ScopeStart method starts or restarts the data

acquisition of scope scNum. If the scope does not have to preacquire samples, it enters the Waiting for Trigger state. The scope must be in state Waiting to Start, Finished, or Interrupted for this function to succeed. Call xPCScopes.ScopeGetState to check the state of the scope or, for host scopes that are already started, call xPCScopes.IsScopeFinished. Use the xPCScopes.GetScopes method

to get a list of scopes.

### xPCScopes.ScopeStop

Purpose Stop data acquisition for scope

**Prototype** long ScopeStop(long scNum);

Member Of

XPCAPICOMLIB.xPCScopes

**Arguments** [in] scNum Enter the scope number.

**Return** If the method detects an error, it returns 0. Otherwise, it returns -1.

**Description** The xPCScopes.ScopeStop method stops the scope scNum. This sets

the scope to the Interrupted state. The scope must be running for this function to succeed. Use xPCScopes.ScopeGetState to determine the state of the scope. Use the xPCScopes.GetScopes method to get

a list of scopes.

### xPCScopes.TargetScopeGetGrid

**Purpose** Get status of grid line for particular scope

Prototype long TargetScopeGetGrid(long scNum);

Member Of

XPCAPICOMLIB.xPCScopes

Arguments [in] scNum Enter the scope number.

**Return** The xPCScopes.TargetScopeGetGrid method returns the state of the grid lines for scope scNum. If the method detects an error, it returns -1.

The xPCScopes.TargetScopeGetGrid method gets the state of the grid lines for scope scNum (which must be of type SCTYPE\_TARGET). A return value of 1 implies grid on, while 0 implies grid off. Note that when the scope mode is set to SCMODE\_NUMERICAL, the grid is not drawn even when the grid mode is set to 1.

#### Tip

- Use the xPCScopes.GetScopes method to get a list of scopes.
- Use xPCScopes.TargetScopeGetMode and xPCScopes.TargetScopeSetMode to retrieve and set the scope mode.

### xPCScopes.TargetScopeGetMode

**Purpose** Get scope mode for displaying signals

Prototype long TargetScopeGetMode(long scNum);

Member Of

XPCAPICOMLIB.xPCScopes

**Arguments** [in] scNum Enter the scope number.

**Return** The xPCScopes.TargetScopeGetMode method returns the value corresponding to the scope mode. The possible values are

• SCMODE NUMERICAL = 0

• SCMODE\_REDRAW = 1

• SCMODE\_SLIDING = 2

• SCMODE\_ROLLING = 3

If the method detects an error, it returns -1.

**Description** The xPCScopes.TargetScopeGetMode method gets the mode of

the scope <code>scNum</code>, which must be of type <code>SCTYPE\_TARGET</code>. Use the

xPCScopes.GetScopes method to get a list of scopes.

See Also API function xPCScopes.TargetScopeGetModeStr

### xPCScopes.TargetScopeGetModeStr

**Purpose** Get scope mode string for displaying signals

Prototype BSTR TargetScopeGetModeStr(long scNum);

Member Of

XPCAPICOMLIB.xPCScopes

**Arguments** [in] scNum Enter the scope number.

Return The xPCScopes.TargetScopeGetModeStr method returns the string

corresponding to the scope mode. The possible strings are

• Numerical

• Redraw

• Sliding

• Rolling

**Description** The xPCScopes.TargetScopeGetModeStr method gets the mode string

of the scope scNum, which must be of type SCTYPE TARGET. Use the

xPCScopes.GetScopes method to get a list of scopes.

See Also API function xPCScopes.TargetScopeGetMode

### xPCScopes.TargetScopeGetViewMode

**Purpose** Get view mode for target computer display

Prototype long TargetScopeGetViewMode();

Member Of

XPCAPICOMLIB.xPCScopes

**Return** The xPCScopes.TargetScopeGetViewMode method returns the view

mode for the target computer screen. If the method detects an error, it

returns -1.

**Description** The xPCScopes.TargetScopeGetViewMode method gets the view (zoom)

mode for the target computer display. If the returned value is not zero, the number is of the scope currently displayed on the screen. If the value is 0, then all defined scopes are displayed on the target computer

screen, but no scopes are in focus (all scopes are unzoomed).

### xPCScopes.TargetScopeGetYLimits

Purpose Get y-axis limits for scope

Member Of

XPCAPICOMLIB.xPCScopes

Arguments [in] scNum Enter the scope number.

**Return** The xPCScopes.TargetScopeGetYLimits method returns the upper

and lower limits for target scopes.

**Description** The xPCScopes.TargetScopeGetYLimits method gets and copies the

upper and lower limits for a scope of type SCTYPE\_TARGET and with scope number *scNum*. If both elements are zero, the limits are autoscaled. Use

the xPCScopes.GetScopes method to get a list of scopes.

### xPCScopes.TargetScopeSetGrid

Purpose Set grid mode for scope

Prototype long TargetScopeSetGrid(long scNum, long gridonoff);

Member Of

XPCAPICOMLIB.xPCScopes

**Arguments** [in] scNum Enter the scope number.

[in] gridonoff Enter a grid value (0 or 1).

**Return** If the method detects an error, it returns 0. Otherwise, it returns -1.

**Description** The xPCScopes.TargetScopeSetGrid method sets the grid of a scope

of type SCTYPE\_TARGET and scope number <code>scNum</code> to <code>gridonoff</code>. If <code>gridonoff</code> is 0, the grid is off. If <code>gridonoff</code> is 1, the grid is on and grid lines are drawn on the scope window. When the drawing mode of scope <code>scNum</code> is set to <code>SCMODE\_NUMERICAL</code>, the grid is not drawn even when the grid mode is set to 1. Use the <code>xPCScopes.GetScopes</code> method to

get a list of scopes.

### xPCScopes.TargetScopeSetMode

Purpose Set display mode for scope

Prototype long TargetScopeSetMode(long scNum, long mode);

Member Of

XPCAPICOMLIB.xPCScopes

**Arguments** [in] scNum Enter the scope number.

in] mode Enter the value for the mode.

**Return** If the method detects an error, it returns 0. Otherwise, it returns -1.

**Description**The xPCScopes.TargetScopeSetMode method sets the mode of a scope of type SCTYPE\_TARGET and scope number scNum to mode. You can use one of the following constants for mode:

• SCMODE NUMERICAL = 0

• SCMODE REDRAW = 1

• SCMODE SLIDING = 2

• SCMODE\_ROLLING = 3

Use the xPCScopes.GetScopes method to get a list of scopes.

### xPCScopes.TargetScopeSetViewMode

Purpose Set view mode for scope

Prototype long TargetScopeSetViewMode(long scNum);

Member Of

XPCAPICOMLIB.xPCScopes

**Arguments** [in] scNum Enter the scope number.

**Return** If the method detects an error, it returns 0. Otherwise, it returns -1.

**Description** The xPCScopes.TargetScopeSetViewMode method sets the target

computer screen to display one scope with scope number *scNum*. If you set *scNum* to 0, the target computer screen displays all the defined scopes. Use the xPCScopes.GetScopes method to get a list of scopes.

### xPCScopes.TargetScopeSetYLimits

**Purpose** Set y-axis limits for scope

**Prototype** long TargetScopeSetYLimits(long scNum, SAFEARRAY(double)\*

Ylimitarray);

Member Of

XPCAPICOMLIB.xPCScopes

Arguments [in] scNum Enter the scope number.

[in, out] Ylimitarray Enter a two-element array.

**Return** If the method detects an error, it returns 0. Otherwise, it returns -1.

**Description** The xPCScopes.TargetScopeSetYLimits method sets the y-axis limits

for a scope with scope number <code>scNum</code> and type <code>SCTYPE\_TARGET</code> to the values in the double array <code>YlimitArray</code>. The first element is the lower limit, and the second element is the upper limit. Set both limits to <code>0.0</code> to specify autoscaling. Use the <code>xPCScopes.GetScopes</code> method to

get a list of scopes.

## xPCTarget.AverageTET

Purpose Get average task execution time

Prototype double AverageTET();

Member Of

XPCAPICOMLib.xPCTarget

**Return** The xPCTarget.AverageTET method returns the average task execution

time (TET) for the target application. If the method detects an error, it

returns -1.

**Description** The xPCTarget.AverageTET method gets the TET for the target

application. You can use this function when the target application is

running or when it is stopped.

### xPCTarget.GetAppName

Purpose Get target application name

Prototype BSTR GetAppName();

Member Of

XPCAPICOMLib.xPCTarget

**Return** The xPCTarget.GetAppName method returns a string with the name

of the target application.

**Description** The xPCTarget.GetAppName method gets the name of the target

application. You can use the return value, <code>model\_name</code>, in a printf or similar statement. In case of error, the string is unchanged. Be sure to allocate enough space to accommodate the longest target name you

have.

### xPCTarget.GetExecTime

**Purpose** Get execution time for target application

Prototype double GetExecTime();

Member Of

XPCAPICOMLib.xPCTarget

**Return** The xPCTarget.GetExecTime method returns the current execution

time for a target application. If the method detects an error, it returns

- 1.

**Description** The xPCTarget.GetExecTime method gets the current execution time

for the running target application. If the target application is stopped, the value is the last running time when the target application was stopped. If the target application is running, the value is the current

running time.

### xPCTarget.GetNumOutputs

Purpose Get number of outputs

Prototype long GetNumOutputs();

Member Of

XPCAPICOMLib.xPCTarget

**Return** The xPCTarget.GetNumOutputs method returns the number of outputs

in the current target application. If the method detects an error, it

returns -1.

**Description** The xPCTarget.GetNumOutputs method gets the number of outputs in

the target application. The number of outputs equals the sum of the input signal widths of the output blocks at the root level of the Simulink

model.

## xPCTarget.GetNumParams

**Purpose** Get number of tunable parameters

Prototype long GetNumParams();

Member Of

XPCAPICOMLib.xPCTarget

**Return** The xPCTarget.GetNumParams method returns the number of tunable

parameters in the target application. If the method detects an error, it

returns -1.

**Description** The xPCTarget.GetNumParams method gets the number of tunable

parameters in the target application. Use this method to see how many

parameters you can get or modify.

## xPCTarget.GetNumSignals

Purpose Get number of signals

Prototype long GetNumSignals();

Member Of

XPCAPICOMLib.xPCTarget

 $\textbf{Return} \hspace{1.5cm} \textbf{The xPCTarget.GetNumSignals method returns the number of signals} \\$ 

in the target application. If the method detects an error, it returns -1.

**Description** The xPCTarget.GetNumSignals method gets the total number of signals

in the target application that can be monitored from the host. Use this

method to see how many signals you can monitor.

## xPCTarget.GetNumStates

**Purpose** Get number of states

Prototype long GetNumStates();

Member Of

XPCAPICOMLib.xPCTarget

**Return** The xPCTarget.GetNumStates method returns the number of states in

the target application. If the method detects an error, it returns -1.

**Description** The xPCTarget.GetNumStates method gets the number of states in the

target application.

### xPCTarget.GetOutputLog

Purpose Copy output log data to array

Prototype VARIANT GetOutputLog(long start, long numsamples,

long decimation,
long output\_id);

Member Of

XPCAPICOMLib.xPCTarget

**Arguments** 

[in] start Enter the index of the first sample to copy.

[in] numsamples Enter the number of samples to copy from

the output log.

[in] decimation Select whether to copy all the sample values

or every Nth value.

[in] output\_id Enter an output identification number.

Return

The xPCTarget.GetOutputLog method returns output log data. You get the data for each output signal. If the method detects an error, it returns VT ERROR, a scalar.

**Description** 

The xPCTarget.GetOutputLog method gets the output log and copies that log to an array. Output IDs range from 0 to (N-1), where N is the return value of xPCTarget.GetNumOutputs. Entering 1 for *decimation* copies all values. Entering N copies every Nth value.

For *start*, the sample indices range from 0 to (N-1), where N is the return value of xPCTarget.NumLogSamples. Get the maximum number of samples by calling the method xPCTarget.NumLogSamples.

Note that the target application must be stopped before you get the output log data.

### xPCTarget.GetParam

Purpose Get parameter values

Member Of

XPCAPICOMLib.xPCTarget

**Arguments** [in] paramIdx Enter the index for a parameter.

**Return** The xPCTarget.GetParam method returns the parameter values of a

parameter.

**Description** The xPCTarget.GetParam method gets the parameter values of a

parameter identified by *paramIdx*. This method returns an array of type VARIANT containing the parameter values, with the conversion of the values being done in column-major format. Each element in the array is a double, regardless of the data type of the actual parameter. You can query the dimensions of

the array by calling the method <code>xPCTarget.GetParamDims</code>. See the Microsoft Visual Basic  $^{\! ^{(\! R)}}$  .NET 2003 solution located in

C:\matlabroot\toolbox\rtw\targets\xpc\api\VBNET\SigsAndParamsDemo

for an example of how to use this method.

See Also API method xPCTarget.GetParamDims, xPCTarget.SetParam

### xPCTarget.GetParamDims

**Purpose** Get row and column dimensions of parameter

Member Of

XPCAPICOMLib.xPCTarget

**Arguments** [in] paramIdx Parameter index.

**Return** The xPCTarget.GetParamDims method returns a VARIANT array of two

elements.

**Description** The xPCTarget.GetParamDims method gets a VARIANT array of two

elements. The first element contains the number of rows of the parameter, the second element contains the number of columns for

your parameter.

### xPCTarget.GetParamldx

Purpose Get parameter index

**Prototype** long GetParamIdx(BSTR blockName, BSTR paramName);

Member Of

XPCAPICOMLib.xPCTarget

**Arguments** 

[in] blockName Enter the full block path generated by the

Simulink Coder software.

[in] paramName Enter the parameter name for a parameter

associated with the block.

Return

The xPCTarget.GetParamIdx method returns the parameter index for the parameter name. If the method detects an error, it returns -1.

**Description** 

The xPCTarget.GetParamIdx method gets the parameter index for the parameter name (paramName) associated with a Simulink block (blockName). Both blockName and paramName must be identical to those generated at target application building time. The block names should be referenced from the file model\_namept.m in the generated code, where model\_name is the name of the model. Note that a block can have one or more parameters.

### xPCTarget.GetParamName

Purpose Get parameter name

Prototype VARIANT GetParamName(long paramIdx);

Member Of

XPCAPICOMLib.xPCTarget

Arguments [in] paramIdx Enter a parameter index.

**Return** The xPCTarget.GetParamName method returns a VARIANT array that contains two elements, the block path and parameter name, as strings.

**Description** The xPCTarget.GetParamName method gets the parameter name and block name for a parameter with the index paramIdx. If

paramIdx is invalid, xPCGetLastError returns nonzero, and the strings are unchanged. Get the parameter index with the method

xPCTarget.GetParamIdx.

## xPCTarget.GetSampleTime

Purpose Get sample time

Prototype double GetSampleTime();

Member Of

XPCAPICOMLib.xPCTarget

**Return** The xPCTarget.GetSampleTime method returns the sample time, in

seconds, of the target application. If the method detects an error, it

returns -1.

**Description** The xPCTarget.GetSampleTime method gets the sample time, in

seconds, of the target application. You can get the error by using the

 $method \ xPCGetLastError.$ 

### xPCTarget.GetSignal

Purpose Get signal value

Prototype double GetSignal(long sigNum);

Member Of

XPCAPICOMLib.xPCTarget

**Arguments** [in] sigNum Enter a signal number.

**Return** The xPCTarget.GetSignal method returns the current value of signal

sigNum. If the method detects an error, it returns -1.

**Description** The xPCTarget.GetSignal method gets the current value of a signal.

Use the xPCTarget.GetSignalIdx method to get the signal number.

### xPCTarget.GetSignalidsfromLabel

Purpose Get signal IDs from signal label

Member Of

XPCAPICOMLib.xPCTarget

**Arguments** [in] sigLabel Enter a signal label.

Return The xPCTarget.GetSignalidsfromLabel method returns a VARIANT

array of the signal elements contained in the signal sigLabel. If no

labels exist, the method returns an empty string.

**Description** The xPCTarget.GetSignalidsfromLabel method returns a VARIANT

array of the signal elements contained in the signal sigLabel. Signal

labels must be unique.

This method assumes that you have labeled the signal for which you request the indices (see the **Signal name** parameter of the "Signal Properties Controls"). Note that the xPC Target software refers to Simulink signal names as signal labels. The creator of the application

should already know the signal name/label.

**See Also** API method xPCTarget.GetSignalLabel

## xPCTarget.GetSignalLabel

Purpose Get signal label

**Prototype** BSTR GetSignalLabel(long sigIdx);

Member Of

XPCAPICOMLib.xPCTarget

**Arguments** [in] sigIdx Enter a signal index.

**Return** The xPCTarget.GetSignalLabel method returns the label of the signal.

If no labels exist, the method returns an empty string.

**Description** The xPCTarget.GetSignalLabel method copies and gets the signal

label of a signal with *sigIdx*. The method returns the signal label. This method assumes that you already know the signal index. Signal

labels must be unique.

This method assumes that you have labeled the signal for which you request the indices (see the **Signal name** parameter of the "Signal Properties Controls"). Note that the xPC Target software refers to Simulink signal names as signal labels. The creator of the application

should already know the signal name/label.

See Also API method xPCTarget.GetSignalidsfromLabel

## xPCTarget.GetSignalldx

Purpose Get signal index

Prototype long GetSignalIdx(BSTR sigName);

Member Of

XPCAPICOMLib.xPCTarget

**Arguments** [in] sigName Enter a signal name.

**Return** The xPCTarget.GetSignalIdx method returns the index for the signal with name sigName. If the method detects an error, it returns -1.

**Description**The xPCTarget.GetSignalIdx method gets the index of a signal. The

name must be identical to the name generated when the application was built. You should reference the name from the file <code>model\_namebio.m</code> in the generated code, where <code>model\_name</code> is the name of the model. The creator of the application should already know the signal name.

## xPCTarget.GetSignalName

**Purpose** Copy signal name to character array

**Prototype** BSTR GetSignalName(long sigIdx);

Member Of

XPCAPICOMLib.xPCTarget

**Arguments** [in] sigIdx Enter a signal index.

**Return** The xPCTarget.GetSignalName method returns the name of the signal.

**Description** The xPCTarget.GetSignalName method copies and gets the signal

name, including the block path, of a signal with sigIdx. The method returns a signal name, which makes it convenient to use in a printf or similar statement. This method assumes that you already know

the signal index.

## xPCTarget.GetSignals

**Purpose** Get vector of signal values

**Prototype** VARIANT GetSignals(long NumOfSignals, SAFEARRAY(int)\*

SignalsIdxArray);

Member Of

XPCAPICOMLib.xPCTarget

**Arguments** 

[in] NumOfSignals Enter the number of signals to acquire (the

number of IDs in Signals IdxArray).

[out] SignalsIdxArray Enter the IDs of the signals to acquire.

Return

The xPCTarget.GetSignals method returns a double-valued variant array containing the current value of a vector of signals. If the method detects an error, it returns VT ERROR, a scalar.

**Description** 

This function returns the values of a vector of up to 1000 signals as fast as it can acquire them. The values are converted to doubles regardless of the actual data type of the signal.

#### Tip

- Pass an integer array of signal numbers into *SignalsIdxArray*. Get the signal numbers with the function xPCTarget.GetSignalIdx.
- The signal values may not be at the same time step. To get signal
  values at the same time step, define a scope of type SCTYPE\_HOST and
  use xPCScopes.ScopeGetData.

The function xPCTarget.GetSignal does the same thing for a single signal, and could be used multiple times to achieve the same result.

# xPCTarget.GetSignals

However, xPCGetSignals is faster and the signal values are more likely to be spaced closely together.

**See Also** 

 $API\ functions\ x \texttt{PCTarget.GetSignal},\ x \texttt{PCTarget.GetSignalIdx}$ 

## xPCTarget.GetSignalWidth

Purpose Get width of signal

**Prototype** long GetSignalWidth(long sigIdx);

Member Of

XPCAPICOMLib.xPCTarget

**Arguments** [in] sigIdx Enter the index of a signal.

**Return** The xPCTarget.GetSignalWidth method returns the signal width for a

signal with sigIdx. If the method detects an error, it returns -1.

**Description** The xPCTarget.GetSignalWidth method gets the number of signals for

a specified signal index. Although signals are manipulated as scalars, the width of the signal might be useful to reassemble the components into a vector. A signal's width is the number of signals in the vector.

### xPCTarget.GetStateLog

**Purpose** 

Get state log

**Prototype** 

VARIANT GetStateLog(long start, long numsamples,

long decimation,
long state\_id);

Member Of

XPCAPICOMLib.xPCTarget

**Arguments** 

[in] *start* Enter the index of the first sample to copy.

[in] *numsamples* Enter the number of samples to copy from the

output log.

[in] decimation Select whether to copy all the sample values or

every Nth value.

[in] state id Enter a state identification number.

[out, retval] The log is stored in *Outarray*, whose allocation

Outarray is the responsibility of the caller.

Return

The xPCTarget.GetStateLog method returns the state log. If the method detects an error, it returns VT ERROR, a scalar.

**Description** 

The xPCTarget.GetStateLog method gets the state log. You get the data for each state signal in turn by specifying the state\_id. State IDs range from 1 to (N-1), where N is the return value of xPCTarget.GetNumStates. Entering 1 for decimation copies all values. Entering N copies every Nth value. For start, the sample indices range from 0 to (N-1), where N is the return value of xPCTarget.NumLogSamples. Use the xPCTarget.NumLogSamples method to get the maximum number of samples.

Note that the target application must be stopped before you get the number.

### xPCTarget.GetStopTime

Purpose Get stop time

Prototype double GetStopTime();

Member Of

XPCAPICOMLib.xPCTarget

**Return** The xPCTarget.GetStopTime method returns the stop time as a double,

in seconds, of the target application. If the method detects an error, it

returns -1.

**Description** The xPCTarget.GetStopTime method gets the stop time, in seconds, of

the target application. This is the amount of time the target application

runs before stopping.

### xPCTarget.GetTETLog

Purpose G

Get TET log

**Prototype** 

VARIANT GetTETLog(long start, long numsamples,

long decimation);

Member Of

XPCAPICOMLib.xPCTarget

**Arguments** 

[in] start Enter the index of the first sample to copy.

[in] *numsamples* Enter the number of samples to copy from the

TET log.

[in] decimation Select whether to copy all the sample values or

every Nth value.

[out, retval]

Outarray

The log is stored in Outarray, whose allocation is

the responsibility of the caller.

Return

The xPCTarget.GetTETLog method returns the TET log. If the method

detects an error, it returns VT\_ERROR, a scalar.

**Description** 

The xPCTarget.GetTETLog method gets the task execution time (TET) log. Entering 1 for *decimation* copies all values. Entering N copies every Nth value. For *start*, the sample indices range from 0 to (N-1), where N is the return value of xPCTarget.NumLogSamples. Use the xPCTarget.NumLogSamples method to get the maximum number of

samples.

Note that the target application must be stopped before you get the

number.

### xPCTarget.GetTimeLog

Purpose Get time log

**Prototype** VARIANT GetTimeLog(long start, long numsamples,

long decimation);

Member Of

XPCAPICOMLib.xPCTarget

**Arguments** 

[in] start Enter the index of the first sample to copy.

[in] numsamples Enter the number of samples to copy from

the time log.

[in] decimation Select whether to copy all the sample values

or every Nth value.

Return

The xPCTarget.GetTimeLog method returns the time log. If the method

detects an error, it returns VT\_ERROR, a scalar.

**Description** 

The xPCTarget.GetTimeLog method gets the time log. This is especially relevant in the case of value-equidistant logging, where the logged values might not be uniformly spaced in time. Entering 1 for decimation copies all values. Entering N copies every Nth value. For start, the sample indices range from 0 to (N-1), where N is the return value of xPCTarget.NumLogSamples. Use the xPCTarget.NumLogSamples method to get the number of samples.

Note that the target application must be stopped before you get the

number.

### xPCTarget.GetxPCError

Purpose Get error string

Prototype BSTR GetxPCError();

Member Of

XPCAPICOMLib.xPCTarget

**Return** The xPCTarget.GetxPCError method returns the string for the last

reported error. If the software has not reported an error, this method

returns 0.

**Description** The xPCTarget.GetxPCError method gets the string of the error last

reported by another COM API method. This value is reset every time you call a new method. Therefore, you should check this constant value immediately after a call to an API COM method. You can use this method in conjunction with the xPCTarget.isxPCError method, which

detects that an error has occurred.

See Also API method xPCTarget.isxPCError

**Purpose** Initialize target object to communicate with target computer

Prototype long Init(IxPCProtocol\* xPCProtocol);

Member Of

XPCAPICOMLib.xPCTarget

**Return** If the method detects an error, it returns -1. Otherwise, it returns 0.

If the xPCTarget.Init method initializes the target object without detecting an error, it returns 0. If the target object fails to initialize,

this method returns -1.

**Description** The xPCTarget.Init method initializes the target object to

communicate with the target computer referenced by the xPCProtocol

object.

## xPCTarget.IsAppRunning

**Purpose** Return running status for target application

Prototype long IsAppRunning();

Member Of

XPCAPICOMLib.xPCTarget

**Return** If the target application is stopped, the xPCTarget.IsAppRunning

method returns 0. If the target application is running, this method

returns 1. If the method detects an error, it returns -1.

**Description** The xPCTarget.IsAppRunning method returns 1 or 0 depending on

whether the target application is stopped or running.

## xPCTarget.IsOverloaded

Purpose Return overload status for target computer

Prototype long IsOverloaded();

Member Of

XPCAPICOMLib.xPCTarget

**Return** If the target application has overloaded the CPU, the

xPCTarget.IsOverloaded method returns 1. If it has not overloaded the CPU, the method returns 0. If the method detects an error, it

returns -1.

**Description** The xPCTarget.IsOverloaded method checks if the target application

has overloaded the target computer and returns 1 if it has and 0 if it has not. If the target application is not running, the method returns 0.

## **xPCTarget.isxPCError**

Purpose Return error status

Prototype long isxPCError();

Member Of

XPCAPICOMLIB.xPCTarget

**Return** If an error occurred, the method returns 1. Otherwise, it returns 0.

**Description** Use the xPCTarget.isxPCError method to check for errors that might

occur after a call to the xPCTarget class methods. If the method detects that an error occurred, call the xPCTarget.GetxPCError method to

get the string for the error.

See Also API method xPCTarget.GetxPCError

**Purpose** Load target application onto target computer

Prototype long LoadApp(BSTR pathstr, BSTR filename);

Member Of

XPCAPICOMLIB.xPCTarget

**Arguments** 

[in] pathstr Enter the full path to the target application file,

excluding the file name. For example, in C, use a string like "C:\\work", in Microsoft Visual Basic,

use a string like 'C:\work'.

[in] filename Enter the name of a compiled target application

(\*.dlm) without the file extension. For example, in C use a string like "xpcosc", in Microsoft Visual Basic, use a string like 'xpcosc'.

Return

If the method detects an error, it returns 0. Otherwise, it returns -1.

**Description** 

The xPCTarget.LoadApp method loads the compiled target application to the target computer. *pathstr* must not contain the trailing backslash. *pathstr* can be set to NULL or to the string 'nopath' if the application is in the current folder. The variable *filename* must not contain the target application extension.

Before returning, xPCTarget.LoadApp waits for a certain amount of time before checking whether the model initialization is complete. In the case where the model initialization is incomplete, xPCTarget.LoadApp returns a timeout error to indicate a connection problem (for example, ETCPREAD). By default, xPCTarget.LoadApp checks for target readiness five times, with each attempt taking approximately 1 second (less if the target is ready). However, for larger models or models requiring longer initialization (for example, those with thermocouple boards), the default might not be long enough and a spurious timeout can

# $\boldsymbol{\mathsf{xPCTarget.LoadApp}}$

be generated. The methods xPCProtocol.GetLoadTimeOut and xPCProtocol.SetLoadTimeOut control the number of attempts made.

# xPCTarget.MaximumTET

Purpose Copy maximum task execution time to array

Member Of

XPCAPICOMLIB.xPCTarget

Return The xPCTarget.MaximumTET method returns a VARIANT object

containing the maximum task execution time (TET) and the time at which the maximum TET was achieved. The maximum TET value is copied into the first element, and the time at which it was achieved

is copied into the second element.

**Description** The xPCTarget.MaximumTET method returns the maximum TET that

was achieved during the previous target application run.

## xPCTarget.MaxLogSamples

**Purpose** Return maximum number of samples that can be in log buffer

Prototype long MaxLogSamples();

Member Of

XPCAPICOMLIB.xPCTarget

**Return** The xPCTarget.MaxLogSamples method returns the total number of

samples. If the method detects an error, it returns -1.

**Description** The xPCTarget.MaxLogSamples method returns the total number of

samples that can be returned in the logging buffers.

Note that the target application must be stopped before you get the

number.

## xPCTarget.MinimumTET

**Purpose** Copy minimum task execution time to array

Member Of

XPCAPICOMLIB.xPCTarget

Return The xPCTarget.MinimumTET method returns a VARIANT object

containing the minimum task execution time (TET) and the time at which the minimum TET was achieved. The minimum TET value is copied into the first element, and the time at which it was achieved

is copied into the second element.

**Description** The xPCTarget.MinimumTET method returns the minimum task

execution time (TET) that was achieved during the previous target

application run.

### xPCTarget.NumLogSamples

**Purpose** Return number of samples in log buffer

Prototype long NumLogSamples();

Member Of

XPCAPICOMLIB.xPCTarget

**Return** The xPCTarget.NumLogSamples method returns the number of samples

in the log buffer. If the method detects an error, it returns -1.

**Description** The xPCTarget.NumLogSamples method returns the number of samples

in the log buffer. In contrast to xPCTarget.MaxLogSamples, which returns the maximum number of samples that can be logged (because of buffer size constraints), xPCtarget.NumLogSamples returns the number

of samples actually logged.

Note that the target application must be stopped before you get the

number.

# xPCTarget.NumLogWraps

**Purpose** Return number of times log buffer wraps

Prototype long NumLogWraps();

Member Of

XPCAPICOMLIB.xPCTarget

**Return** The xPCTarget.NumLogWraps method returns the number of times the

 $\log$  buffer wraps. If the method detects an error, it returns -1.

**Description** The xPCTarget.NumLogWraps method returns the number of times the

log buffer wraps.

Note that the target application must be stopped before you get the

number.

# xPCTarget.SetParam

Purpose Change parameter value

**Prototype** long SetParam(long paramIdx, SAFEARRAY(double)\*

newparamVal);

Member Of

XPCAPICOMLIB.xPCTarget

**Arguments** [in] paramIdx Parameter index.

[in, out] newparamVal Vector of doubles, assumed to be the size

required by the parameter type.

**Return** If the method detects an error, it returns 0. Otherwise, it returns -1.

**Description** The xPCTarget.SetParam method sets the parameter paramIdx to

the value in <code>newparamVal</code>. For matrices, <code>newparamVal</code> should be a vector representation of the matrix in column-major format. Although <code>newparamVal</code> is a vector of doubles, the method converts the values to

the expected data types (using truncation) before setting them.

See Also API methods xPCTarget.GetParam, xPCTarget.GetParamDims,

 ${\tt xPCTarget.GetParamIdx}$ 

# xPCTarget.SetSampleTime

**Purpose** Change sample time for target application

**Prototype** long SetSampleTime(double ts);

Member Of

XPCAPICOMLIB.xPCTarget

**Arguments** [in] ts Sample time for the target application.

**Return** If the method detects an error, it returns 0. Otherwise, it returns -1.

**Description** The xPCTarget.SetSampleTime method sets the sample time, in

seconds, of the target application to ts. Use this method only when

the application is stopped.

# xPCTarget.SetStopTime

Purpose Change stop time of target application

Prototype long SetStopTime(double tfinal);

Member Of

XPCAPICOMLIB.xPCTarget

**Arguments** [in] tfinal Enter the stop time, in seconds.

**Return** If the method detects an error, it returns 0. Otherwise, it returns -1.

**Description** The xPCTarget.SetStopTime method sets the stop time of the target

application to the value in *tfinal*. The target application will run for this number of seconds before stopping. Set *tfinal* to -1.0 to set the

stop time to infinity.

# xPCTarget.StartApp

Purpose Start target application

Prototype long StartApp()

Member Of

XPCAPICOMLIB.xPCTarget

**Return** If the method detects an error, it returns 0. Otherwise, it returns -1.

**Description** The xPCTarget.StartApp method starts the target application loaded

on the target machine.

# xPCTarget.StopApp

Purpose Stop target application

Prototype long StopApp();

Member Of

XPCAPICOMLIB.xPCTarget

**Return** If the method detects an error, it returns 0. Otherwise, it returns -1.

**Description** The xPCTarget.StopApp method stops the target application loaded on

the target computer. The target application remains loaded, and the parameter changes you made remain intact. If you want to stop and

unload an application, use xPCTarget.UnLoadApp.

# xPCTarget.UnLoadApp

Purpose Unload target application

Prototype long UnLoadApp();

Member Of

XPCAPICOMLIB.xPCTarget

**Return** If the method detects an error, it returns 0. Otherwise, it returns -1.

**Description** The xPCTarget.UnloadApp method stops the current target application,

removes it from the target computer memory, and resets the target computer in preparation for receiving a new target application. The method xPCTarget.LoadApp calls this method before loading a new

target application.

# $\mathbf{x}$ PCTarget.UnLoadApp

# Configuration Parameters

This topic deals with configuration parameters in xPC Target Explorer and in the MATLAB API.

# **Setting Configuration Parameters**

#### In this section...

- "xPC Target options Pane" on page 4-3
- "Automatically download application after building" on page 4-4
- "Download to default target PC" on page 4-5
- "Specify target PC name" on page 4-6
- "Name of xPC Target object created by build process" on page 4-7
- "Use default communication timeout" on page 4-8
- "Specify the communication timeout in seconds" on page 4-9
- "Execution mode" on page 4-10
- "Real-time interrupt source" on page 4-11
- "I/O board generating the interrupt" on page 4-12
- "PCI slot (-1: autosearch) or ISA base address" on page 4-16
- "Log Task Execution Time" on page 4-17
- "Signal logging data buffer size in doubles" on page 4-18
- "Enable profiling" on page 4-20
- "Number of events (each uses 20 bytes)" on page 4-21
- "Double buffer parameter changes" on page 4-22
- "Load a parameter set from a file on the designated target file system" on page 4-24
- "File name" on page 4-25
- "Build COM objects from tagged signals/parameters" on page 4-26
- "Generate CANape extensions" on page 4-27
- "Include model hierarchy on the target application" on page 4-28
- "Enable Stateflow animation" on page 4-29

### **xPC Target options Pane**

Set up general information about building target applications, including target, execution, data logging, and other options.

### Configuration

To enable the xPC Target options pane, you must:

- 1 Select xpctarget.tlc or xpctargetert.tlc for the System target file parameter on the code generation pane.
- **2** Select **C** for the **Language** parameter on the code generation pane.

### **Tips**

- The default xPC Target options work for the generation of most target applications. If you want to customize the build of your target application, set the option parameters to suit your specifications.
- To access these parameters from the MATLAB command line, use:
  - **gcs** To access the current model.
  - set param To set the parameter value.
  - $\hfill \mbox{\bf --}$   $\mbox{\bf get}$  get\_param To get the current value of the parameter.

#### See Also

"xPC Target Options Configuration Parameters"

# Automatically download application after building

Enable Simulink Coder to build and download the target application to the target computer.

### **Settings**

Default: on

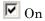

Builds and downloads the target application to the target computer.

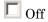

Builds the target application, but does not download it to the target computer.

#### **Command-Line Information**

Parameter: xPCisDownloadable

Type: string

Value: 'on' | 'off'

Default: 'on'

### See Also

"Build and Download Target Application"

# Download to default target PC

Direct Simulink Coder to download the target application to the default target computer.

### Settings

Default: on

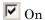

Downloads the target application to the default target computer. Assumes that you configured a default target computer through xPC Target Explorer.

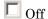

Enables the **Specify target PC name** field so that you can enter the target computer to which to download the target application.

### Dependency

This parameter enables Specify target PC name.

### **Command-Line Information**

Parameter: xPCisDefaultEnv

Type: string

Value: 'on' | 'off'

Default: 'on'

#### See Also

- "Ethernet Communication Setup"
- "RS-232 Communication Setup"

# **Specify target PC name**

Specify a target computer name for your target application.

### Settings

### Tip

The target computer name appears in xPC Target Explorer as the target computer node, for example TargetPC1.

### **Dependencies**

This parameter is enabled by **Download to default target PC**.

### **Command-Line Information**

Parameter: xPCTargetPCEnvName

Type: string

Value: Any valid target computer

Default: ''

### See Also

"xPC Target Explorer"

# Name of xPC Target object created by build process

Enter the name of the target object created by the build process.

### **Settings**

Default: tg

### Tip

Use this name when you work with the target object through the command-line interface.

### **Command-Line Information**

Parameter: RL320bjectName

Type: string

Value: 'tg' | valid target object name

Default: 'tg'

### See Also

"Target Driver Objects"

### Use default communication timeout

Direct xPC Target software to wait 5 (default) seconds for the target application to be downloaded to the target computer.

### **Settings**

Default: on

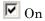

Waits the default amount of seconds (5) for the target application to be downloaded to the target computer.

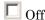

Enables the Specify the communication timeout in seconds field so that you can enter the maximum length of time in seconds you want to wait for a target application to be downloaded to the target computer.

### **Dependencies**

This parameter enables Specify the communication timeout in seconds.

### **Command-Line Information**

Parameter: xPCisModelTimeout

Type: string

Value: 'on' | 'off'

Default: 'on'

#### See Also

"Increase the Time for Downloads"

### Specify the communication timeout in seconds

Specify a timeout, in seconds, to wait for the target application to download to the target computer.

### **Settings**

Default: 5

### Tip

Enter the maximum length of time in seconds you want to allow the xPC Target software to wait for the target application to download to the target computer. If the target application is not downloaded within this time frame, the software generates an error.

### **Dependencies**

This parameter is enabled by **Use default communication timeout**.

#### **Command-Line Information**

Parameter: xPCModelTimeoutSecs

Type: string

Value: Any valid number of seconds

Default: '5'

#### See Also

"Increase the Time for Downloads"

### **Execution mode**

Specify target application execution mode.

### **Settings**

Default: Real-Time

Real-Time

Executes target application in real time.

Freerun

Runs the target application as fast as possible.

### **Command-Line Information**

Parameter: RL32ModeModifier

Type: string

Value: 'Real-Time' | 'Freerun'

Default: 'Real-Time'

### See Also

"Set Configuration Parameters"

### Real-time interrupt source

Select a real-time interrupt source from the I/O board.

### **Settings**

Default: Timer

Timer

Specifies that the board interrupt source is a timer.

Auto (PCI only)

Enables the xPC Target software to automatically determine the IRQ that the BIOS assigned to the board and use it.

3 to 15

Specifies that the board interrupt source is an IRQ number on the board.

### **Tips**

- The Auto (PCI only) option is available only for PCI boards. If you have an ISA board (PC 104 or onboard parallel port), you must set the IRQ manually.
- The xPC Target software treats PCI parallel port plug-in boards like ISA boards. For PCI parallel port plug-in boards, you must set the IRQ manually.
- Multiple boards can share the same interrupt number.

### **Command-Line Information**

Parameter: RL32IRQSourceModifier

Type: string

Value: 'Timer' | Auto (PCI only) | '3'|'4'|'5' | '6'|'7' |'8' |'9' |'10' |'11' |'12' |'13' |'14' |'15'

Default: 'Timer'

#### See Also

"Set Configuration Parameters"

# I/O board generating the interrupt

Specify the board interrupt source.

### **Settings**

Default: None/Other

#### ATI-RP-R5

Specifies that the interrupt source is an ATI-RP-R5 board.

#### AudioPMC+

Specifies that the interrupt source is the Bittware AudioPMC+ audio board.

#### Bitflow NEON

Specifies that the interrupt source is the BitFlow<sup>TM</sup> NEON video board.

#### CB CIO-CTR05

Specifies that the interrupt source is the Measurement Computing<sup>TM</sup> CIO-CTR05 board.

#### CB PCI-CTR05

Specifies that the interrupt source is the Measurement Computing PCI-CTR05 board.

#### Diamond MM-32

Specifies that the interrupt source is the Diamond Systems MM-32 board.

#### FastComm 422/2-PCI

Specifies that the interrupt source is the Fastcom 422/2-PCI board.

#### FastComm 422/2-PCI-335

Specifies that the interrupt source is the Fastcom 422/2-PCI-335 board.

#### FastComm 422/4-PCI-335

Specifies that the interrupt source is the Fastcom 422/4-PCI-335 board.

#### GE Fanuc (VMIC) PCI-5565

Specifies that the interrupt source is the GE® Fanuc VMIC PCI-5565 board.

#### General Standards 24DSI12

Specifies that the interrupt source is the General Standards 24DSI12 board.

#### Parallel Port

Specifies that the interrupt source is the parallel port of the target computer.

#### Quatech DSCP-200/300

Specifies that the interrupt source is the Quatech® DSCP-200/300 board.

#### Quatech ESC-100

Specifies that the interrupt source is the Quatech ESC-100 board.

#### Quatech QSC-100

Specifies that the interrupt source is the Quatech QSC-100 board.

#### Quatech QSC-200/300

Specifies that the interrupt source is the Quatech QSC-200/300 board.

#### RTD DM6804

Specifies that the interrupt source is the Real-Time Devices DM6804 board.

#### SBS 25x0 ID 0x100

Specifies that the interrupt source is an SBS Technologies shared memory board associated with ID 0x100.

#### SBS\_25x0\_ID\_0x101

Specifies that the interrupt source is an SBS Technologies shared memory board associated with ID 0x101.

#### SBS 25x0 ID 0x102

Specifies that the interrupt source is an SBS Technologies shared memory board associated with ID 0x102.

#### SBS 25x0 ID 0x103

Specifies that the interrupt source is an SBS Technologies shared memory board associated with ID 0x103.

#### Scramnet SC150+

Specifies that the interrupt source is the Systran® Scramnet+ SC150 board.

#### Softing CAN-AC2-104

Specifies that the interrupt source is the Softing® CAN-AC2-104 board.

#### Softing CAN-AC2-PCI

Specifies that the interrupt source is the Softing CAN-AC2-PCI board.

#### Speedgoat I0301

Specifies that the interrupt source is the Speedgoat IO301 FPGA board.

#### Speedgoat I0302

Specifies that the interrupt source is the Speedgoat IO302 FPGA board.

#### Speedgoat I0303

Specifies that the interrupt source is the Speedgoat IO303 FPGA board.

#### Speedgoat IO311

Specifies that the interrupt source is the Speedgoat IO311 FPGA board.

#### Speedgoat I0312

Specifies that the interrupt source is the Speedgoat IO312 FPGA board.

#### Speedgoat I0313

Specifies that the interrupt source is the Speedgoat IO313 FPGA board.

#### Speedgoat I0314

Specifies that the interrupt source is the Speedgoat IO314 FPGA board.

#### Speedgoat I0325

Specifies that the interrupt source is the Speedgoat IO325 FPGA board.

#### Speedgoat I0331

Specifies that the interrupt source is the Speedgoat IO331 FPGA board.

#### UEI\_MFx

Specifies that the interrupt source is a United Electronic Industries UEI-MF series board.

#### None/Other

Specifies that the I/O board has no interrupt source.

#### **Command-Line Information**

```
Parameter: xPCIRQSourceBoard
Type: string
Value: 'ATI-RP-R5' |
'AudioPMC+'|
'Bitflow NEON' |
'CB CIO-CTRO5' |
'CB PCI-CTR05' |
'Diamond MM-32' |
'FastComm 422/2-PCI' |
```

```
'FastComm 422/2-PCI-335' |
'FastComm 422/4-PCI-335' |
'GE_Fanuc(VMIC)_PCI-5565' |
'General Standards 24DSI12' |
'Parallel Port' |
'Quatech DSCP-200/300' |
'Quatech ESC-100' |
'Quatech QSC-100' |
'Quatech QSC-200/300' |
'RTD_DM6804' |
'SBS 25x0 ID 0x100' |
'SBS 25x0 ID 0x101' |
'SBS 25x0 ID 0x102' |
'SBS_25x0_ID_0x103' |
'Scramnet_SC150+' |
'Softing CAN-AC2-104' |
'Softing CAN-AC2-PCI' |
'Speedgoat IO301' |
'Speedgoat_I0302' |
'Speedgoat I0303' |
'Speedgoat IO311' |
'Speedgoat I0312' |
'Speedgoat_I0313' |
'Speedgoat IO314' |
'Speedgoat I0325' |
'Speedgoat_I0331' |
'UEI MFx' |
'None/Other'
Default: 'None/Other'
```

#### See Also

"Set Configuration Parameters"

### PCI slot (-1: autosearch) or ISA base address

Enter the slot number or base address for the I/O board generating the interrupt.

### **Settings**

Default: -1

The PCI slot can be either -1 (let the xPC Target software determine the slot number) or of the form [bus, slot].

The base address is a hexadecimal number of the form 0x300.

### Tip

To determine the bus and PCI slot number of the boards in the target computer, type getxpcpci in the MATLAB window.

### **Command-Line Information**

Parameter: xPCIOIRQSlot

Type: string

Value: '-1' | hexadecimal value

Default: '-1'

#### See Also

"xPC Target Options Configuration Parameters"

"PCI Bus I/O Devices"

# **Log Task Execution Time**

Log task execution times to the target object property tg.TETlog.

### **Settings**

Default: on

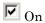

Logs task execution times to the target object property tg.TETlog.

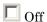

Does not log task execution times to the target object property  $\ensuremath{\operatorname{tg.TETlog}}$ .

### **Command-Line Information**

Parameter: RL32LogTETModifier

Type: string

Value: 'on' | 'off'

Default: 'on'

#### See Also

"xPC Target Options Configuration Parameters"

"Signal Logging Basics"

# Signal logging data buffer size in doubles

Enter the maximum number of sample points to save before wrapping.

### Settings

**Default:** 100000

The maximum value for this option cannot exceed the available target computer memory, which the xPC Target software also uses to hold other items.

#### Tips

- Target applications use this buffer to store the time, states, outputs, and task execution time logs as defined in the Simulink model.
- The maximum value for this option derives from available target computer memory, which the xPC Target software also uses to hold other items. For example, in addition to signal logging data, the software also uses the target computer memory for the xPC Target kernel, target application, and scopes.
  - For example, assume that your model has six data items (one time, two states, two outputs, and one task execution time (TET)). If you enter a buffer size of 100000, the target object property tg.MaxLogSamples is calculated as floor(100000) / 6) = 16666. After saving 16666 sample points, the buffer wraps and further samples overwrite the older ones.
- If you enter a logging buffer size larger than the available RAM on the target computer, after downloading and initializing the target application, the target computer displays a message, ERROR: allocation of logging memory failed. To avoid this error, either install more RAM or reduce the buffer size for logging, and then reboot the target computer. To calculate the maximum buffer size you might have for your target application logs, divide the amount of available RAM on your target computer by sizeof (double), or 8. Enter that value for the Signal logging data buffer size in doubles value.

#### **Command-Line Information**

Parameter: RL32LogBufSizeModifier

Type: string

Value: '100000' | any valid memory size

**Default:** '100000'

### See Also

"xPC Target Options Configuration Parameters"

### **Enable profiling**

Enable profiling and visual presentation of target computer execution.

### **Settings**

Default: off

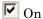

Profile target computer execution.

Off

Do not profile target computer execution.

### **Tips**

- Before building and downloading a model, select this check box to observe the target computer thread execution.
- If you are using multiple CPU cores on a target computer, select Enabling profiling to verify that the xPC Target software is actually executing on the multiple CPU cores.

**Tip** For more on configuring your model for concurrent execution, see "Design Considerations".

#### **Command-Line Information**

Parameter: xPCTaskExecutionProfile

Type: string

Value: 'on' | 'off' Default: 'off'

#### See Also

"Profiling Target Application Execution"

# Number of events (each uses 20 bytes)

Enter the maximum of events to log for the profiling tool.

### **Settings**

Default: 5000

The maximum number of events to be logged for the profiling tool.

### **Tips**

- An event is the start of end of an interrupt or iteration of the model. For example, one sample can four events: the beginning and end of an interrupt, and the beginning and end of an iteration.
- Use this parameter in conjunction with the **Enable profiling** parameter.
- Each event contains information such as the CPU ID, model thread ID (TID), event ID, and time stamp readings. Each event occupies 20 bytes.

### **Command-Line Information**

Parameter: xPCRL32EventNumber

Type: string

Value: any valid number of events

**Default:** '5000'

#### See Also

"Profiling Target Application Execution"

### **Double buffer parameter changes**

Use a double buffer for parameter tuning. This enables parameter tuning so that the process of changing parameters in the target application uses a double buffer.

### Settings

Default: off

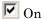

Changes parameter tuning to use a double buffer.

Suppresses double buffering of parameter changes in the target application.

### **Tips**

- When a parameter change request is received, the new value is compared to the old one. If the new value is identical to the old one, it is discarded. and if different, it is queued.
- At the start of execution of the next sample of the real-time task, the queued parameters are updated. This means that parameter tuning affects the task execution time (TET), and the very act of parameter tuning can cause a CPU overload error.
- Double buffering leads to a more robust parameter tuning interface, but it increases Task Execution Time (TET) and the higher probability of overloads. Under typical conditions, keep double buffering off (default).

### **Command-Line Information**

Parameter: xpcDblBuff

Type: string

Value: 'on' | 'off' Default: 'off'

# See Also

"xPC Target Options Configuration Parameters"

# Load a parameter set from a file on the designated target file system

Automatically load a parameter set from a file on the designated target computer file system.

### **Settings**

Default: off

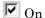

Enable the automatic loading of a parameter set from the file specified by **File name** on the designated target computer file system.

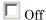

Suppress the automatic loading of a parameter set from a file on the designated target computer file system.

### **Dependencies**

This parameter enables File name.

#### **Command-Line Information**

Parameter: xPCLoadParamSetFile

Type: string

Value: 'on' | 'off' Default: 'off'

#### See Also

"xPC Target Options Configuration Parameters"

"Save and Reload Parameters Using MATLAB Language"

### File name

Specify the target computer file name from which to load the parameter set.

### **Settings**

1 1

### Tip

If the named file does not exist, the software loads the parameter set built with the model.

### **Dependencies**

This parameter is enabled by Load a parameter set from a file on the designated target file system.

### **Command-Line Information**

Parameter: xPCOnTgtParamSetFileName

Type: string

Value: Any valid file name

Default: ''

### See Also

"xPC Target Options Configuration Parameters"

# **Build COM objects from tagged signals/parameters**

Enable build process to create a model-specific COM library file.

### **Settings**

Default: off

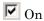

Creates a model-specific COM library file, <model name>COMiface.dll.

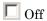

Does not create a model-specific COM library file.

### Tip

Use the model-specific COM library file to create custom GUIs with Visual Basic or other tools that can use COM objects.

### **Command-Line Information**

Parameter: xpcObjCom

Type: string

Value: 'on' | 'off' Default: 'off'

### See Also

"Creating the Target Application and Model-Specific COM Library"

# **Generate CANape extensions**

Enable target applications to generate data, such as that for A2L, for Vector  $CANape^{R}$ .

### **Settings**

Default: off

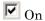

Enables target applications to generate data, such as that for A2L, for Vector CANape.

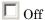

Does not enable target applications to generate data, such as that for A2L, for Vector CANape.

#### **Command-Line Information**

Parameter: xPCGenerateASAP2

Type: string

Value: 'on' | 'off'
Default: 'off'

#### See Also

"Configuring the Vector CANape Device"

### Include model hierarchy on the target application

Includes the Simulink model hierarchy as part of the target application.

### **Settings**

Default: off

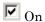

Includes the model hierarchy as part of the target application.

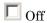

Excludes the model hierarchy from the target application.

### **Tips**

Including the model hierarchy in the target application:

- Lets you connect to the target computer from xPC Target Explorer without being in the target application build folder.
- Can increase the size of the target application, depending on the size of the model.

#### **Command-Line Information**

Parameter: xPCGenerateXML

Type: string

Value: 'on' | 'off' Default: 'off'

### See Also

"Monitor Signals Using xPC Target Explorer"

### **Enable Stateflow animation**

Enables visualization of Stateflow® chart animation.

### **Settings**

Default: off

**☑** On

Enables visualization of Stateflow chart animation.

Off

Disables visualization of Stateflow chart animation.

### **Command-Line Information**

Parameter: xPCEnableSFAnimation

Type: string

Value: 'on' | 'off' Default: 'off'

### See Also

"Animate Stateflow Charts Using Simulink External Mode"

# Target Computer Command-Line Interface Reference

# **Target Computer Commands**

#### In this section...

"Introduction" on page 5-2

"Target Object Methods" on page 5-2

"Target Object Property Commands" on page 5-3

"Scope Object Methods" on page 5-5

"Scope Object Property Commands" on page 5-7

"Aliasing with Variable Commands" on page 5-8

### Introduction

You have a limited set of commands that you can use to work the target application after it has been loaded to the target computer, and to interface with the scopes for that application.

The target computer command-line interface enables you to work with target and scope objects in a limited capacity. Methods let you interact directly with the scope or target. Property commands let you work with target and scope properties. Variable commands let you alias target computer command-line interface commands to names of your choice.

Refer to "Target Computer Command-Line Interface" for a description of how to use these methods and commands.

### **Target Object Methods**

When you are using the target computer command-line interface, target object methods are limited to starting and stopping the target application.

The following table lists the syntax for the target commands that you can use on the target computer. The equivalent MATLAB syntax is shown in the right column, and the target object name tg is used as an example for the MATLAB methods. These methods assume that you have already loaded the target application onto the target computer.

| Target<br>Computer<br>Command | Description and Syntax                                                | MATLAB Equivalent |
|-------------------------------|-----------------------------------------------------------------------|-------------------|
| start                         | Start the target application currently loaded on the target computer. | tg.start or +tg   |
|                               | Syntax: start                                                         |                   |
| stop                          | Stop the target application currently running on the target computer. | tg.stop or -tg    |
|                               | Syntax: stop                                                          |                   |
| reboot                        | Reboot the target computer.                                           | tg.reboot         |
|                               | Syntax: reboot                                                        |                   |

# **Target Object Property Commands**

When you are using the target computer command-line interface, target object properties are limited to parameters, signals, stop time, and sample time. Note the difference between a parameter index  $(0, 1, \ldots)$  and a parameter name  $(P0, P1, \ldots)$ .

The following table lists the syntax for the target commands that you can use to manipulate target object properties. The MATLAB equivalent syntax is shown in the right column, and the target object name tg is used as an example for the MATLAB methods.

| Target<br>Computer<br>Command | Description and Syntax                                                                                                | MATLAB Equivalent                            |
|-------------------------------|----------------------------------------------------------------------------------------------------|----------------------------------------------|
| getpar                        | Display the value of a block parameter using the parameter index.                                                     | <pre>get(tg, 'parameter_name')</pre>         |
|                               | Syntax: getpar parameter_index                                                                                        |                                              |
| setpar                        | Change the value of a block parameter using the parameter index.                                                      | <pre>set(tg, 'parameter_name', number)</pre> |
|                               | Syntax: setpar parameter_index = floating_point_number                                                                |                                              |
| stoptime                      | Enter a new stop time. Use inf to run the target application until you manually stop it or reset the target computer. | tg.stoptime = number                         |
|                               | Syntax: stoptime = floating_point_number                                                                              |                                              |
| sampletime                    | Enter a new sample time.                                                                                              | tg.sampletime = number                       |
|                               | Syntax: sampletime = floating_point_number                                                                            | <pre>set(tg, 'SampleTime', number)</pre>     |

| Target<br>Computer<br>Command | Description and Syntax                                                                                                    | MATLAB Equivalent                                                                              |
|-------------------------------|----------------------------------------------------------------------------------------------------|------------------------------------------------------------------------------------------------|
| P#                            | Display or change the value of a block parameter. For example, P2 or P2=1.23e-4.  Syntax: parameter_name or parameter_name = floating_point_number parameter_name is P0, P1, | tg.getparam(parameter_<br>index)<br>tg.setparam(parameter_<br>index,floating_point_<br>number) |
| S#                            | Display the value of a signal. For example, S2.  Syntax: signal_name  signal_name is S0, S1, .                                                                               | tg.getsignal(signal_index)                                                                     |

# **Scope Object Methods**

When using the target computer command-line interface, you use scope object methods to start a scope and add signal traces. Notice that the methods addscope and remscope are target object methods on the host computer, and notice the difference between a signal index (0, 1, . . .) and a signal name (S0, S1, . . .).

The following table lists the syntax for the target commands that you can use on the target computer. The MATLAB equivalent syntax is shown in the right column. The target object name tg and the scope object name sc are used as an example for the MATLAB methods.

| Target<br>Computer<br>Command | Description and Syntax                                                                                                    | MATLAB Equivalent                                        |
|-------------------------------|----------------------------------------------------------------------------------------------------|----------------------------------------------------------|
| addscope                      | addscope scope_index addscope                                                                                                    | tg.addscope(scope_index) tg.addscope                     |
| remscope                      | remscope scope_index remscope all                                                                                                    | tg.remscope(scope_index) tg.remscope                     |
| startscope                    | startscope scope_index                                                                                                    | sc.start or +sc                                          |
| stopscope                     | stopscope scope_index                                                                                                    | sc.stop or -sc                                           |
| addsignal                     | <pre>addsignal scope_index = signal_index1, signal_index2,</pre>                                                                                                    | sc.addsignal(signal<br>index_vector)                     |
| remsignal                     | remsignal scope_index<br>= signal_index1,<br>signal_index2,                                                                                                    | sc.remsignal(signal index_vector)                        |
| viewmode                      | Zoom in to one scope or zoom out to all scopes.  Syntax: viewmode scope_index or left-click the scope window viewmode 'all' or right-click a scope window Press the function key for the scope, and then press V to toggle viewmode. | <pre>tg.viewMode = scope_index tg.viewMode = 'all'</pre> |
| ylimit                        | <pre>ylimit scope_index ylimit scope_index = auto ylimit scope_index = num1, num2</pre>                                                                                                    | sc.YLimit<br>sc.YLimit='auto'<br>sc.YLimit([num1 num2])  |
| grid                          | grid scope_index on grid scope_index off                                                                                                    | sc.Grid = on<br>sc.Grid = off                            |

### **Scope Object Property Commands**

When you use the target computer command-line interface, scope object properties are limited to those shown in the following table. Notice the difference between a scope index (0, 1, . . .) and the MATLAB variable name for the scope object on the host computer. The scope index is indicated in the top left corner of a scope window (SCO, SC1, . . .).

If a scope is running, you need to stop the scope before you can change a scope property.

The following table lists the syntax for the target commands that you can use on the target computer. The equivalent MATLAB syntax is shown in the right column, and the scope object name sc is used as an example for the MATLAB methods

| Target Computer Command                                                                    | MATLAB Equivalent                                                    |
|--------------------------------------------------------------------------------------------|----------------------------------------------------------------------|
| <pre>numsamples scope_index = number</pre>                                                 | sc.NumSamples = number                                               |
| decimation scope_index= number                                                             | sc.Decimation = number                                               |
| <pre>scopemode scope_index = 0 or numerical, 1 or redraw, 2 or sliding, 3 or rolling</pre> | <pre>sc.Mode = 'numerical', 'redraw', 'sliding', 'rolling'</pre>     |
| <pre>triggermode scope_index = 0, freerun, 1, software, 2, signal, 3, scope</pre>          | <pre>sc.TriggerMode = 'freerun', 'software', 'signal', 'scope'</pre> |
| numprepostsamples scope_index = number                                                     | sc.NumPrePostSamples = number                                        |
| <pre>triggersignal scope_index = signal_index</pre>                                        | sc.TriggerSignal = signal_index                                      |
| <pre>triggersample scope_index = number</pre>                                              | sc.TriggerSample = number                                            |
| <pre>triggerlevel scope_index = number</pre>                                               | sc.TriggerLevel = number                                             |
| <pre>triggerslope scope_index = 0, either, 1, rising, 2, falling</pre>                     | sc.TriggerSlope = 'Either',<br>'Rising', 'Falling'                   |

| Target Computer Command                                 | MATLAB Equivalent               |
|---------------------------------------------------------|---------------------------------|
| <pre>triggerscope scope_index2 = scope_index1</pre>     | sc.TriggerScope = scope_index1  |
| triggerscopesample<br>scope_index= integer              | sc.TriggerScopeSample = integer |
| Press the function key for the scope, and then press S. | sc.trigger                      |

# **Aliasing with Variable Commands**

The following table lists the syntax for the aliasing variable commands that you can use on the target computer. The MATLAB equivalent syntax is shown in the right column.

| Target<br>Computer<br>Command | Description and Syntax                                                              | MATLAB<br>Equivalent |
|-------------------------------|-------------------------------------------------------------------------------------|----------------------|
| setvar                        | Set a variable to a value. Later you can use that variable to do a macro expansion. | None                 |
|                               | Syntax: setvar variable_name = target_pc_command                                    |                      |
|                               | For example, you can type setvar aa=startscope 2, setvar bb=stopscope 2.            |                      |
| getvar                        | Display the value of a variable.                                                    | None                 |
|                               | Syntax: getvar variable_name                                                        |                      |
| delvar                        | Delete a variable.                                                                  | None                 |
|                               | Syntax: delvar variable_name                                                        |                      |
| delallvar                     | Delete all variables.                                                               | None                 |
|                               | Syntax: delallvar                                                                   |                      |
| showvar                       | Display a list of variables.                                                        | None                 |
|                               | Syntax: showvar                                                                     |                      |